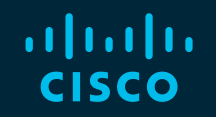

# You make possible

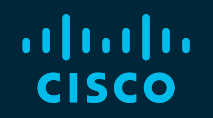

# Next-Gen SD-WAN (Viptela)

Design, Deployment and Best Practices

Stefan Olofsson, Technical Solutions Architect Jean-Marc Barozet, Principal TME

TECRST-2191

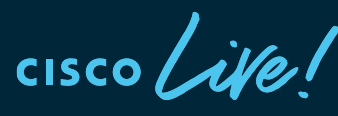

Barcelona | January 27-31, 2020

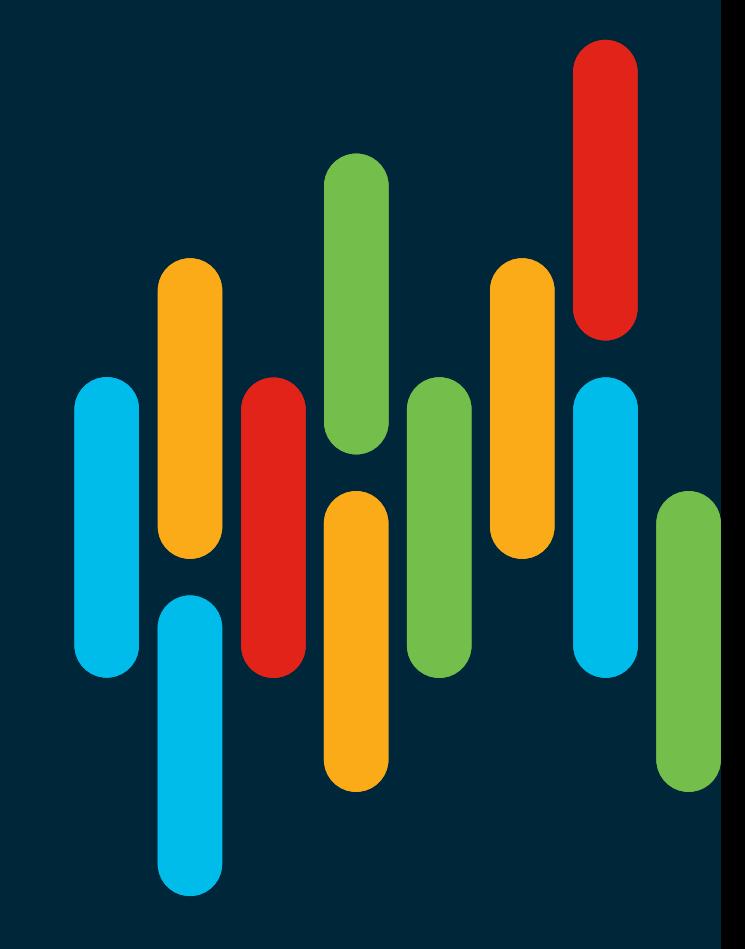

## Cisco Webex Teams

#### Questions?

Use Cisco Webex Teams to chat with the speaker after the session

#### How

- Find this session in the Cisco Events Mobile App 1
- Click "Join the Discussion" 2
- Install Webex Teams or go directly to the team space 3
- Enter messages/questions in the team space 4

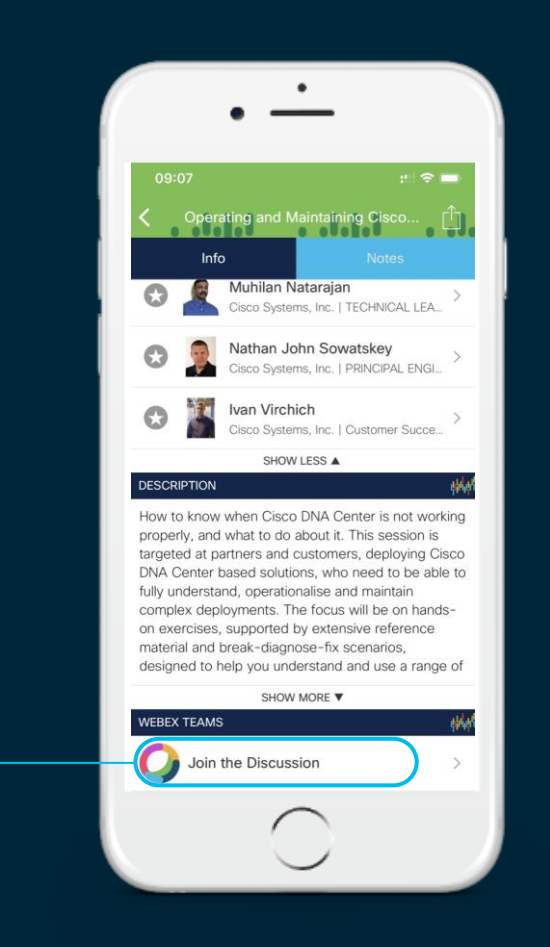

## Agenda

- Introduction and Cisco SD-WAN Architecture Review
- SD-WAN Controller Deployment
- SD-WAN Control Plane and Design
- SD-WAN Data Plane and Design
- Policy Framework Introduction
- Overlay Network Design and Services
- Site Design
- Recommended Settings and Operational Best Practices

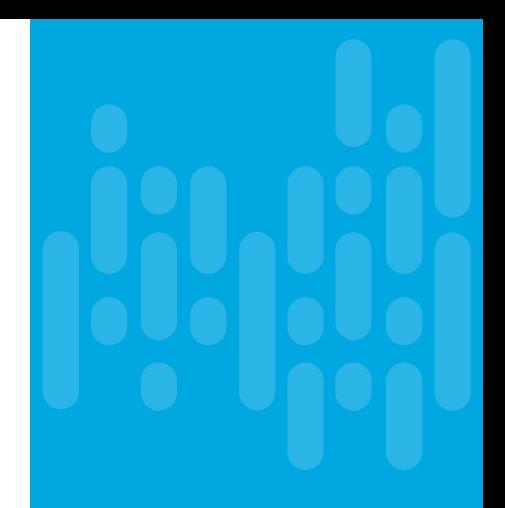

# Cisco SD-WAN – Architecture Review

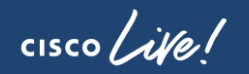

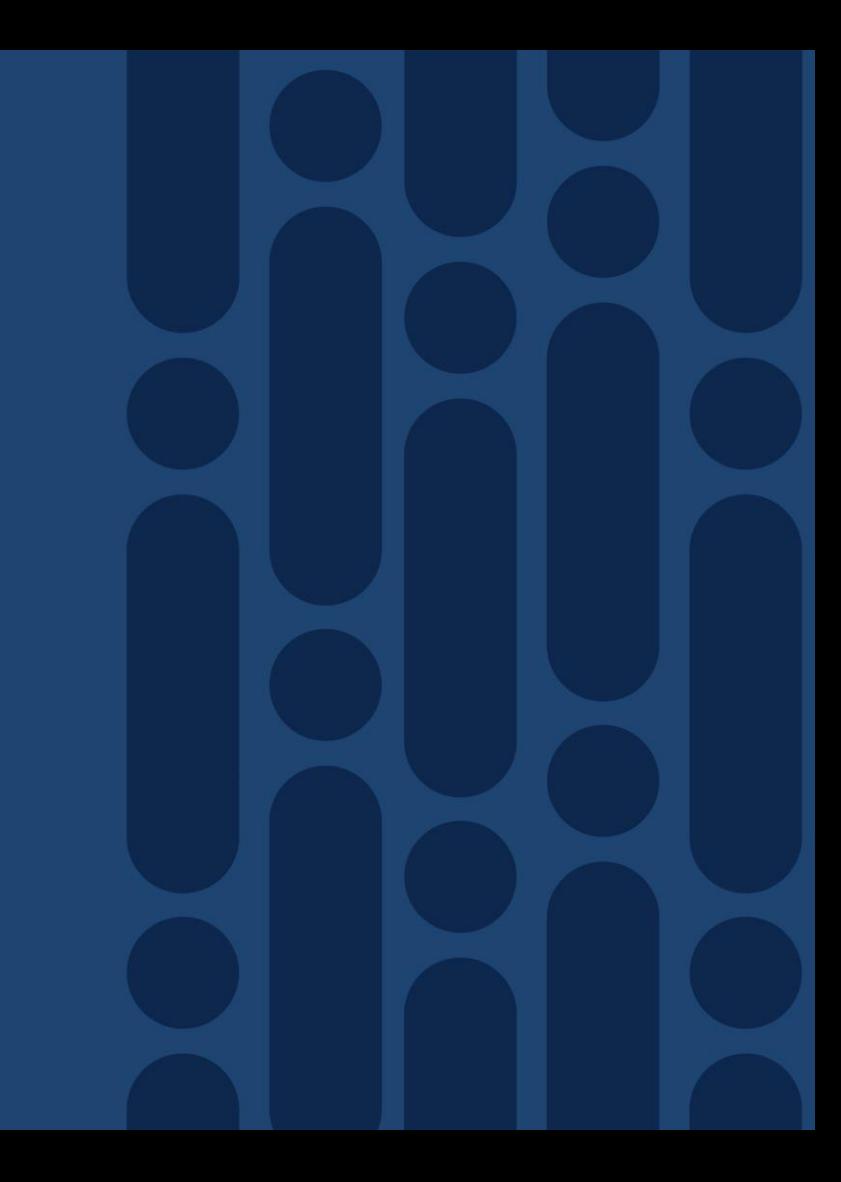

## Cisco SD-WAN Architecture Overview Applying SDN Principles Onto The Wide Area Network

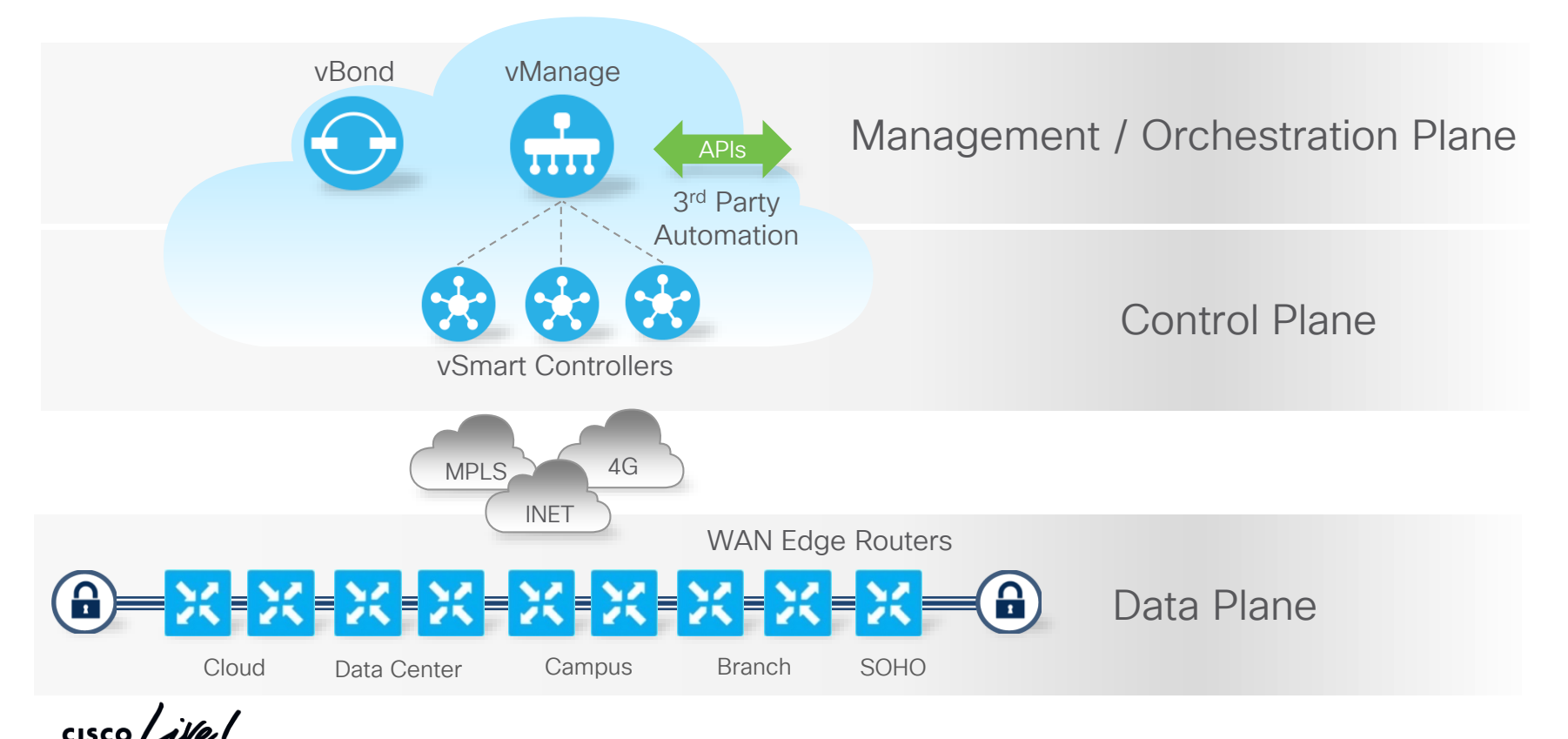

© 2020 Cisco and/or its affiliates. All rights reserved. Cisco Public TECRST-2191 6

#### Orchestration Plane - vBond Cisco SD-WAN Architecture Overview

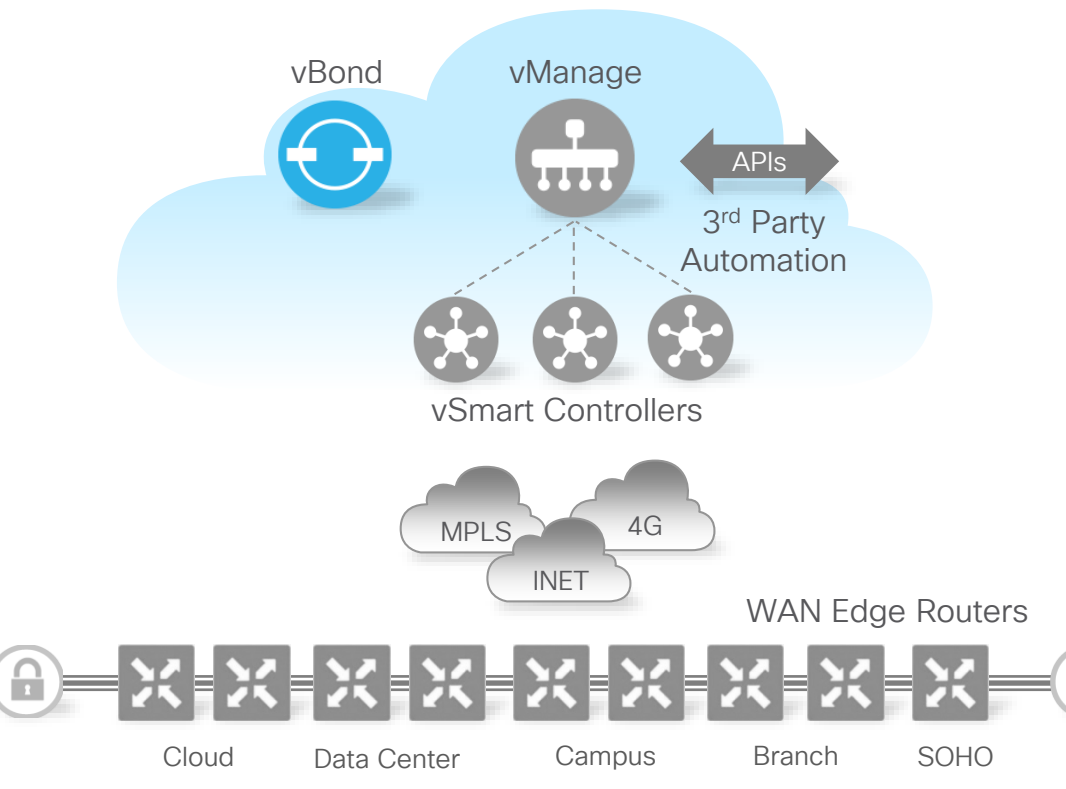

- Orchestrates control and management plane
- First point of authentication
- Distributes list of vSmarts/ vManage to WAN Edge routers
- Facilitates NAT traversal
- Requires universally reachable IP-Address/Port [Can reside behind Port-Forwarding]
- Independent and resilient layer
- Multitenant or single tenant

## Control Plane - vSmart Cisco SD-WAN Architecture Overview

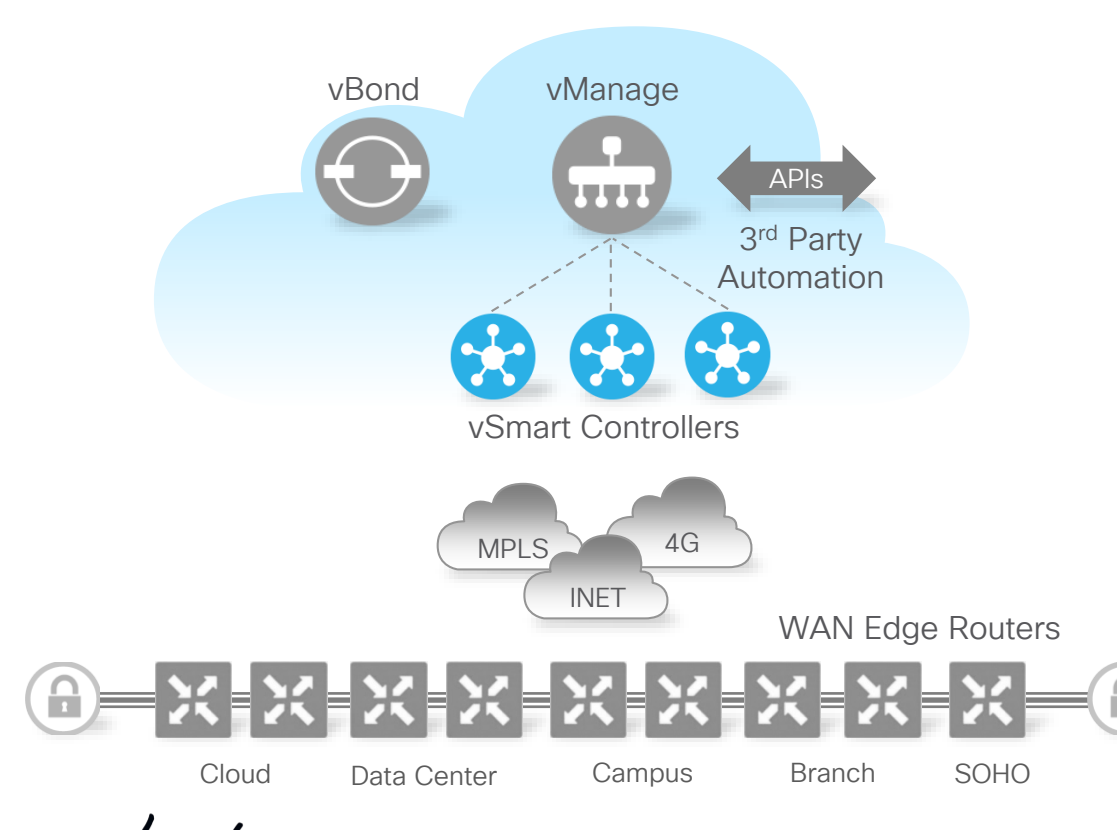

- Runs the Overlay Management Protocol (OMP)
- Facilitates fabric discovery
- Disseminates control plane information between Edges
- Distributes Data and App-Aware Routing policies to WAN Edge routers
- Implements control plane policies
- Enables simple and scalable huband-spoke control plane
- Independent and resilient layer

## Data Plane - WAN Edge Cisco SD-WAN Architecture Overview

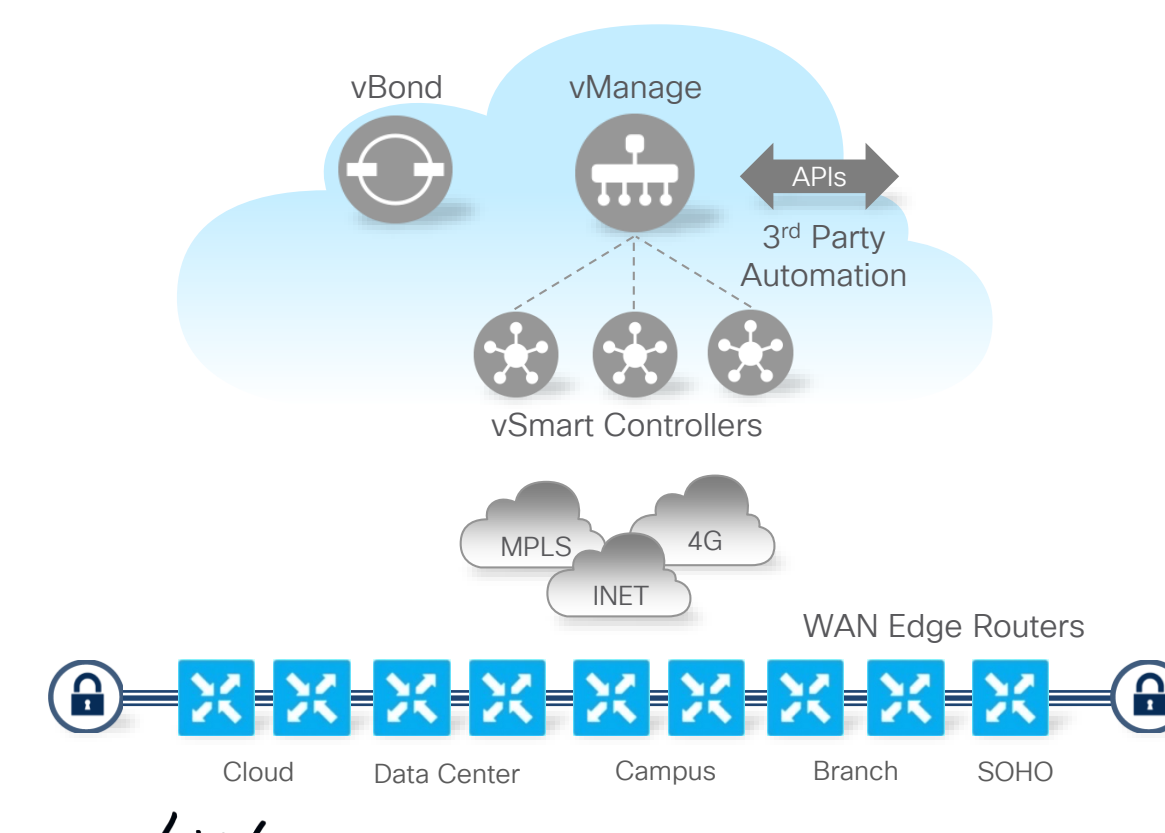

- Full stack WAN Edge router
- Secure data plane with remote WAN Edge routers
- Establishes secure control plane with vSmart controllers (OMP)
- Implements Data and App-Aware routing policies
- Collects and exports SLA and performance statistics
- Supports traditional routing protocols (OSPF, BGP) and First-hop Redundancy (VRRP)
- Supports Zero Touch Deployment
- Physical and Virtual form factor

#### Management Plane - vManage Cisco SD-WAN Architecture Overview

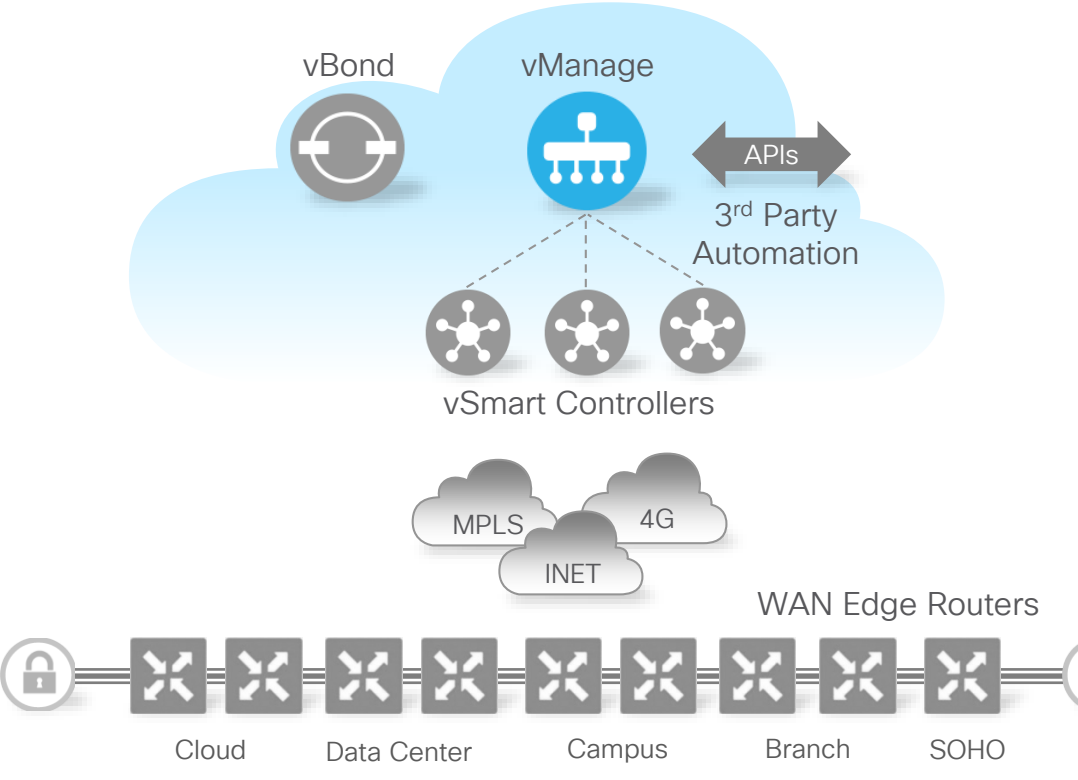

- Single pane of glass for Day0, Day1 and Day2 operations
- Centralized provisioning
- Multitenant or single tenant
- Policies and Templates
- Troubleshooting and Monitoring
- Software upgrades
- GUI with RBAC
- Programmatic interfaces (REST, NETCONF)
- Independent and resilient layer

Cisco SD-WAN – Terminology and key functions

 $\frac{1}{2}$  cisco  $\frac{1}{2}$ 

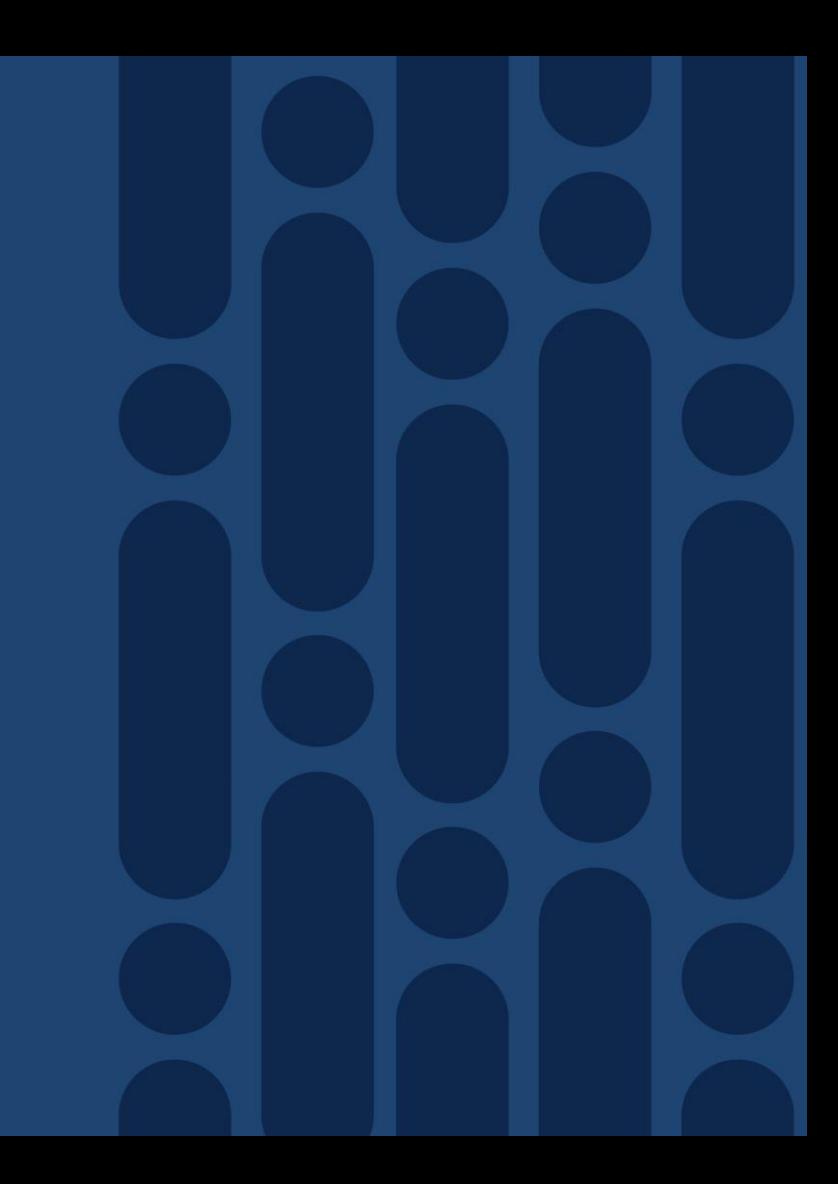

### SD-WAN Edge Device Architecture Connecting the WAN/Transport VRF with the Underlay

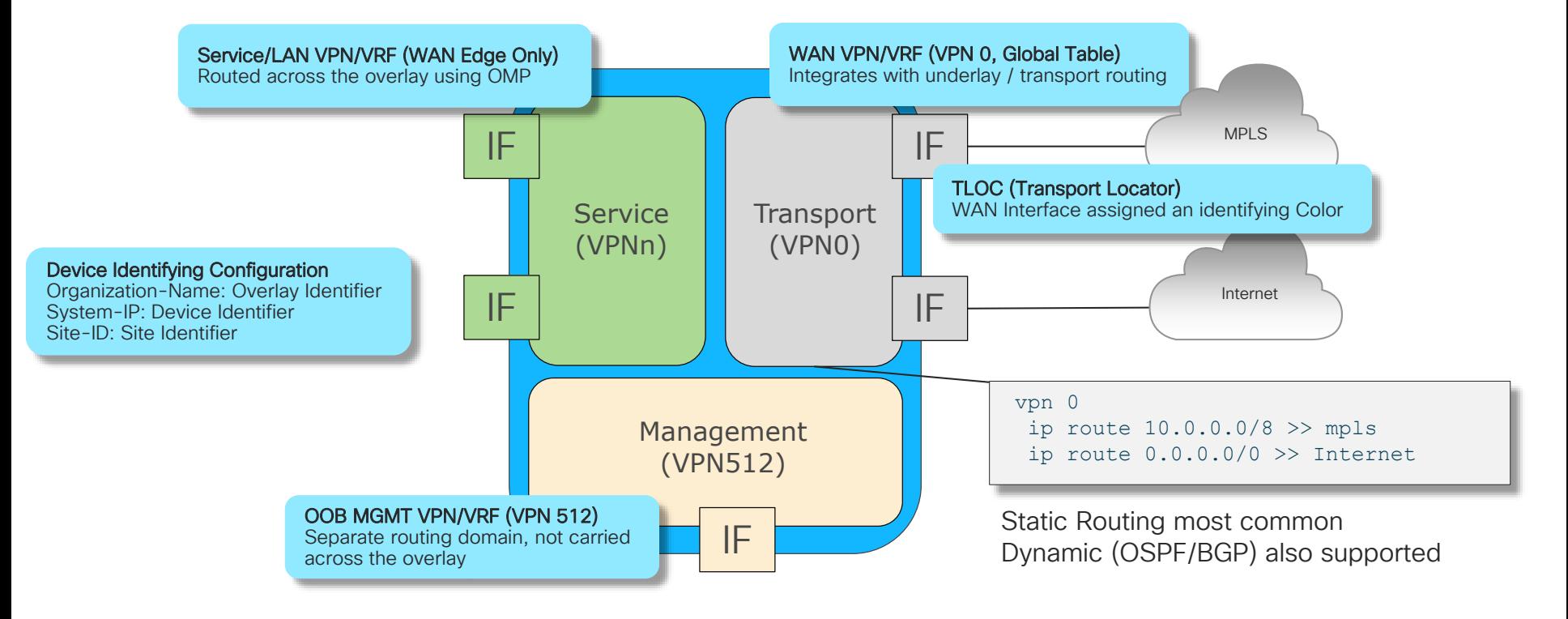

 $\frac{1}{2}$  cisco  $\frac{1}{2}$ 

## Cisco SD-WAN Terminology

- Transport Side Controller or WAN Edge Interface connected to the underlay/WAN network
	- Always VPN 0 (i.e. Global Table)
	- Traffic typically tunneled/encrypted, unless split-tunneling is used
- Service Side WAN Edge interface attaching to the LAN
	- VPN 1-511 (512 Reserved for OOB Mgmt)
	- Traffic forwarded as is from original source
- TLOC Collection of entities making up a transport side connection
	- System-IP: IPv4 Address (non-routed identifier)
	- Color: WAN Interface identifier on local WAN Edge
	- Encryption Key: The encryption key used for traffic destined to the originating TLOC
	- Private TLOC: IP Address on interface sitting on inside of NAT
	- Public TLOC: IP Address on interface sitting on outside of NAT Private/Public can be the same if connection is not subject to NAT
- vRoute Routes Carried in OMP for destinations reachable across the overlay
	- vRoute tagged with attributes as it is picked up by OMP

# Cisco SD-WAN Terminology

- OMP Overlay Management Protocol
	- Dynamic Routing Protocol managing the Overlay domain
	- Integrated mechanism for distribution Routing, Encryption and Policies
- Site-ID Identifies the Source Location of an advertised prefix
	- Configured on every WAN Edge, vSmart and vManage
	- Does not have to be unique, but then assumes same location
	- Required configuration for OMP and TLOC to be brought up
- System-IP Unique identifier of an OMP Endpoint
	- 32 Bit dot decimal notation (an IPv4 Address)
	- Logically a VPN 0 Loopback Interface, referred to as "system"
	- The system interface is the termination point for OMP
- Organization-Name Defines the OU to match in the Certificate Auth Process
	- OU carried in both directions for authentication b/t control and WAN Edge nodes

• Can be set to anything as long as it's consistent across the Cisco SD-WAN domain

# Cisco SD-WAN - Network Bring-up

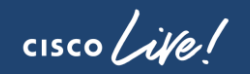

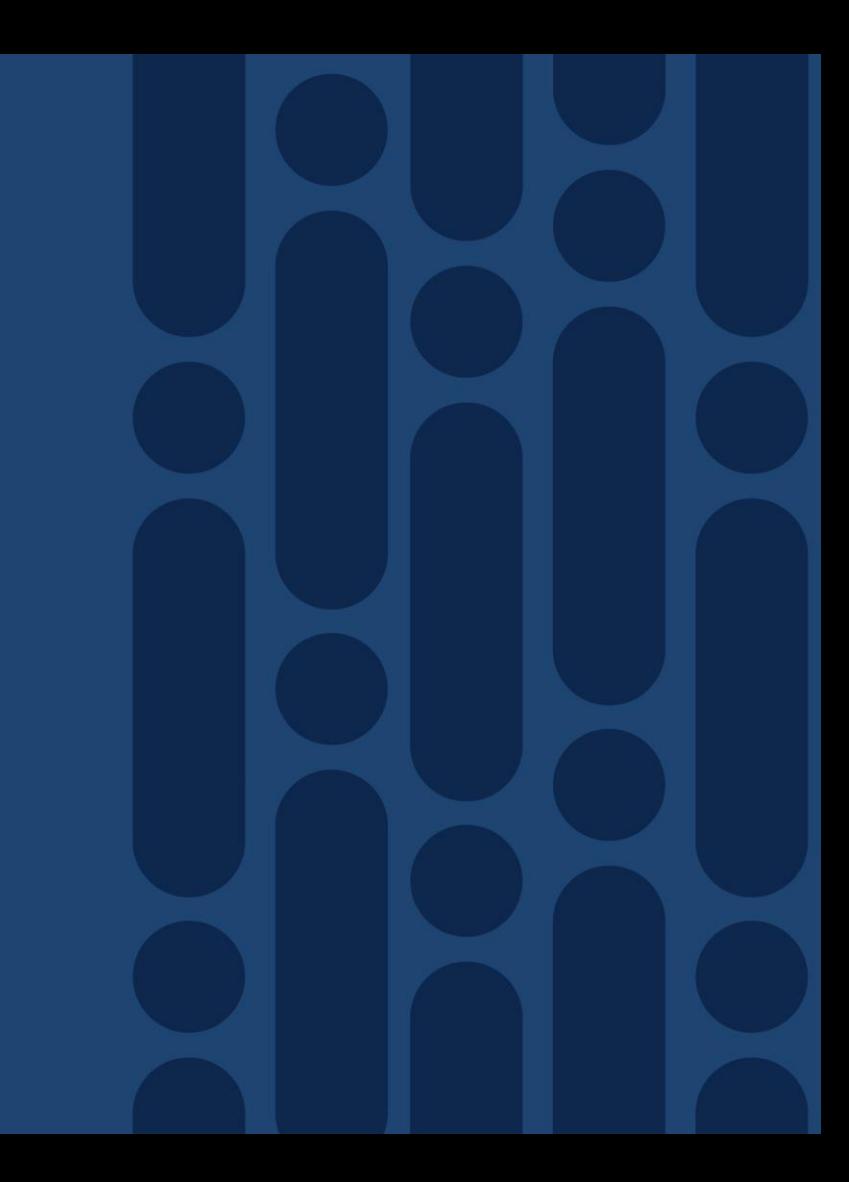

# Cisco SD-WAN Network Bring-up

Permanent Session Temporary Session -----------

#### Control Plane Establishment

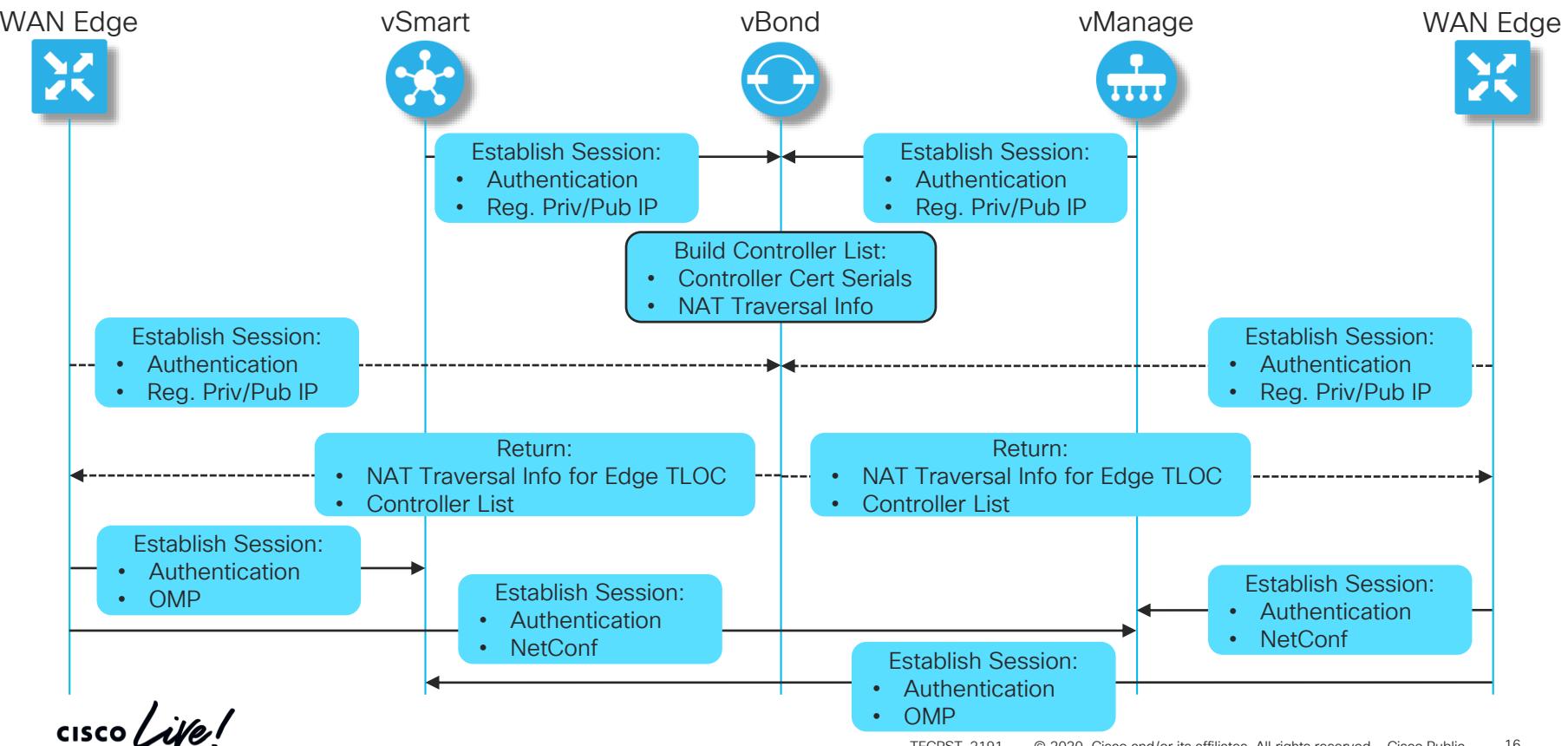

## Finding vBond WAN Edge Controller Discovery

- Controllers and WAN Edges must know about vBond upfront
	- Via Configuration or Zero Touch Provisioning
- Controllers will attach to every known vBond
	- Ensures that every vBond knows of every controller
- WAN Edge will try vBonds one-by-one on every TLOC
	- Controller connections are establish on every TLOC by default
- Both Controllers and WAN Edges find vBonds in the same way:
	- Locally configured IP-address (for a single vBond) or FQDN (for multiple vBonds)
	- FQDN can be resolved via DNS or locally (host statements)
	- In case of ZTP and need for local resolution, an IP-address can be pushed initially and host statements put in place when template configuration is applied

## WAN Edge Controller Discovery Using vBond

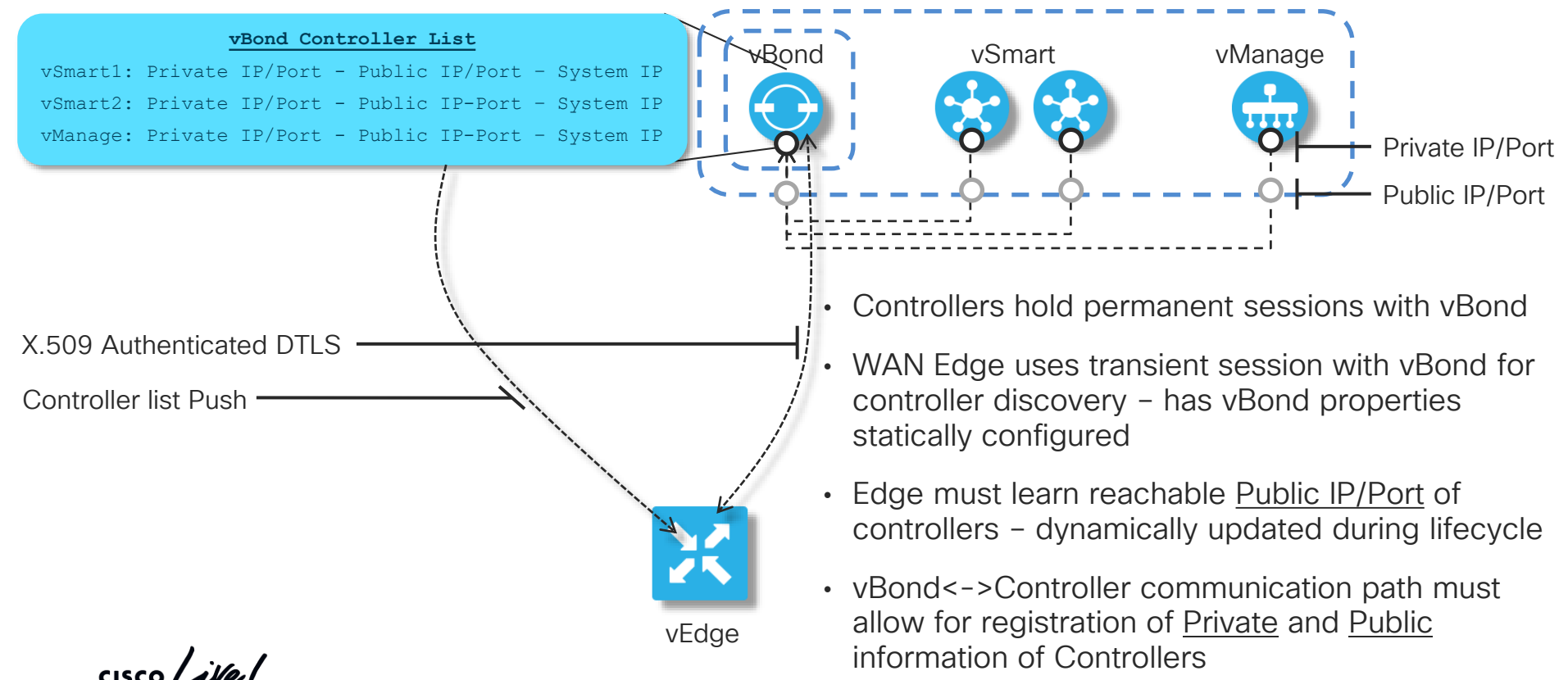

TECRST-2191 © 2020 Cisco and/or its affiliates. All rights reserved. Cisco Public 18

# Controller Firewall Traversal

Port Numbers and Session Establishment Direction

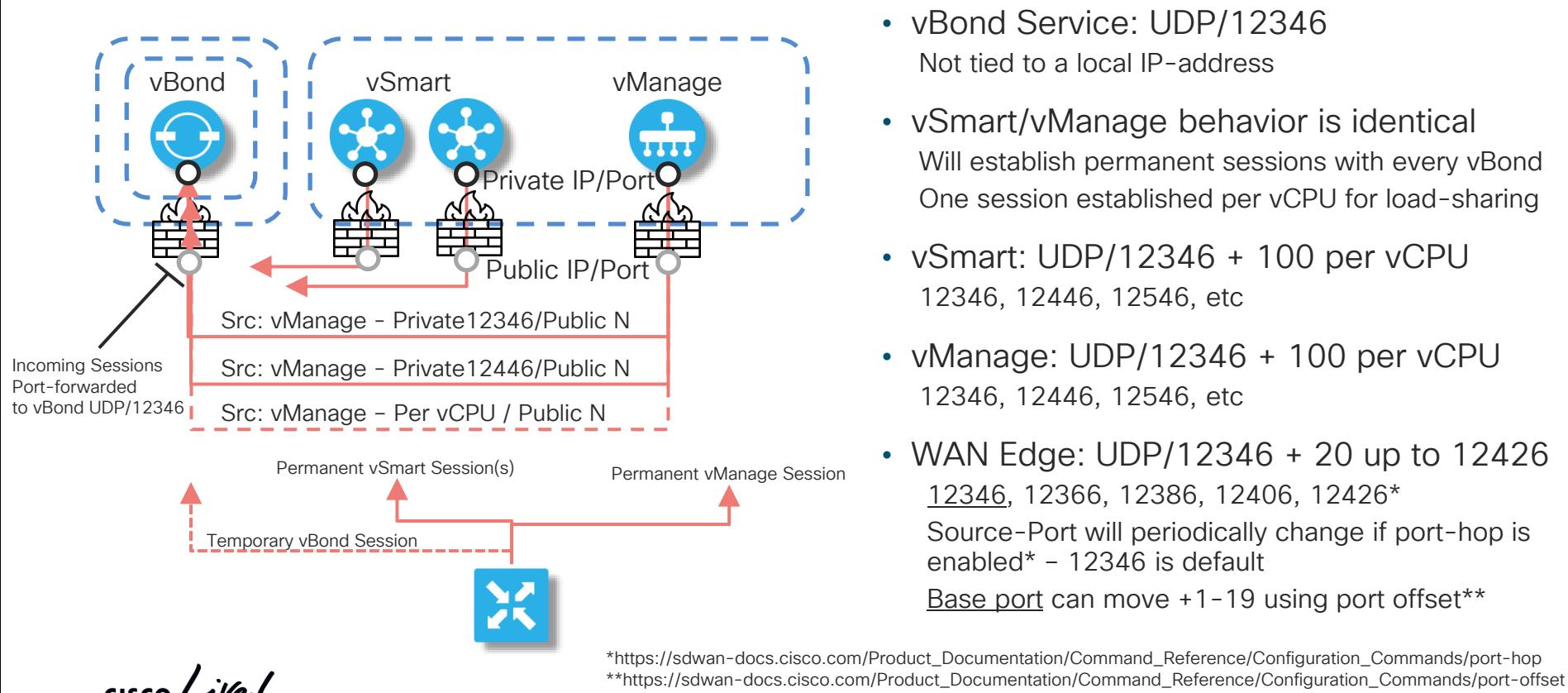

- vBond Service: UDP/12346 Not tied to a local IP-address
- vSmart/vManage behavior is identical Will establish permanent sessions with every vBond One session established per vCPU for load-sharing
- vSmart: UDP/12346 + 100 per vCPU 12346, 12446, 12546, etc
- vManage: UDP/12346 + 100 per vCPU 12346, 12446, 12546, etc
- WAN Edge: UDP/12346 + 20 up to 12426 12346, 12366, 12386, 12406, 12426\* Source-Port will periodically change if port-hop is enabled\* – 12346 is default Base port can move +1-19 using port offset\*\*

TECRST-2191 © 2020 Cisco and/or its affiliates. All rights reserved. Cisco Public 19

## Endpoint Affiliation using Affinity SD-WAN Controller Large Scale Deployment

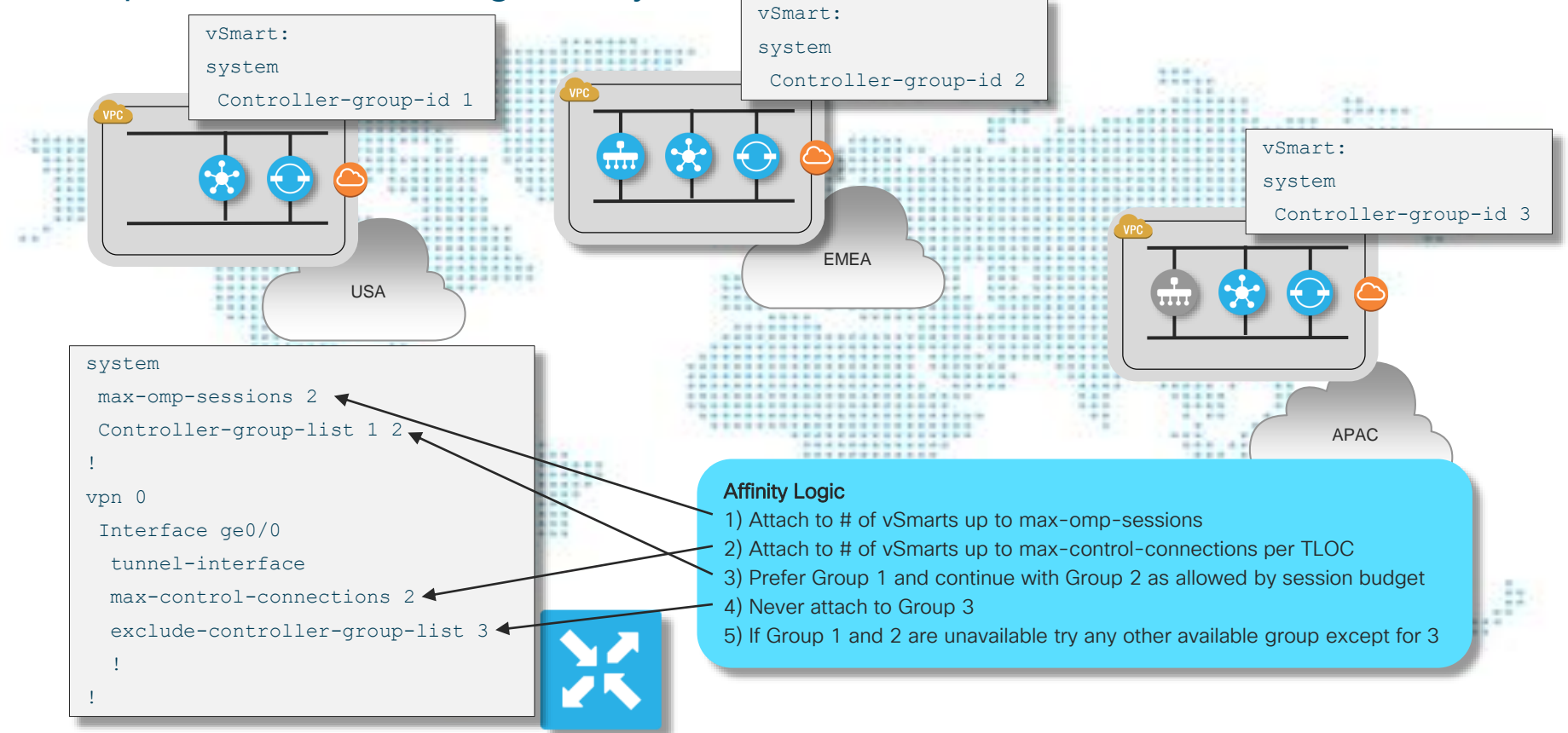

# Cisco SD-WAN Network Bring-up

Permanent Session Temporary Session -----------

#### Control Plane Exchanges

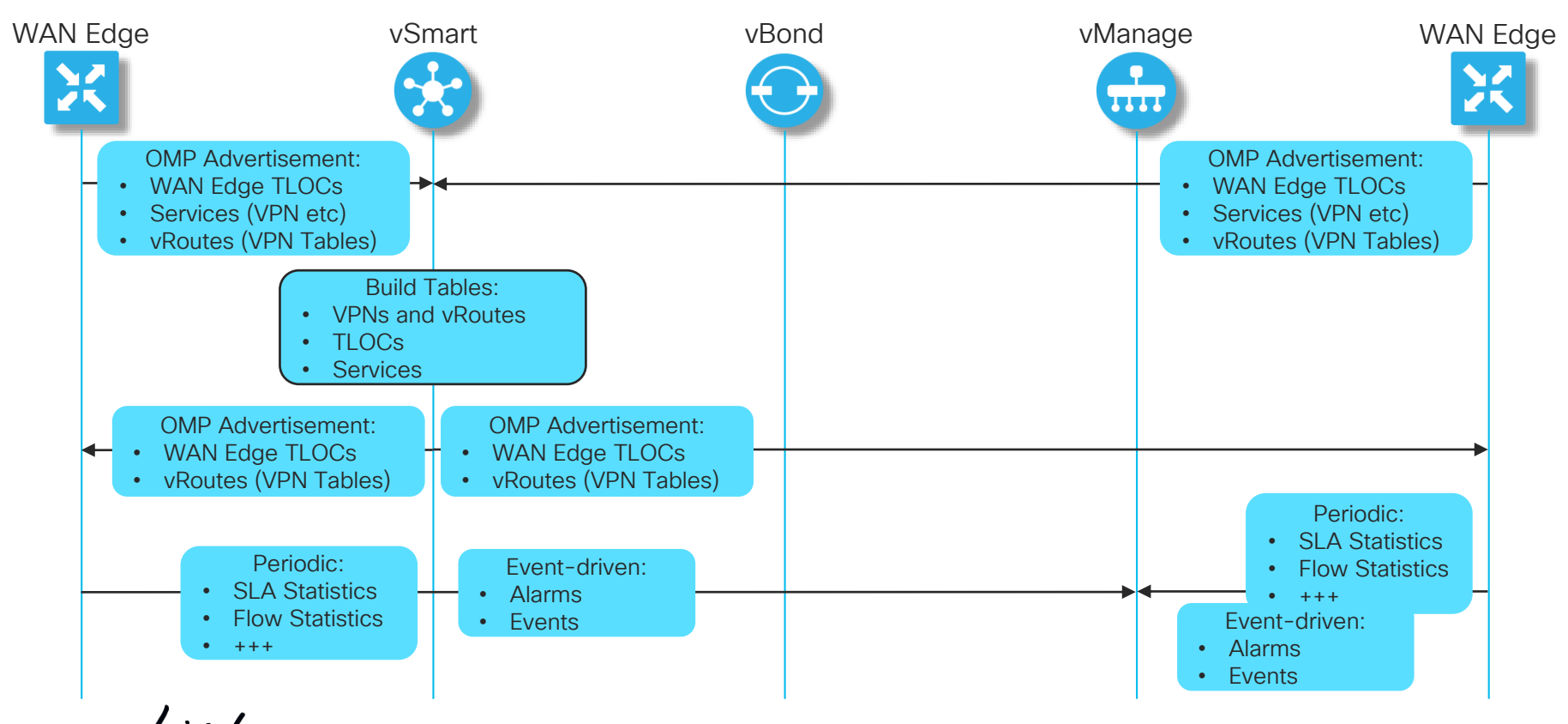

TECRST-2191 © 2020 Cisco and/or its affiliates. All rights reserved. Cisco Public 21

# Cisco SD-WAN Overlay Routing

#### Multi-domain Routing Fabric

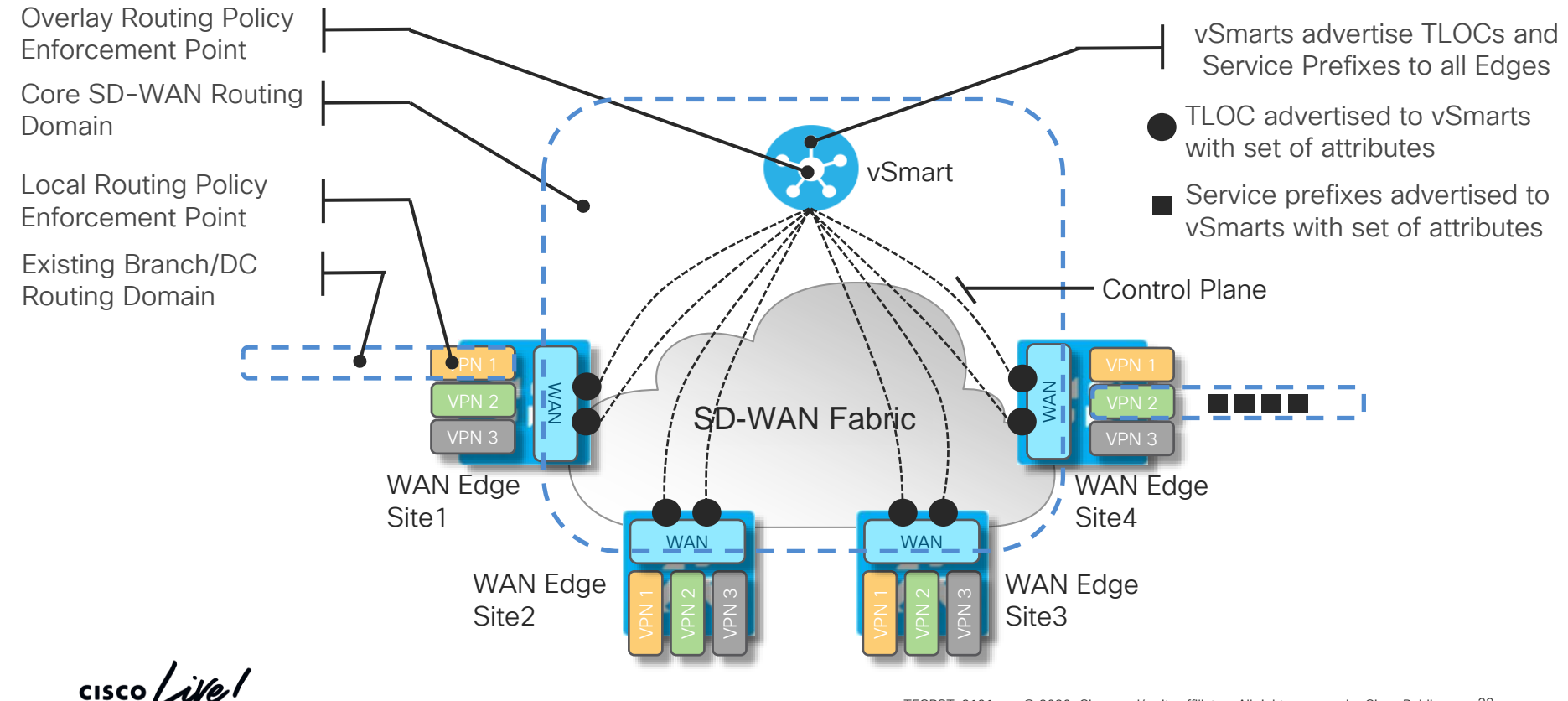

## Cisco SD-WAN Policy Architecture Policy Categories

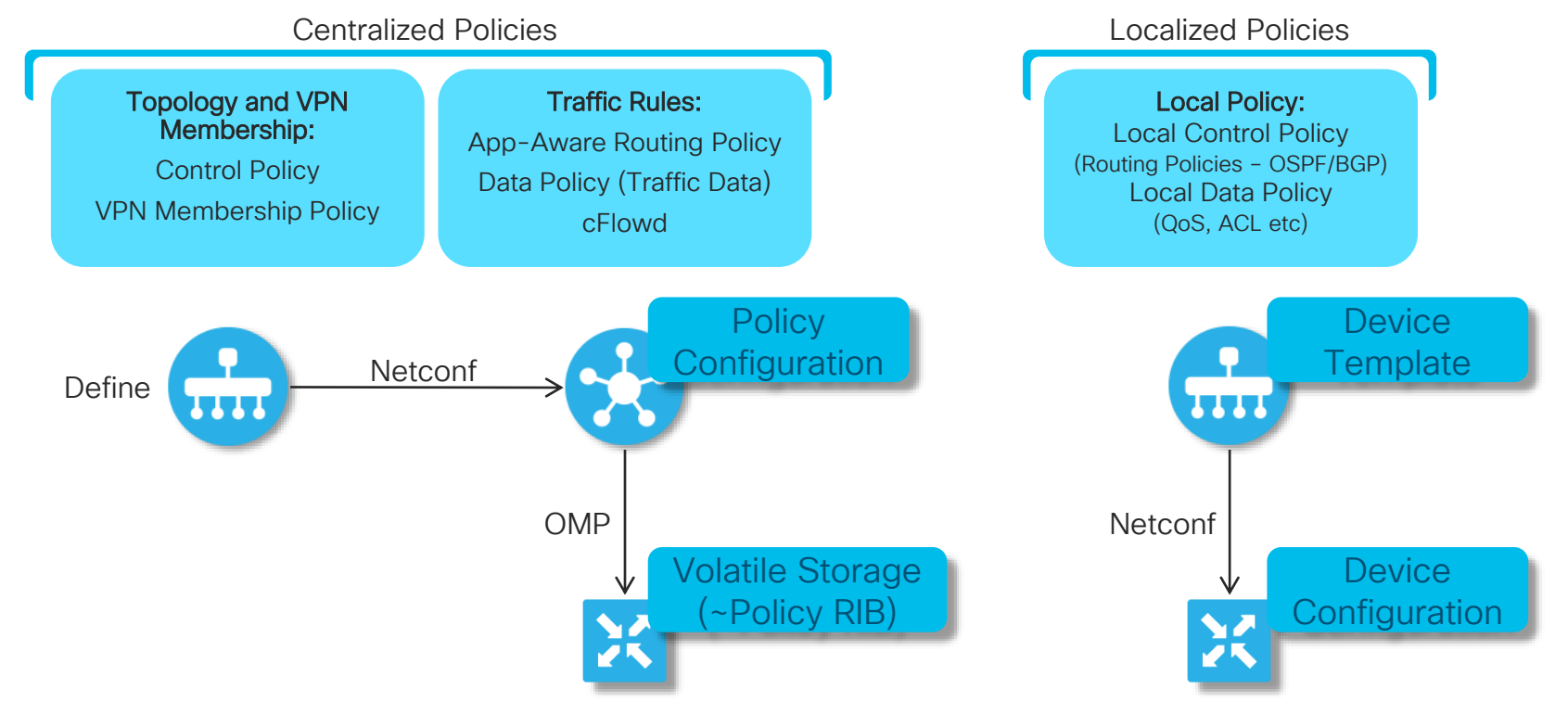

# Cisco SD-WAN Network Bring-up

Permanent Session Temporary Session -----------

#### Data Plane Establishment

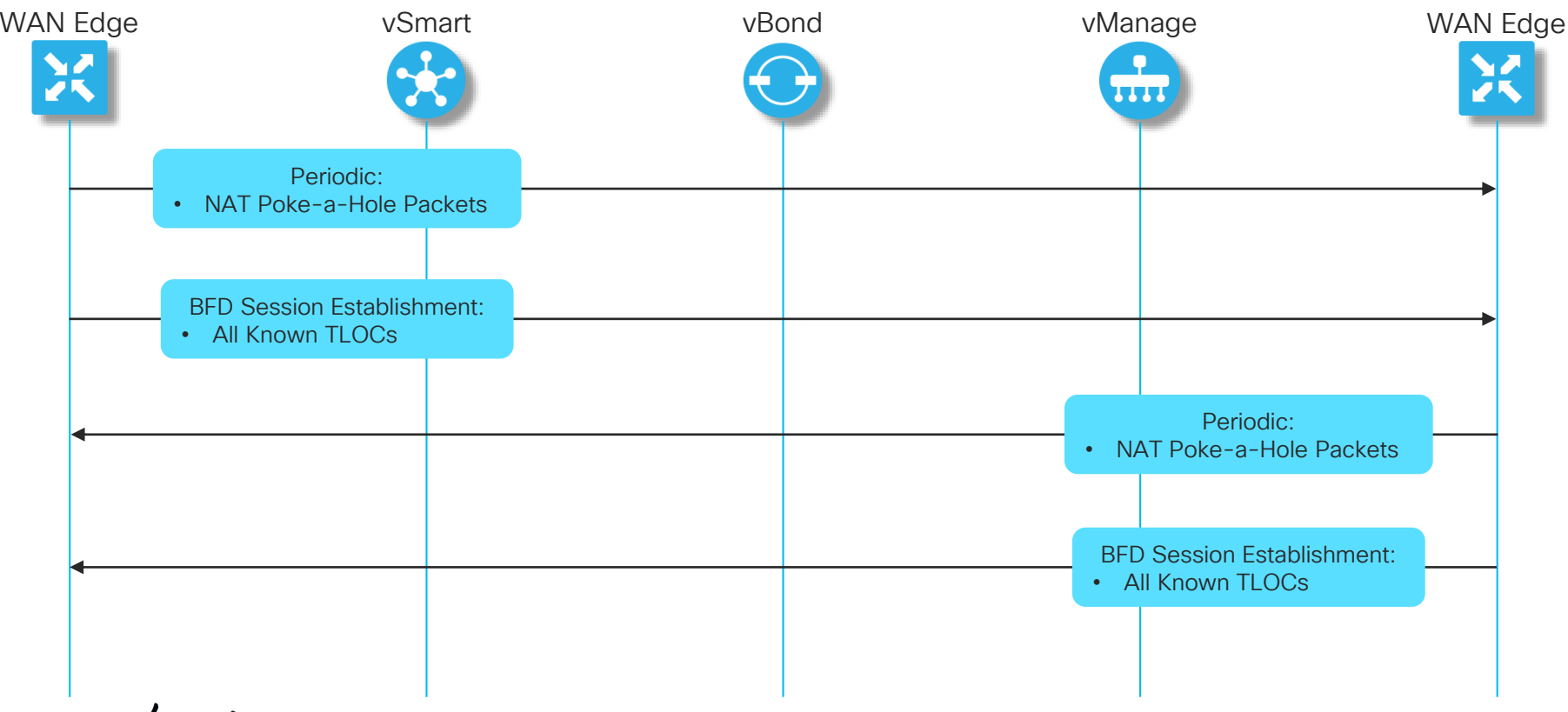

 $\frac{1}{2}$  cisco  $\frac{1}{2}$ 

## TLOCs, Colors, Site-IDs and Carriers **Definitions**

- TLOC Color used as static identifier for:
	- TLOC Interface on WAN Edge device
	- Underlay network attachment
- The specific color used is categorized as Private or Public
	- Private Colors [mpls, private1-6, metro-ethernet]
	- All other colors are public [red, blue,..., public-ethernet,...]
- Private vs Public color is highly significant
- Color setting applies to:
	- WAN Edge to WAN Edge Communication
	- WAN Edge to Controller Communication

# TLOCs, Colors, Site-IDs and Carriers

#### Private and Public Color Significance

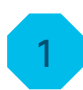

Private Color to Private Color

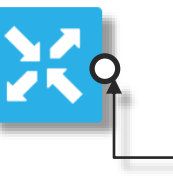

IPsec Tunnel / BFD Session

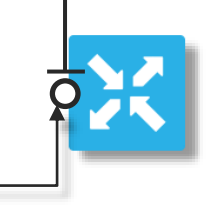

Public IP/Port Private IP/Port

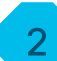

Private Color to Public Color

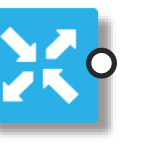

IPsec Tunnel / BFD Session

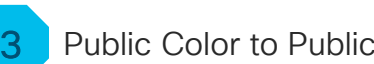

Public Color to Public Color

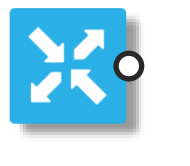

IPsec Tunnel / BFD Session

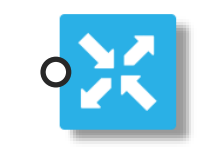

 $\frac{1}{2}$  cisco  $\frac{1}{2}$ 

# TLOCs, Colors, Site-IDs and Carriers

Color Contention Resolution

- If Site-IDs are identical and colors public:
	- Use Private information
- Carrier setting is final influencer to decide on Private/Public IP/Port
	- Use if two endpoints are using private colors and you need session between them to be established between their Public IP/Port

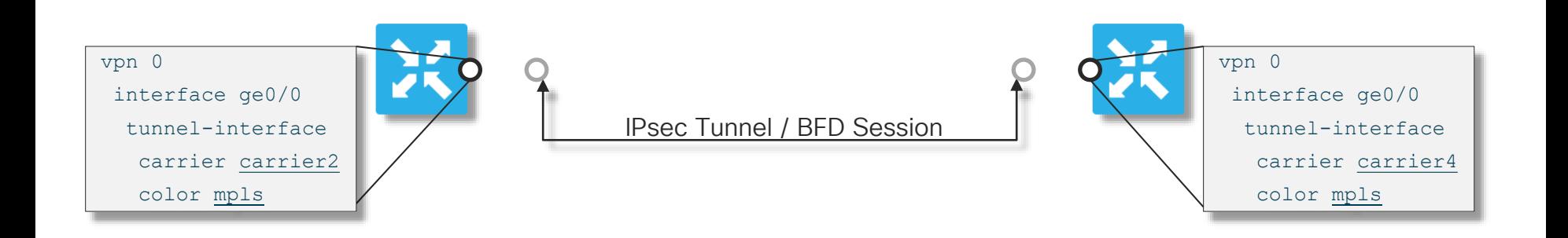

## Significance of TLOC Color Control and Data Plane Establishment

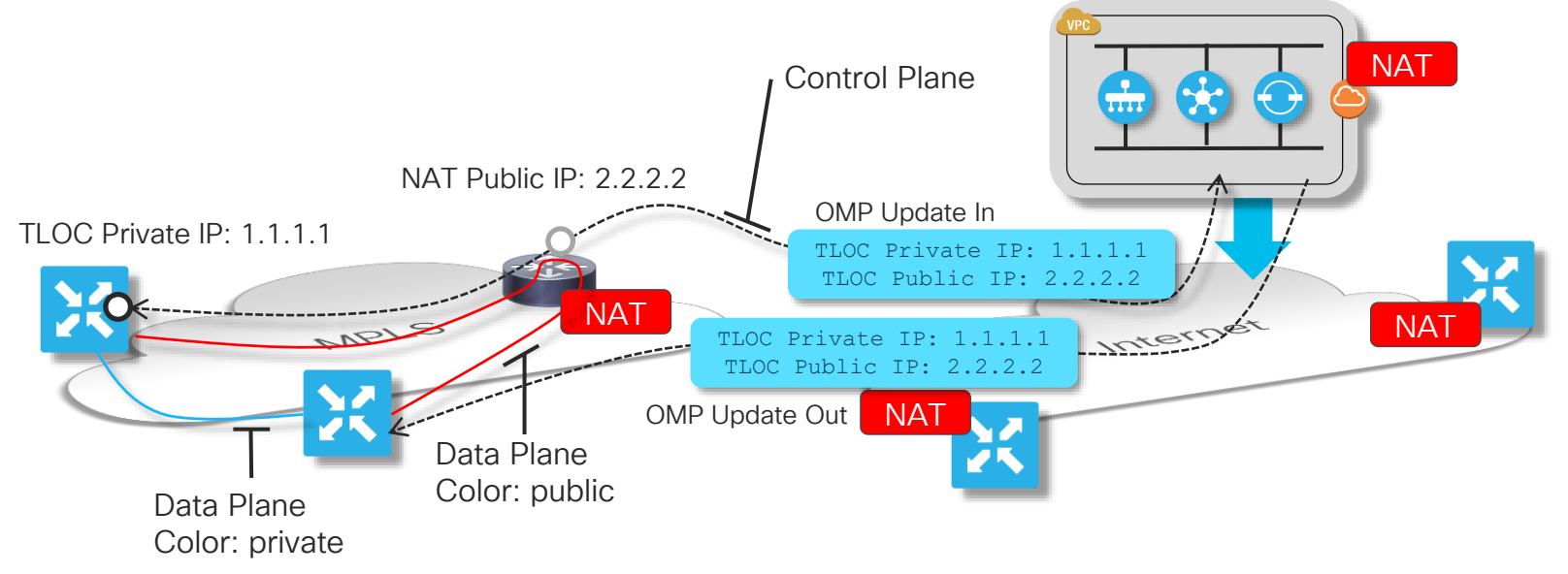

- Data plane path formation dependent on presence of NAT and Color Selection
- Domain w/o NAT should use Private Color endpoints, with NAT; use Public Color Endpoints

## Control and Data Plane Establishment Significance of TLOC Color

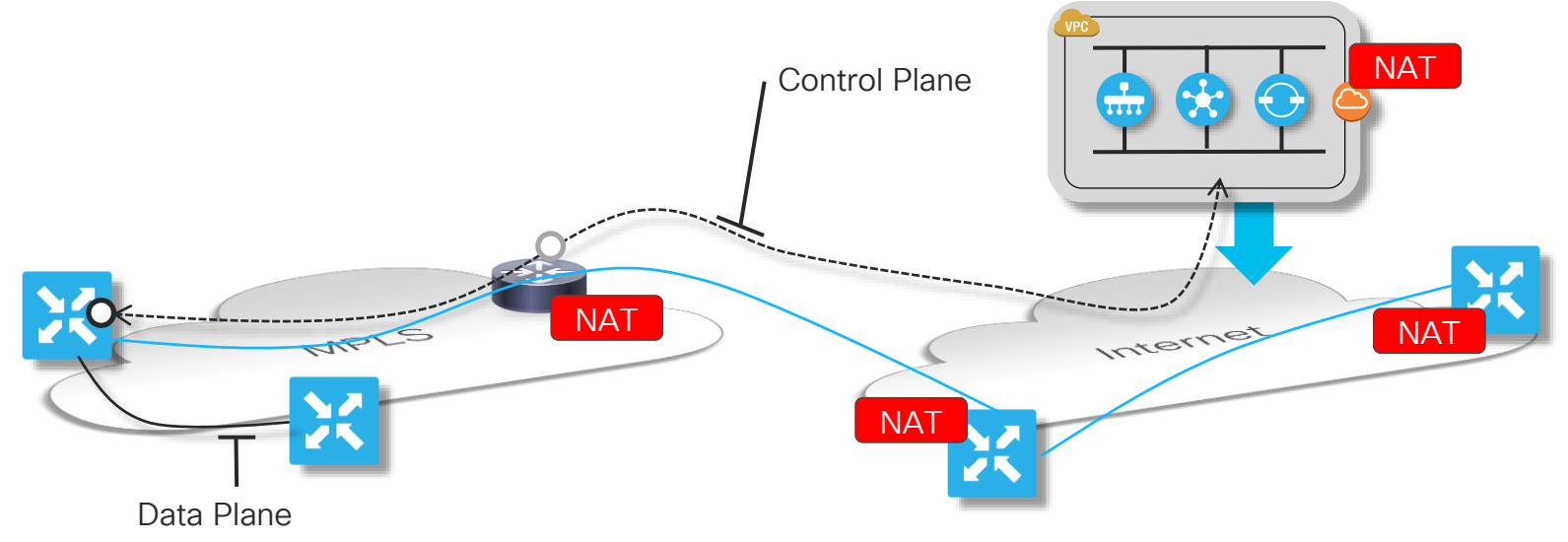

- MPLS uses Private Color, Internet uses Public Color
- Connectivity optimized within and across domains

 $\frac{1}{4}$ 

# Cisco SD-WAN - Controller Deployment

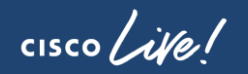

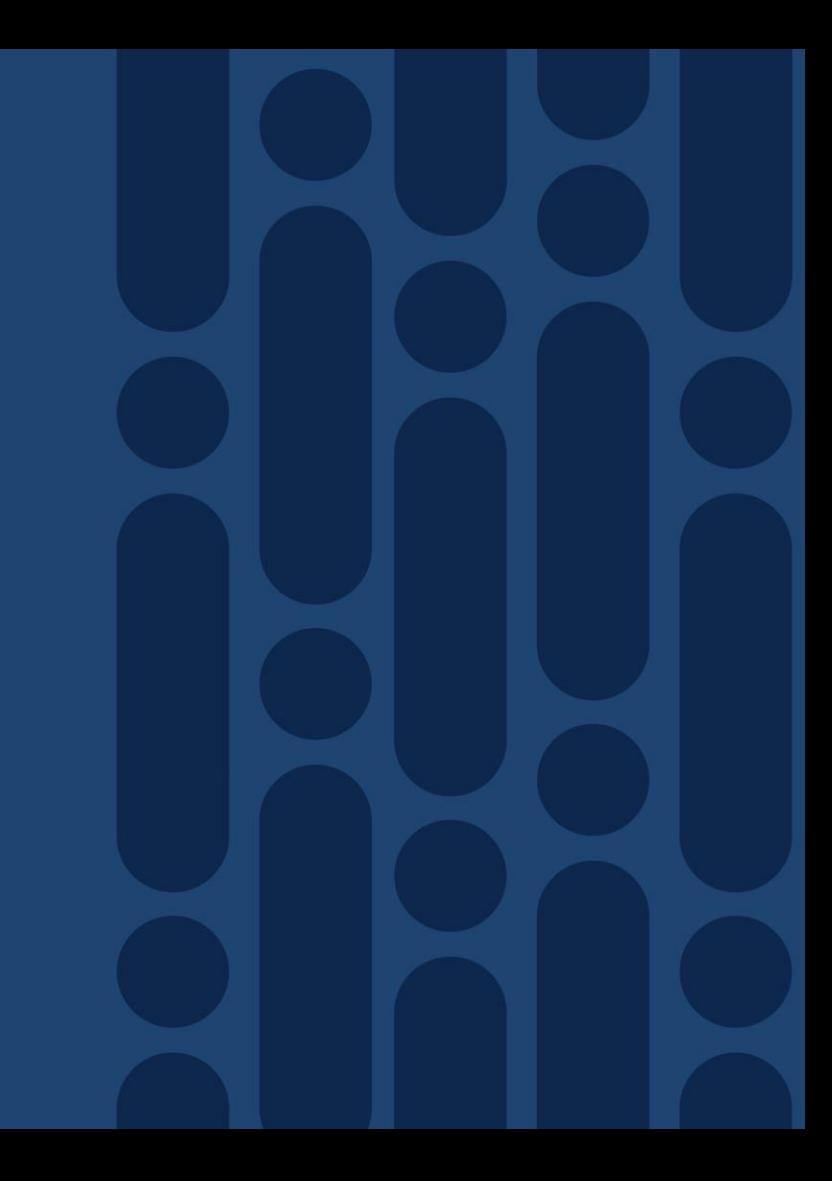

## Cisco SD-WAN Controllers

Deployment Options and Designs

- Design is highly influenced by:
	- On or Off-prem hosting
	- Security Requirements
	- Need to manage Data Plane attachment to the overlay in combination with NAT
- Controller Design must handle any combination of data plane and choice of hosting model
- Key concepts, such as TLOC, Colors and Carrier settings are crucial for a fully functional overlay

# Cisco SD-WAN – Controller Deployment **Models**

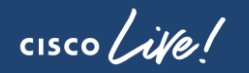

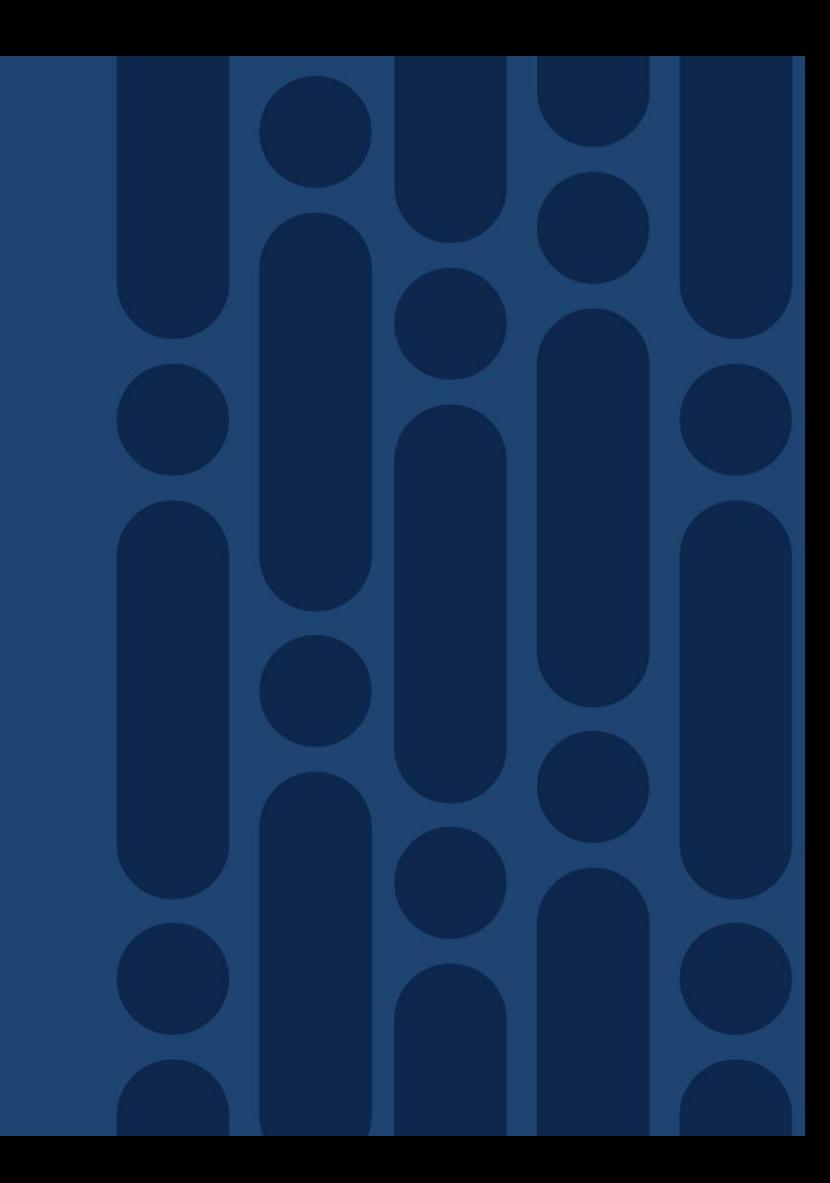

# Controller Deployment Models

- Cloud hosted
- AWS or Azure
- Single or Multiple Availability Zones
- Recommended Model

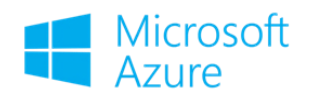

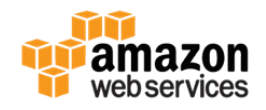

- Cloud hosted + On prem
- Public Cloud, Private Cloud and/or DC
- IP connectivity between domains required
- Not Supported

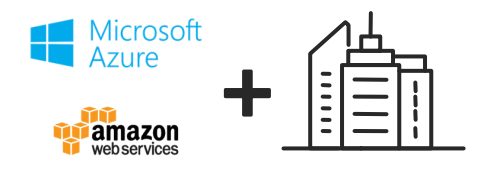

- On prem only
- Private Cloud or DC
- Public and Private transport still supported
- Specific design considerations required

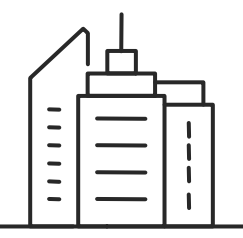

## Cloud hosted Deployment - Recommended

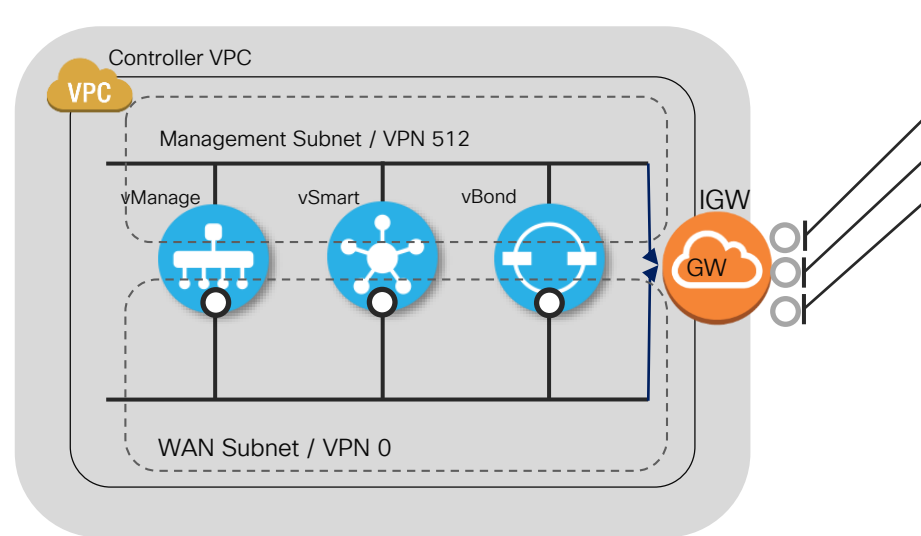

vBond Elastic IP vSmart Elastic IP vManage Elastic IP

- vSmart / vManage configured with elastic IP of vBond to force communication to pass though IGW (recording Private/Public)
- vManage / vSmart communicate locally on the WAN segment after discovering each other using vBond
- vManage / vSmart having different site-ids, communication via IGW
- Controllers in other zones register with vBond and are dynamically discovered

## Cloud hosted Deployment - Recommended

#### Control and Data Plane Establishment

Interconnected data plane – Contiguous connectivity

Separate underlays – Disjointed connectivity

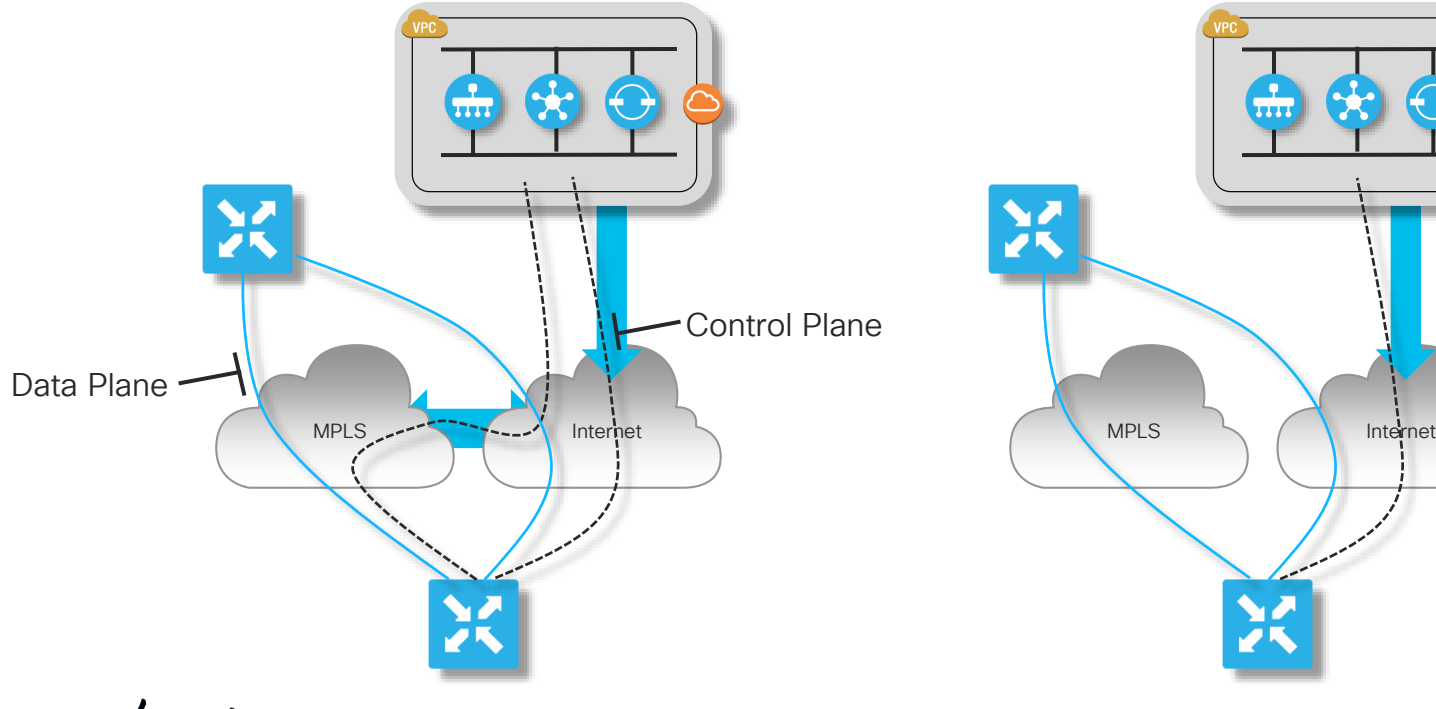

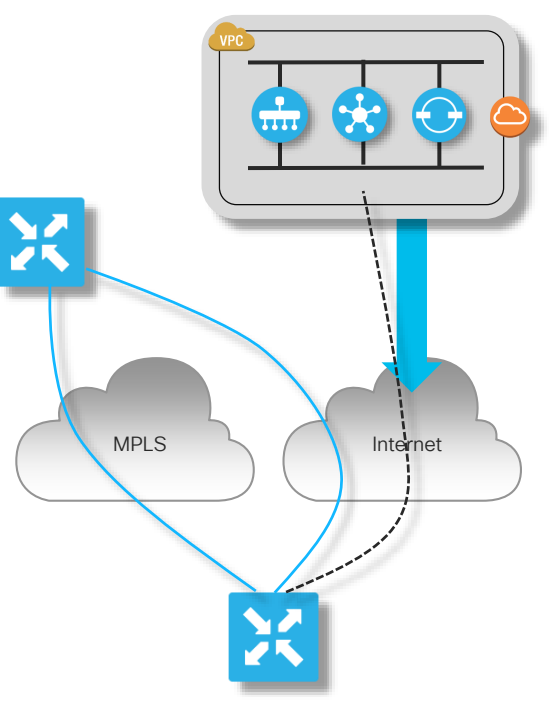

 $\frac{1}{2}$ 

## Cloud-hosted Deployment **Summary**

- Recommended mode of deployment
	- Ease of deployment Cisco orchestrated
	- No On-Prem design considerations
	- Easy to scale and to deliver redundancy / HA
- Requirements
	- Internet connectivity from every site (unless using DirectConnect)
	- If using MPLS Transport, Internet breakout required for Control Plane
- Challenge
	- With a single Internet connection, no DirectConnect or Internet Breakout from MPLS – No Controller Redundancy
## On-prem Deployment Considerations

- Supporting NAT Traversal
	- vBond supporting Private + Public Discovery
- Supporting Hybrid Environments
	- Interconnected MPLS and Internet Domains
	- Separate MPLS and Internet Domains
- Redundancy
- Firewall Traversal

### On-Prem Deployment – vBond / NAT Traversal Controllers accessible via Private and Public Transport

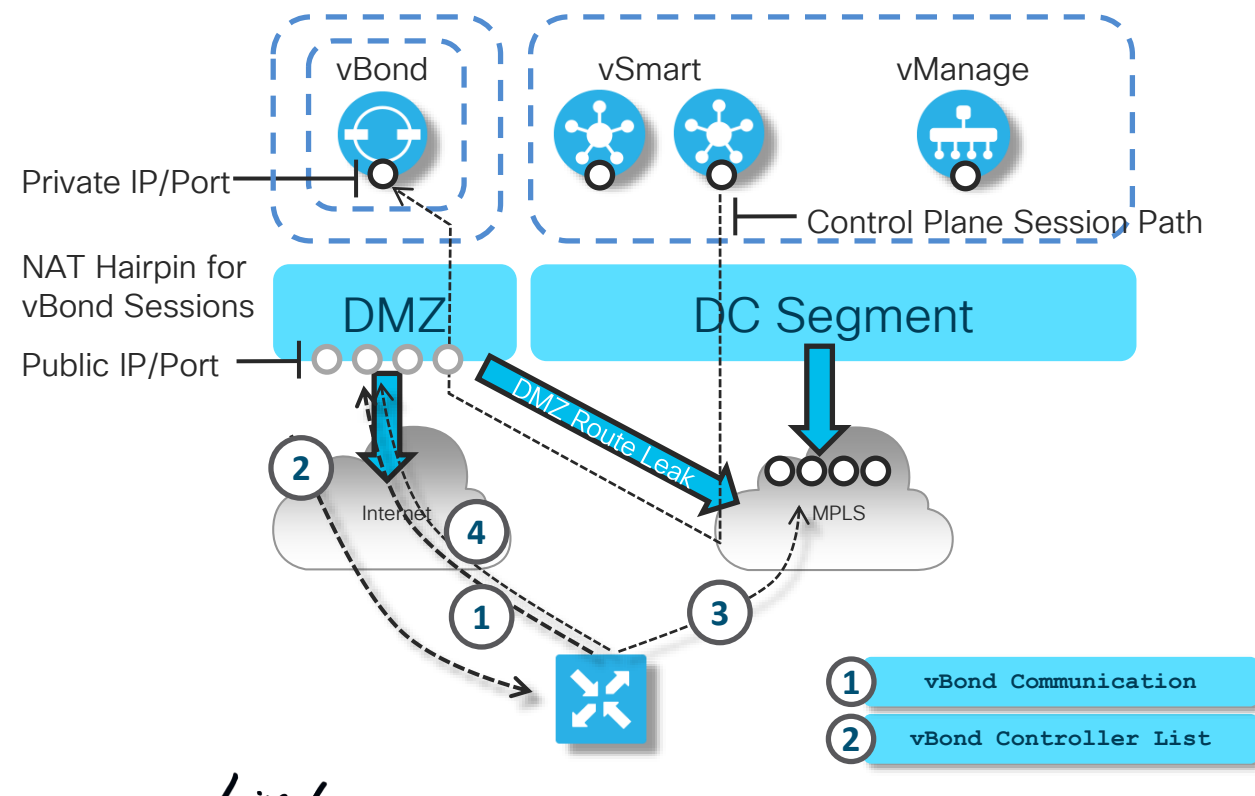

- Controllers can support hybrid Private / Public transport connections
- Private transport using private IPs for communication. Prefix advertised in private domain
- Public transport using public IPs, generally assigned by provider
- Multi-homed WAN Edge capable of supporting both models concurrently

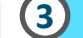

**vBond Communication MPLS Edge -> Controller Session**

**4 Internet Edge -> Controller Session**

## On-Prem Deployment

#### Control and Data Plane Establishment

Interconnected data plane – Contiguous connectivity

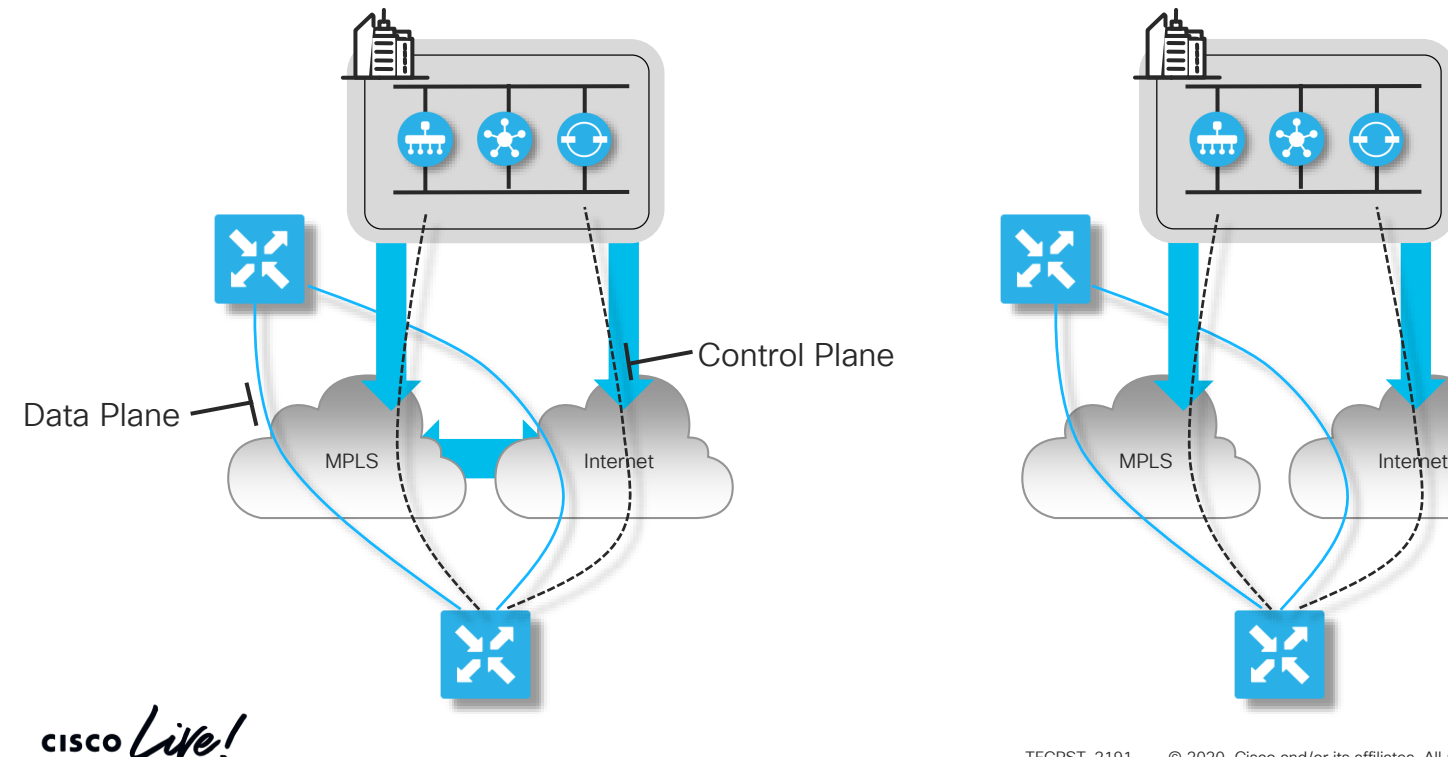

Separate underlays – Disjointed connectivity

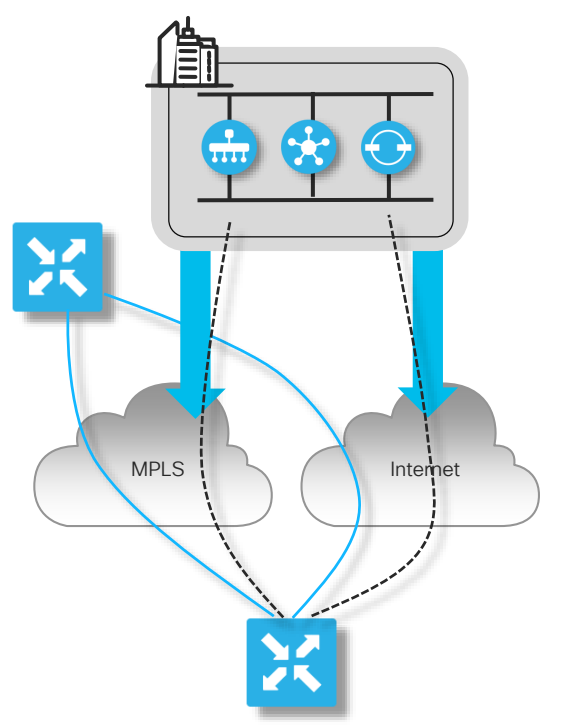

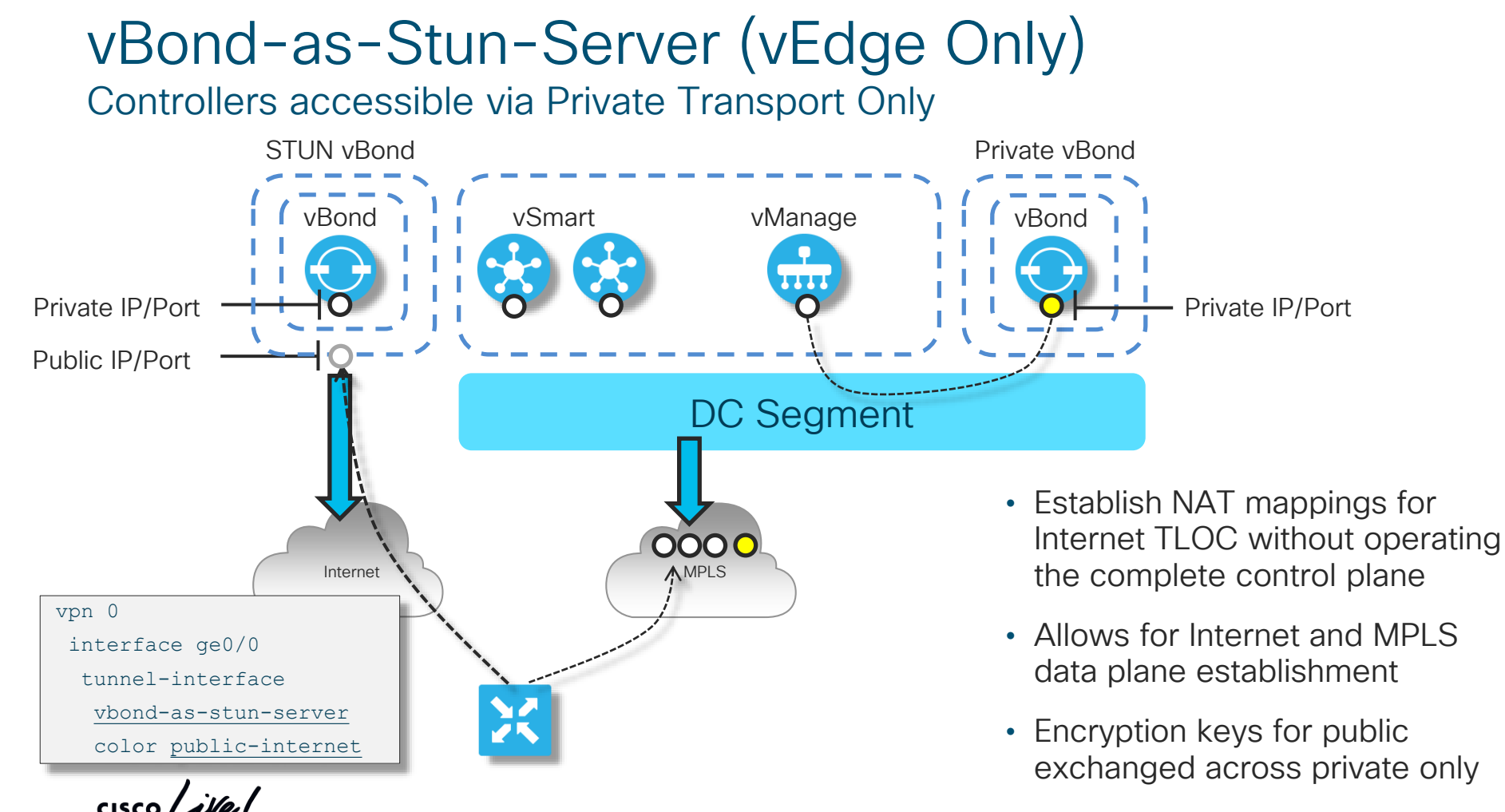

# Controller Proxy Access

#### Use SSL Proxy to maintain secure isolation of controllers

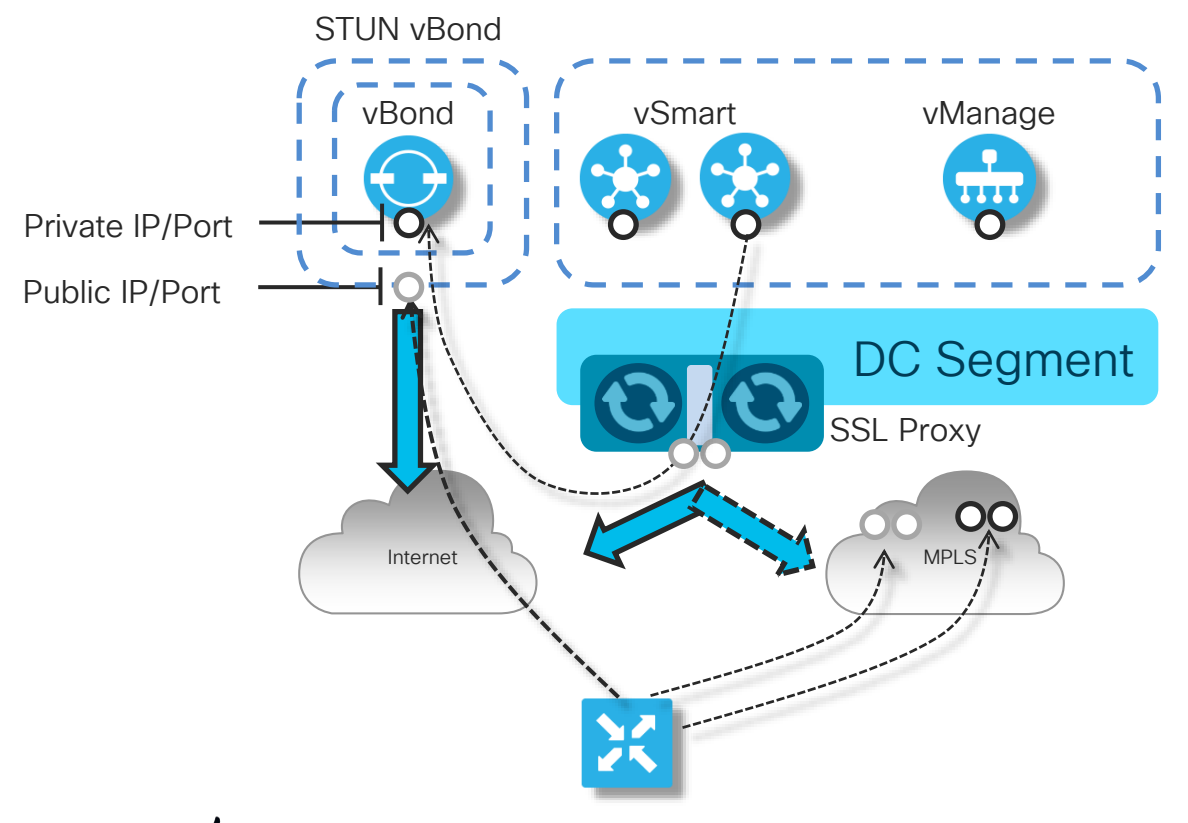

- Private IP/Port information never exposed outside of DC
- Ports assigned on Proxy are configured on vManage/vSmart
- Proxy needs signed cert to allow for controller/edge authentication
- Ports maps are established with vBond using standard mechanism

# Cisco SD-WAN – Controller Redundancy

 $\frac{1}{\sqrt{2}}$  cisco  $\frac{1}{\sqrt{2}}$ 

### High Level Description SD-WAN Controller Redundancy

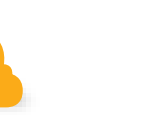

Same Principles Apply for Cloud and On-Prem

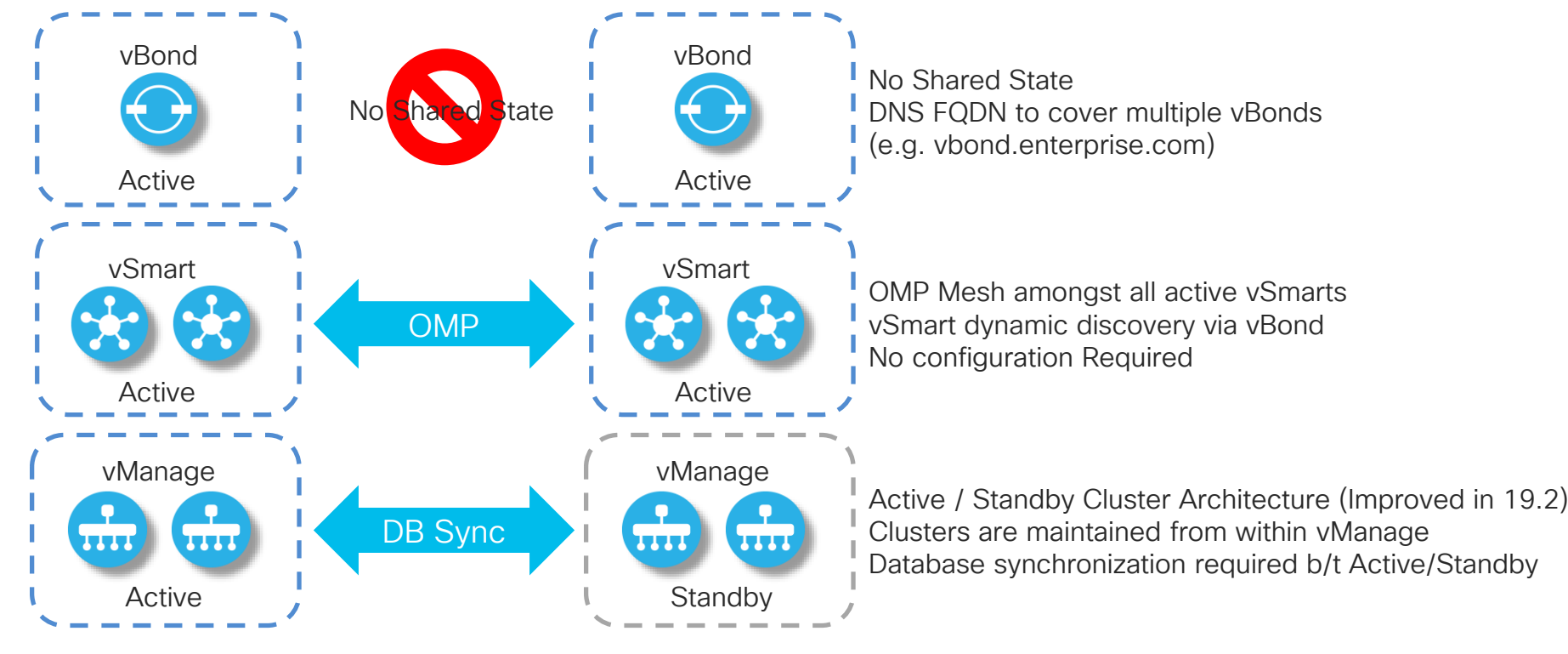

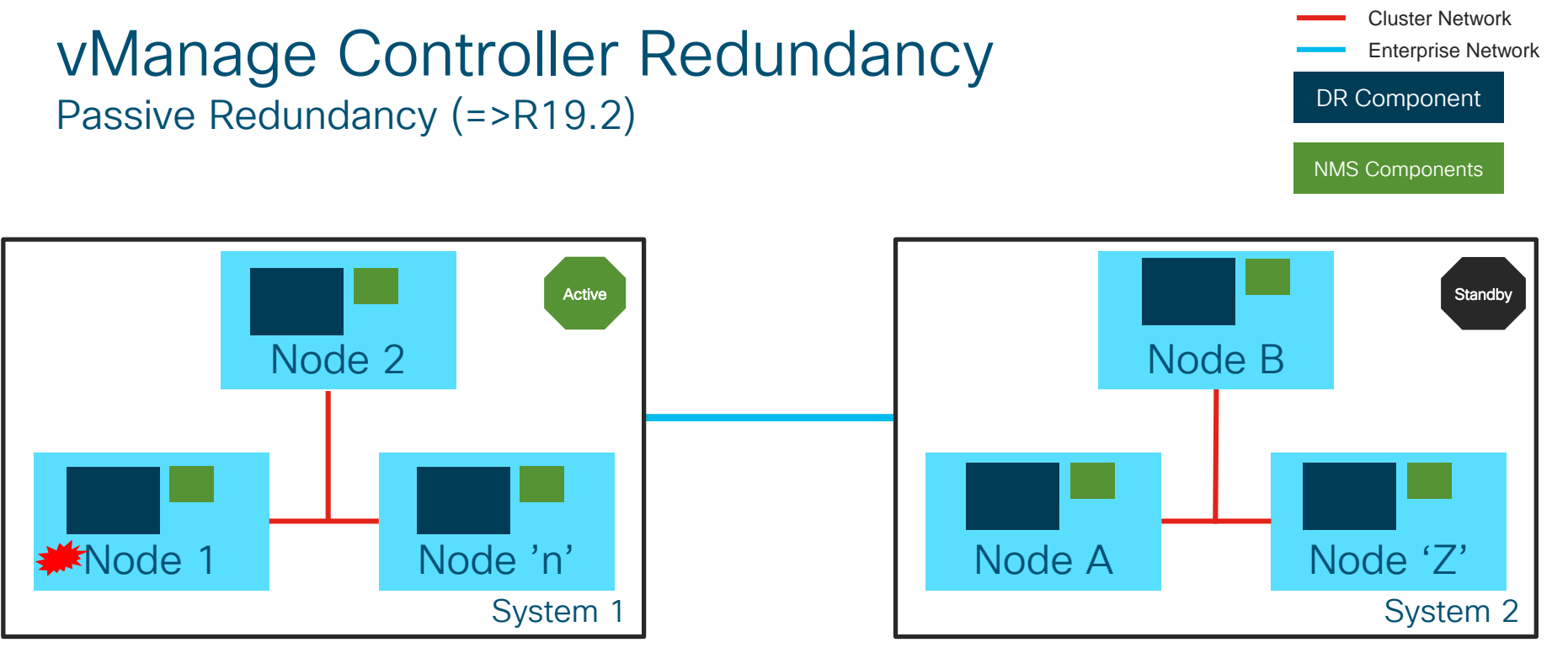

- vManage scales horizontally using Clustering
- Add more vManage nodes to cluster in DC for Scale and local HA
- Inter-Cluster Redundancy with DC local Clusters
	- Additional vManage interface used for cluster connectivity

cisco/

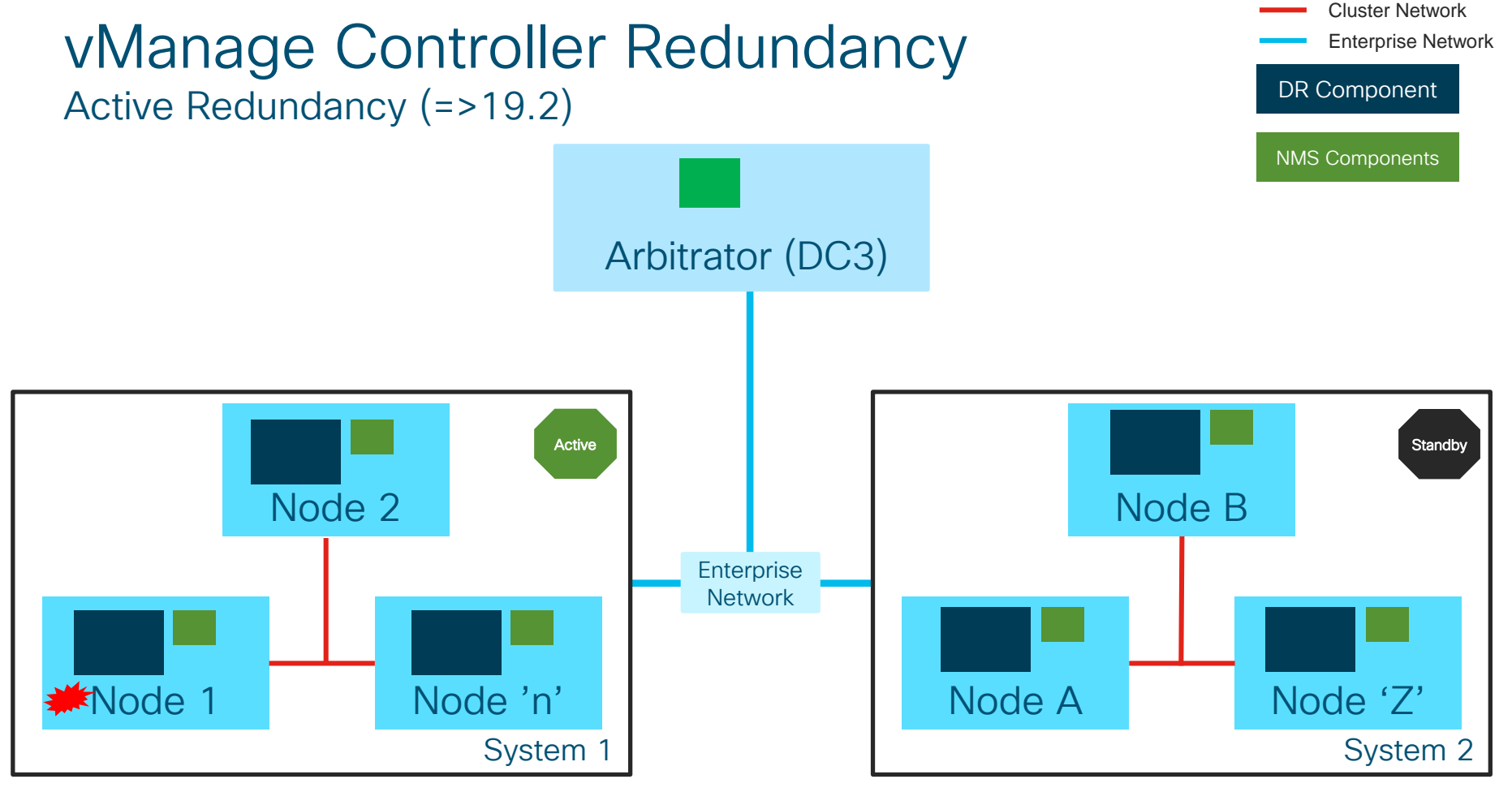

## vManage Cluster – Failover Steady State – Primary Cluster Operational

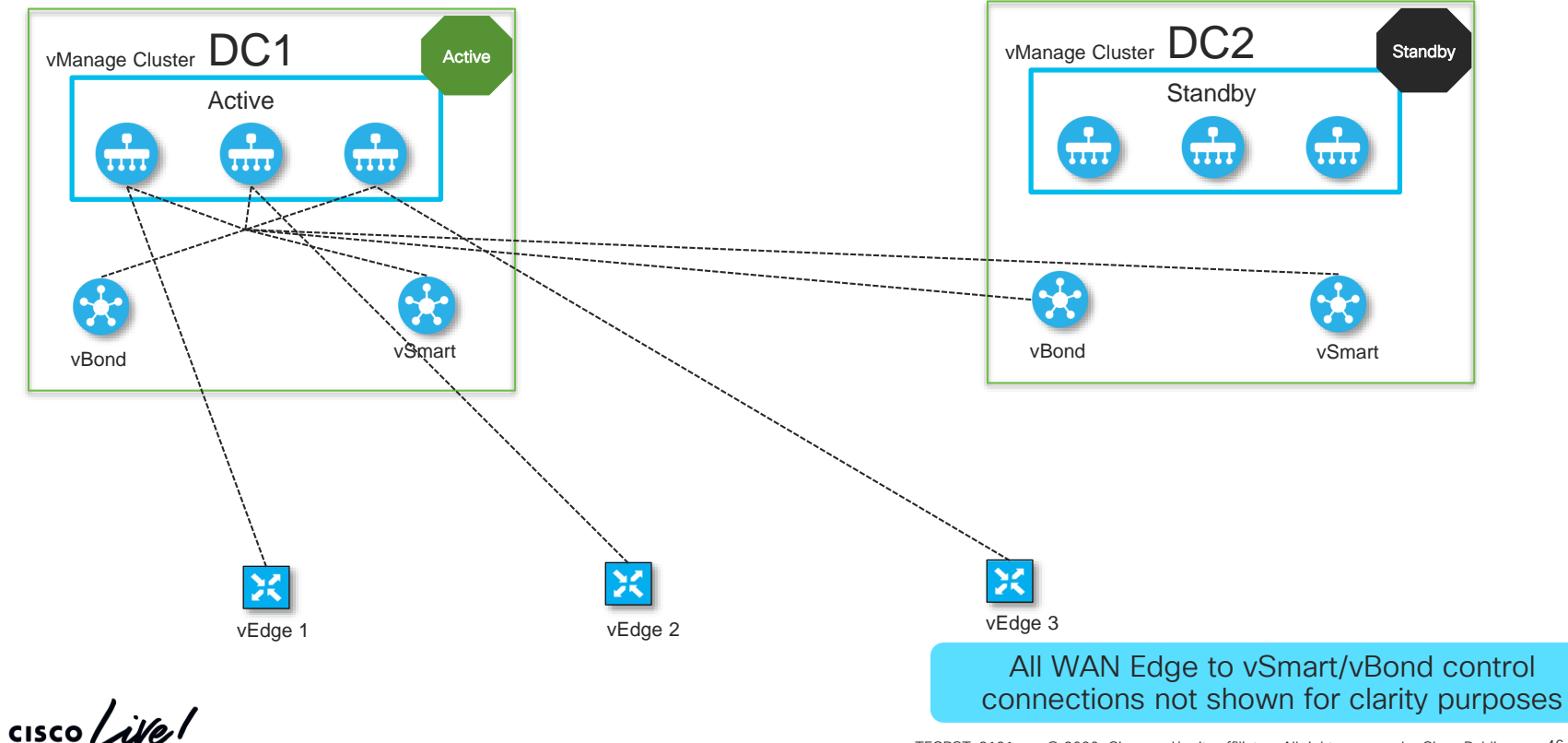

### vManage Cluster – Failover Post Failover State– Standby Cluster Operational

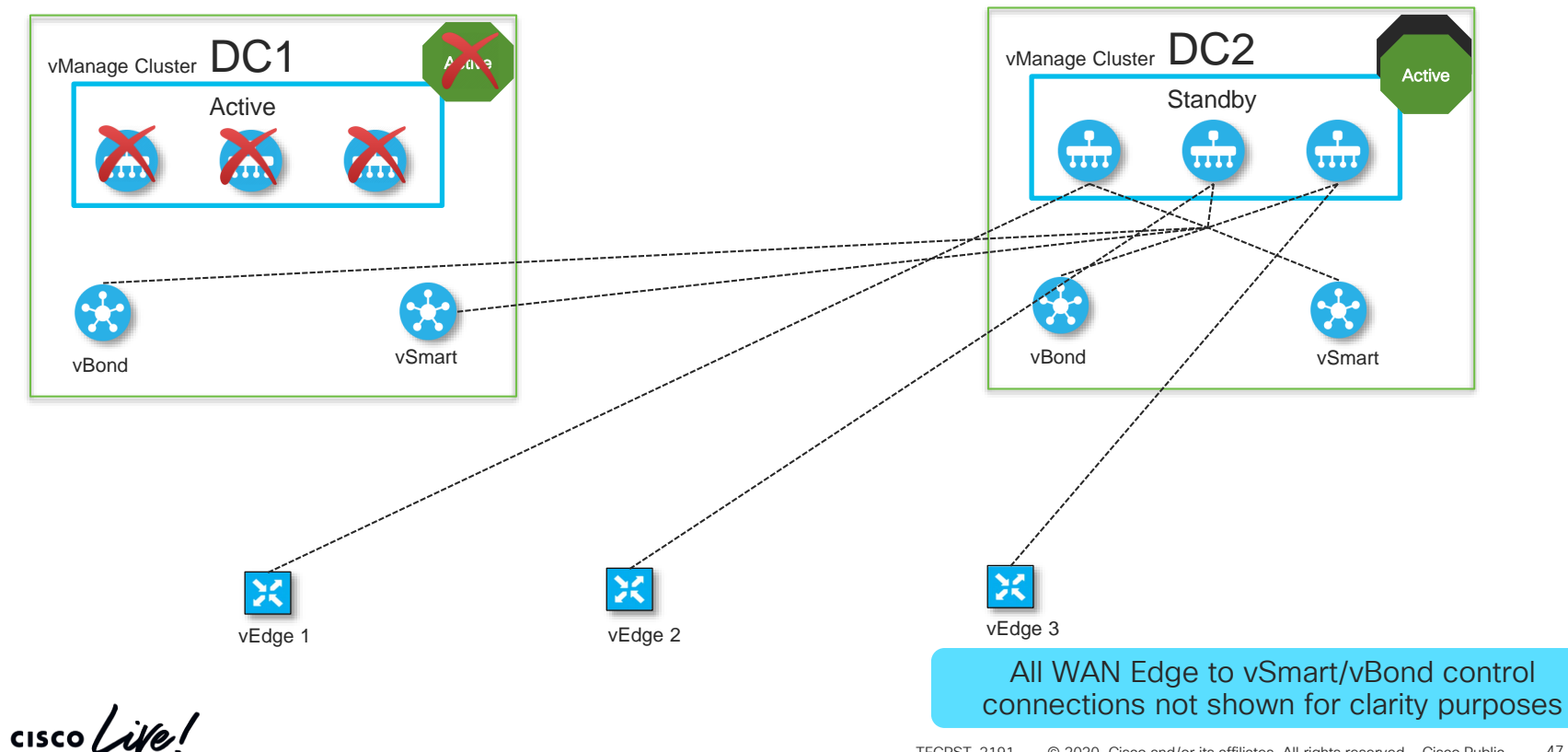

#### Passive vManage Cluster Redundancy Database Synchronization

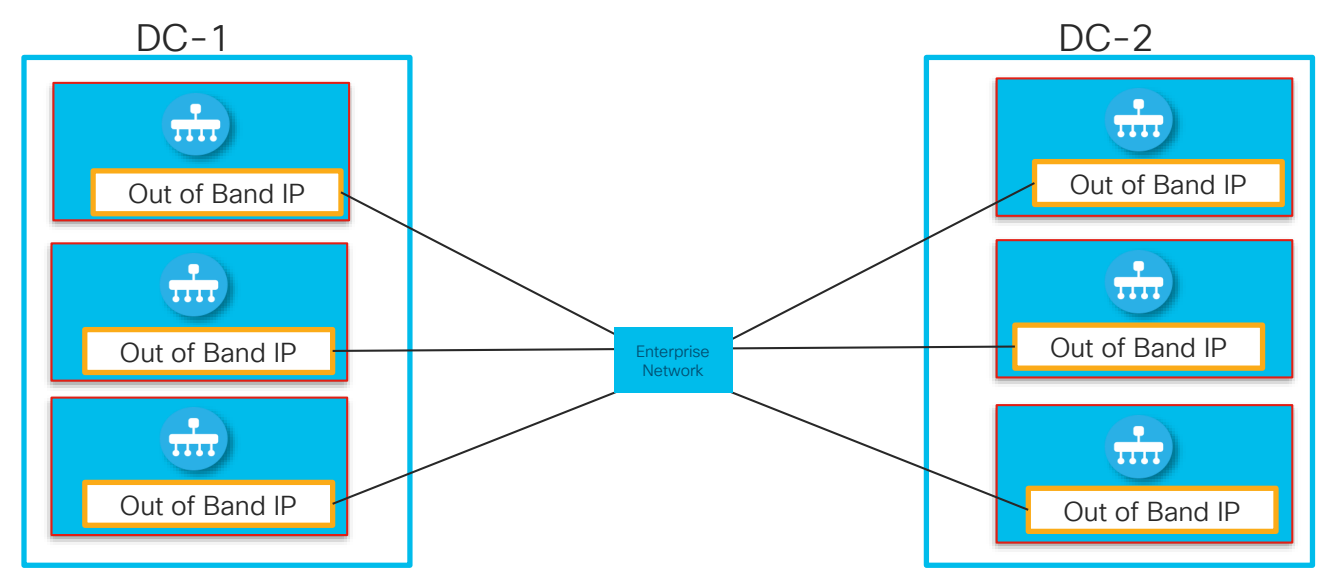

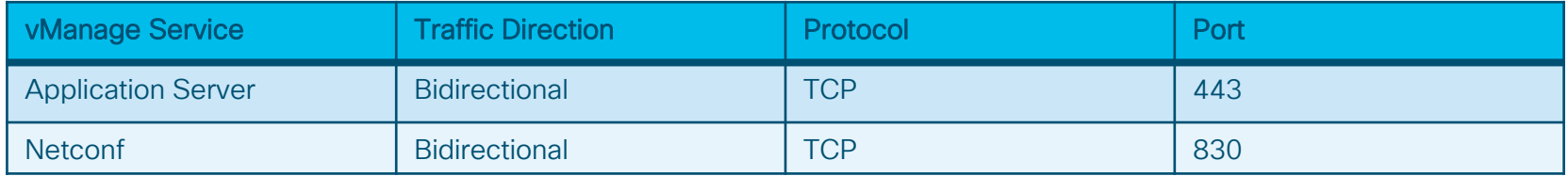

 $\frac{1}{2}$  cisco  $\frac{1}{2}$ 

#### Active vManage Cluster Redundancy Database Synchronization and Cluster Monitoring

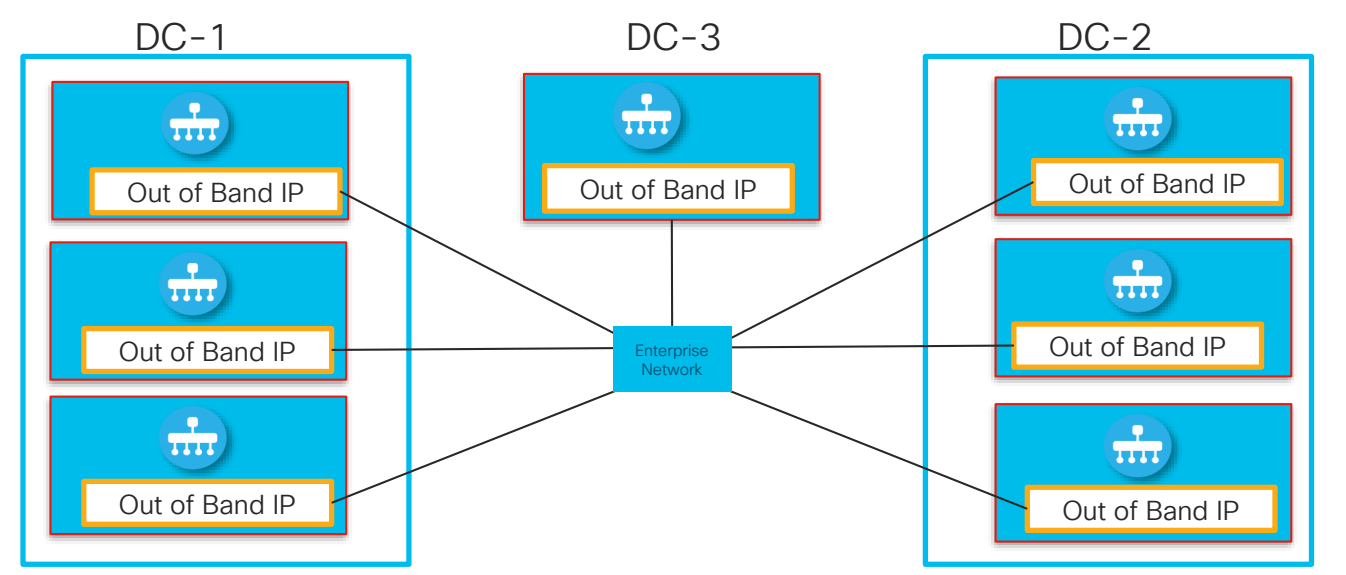

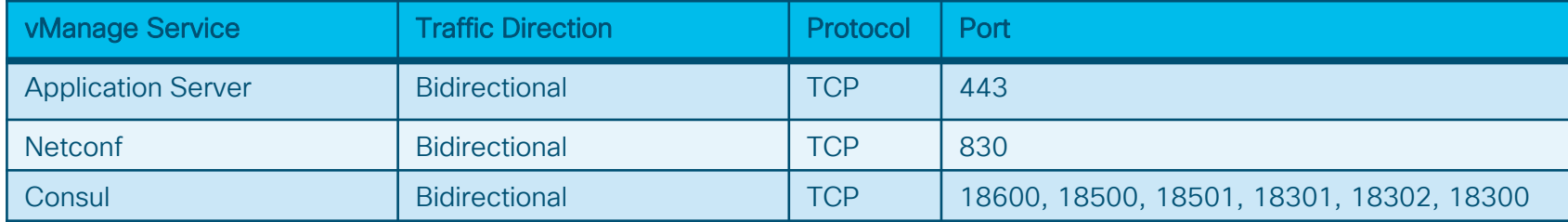

 $\frac{1}{2}$  cisco  $\frac{1}{2}$ 

#### vManage Redundancy Configuration Configure Standby Mode and DB Synchronization

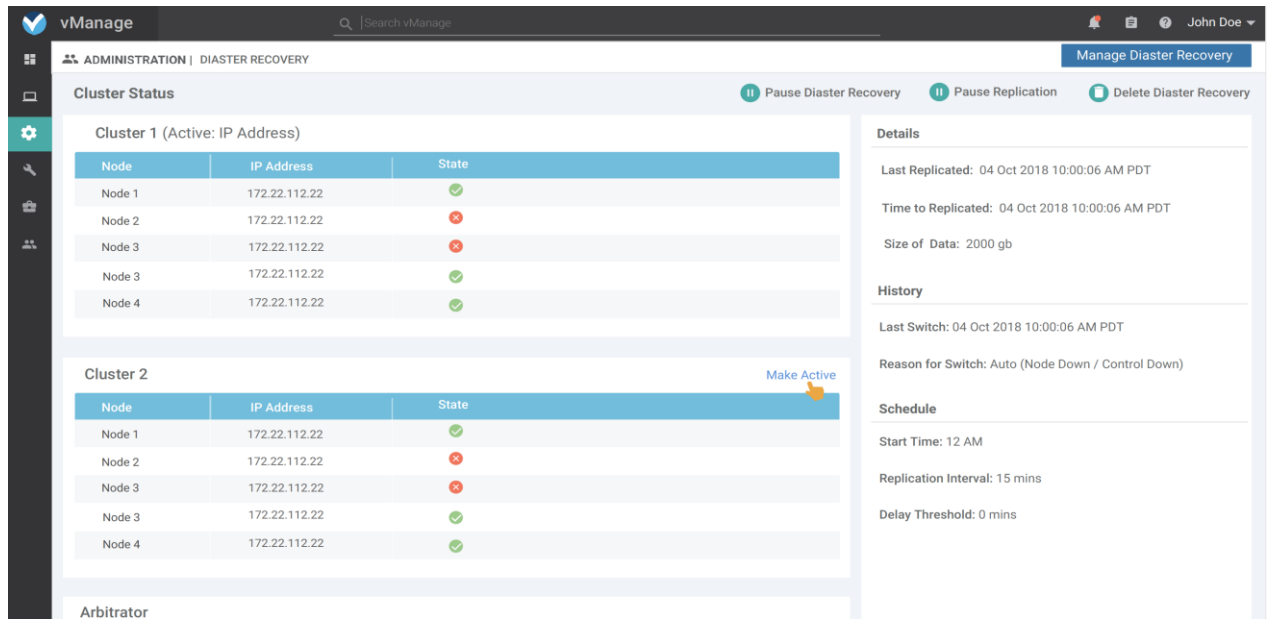

 $\frac{1}{2}$ 

# Cisco SD-WAN The Control Plane

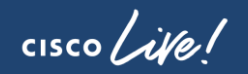

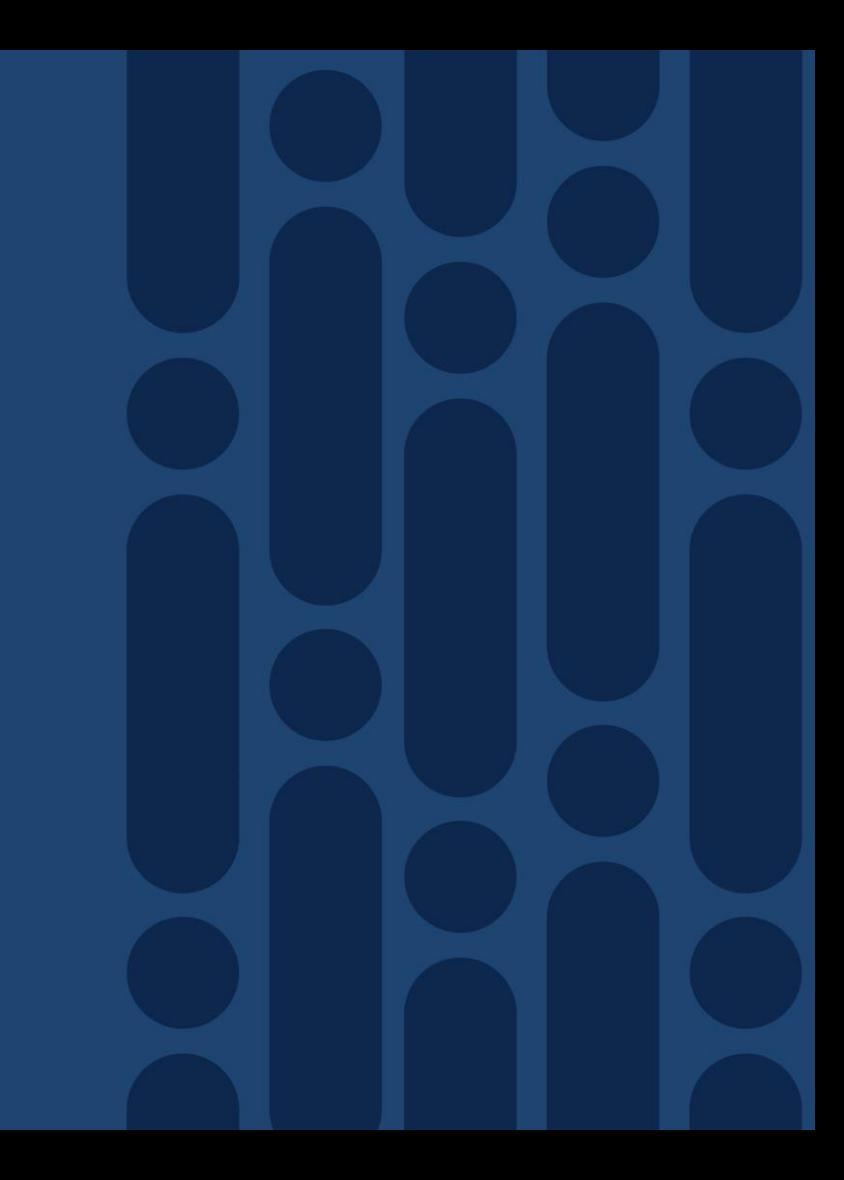

## High Level Description Overlay Management Protocol

- Path Vector Routing Protocol specifically designed for overlay networks
- Natively Multiprotocol, Multipath and VPN/Segment Aware
- Peer Auto-discovery w/ Zero line config for basic operation
- Inherent Route Target Constraint Capability
- Automatic Distribution of targeted local routing
- Overlay and Legacy Domain Loop Avoidance capabilities
- Reliable and Secure Transport (SSL)
- Broad Attribute Support
	- Preference
	- Identification
	- Legacy Source Protocol Information
- Consistent Routing and Encryption Synchronization
- Multi-domain capable

### Overlay Management Protocol Distribution of Routing Information for Topology-driven Routing

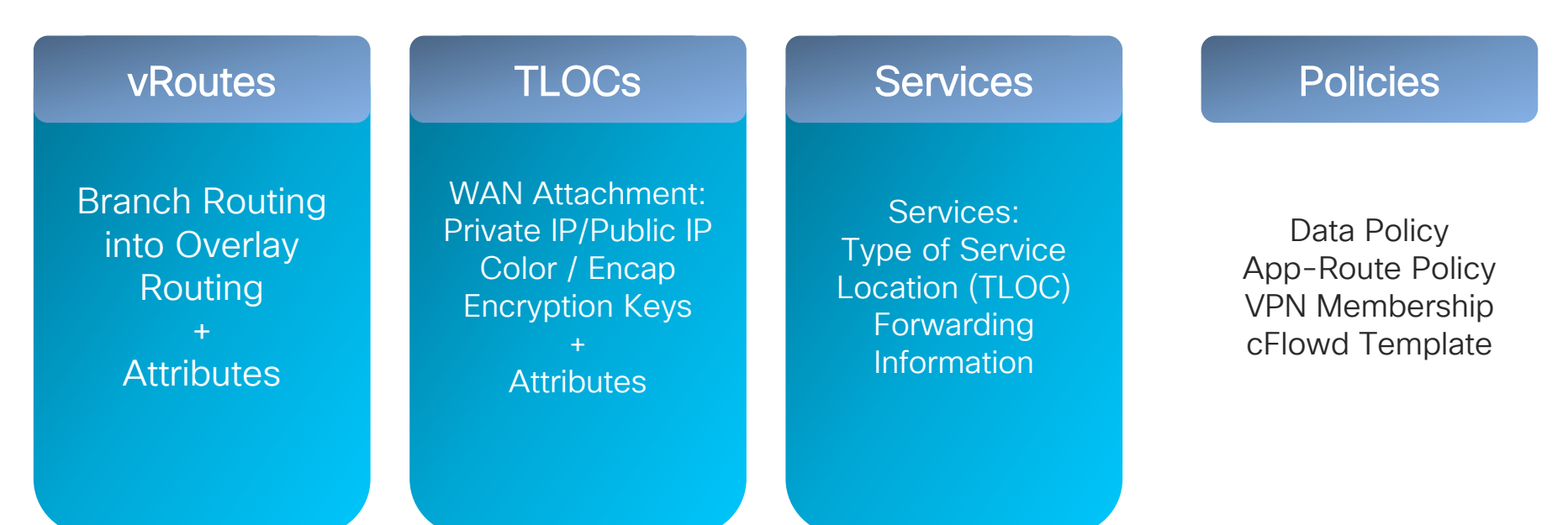

Distribution of Routing Information and Policies subject to endpoint push

Updates sent only on changes – Routing engine operates as with existing protocols (BGP)

## Overlay Management Protocol Path Selection Route Resolvability

Next-hop TLOC is Reachable

#### Route Source Preference

Prefer vEdge-sourced route over vSmart-sourced route

#### Admin Distance

Prefer OMP Route with lowest admin distance

Route Preference Prefer Route with highest route preference

#### TLOC Preference

Prefer route with highest TLOC preference

#### **Origin**

Prefer route with best origin (Connected, Static, eBGP, OSPF Intra, OSPF Inter, OSPF External, iBGP, Unknown/Unset

#### **Tiebreaker**

Prefer route from highest origin Router-ID (System-IP)

#### **Tiebreaker**

Prefer route from highest Private TLOC IP-address

• Default: 4 paths advertised by vSmart omp

Send-path-limit [1-16]

- Backup routes can be advertised to vEdges for faster convergence omp Send-backup-paths
- Origin by Admin Distance and then by Protocol Cost / Metric

# Dynamic Routing for VPN Segments

OMP Overlay Routing in relation to local Routing

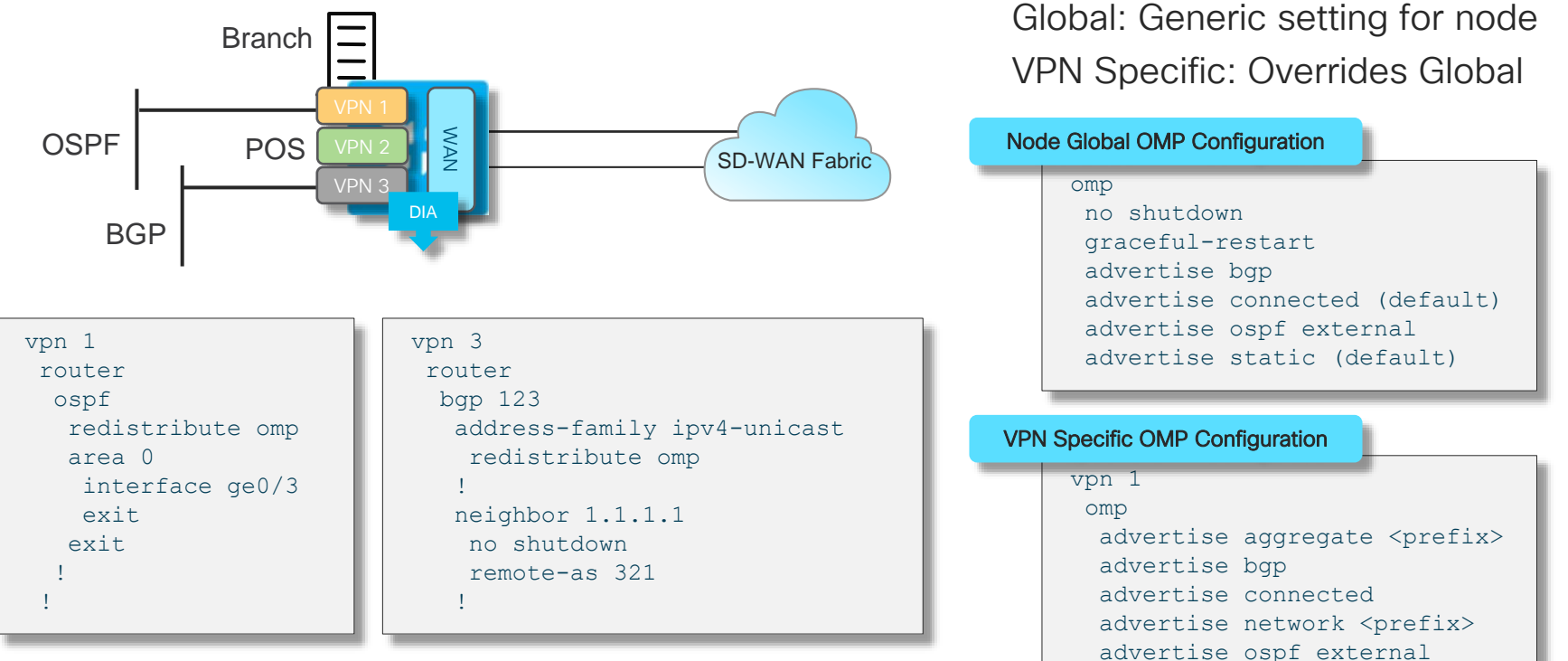

No redistribution of OMP into OSPF/BGP is enabled by default

advertise static

### SD-WAN Overlay Routing LAN Side Routing Loop Avoidance

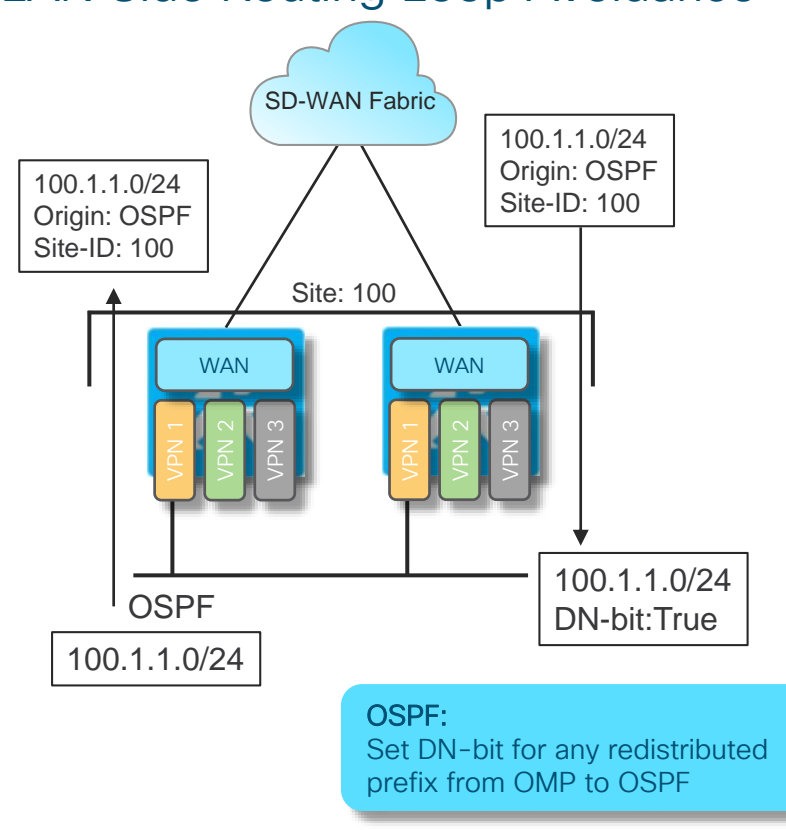

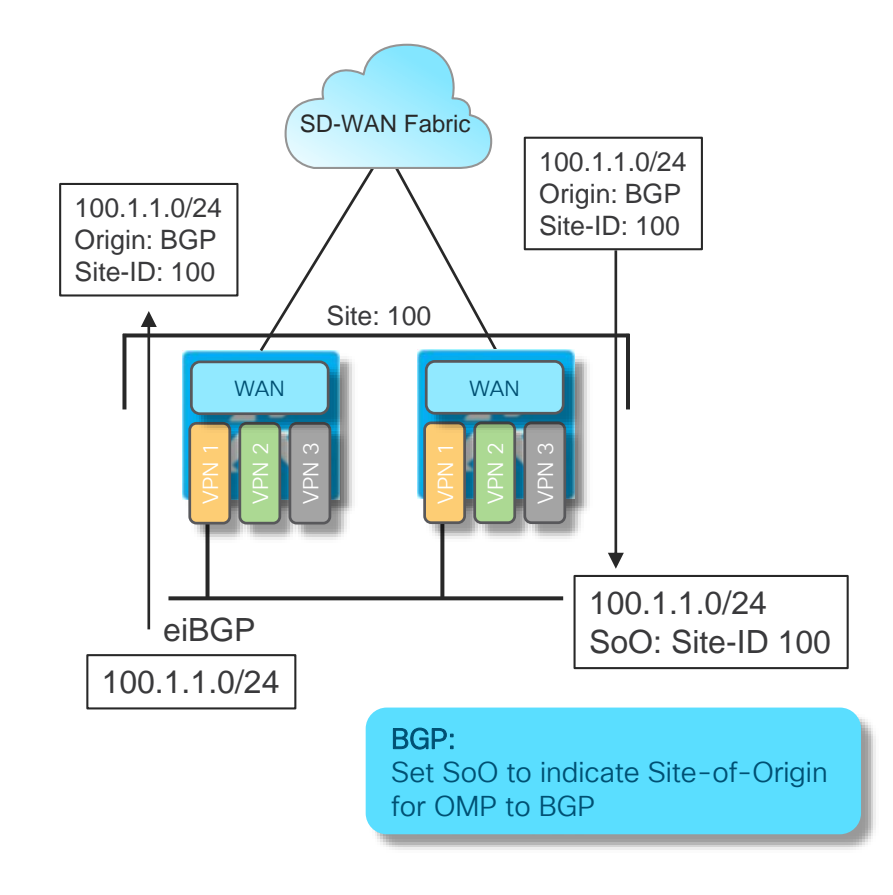

 $\csc \int d\ell$ 

Cisco SD-WAN Overlay Routing - Design Considerations

cisco Live!

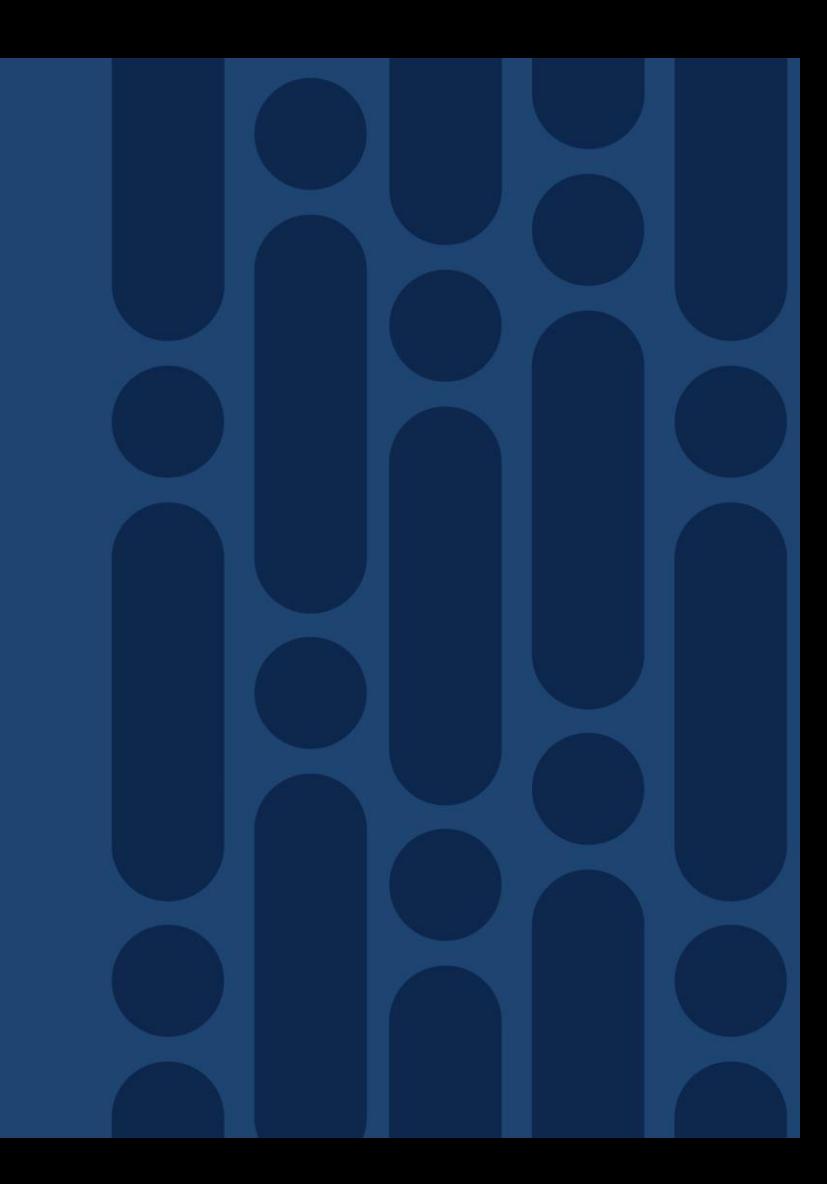

# Cisco SD-WAN Overlay Routing

#### Multi-domain Routing Fabric

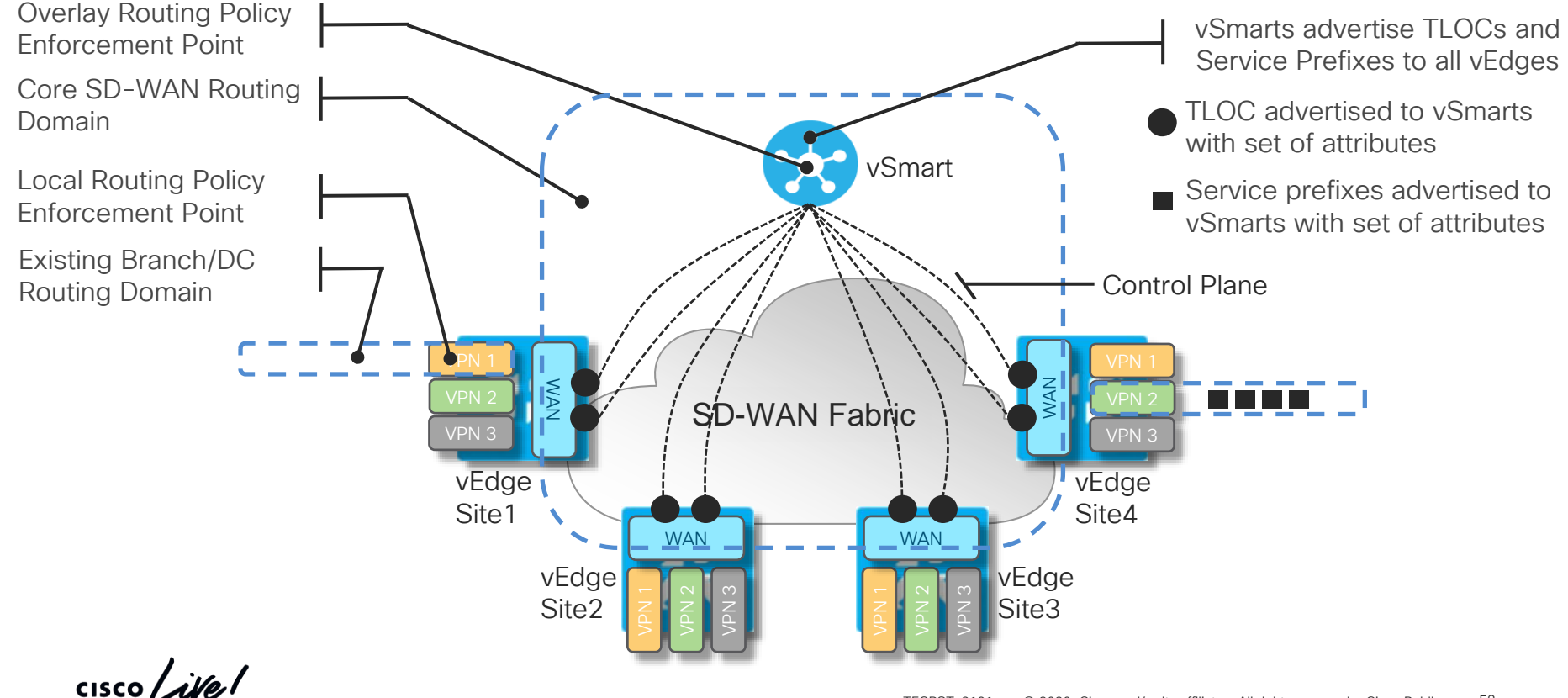

## Overlay Routing – Path Selection

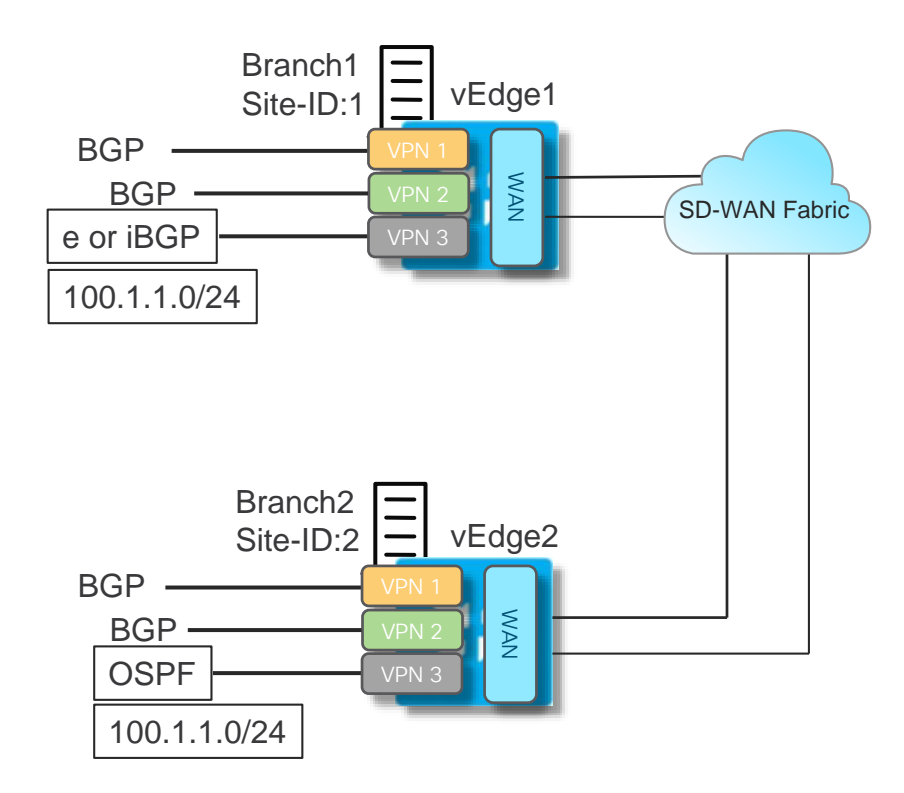

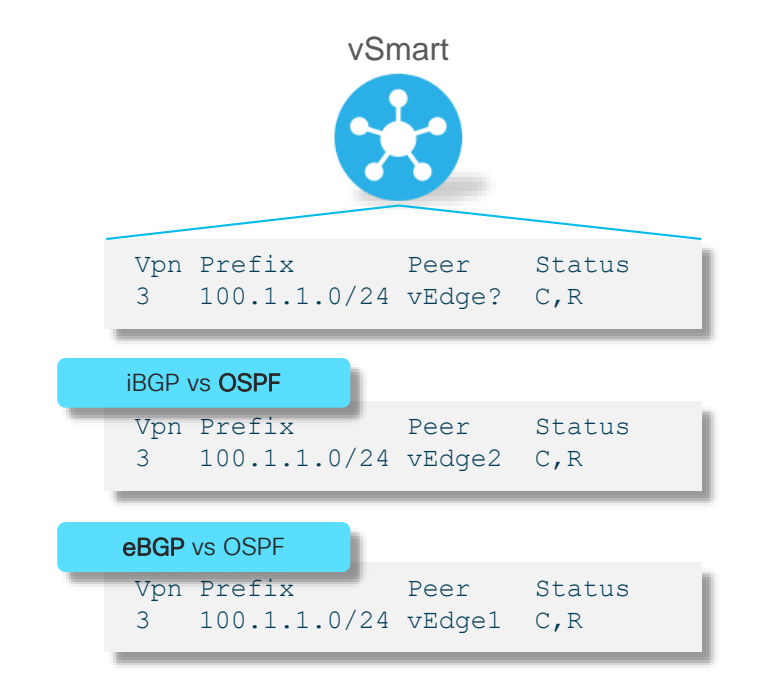

 $\csc\sqrt{i\ell}$ 

# SD-WAN Overlay Routing

#### Overlay AS / Propagate AS

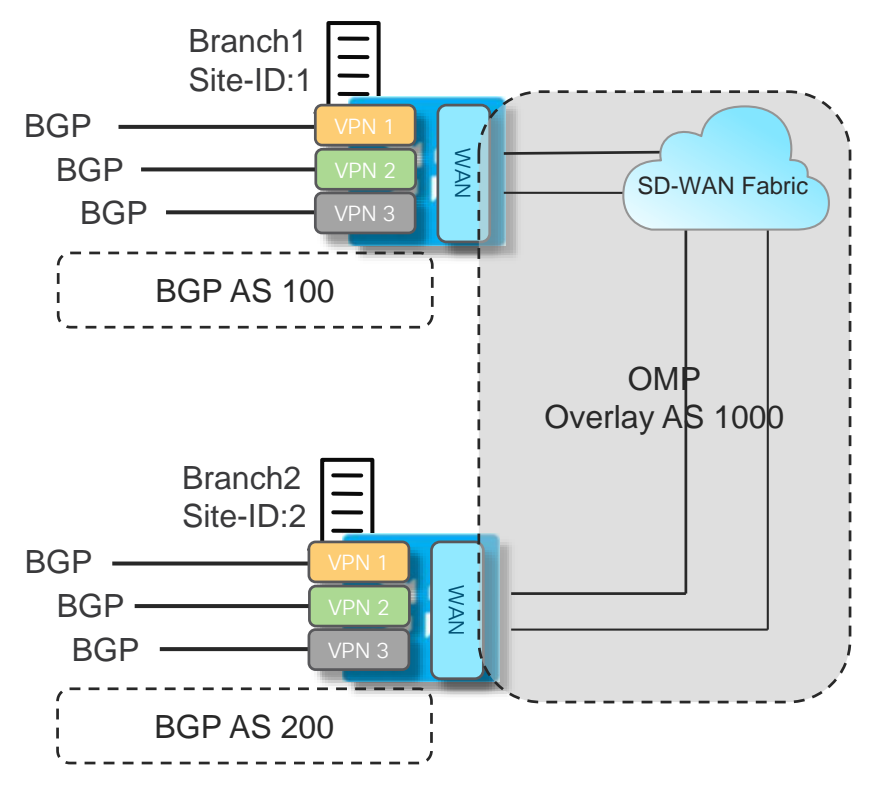

omp overlay-as 1000

- Overlay AS used to assign an AS to the OMP Domain
- OMP AS is inserted into the ASpath when advertised downstream (iBGP + eBGP)
- Effective tool to ensure loop prevention by using existing BGP behavior

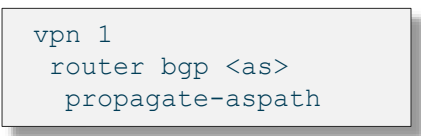

• Propagate-aspath enables propagation of AS-path for BGP prefixes across OMP domain

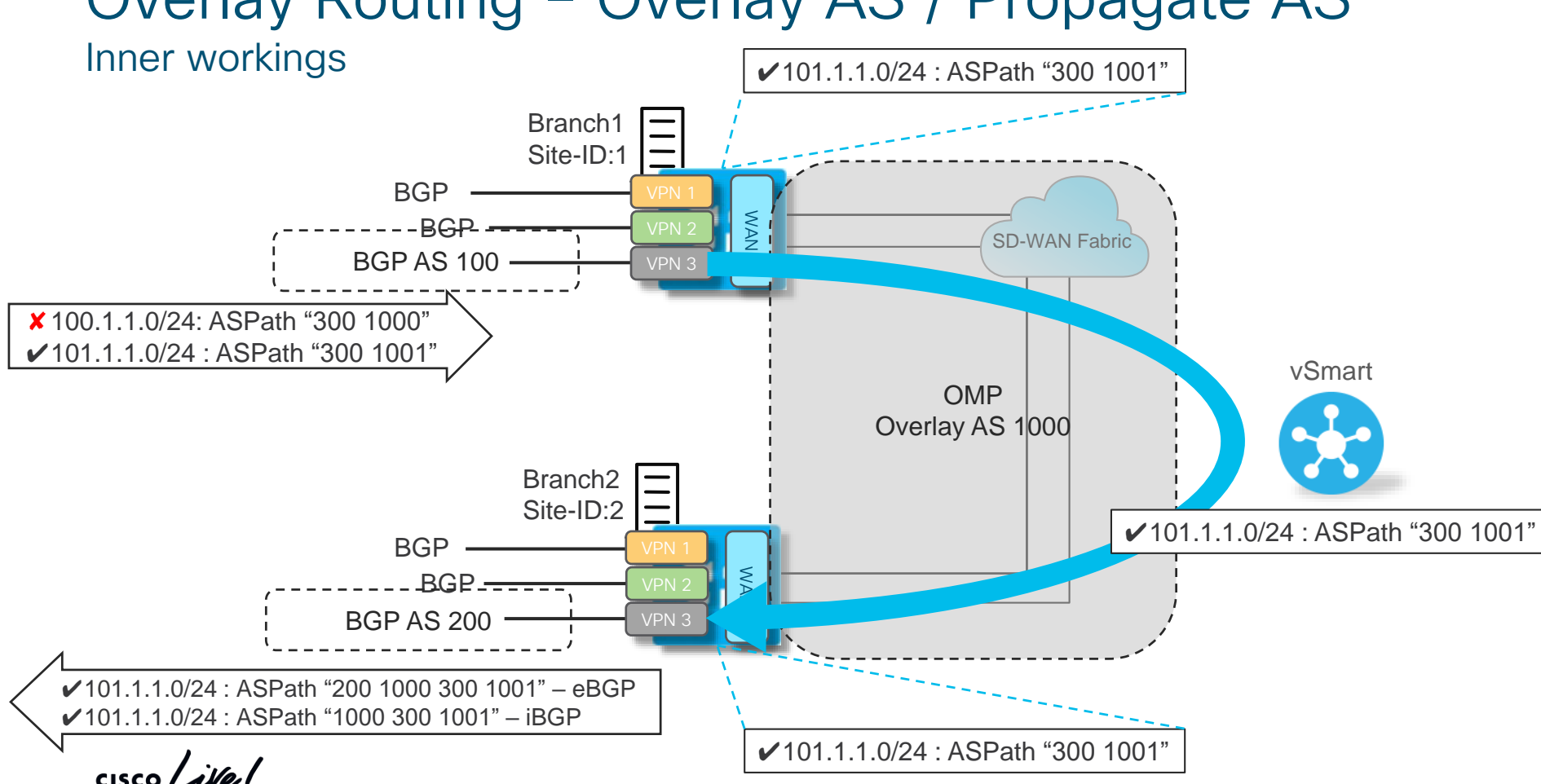

# Overlay Routing – Overlay AS / Propagate AS

# **Site Design**

 $\frac{1}{2}$  cisco  $\frac{1}{2}$ 

### Site Redundancy Bridged vs Routed LAN

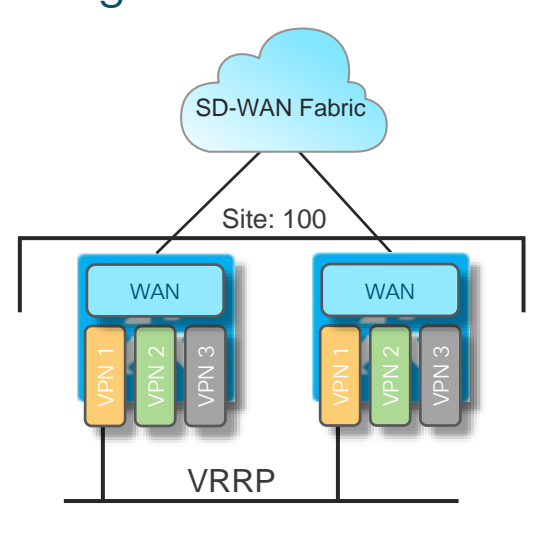

- Layer 2 Site uses VRRP per Segment
- RFC5798 Compliant
- OMP and Prefix upstream tracking
- Layer 3 Site uses L3 dynamic routing per Segment
- \*EIGRP is IOS-XE Only
- Mutual OMP/LAN Distribution must be enabled if required

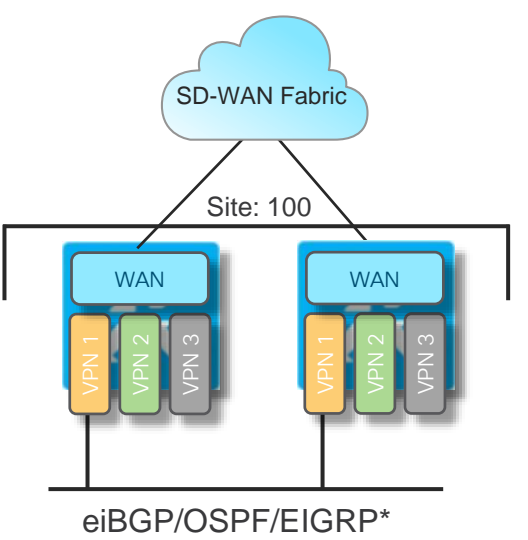

- Loop Avoidance via OSPF DN or BGP SoO
- Multi-pathing as provided by Routing
- WAN Multi-pathing enabled by default
- Site-ID should be identical across same site routers
- Control Policy to manage WAN path priority
- **Local Policy for LAN** Routing requirements

## Site Redundancy Meshed WAN Transport Attach

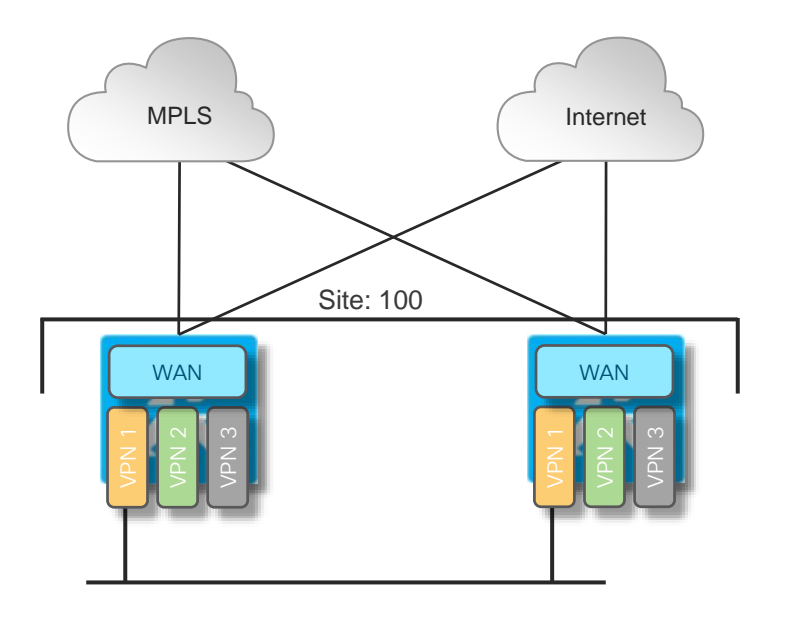

- All Transports directly attached to every node in branch
- Each node manages WAN control and data plane independently
- Only simple static default routing required for each transport
- WAN Dynamic Routing also supported is required (usually for certain MPLS providers)

 $\frac{1}{4}$ 

## Site Redundancy Extended WAN Transport Attach aka TLOC Extension

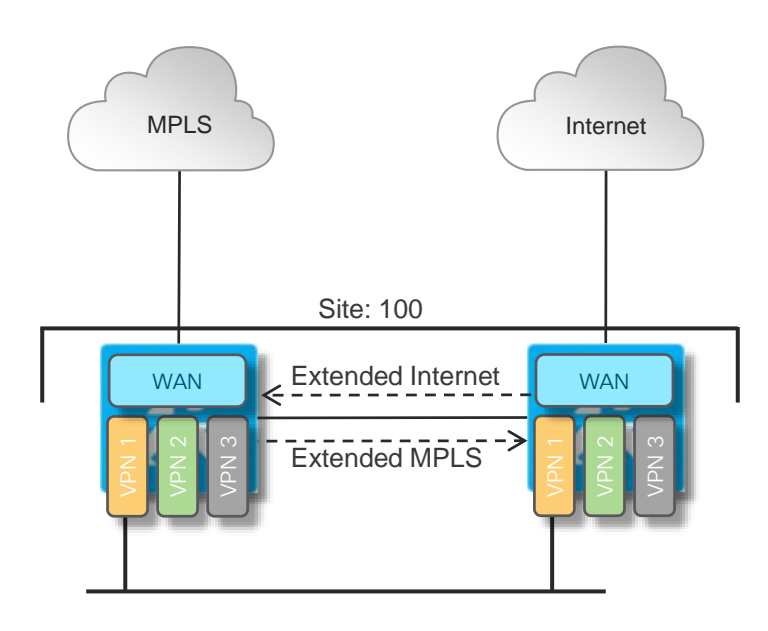

- Directly attached Transport extended to neighboring node
- Each node manages WAN control and data plane independently
- Routing through neighbor for extended TLOC
- L2 or L3 (IOS-XE Only) extension
	- vEdge: L2
	- cEdge: L2 or L3 (GRE)
- Discrete links or 802.1Q can be used between neighbors

## Site Redundancy using TLOC Extension Configuration Example

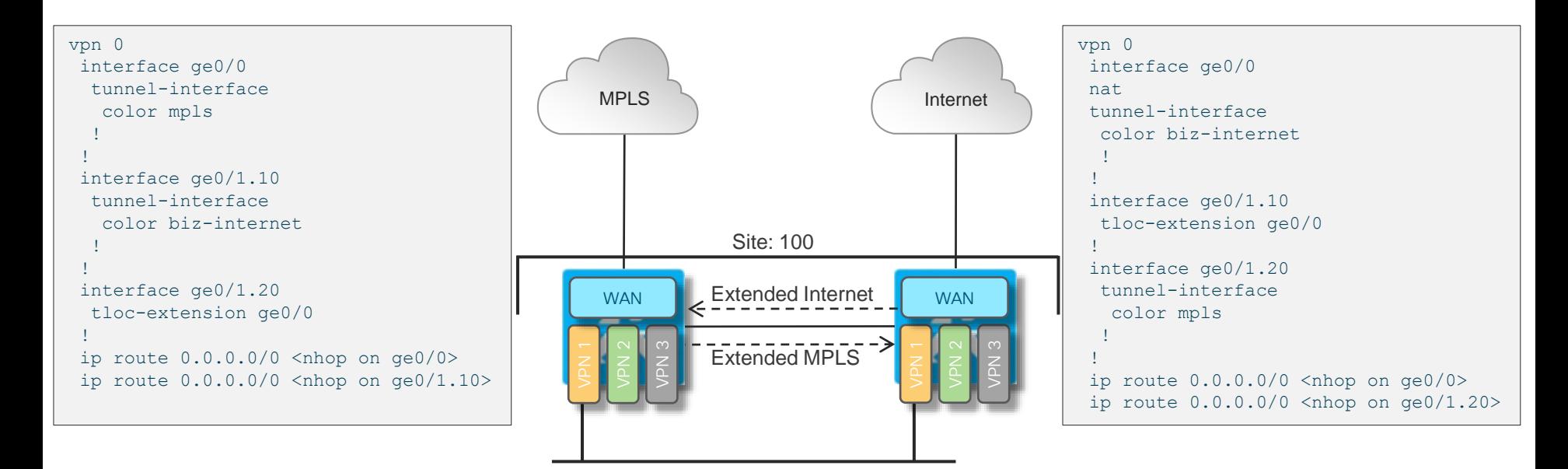

Return traffic is handled by advertising Return traffic is handled by NAT on ge0/0

the TLOC subnet (ge0/1.10) to MPLS

 $\frac{1}{2}$  cisco  $\frac{1}{2}$ 

## SD-WAN Edge Security Site Design Various Integration Options

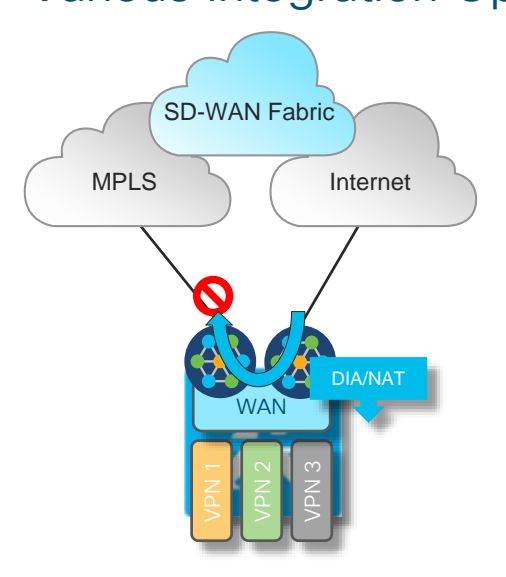

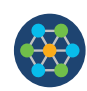

Fabric Security

- Secures TLOC Attachment
- Prevents vEdge Transit / Inter-TLOC Traffic

DIA/NAT LOCal vEdge NAT for DIA

- Port Restricted NAT
- vEdge Zone Based Firewall Protection

External Firewall for Internet Circuits

- FW provides NAT / vEdge does NAT traversal
- FW could be In / Offline for internal connectivity

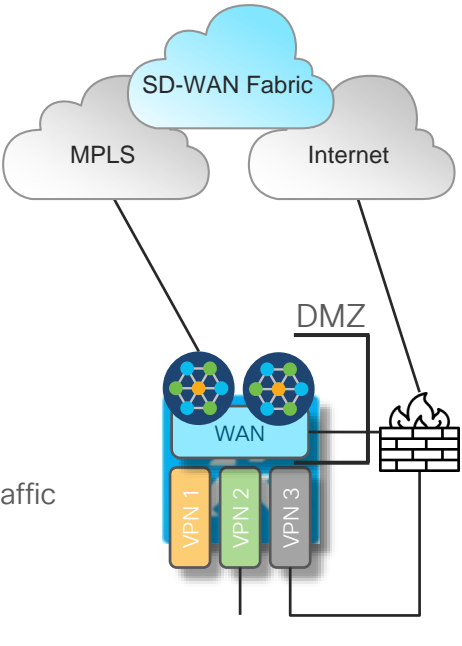

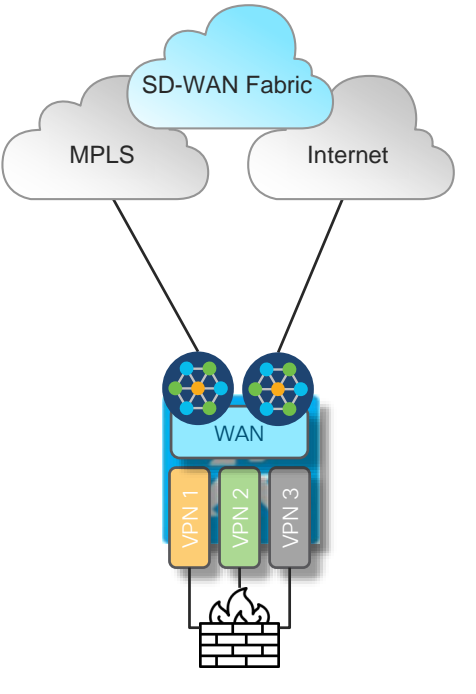

Service-side Firewall

- Built-in ZBFW / App-Layer FW equivalent
- External FW Securing the internal network

# WAN Edge Fabric Security Capabilities

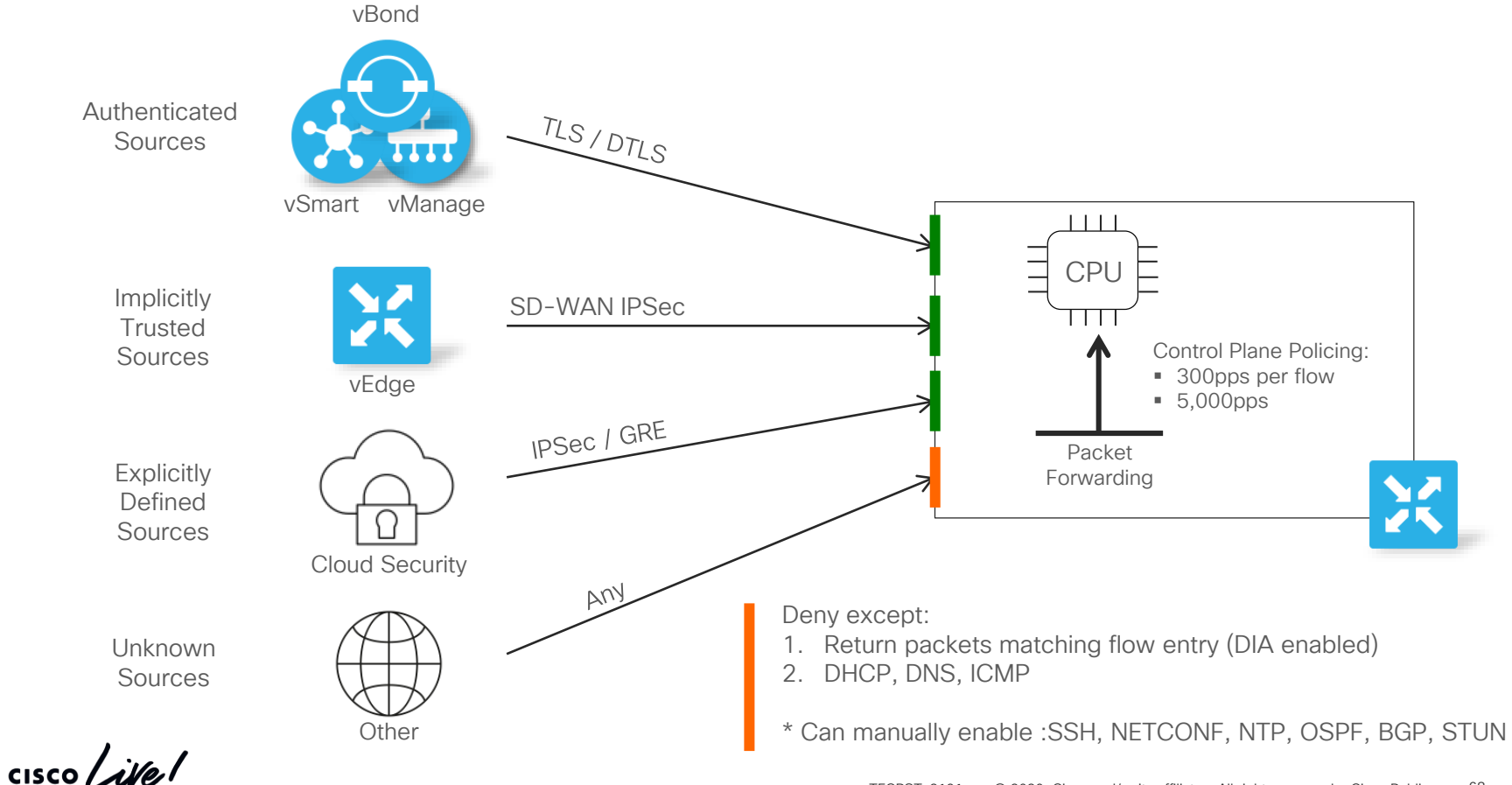

# SD-WAN Security

 $\frac{1}{4}$ 

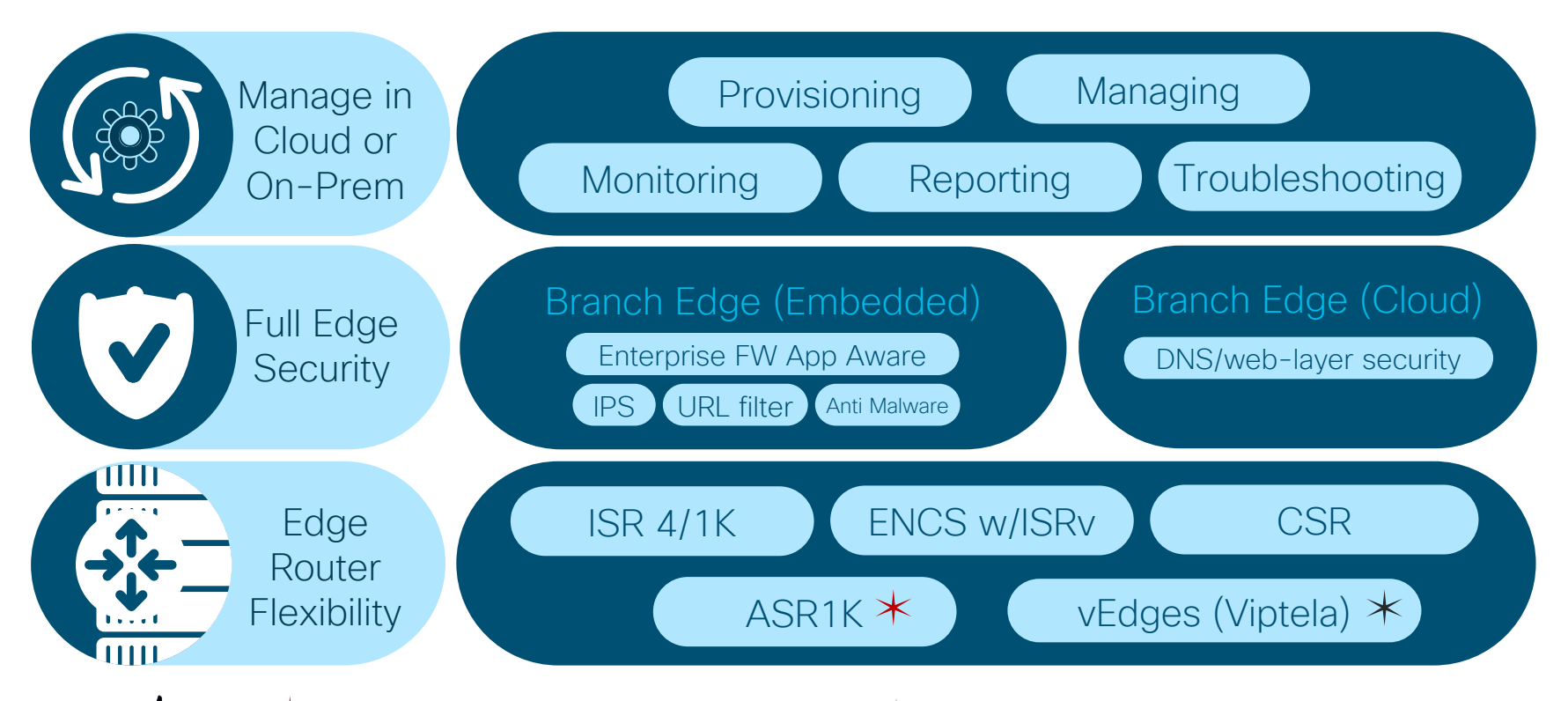

 $\angle$  Only FW and DNS/web-layer security Only App Aware FW and DNS/web-layer security

# LTE Design and Deployment Options

 $\frac{1}{\sqrt{2}}$  cisco  $\frac{1}{\sqrt{2}}$ 

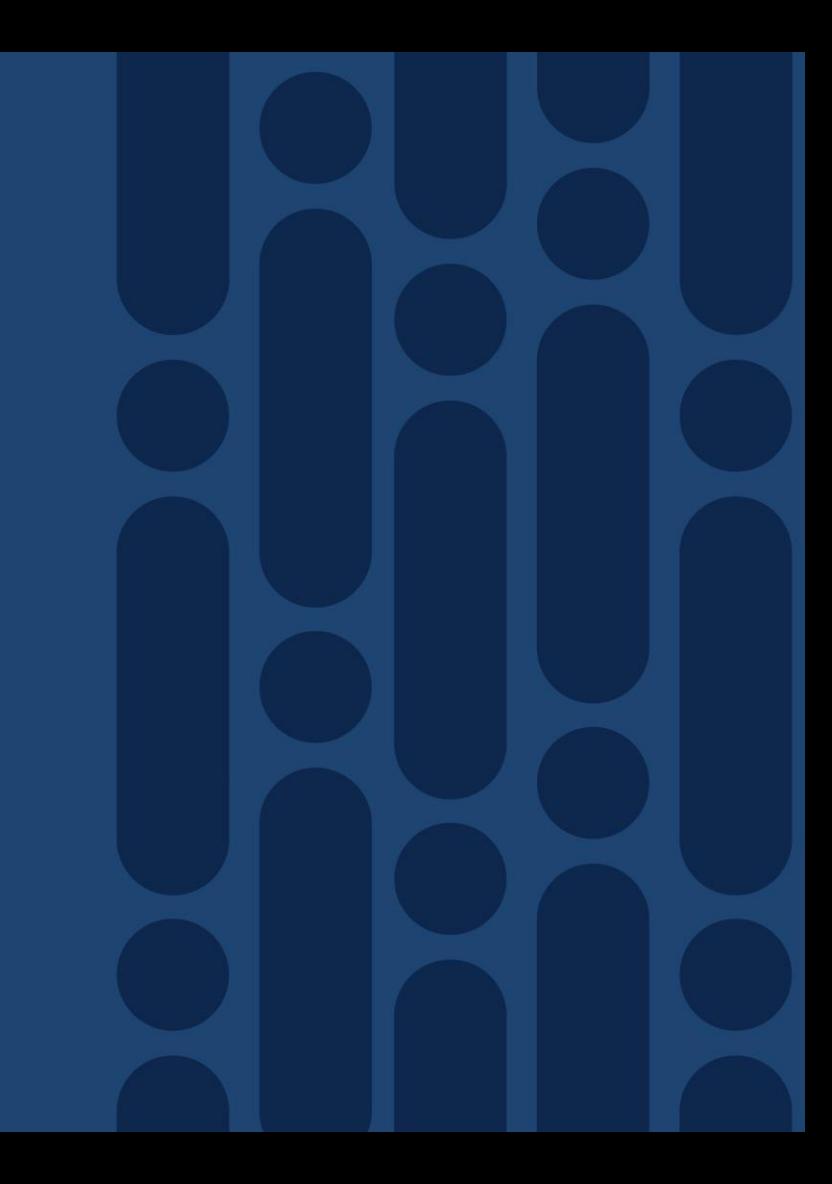

# LTE Design and Deployment Options

- Active LTF as a standard TLOC
	- Reduce control and management traffic
- Active LTE as a low bandwidth circuit
	- Reduce control/management traffic and synchronize for quite period to meet M2M requirements
- LTE as a gateway of Last Resort
	- LTE circuit is down and brought up when all other transports are down
- LTE as the ONLY circuit
	- Reduce control and management traffic plus disable many stats collection from vManage

# Generic Guidelines for LTE

#### Reduction in control traffic

1. Control Plane Hello Interval

[vpn](https://docs.viptela.com/06Command_Reference/01Configuration_Commands/vpn) 0

[interface](https://docs.viptela.com/05Command_Reference/01Configuration_Commands/interface-vpn) <name>

[tunnel-interface](https://docs.viptela.com/05Command_Reference/01Configuration_Commands/tunnel-interface) hello-interval <ms>

Range: 100-600000 milliseconds (10 minutes) Default: 1000 milliseconds (1 second)

3. Ensure LTE is not preferred for vManage communication

[vpn](https://docs.viptela.com/06Command_Reference/01Configuration_Commands/vpn) 0

[interface](https://docs.viptela.com/06Command_Reference/01Configuration_Commands/interface) <name>

[tunnel-interface](https://docs.viptela.com/05Command_Reference/01Configuration_Commands/tunnel-interface)

vmanage-connection-preference <n>

Range: 0 through 8 Default: 5

2. BFD hello timer can be extended to 5 minutes

bfd

color <color> hello-interval <ms>

Range: 100-300000 milliseconds (5 minutes) Default: 1000 milliseconds (1 second)

> For an LTE-only device Ensure vManage collection of (highvolume) statistics is disabled
### LTE Operation Last Resort Circuit

• LTE interface is kept down when other transport interfaces are up

[vpn](https://docs.viptela.com/06Command_Reference/01Configuration_Commands/vpn) 0 [interface](https://docs.viptela.com/05Command_Reference/01Configuration_Commands/interface-vpn) <name> [tunnel-interface](https://docs.viptela.com/05Command_Reference/01Configuration_Commands/tunnel-interface)

last-resort-circuit

- Convergence time Bring-up triggered when all other WAN links are down
	- Time for bfd failure detection on other transports [7 sec]
	- Time to bring LTE up and operational (IP assigned)
	- Bring up control connections on LTE [20-30 sec]
	- Bring up BFD/IPSec connections [5-10 sec]

### LTE Operation Low-Bandwidth Circuit

- LTE interface synchronizes the control and BFD traffic
- Provides long quite periods to meet M2M requirements
- LTE circuit releases the channel during that time

[vpn](https://docs.viptela.com/06Command_Reference/01Configuration_Commands/vpn) 0 [interface](https://docs.viptela.com/06Command_Reference/01Configuration_Commands/interface) <name> [tunnel-interface](https://docs.viptela.com/05Command_Reference/01Configuration_Commands/tunnel-interface) low-bandwidth-link

- This configuration command is relevant only for a spoke vEdge router in a hub-andspoke deployment scenario
- On the spoke router only
- on such links, application-aware routing data is collected only when user data is transmitted from the LAN to the WAN, to reduce BFD traffic on the link

Cisco SD-WAN Data Plane -Design Considerations

 $\frac{1}{\sqrt{2}}$  cisco  $\frac{1}{\sqrt{2}}$ 

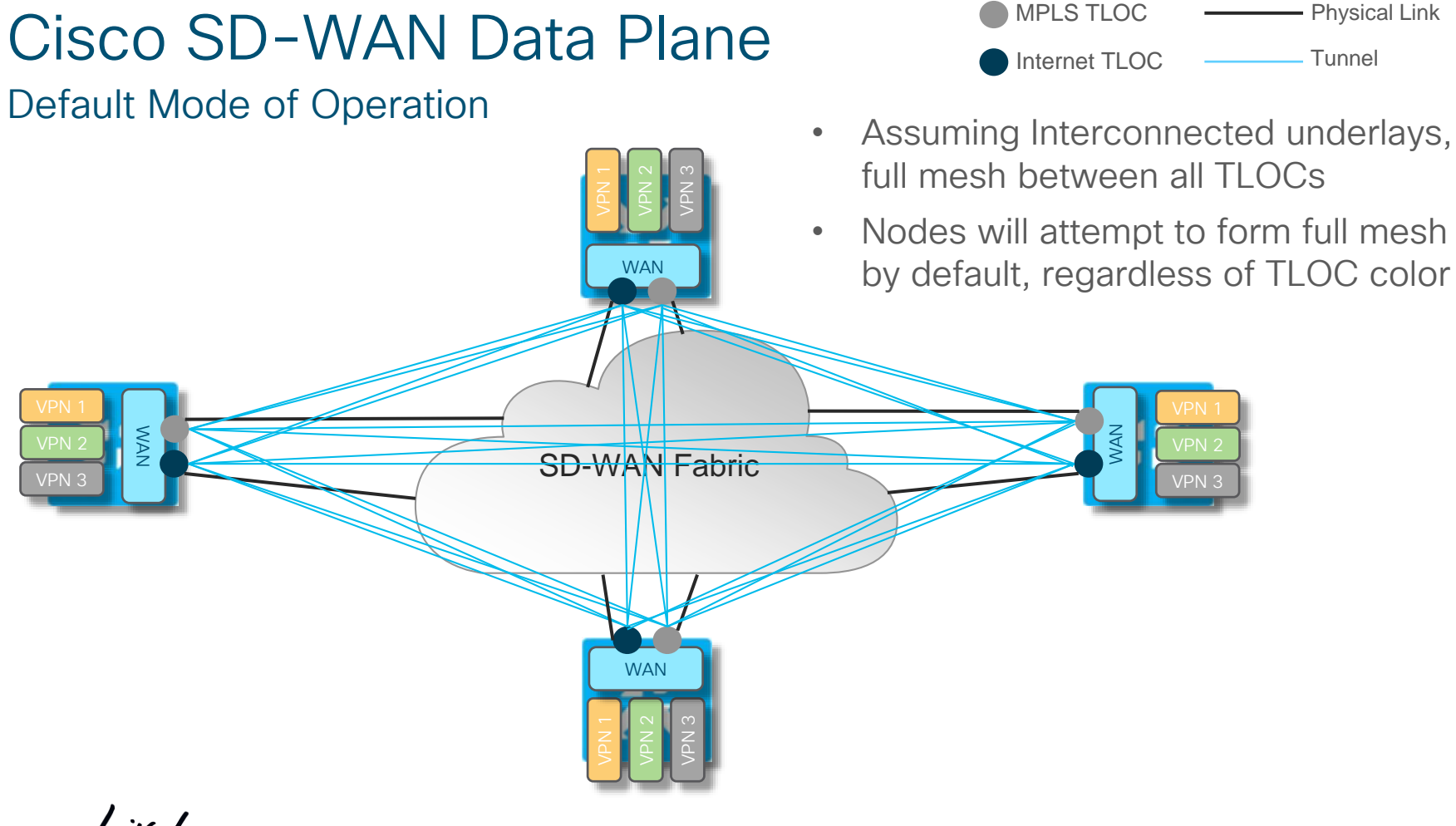

 $\frac{1}{2}$  cisco  $\frac{1}{2}$ 

### Customer design - Site Types and Connectivity Data Plane Design Example

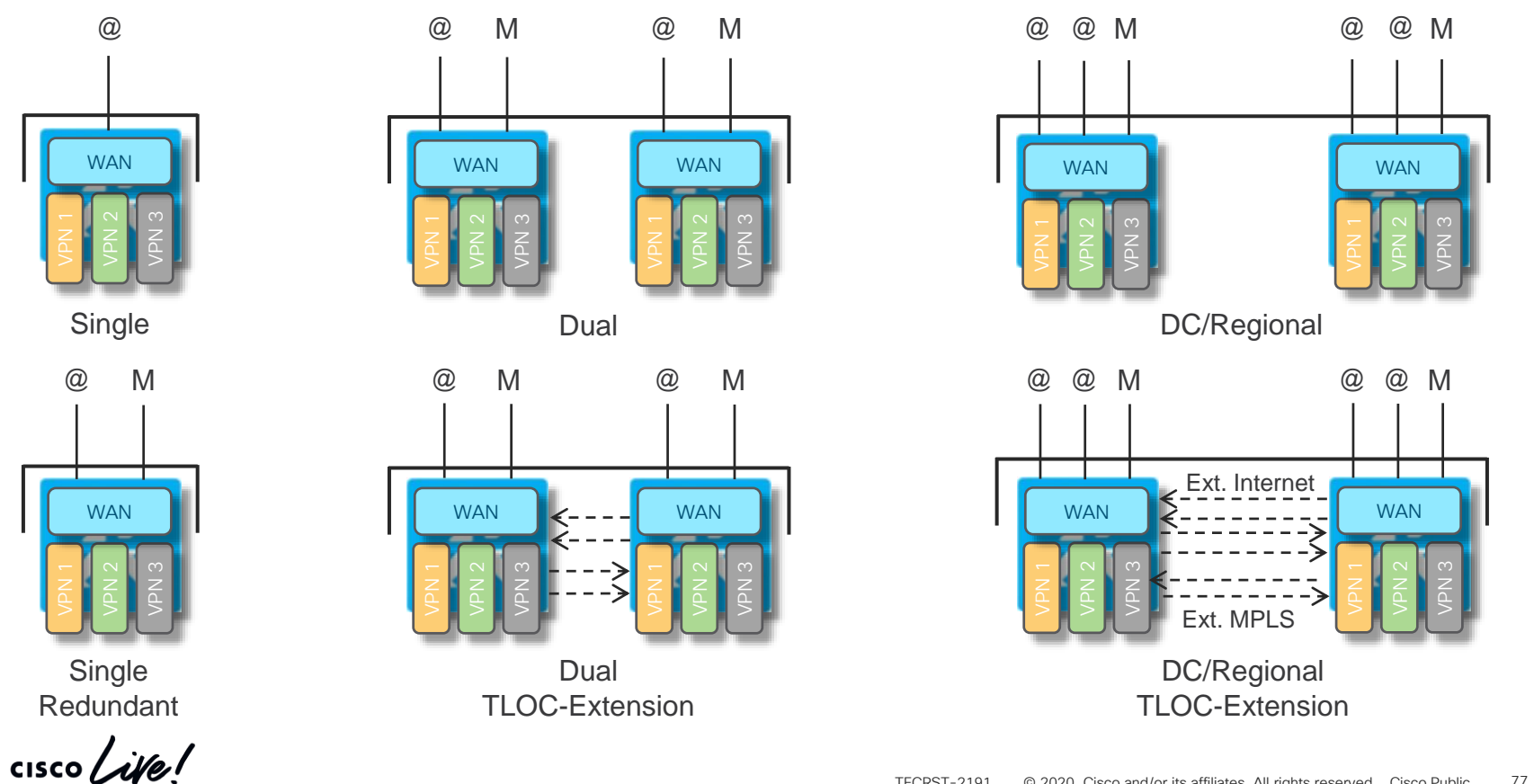

### BFD / Tunnel Consumption by Site Type Customer Deployment Example

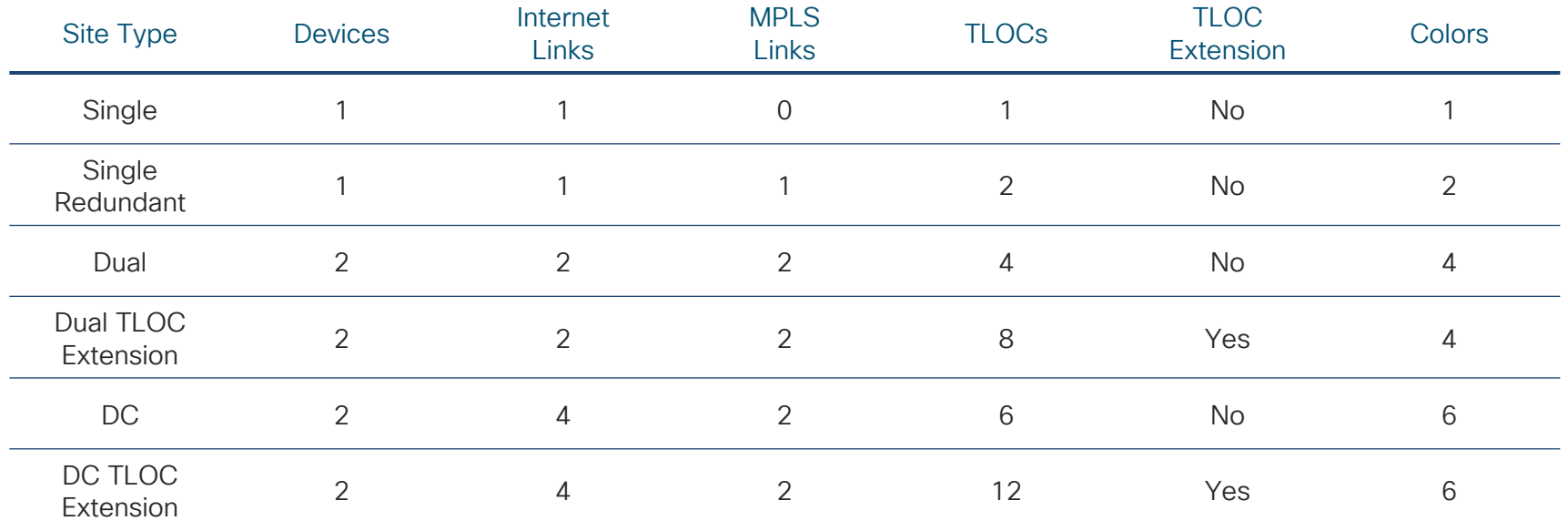

Source: Cisco Internal i.e. Stefan

 $\frac{1}{4}$ 

### BFD / Tunnel Consumption by Site Type Consumption with Default Configuration

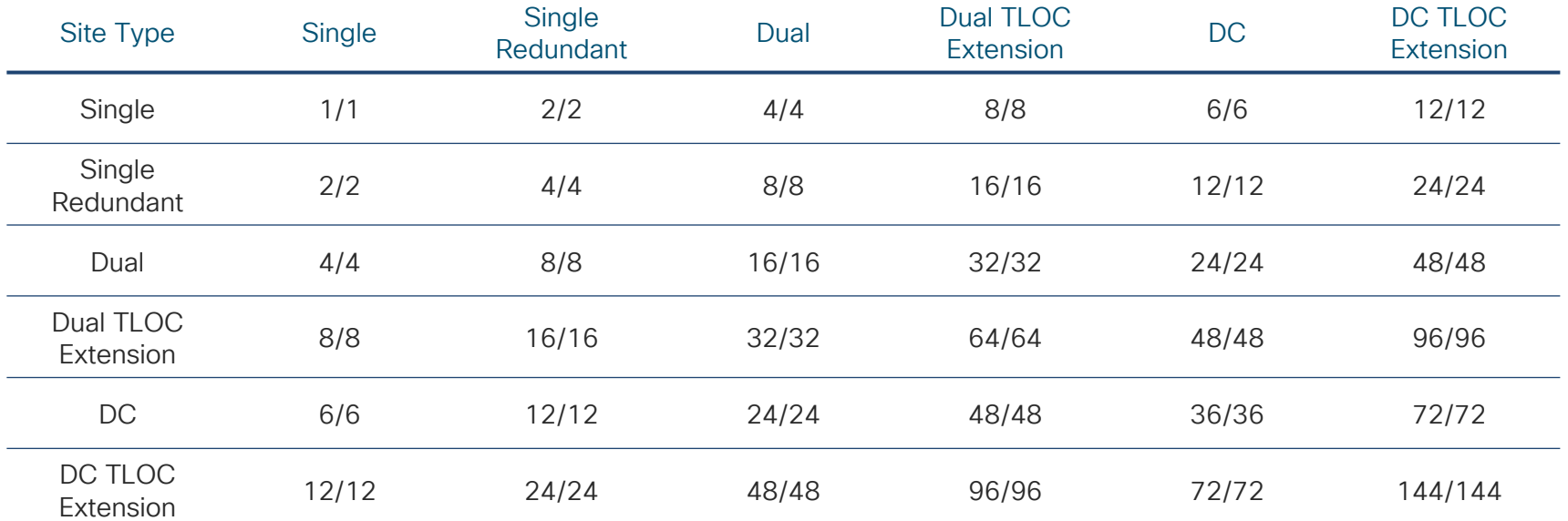

Source: Cisco Internal i.e. Stefan

 $\frac{1}{4}$ 

## SD-WAN Data Plane Design

Tools and Techniques for defining data plane connectivity

Color Restrict

- Limit Data Plane Establishment to TLOCs of the Same Color
- Simple configuration knob that effectively limits data plane connectivity

TLOC Groups (new in 19.1 (vEdge) / 16.11.2 (cEdge))

- Configure groups that determine actual data plane topology
- Can be combined with restrict
- Define groups based on site type and connectivity requirements for scalable rollout

Control Policy

- A control policy allows for TLOC filtering and reassignments
- Can be combined with TLOC Groups and Restrict if needed
- Ultimate control over TLOC distribution, visibility, preference and connectivity model

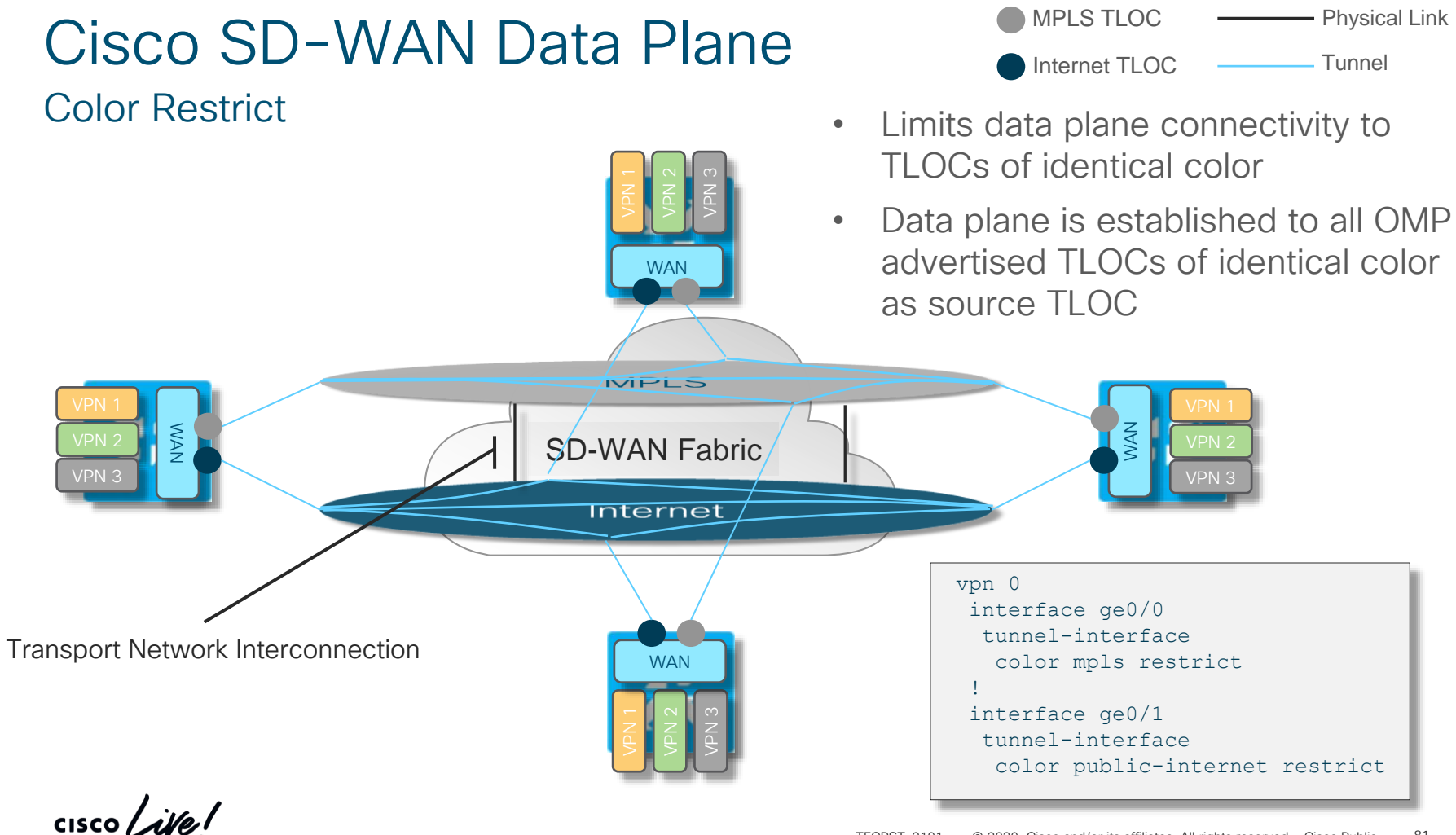

### BFD / Tunnel Consumption by Site Type Consumption with Restrict Configuration

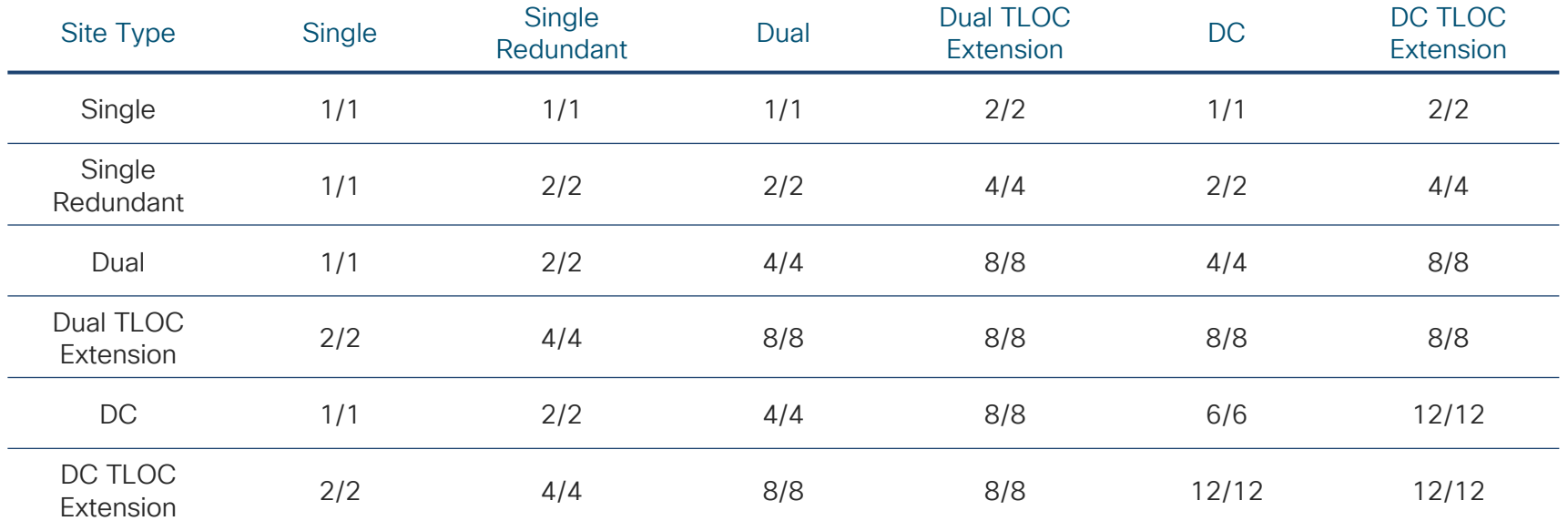

Source: Cisco Internal i.e. Stefan

 $\frac{1}{4}$ 

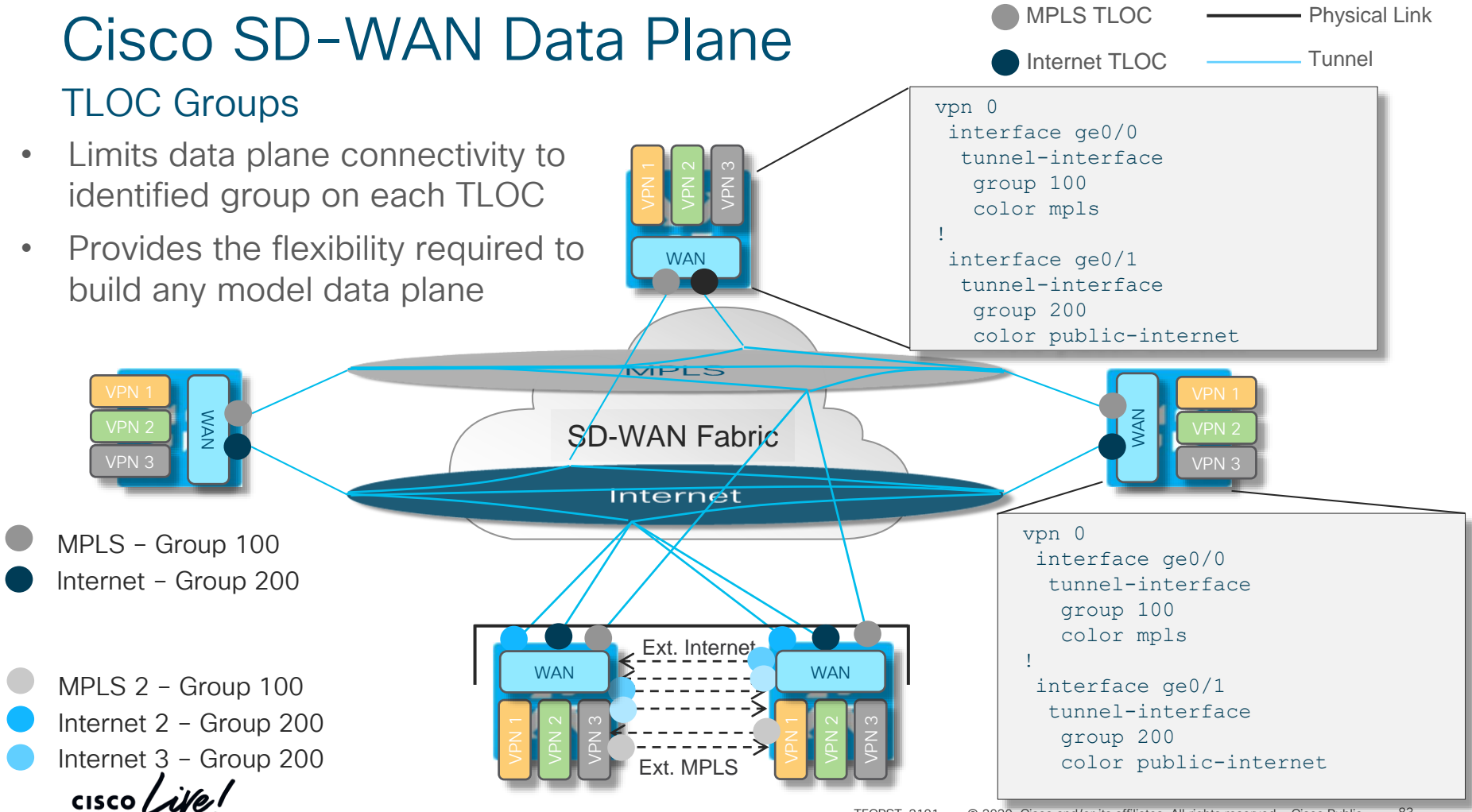

## Cisco SD-WAN Data Plane TLOC Groups and Restrict

Default Behavior – Full Mesh among all colors MELS and MPLS and MPLS 2 with Group 100

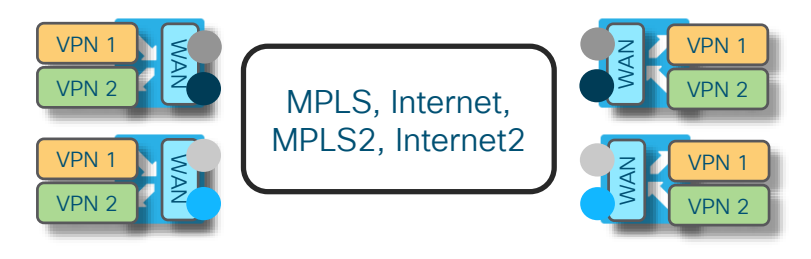

### Internet and Internet 2 with Group 200

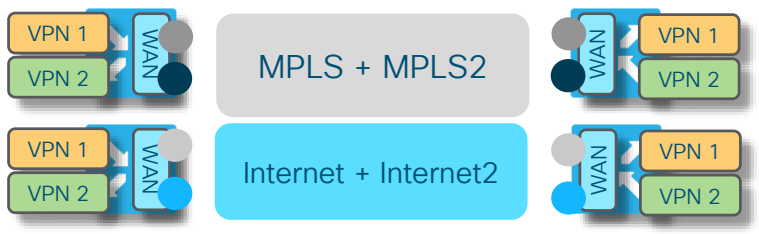

Restrict for all Colors MPLS and MPLS 2 with Group 100 Internet and Internet 2 with Group 200 Hub with No Group - Promiscuous

#### Restrict Configured for all Colors

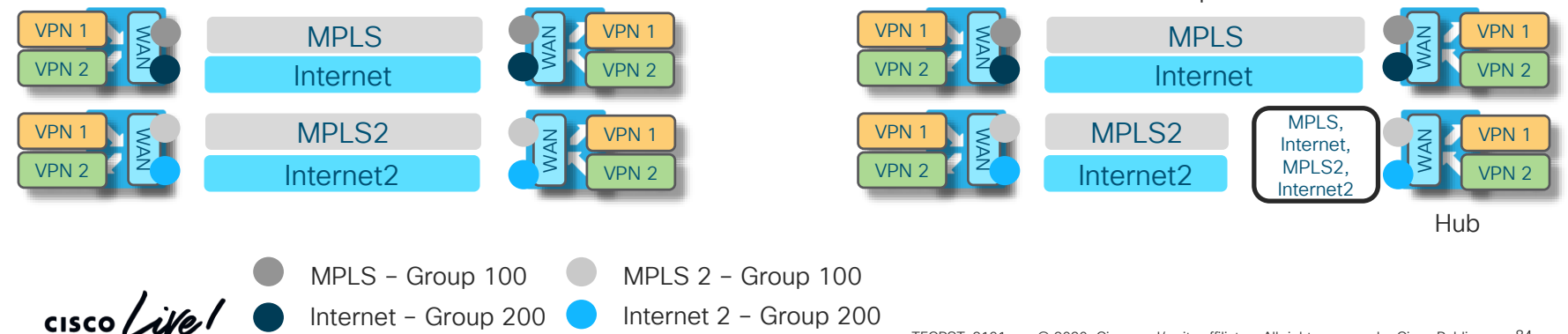

## Cisco SD-WAN Data Plane

TLOC Groups - When to Use

- In a given WAN Edge, a color can be used only once
- This makes for a challenge in networks with multiple MPLS or Internet connections where:
	- Centralized resources are required across branches
	- Those resources aren't connected to all underlay transports and consequently isn't present across all colors
- Restrict becomes too restrictive limits data plane to single color
- Control Policy Filtering doesn't help overcome a requirement for per-color meshing combined with inter-color connectivity

### Cisco SD-WAN Data Plane Control Policy

- Control Policy can be used to:
	- Filter TLOCs to limit data plane peers per color
	- Re-assign TLOCs for vRoutes to adapt VPN connectivity to data plane
	- Assign priorities to influence path selection
- A Control Policy allows for controlling the distribution of TLOCs across the network along with attribute settings
	- TLOC present means data plane is established
	- TLOC attributes control load-balancing and path selection
- Control Policy Examples coming up

### Cisco SD-WAN Data Plane Using TLOC Attributes

- Every TLOC is advertised with some quite powerful attributes
	- Encapsulation (IPsec and/or GRE) can be referred to in Policy
	- Weight (Relative bandwidth to other TLOCs on the originating node) Edge applies local and remote TLOC weight when load-balancing
	- Preference (Used in path selection)

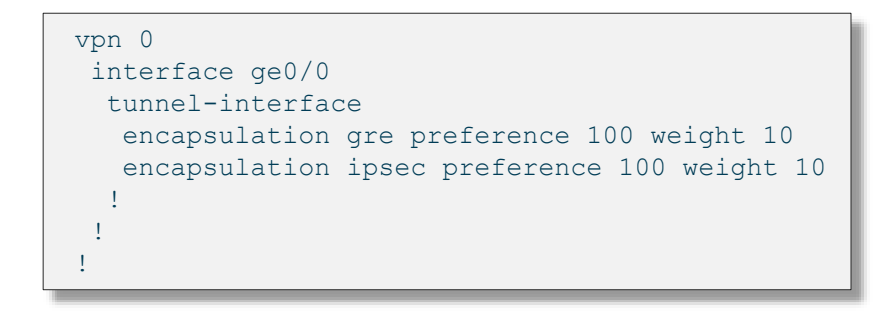

Cisco SD-WAN Policy Framework -**Overview** 

 $\frac{1}{2}$  cisco  $\frac{1}{2}$ 

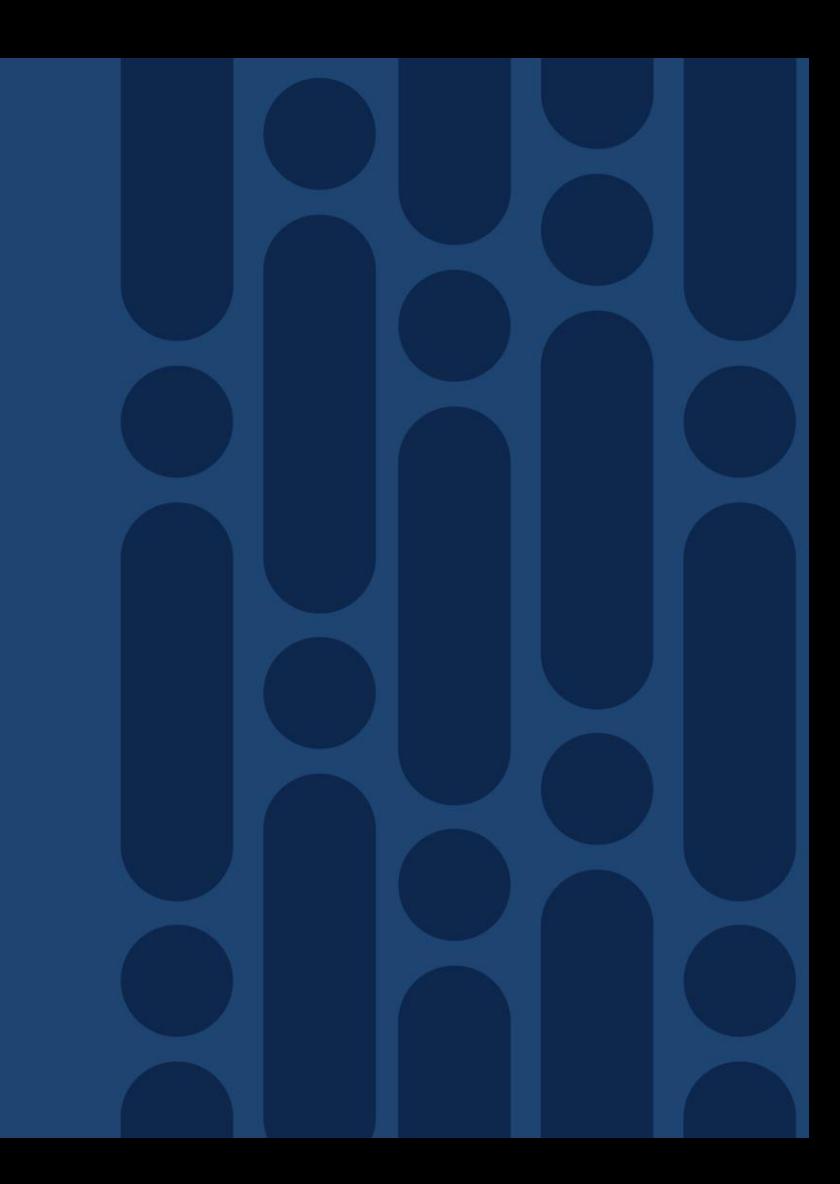

### Cisco SD-WAN Policy Architecture Suite of Policies to address different functional domains

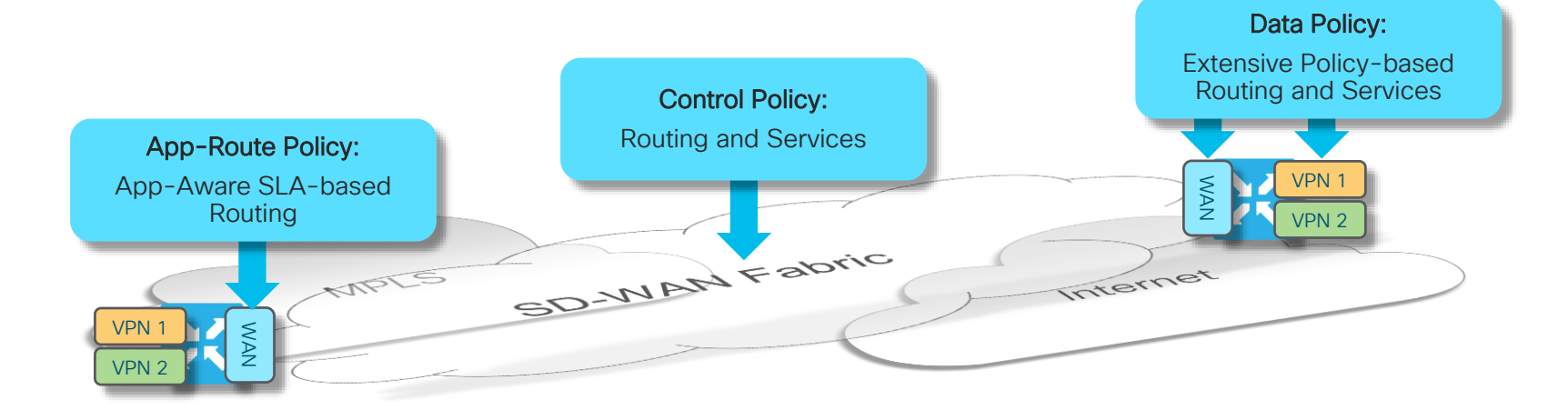

- Control Policies are applied at vSmart: Tailors routing information advertised to vEdge endpoints
- App-Route Policies are applied at vEdge: SLA-driven path selection for applications
- Data Policies are applied at vEdge: Extensive Policy driven routing

 $\frac{1}{2}$  CISCO  $\frac{1}{2}$ 

## Control Policies

### Overlay Management Protocol Routing Policies

- Control policies are applied and executed on vSmart to influence routing in the Overlay domain
- Control policies filter or manipulate OMP Routing information to:
	- Enable services
	- Influence path selection
- Control Policies controls the following services:
	- Service Chaining
	- Traffic Engineering
	- Extranet VPNs
	- Service and Path affinity
	- Arbitrary VPN Topologies
	- and more ...
- The Control Policy is one of the centralized and powerful tools in the Cisco SD-WAN toolbox

## Data Policies

#### Policy-driven Routing and Service Enablement

- Data policies:
	- Applied on vSmart
	- Advertised to and executed on WAN Edge
- A Data policy acts on an entire VPN and is not interface-specific
- Data Policies are used to enable the following functions and services:
	- Application Pinning
	- NAT/DIA
	- Classification, Policing and Marking
	- and more ...
- Use a Data Policy for any type of data plane centered traffic management

## App-Route Policies

Centralized Policy for enabling SLA-driven routing on WAN Edge endpoints

- App-route policies:
	- Applied on vSmart
	- Advertised to and executed on WAN Edge
- Monitors SLAs for active overlay paths to direct Applications along qualified paths
- Allows for the use of L3/L4 keys or DPI Signatures for application identification
- Delivers a fully distributed SLA-driven routing mechanism

### App-Aware Routing Policies SLA-Driven Routing / Performance Routing

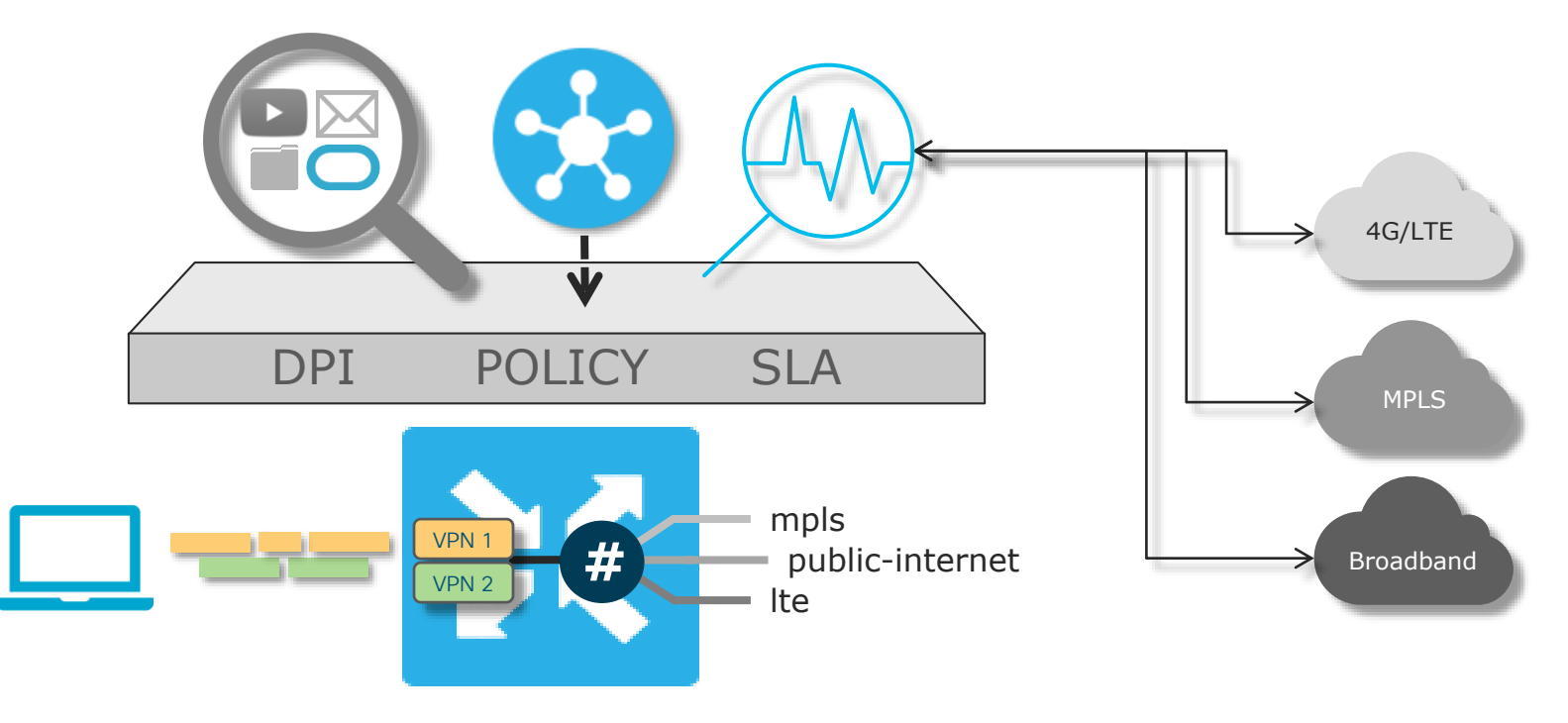

 $\csc\sqrt{i/2}$ 

## Cisco SD-WAN Policy Orchestration Process

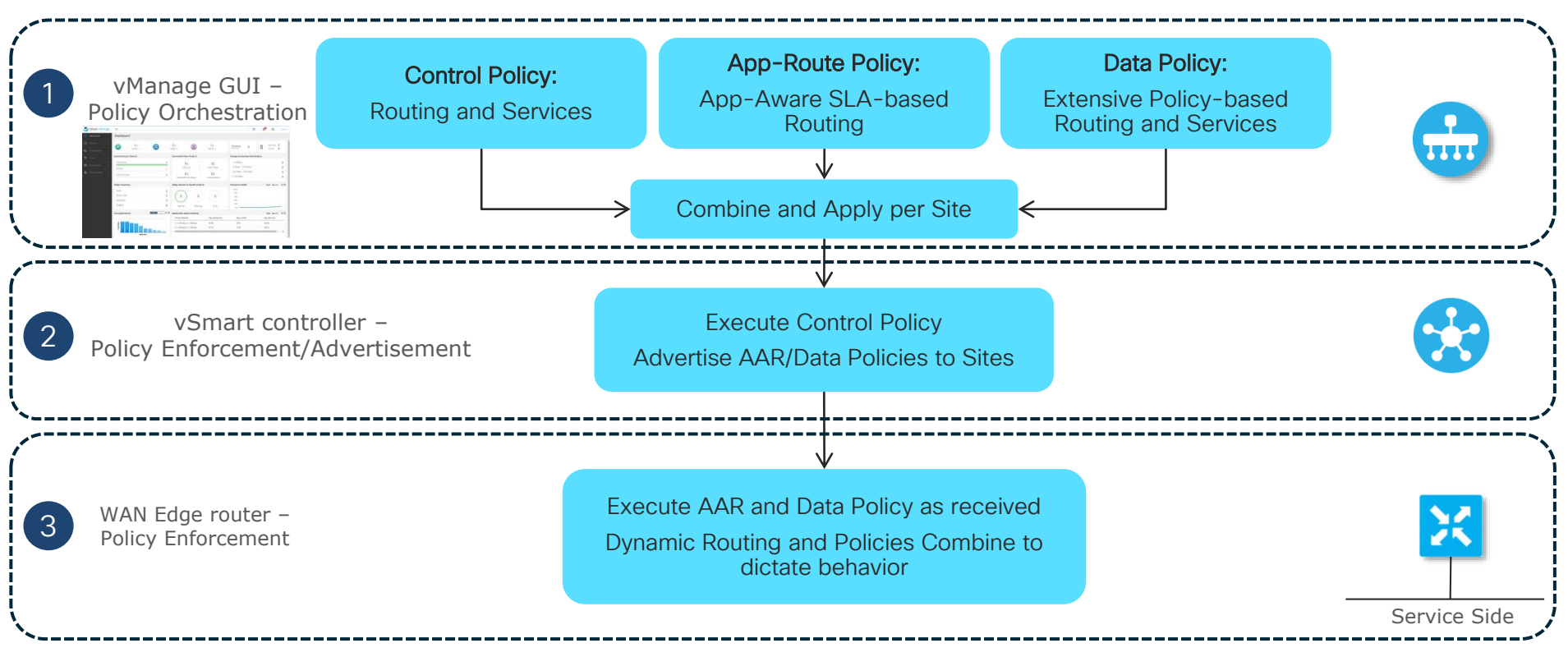

## Cisco SD-WAN Policy Execution

Topology-driven routing and Policy execution chain

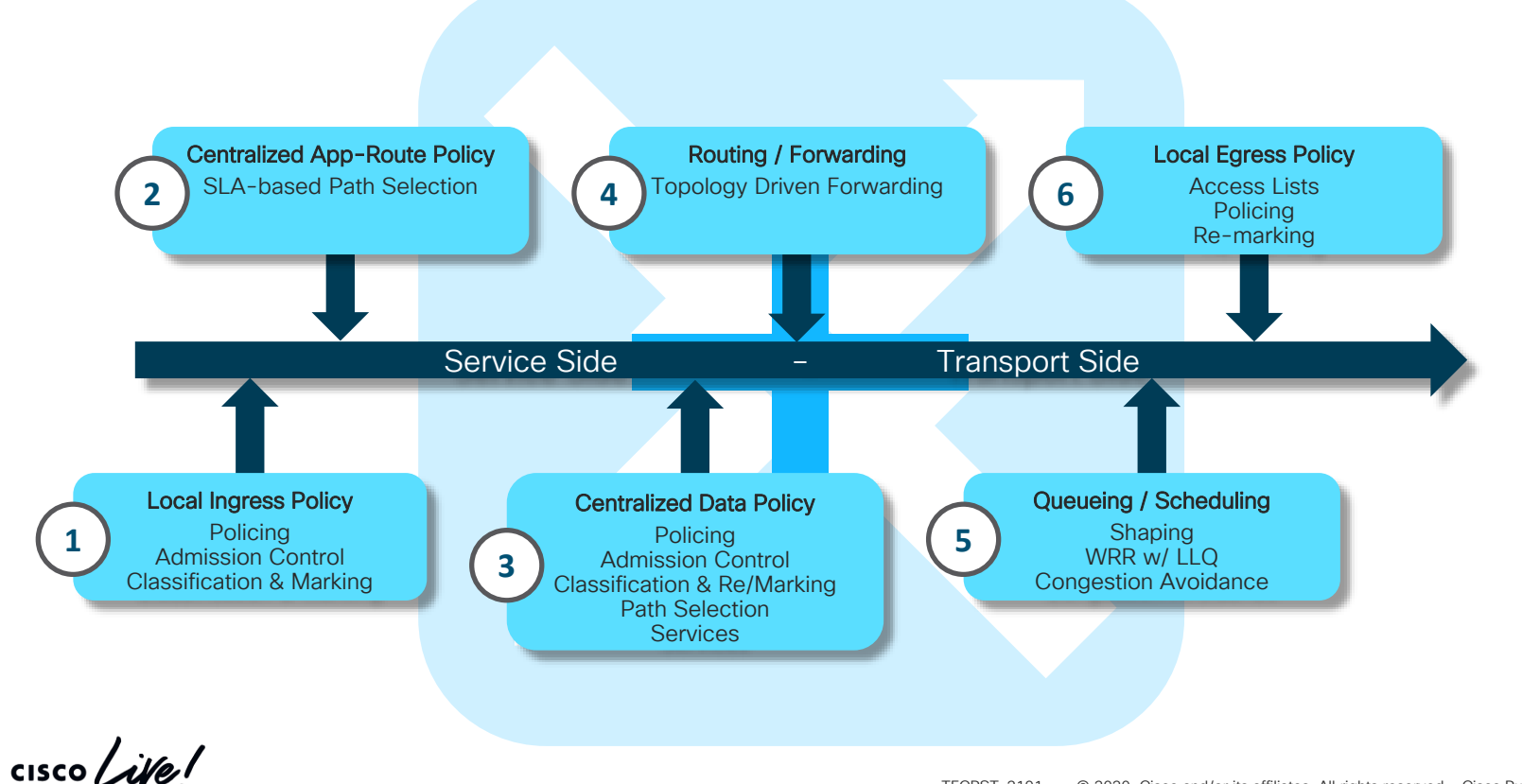

Cisco SD-WAN Common Overlay Design Options

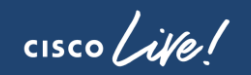

## Common Designs and Services

- Network Topologies and Connectivity Models
- Multiple Underlays with direct/indirect attach
- Primary and Backup path/resource definition
- Dis-contiguous Data Plane / Underlay Transport
- Multi-Domain Overlay with Regional meshing
- Mobile / LTE Attach

# Network Topologies

 $\frac{1}{\sqrt{2}}$  cisco  $\frac{1}{\sqrt{2}}$ 

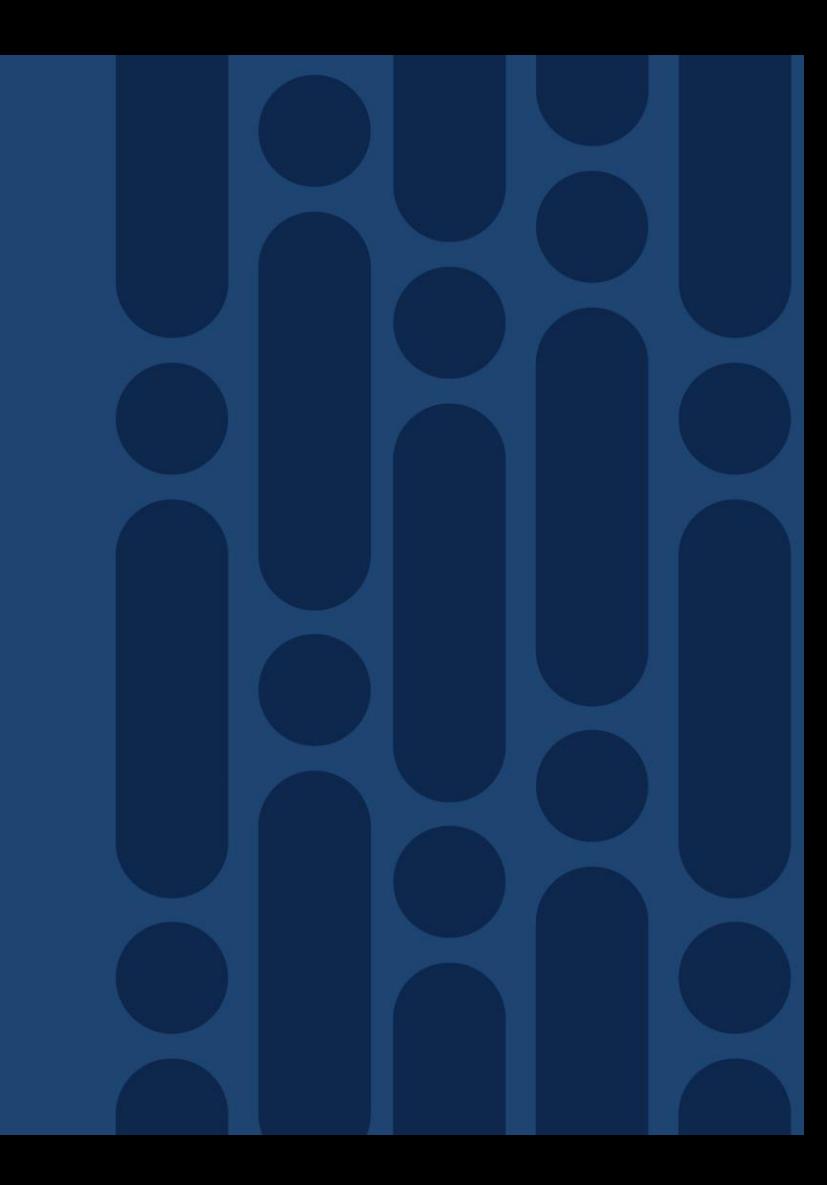

## Network Topologies - Review

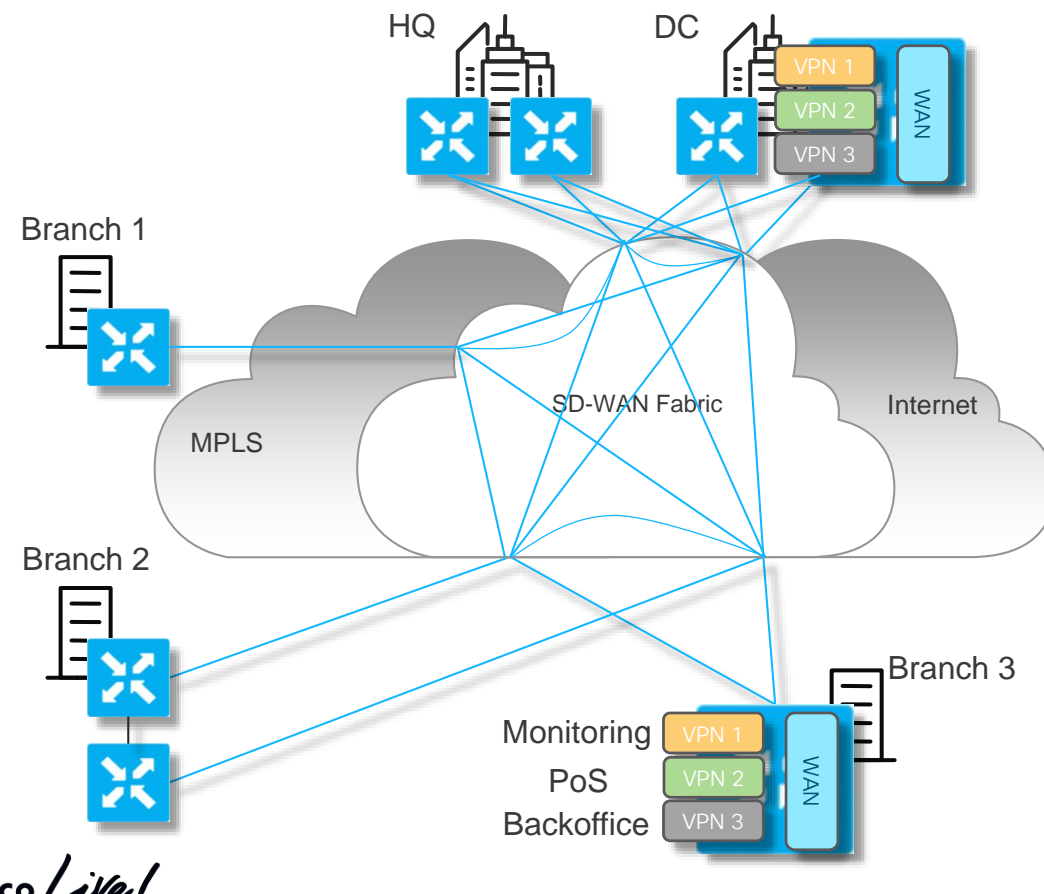

- A fully meshed Fabric Data plane and Service (VPN) plane is established by default
- This is done on the basis of TLOCs present in the OMP TLOC Table
	- Every branch now has every other branch 1 hop away
- VPNs are advertised as an active service from every node
- vSmart applies route distribution constraints based on VPN service advertisements

## Constructing Topologies - Data or VPN Plane **Capabilities**

• Fabric Data Plane or Individual VPNs subject to specific topologies / connectivity models

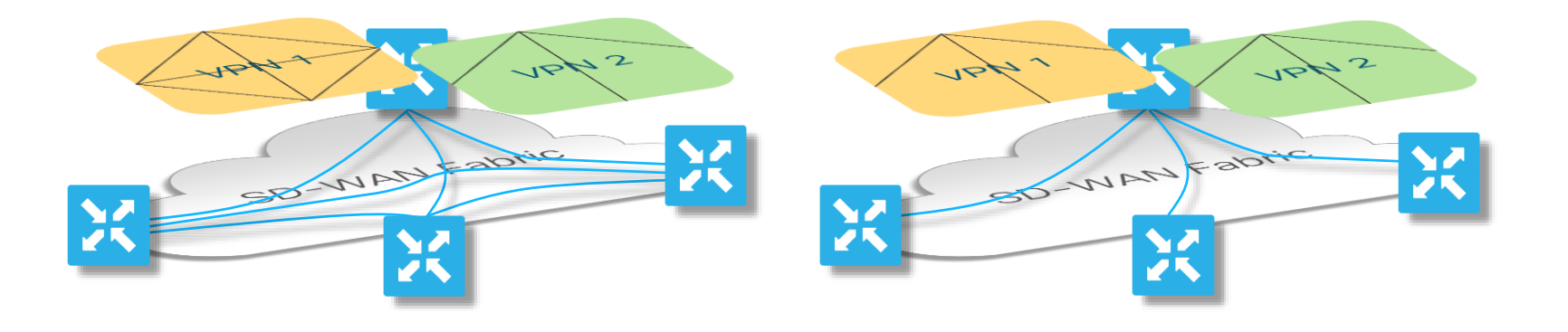

- Fully meshed fabric data plane
- Individual VPNs can use any topology
- Restricted fabric data plane
- Individual VPNs restricted to connectivity model used by underlying fabric

 $\frac{1}{4}$  cisco  $\frac{1}{4}$ 

## Constructing Topologies

Fabric Data Plane or VPN Plane Enforcement

• Data Plane or Individual VPNs subject to specific topologies / connectivity models

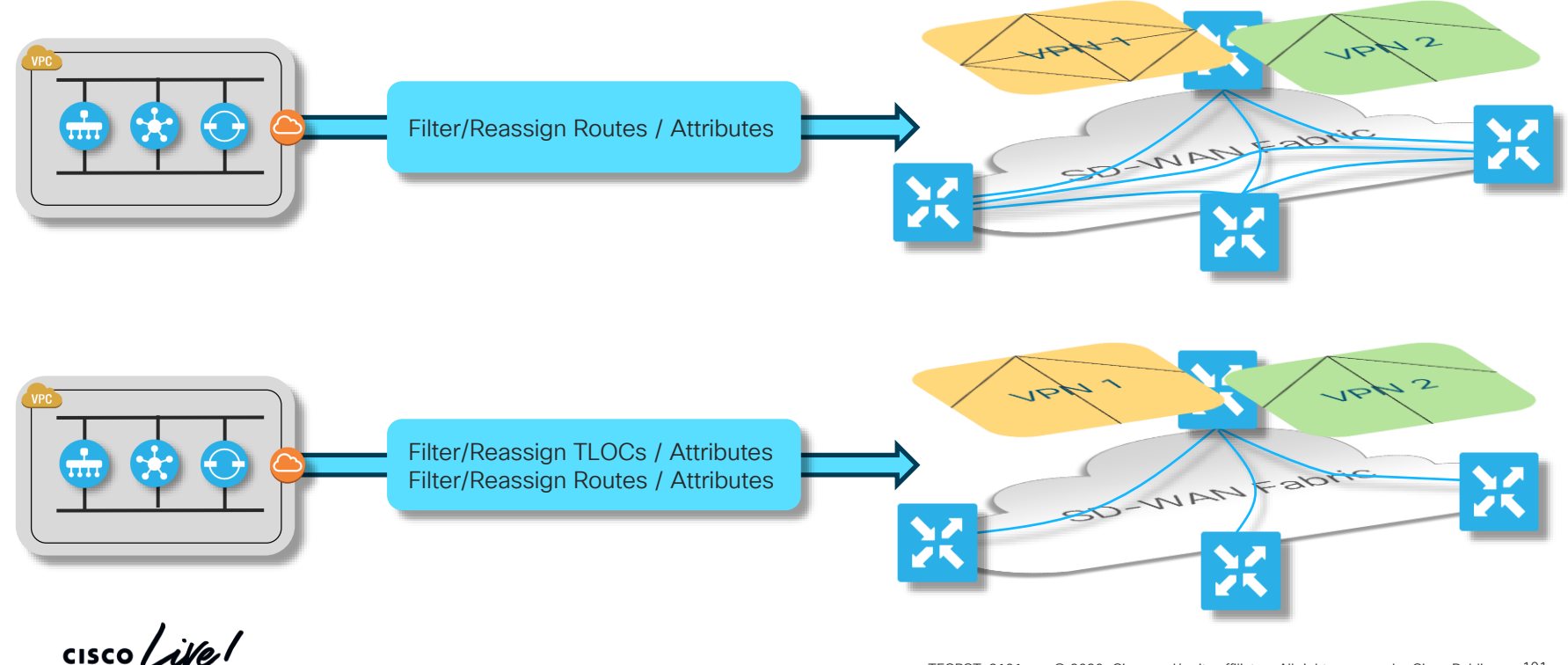

## Hub-and-Spoke Design

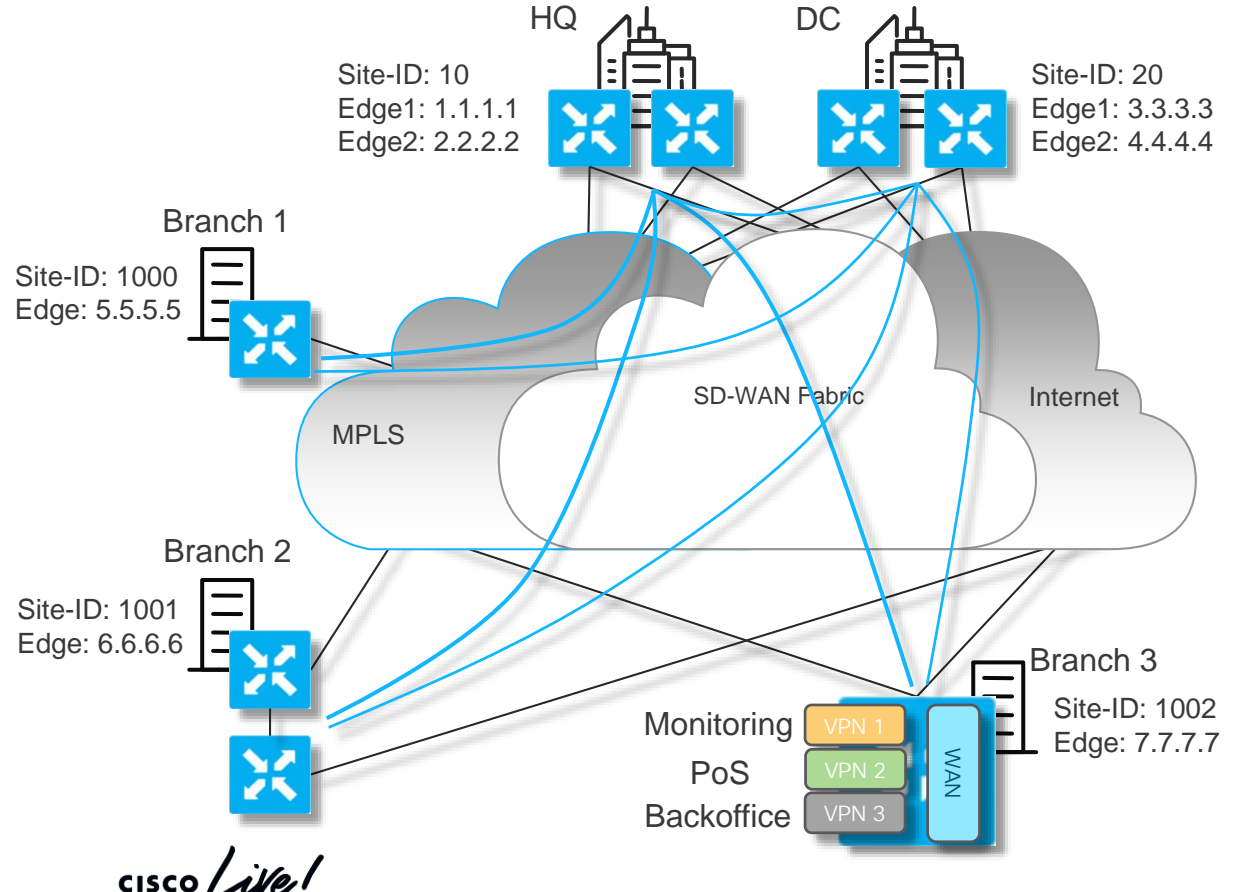

- Topology can be applied to the Data Plane or individual VPNs as described
- Loose and Strict options are possible as well
	- Loose: Branch to Branch via hub/DC
	- Strict: Branch to hub only

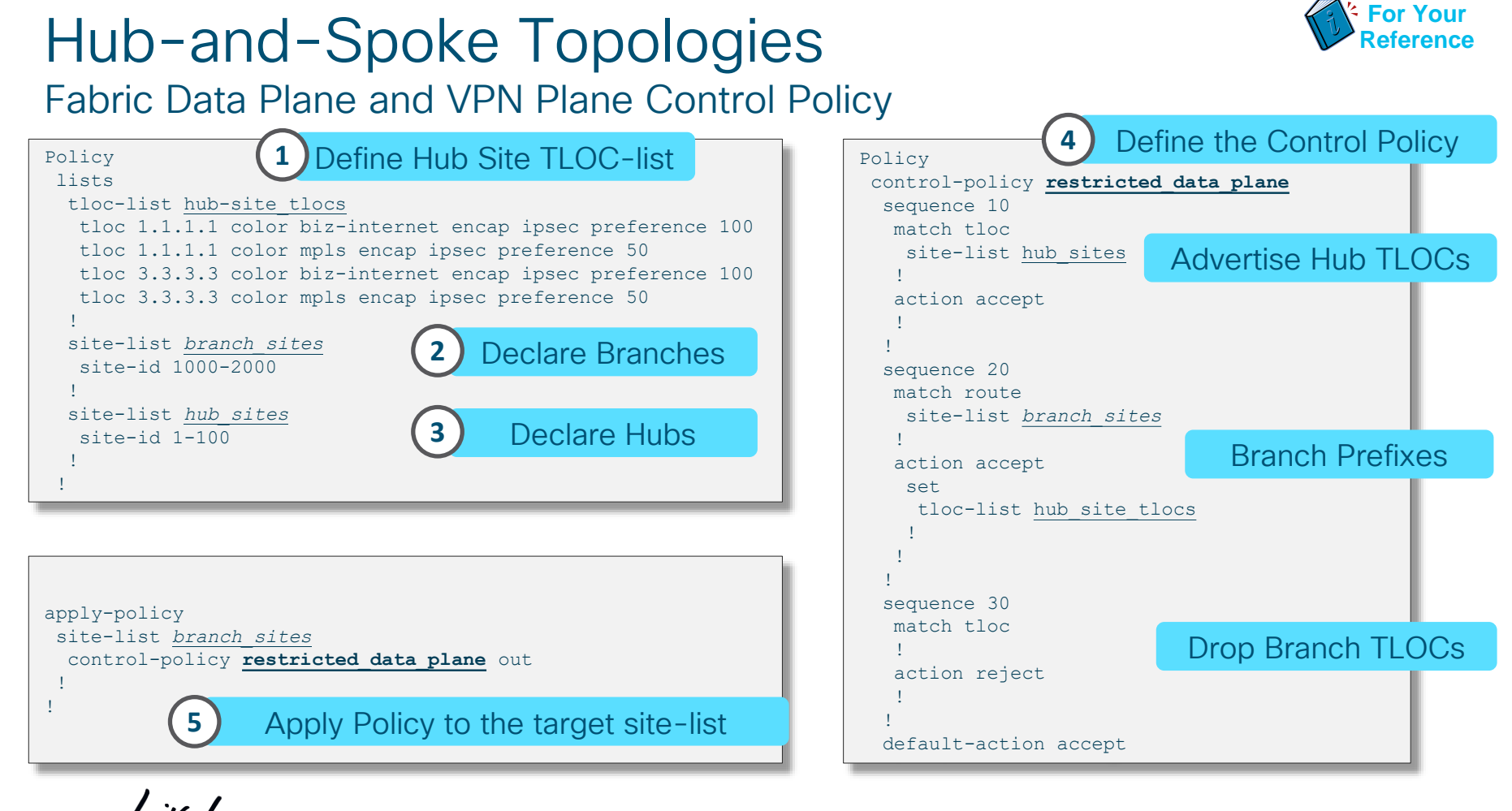

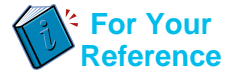

### Hub-and-Spoke Topologies VPN 1 Full Mesh and VPN 2 Hub-and-Spoke Topologies

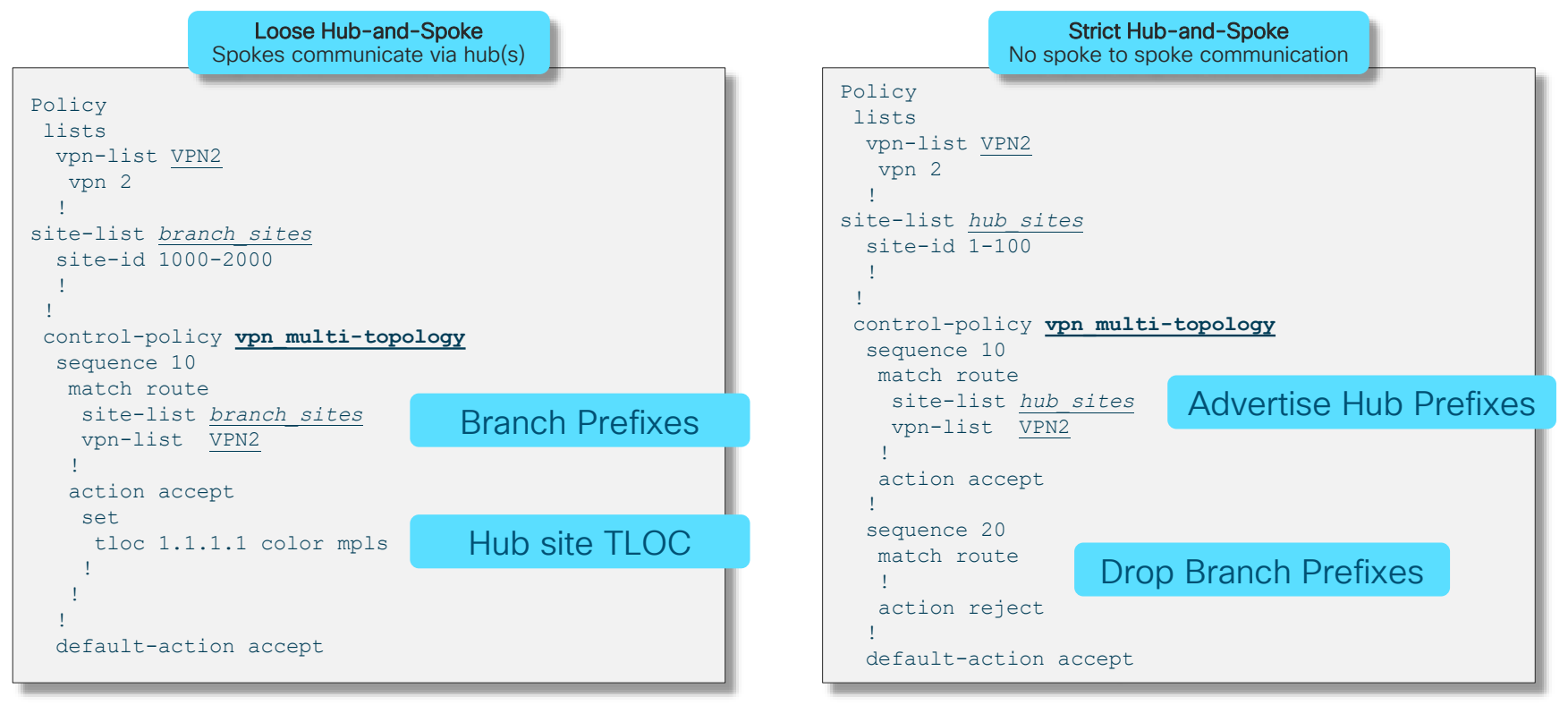

Multiple Underlays with direct/indirect attach

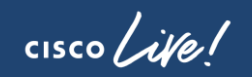

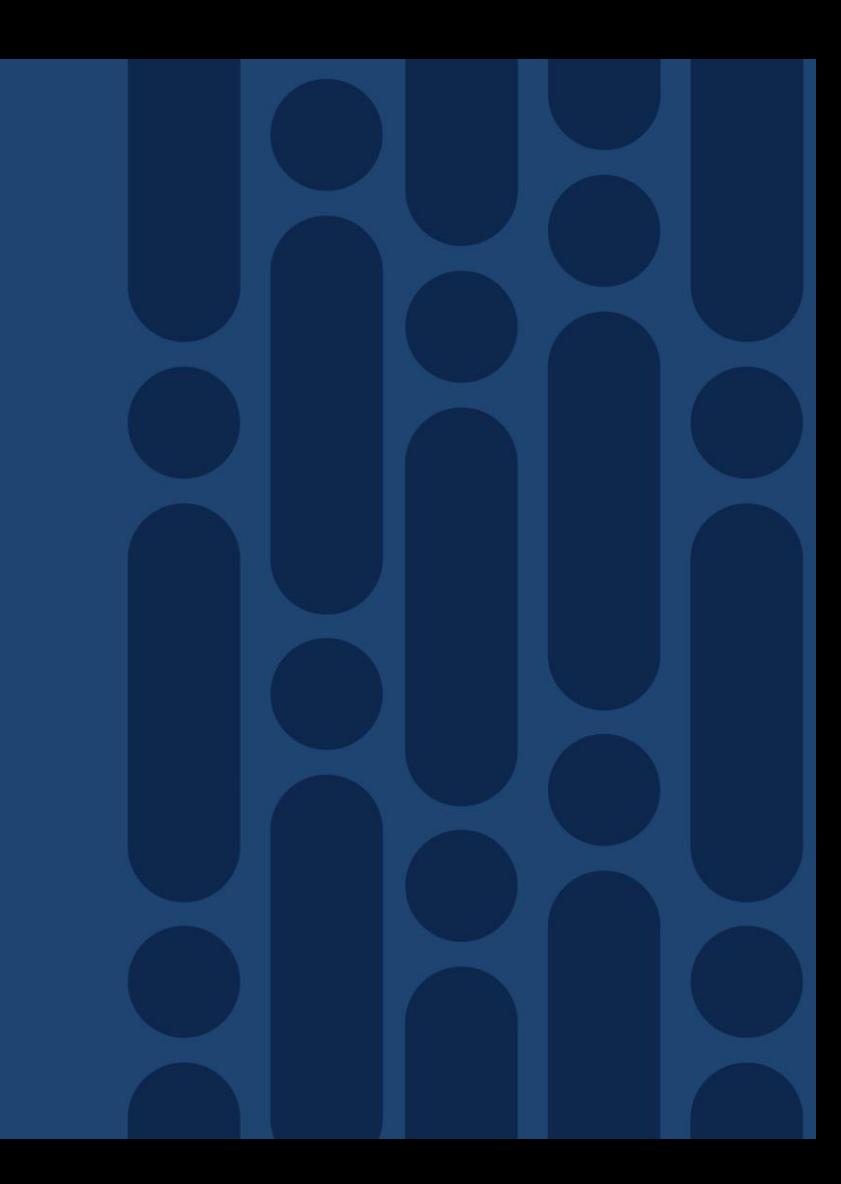

## Multiple Underlays with direct/indirect attach

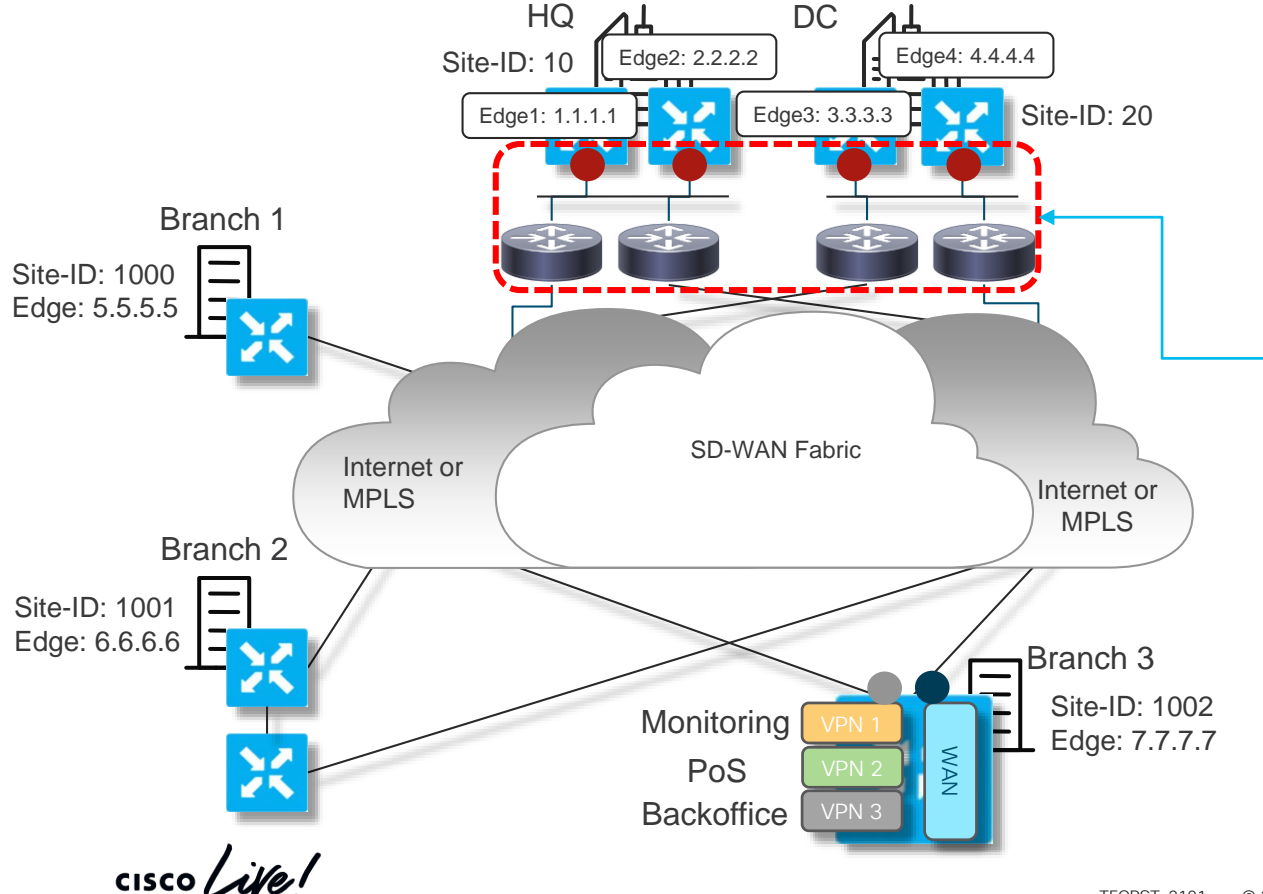

• Branches have multiple direct physical attachments to multiple underlays

> This is represented by multiple colors at the branch

• DC/HQ nodes aren't directly attached to the transport but is provided an internal link

> Hence, only a single color is normally used at DC/HQ

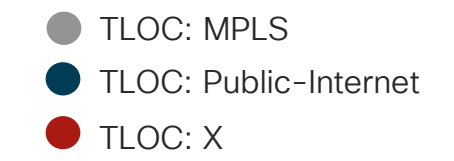

### Multiple Underlays with direct/indirect attach Challenges in Uniformly Enabling Capabilities Across the Network

- Branches typically have direct physical attach standard operation
	- Underlay/Transport Routing and Path Preference
	- Application-Aware Routing and SLA measurements
	- Nothing changes from a standard design
- Central locations are challenged by lack of direct connectivity
	- Routing traffic per underlay
	- Path Preference Using policies or static assignments
	- Application-aware routing measurements and switch-over

## Multiple Underlays with direct/indirect attach

- Use Loopback interfaces to represent each underlay Network
- Assign IP-addressing that allows for routing to specific underlays

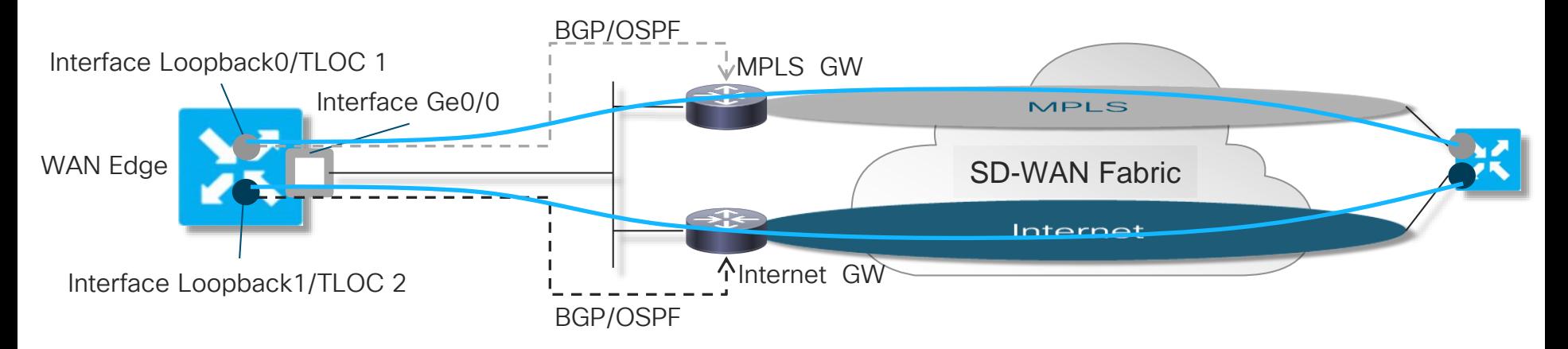

- BGP or OSPF can be used to share Loopback IPs with rest of network
- In case of disparate underlays, VPN 0 routing must be properly setup
## Multiple Underlays with direct/indirect attach

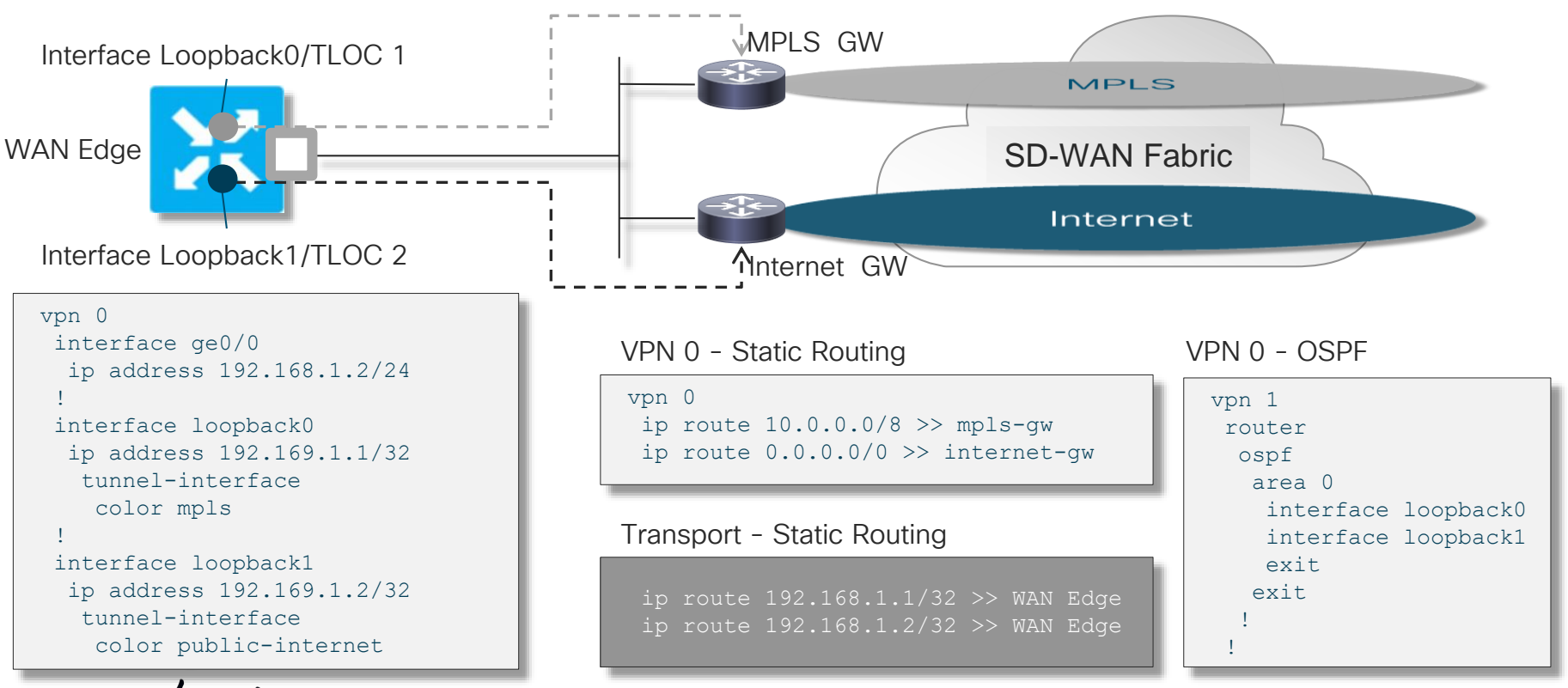

**CISCO** 

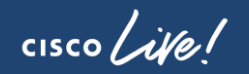

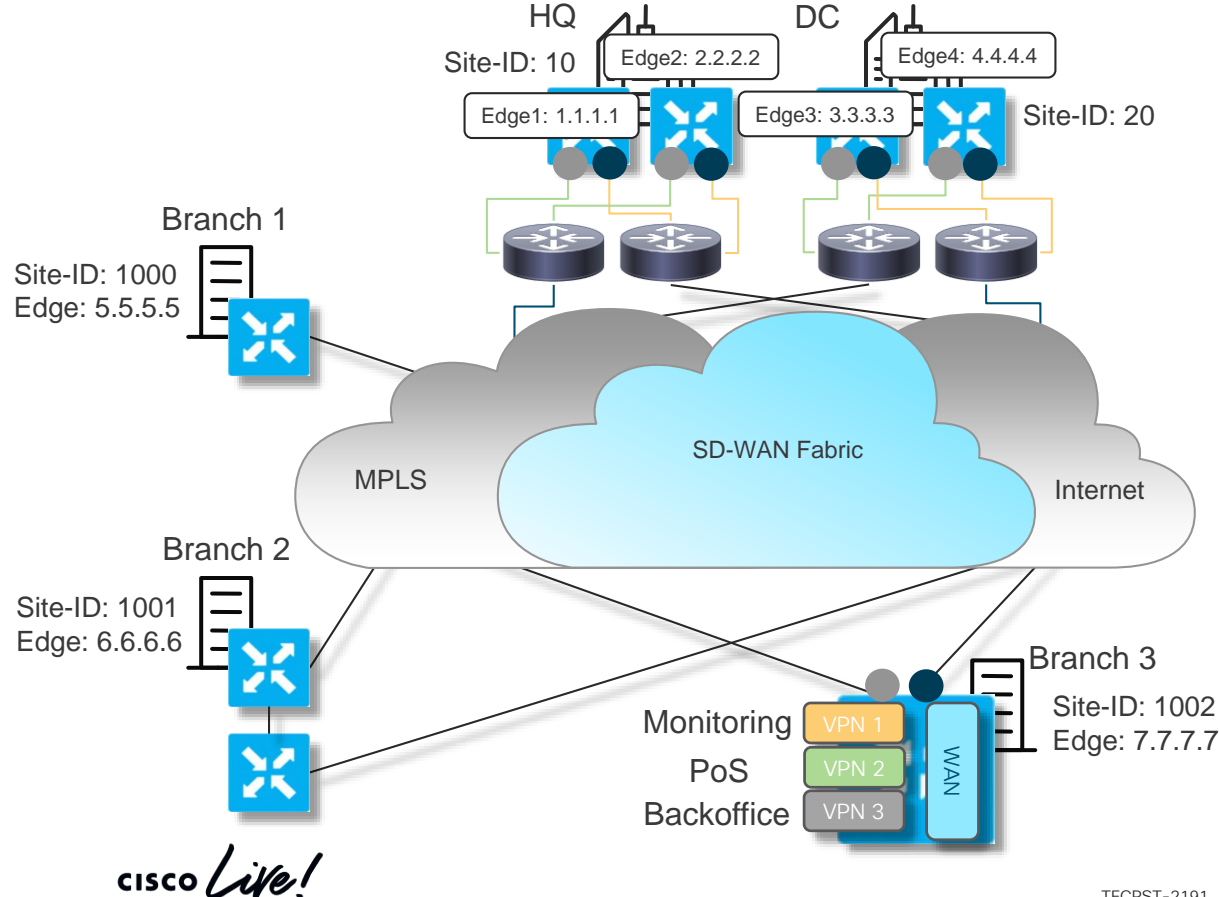

- Default behavior is to advertise branch prefixes with every TLOC as a valid NH for ECMP
- This can cause asymmetric distribution of flows
- Several techniques can be used to manage this
- In some cases, having all transports active is a higher priority so then default is ok

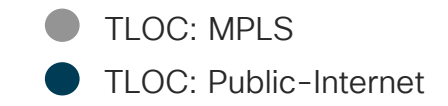

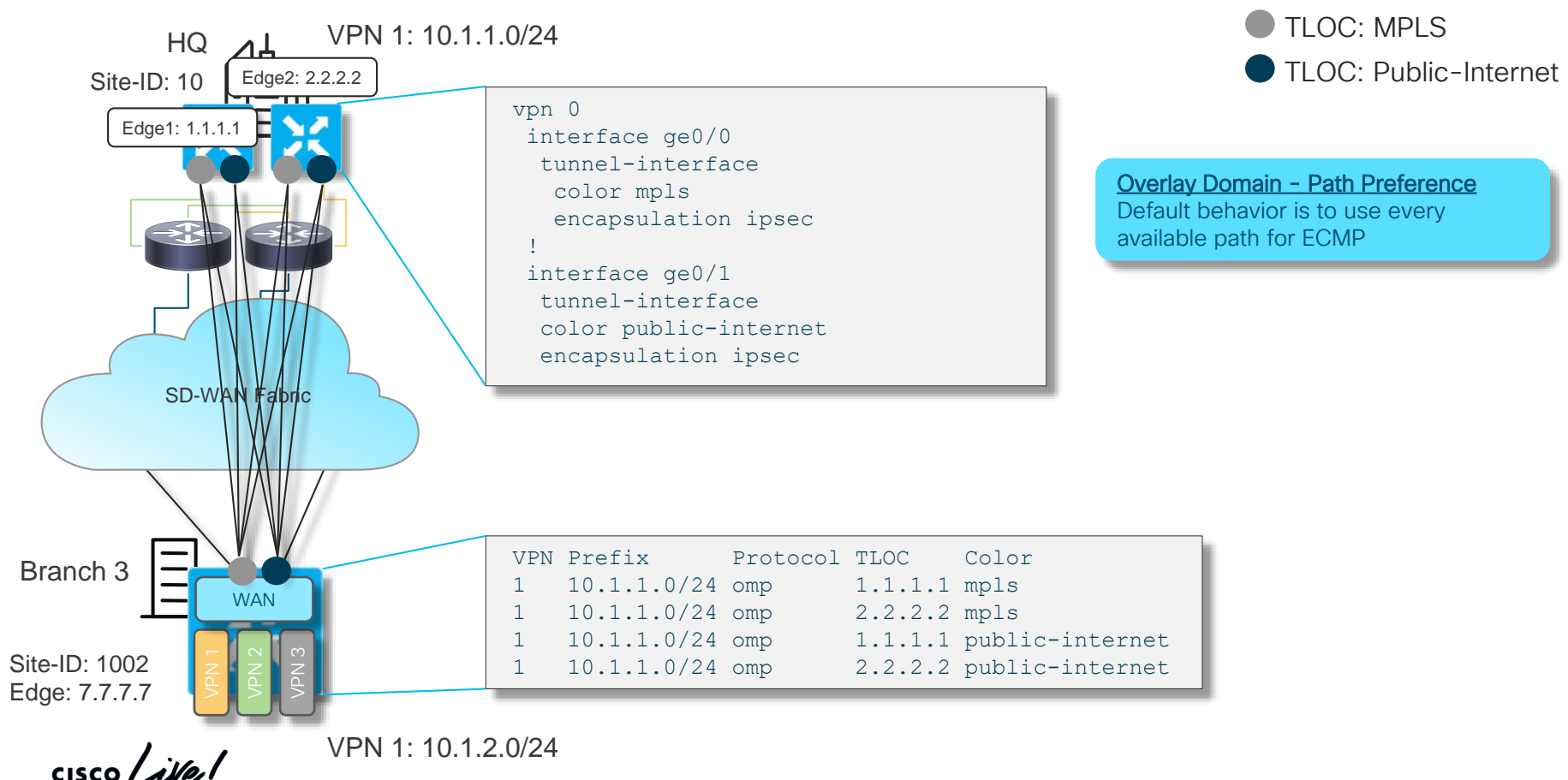

TECRST-2191 © 2020 Cisco and/or its affiliates. All rights reserved. Cisco Public 112

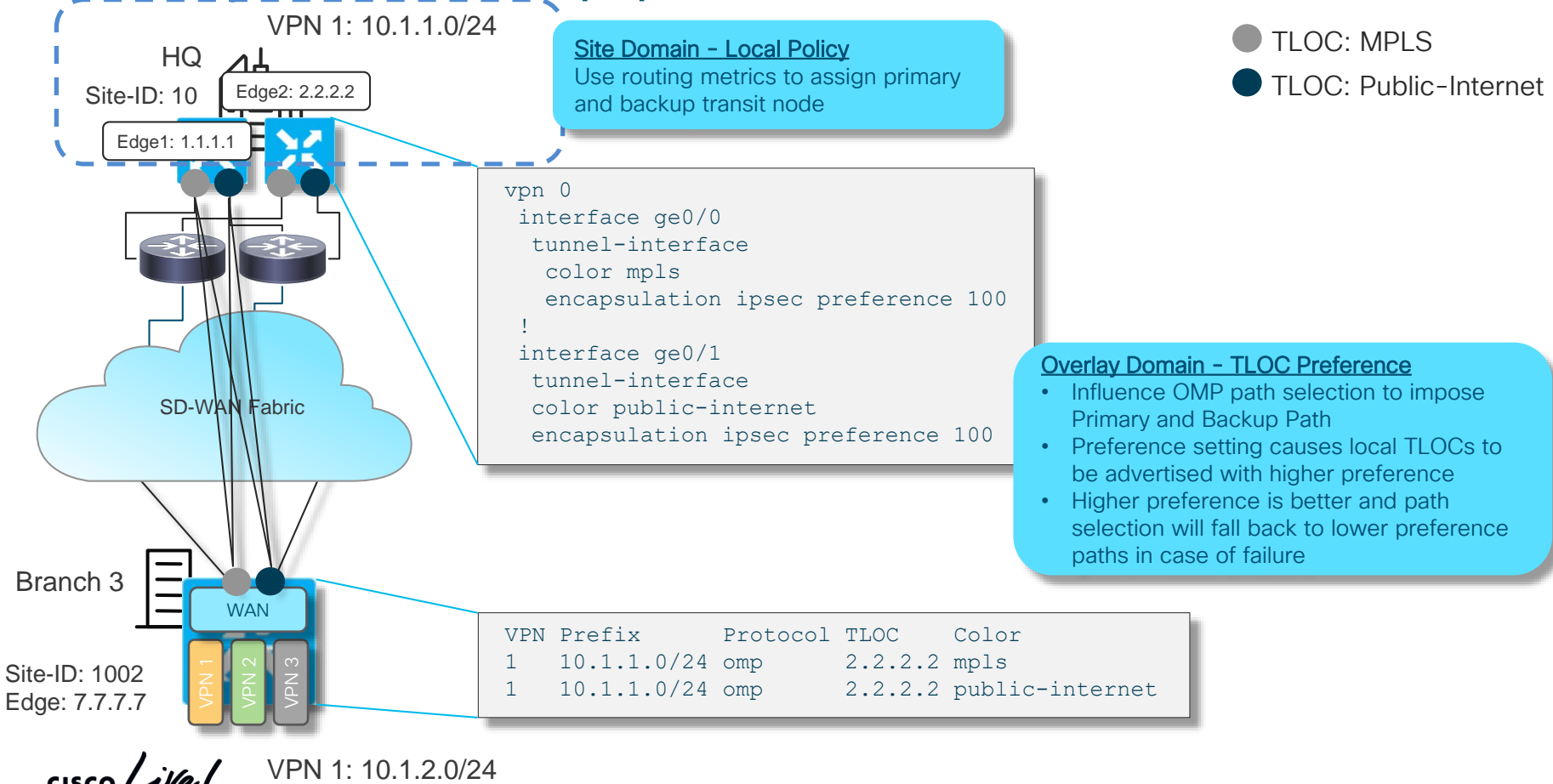

### Primary and Backup path/resource definition Network Resource (e.g. Data Center) Preference or Active/Backup

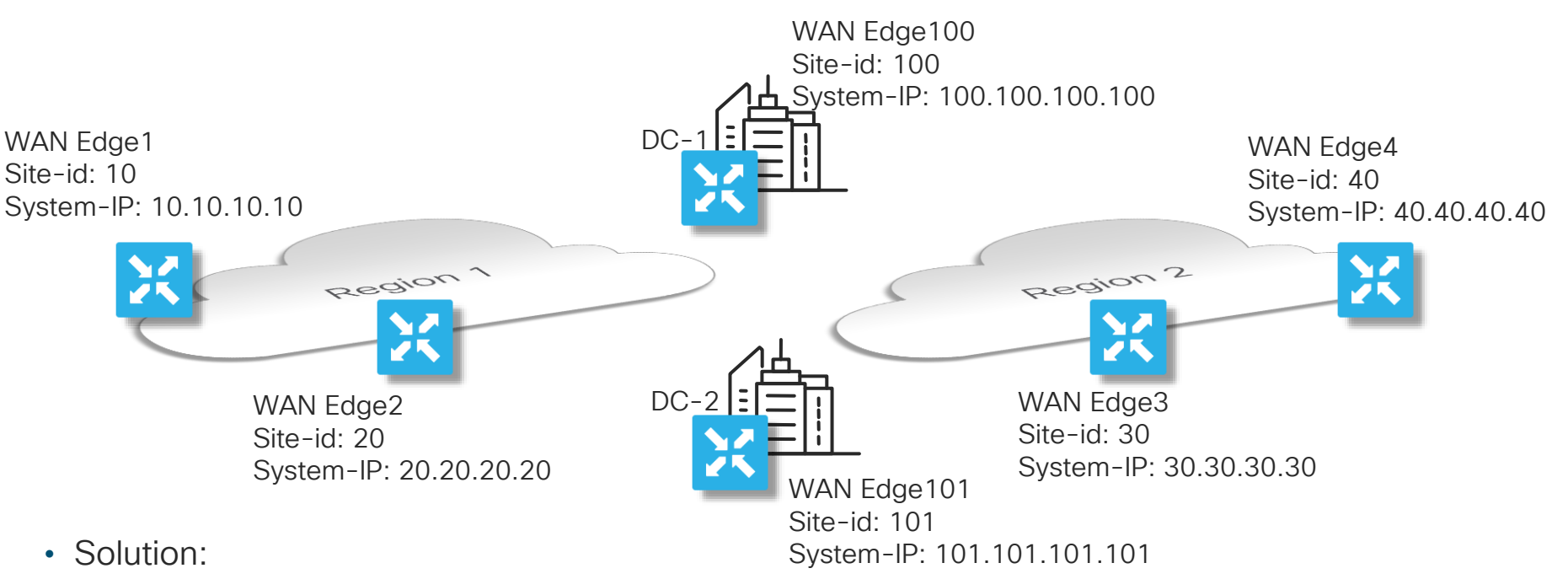

Identify regions by Site-Id and associate Primary and Backup DC locations with the regions A control policy is used to make the associations and defining DC preference

#### Primary and Backup path/resource Control Policy Operation

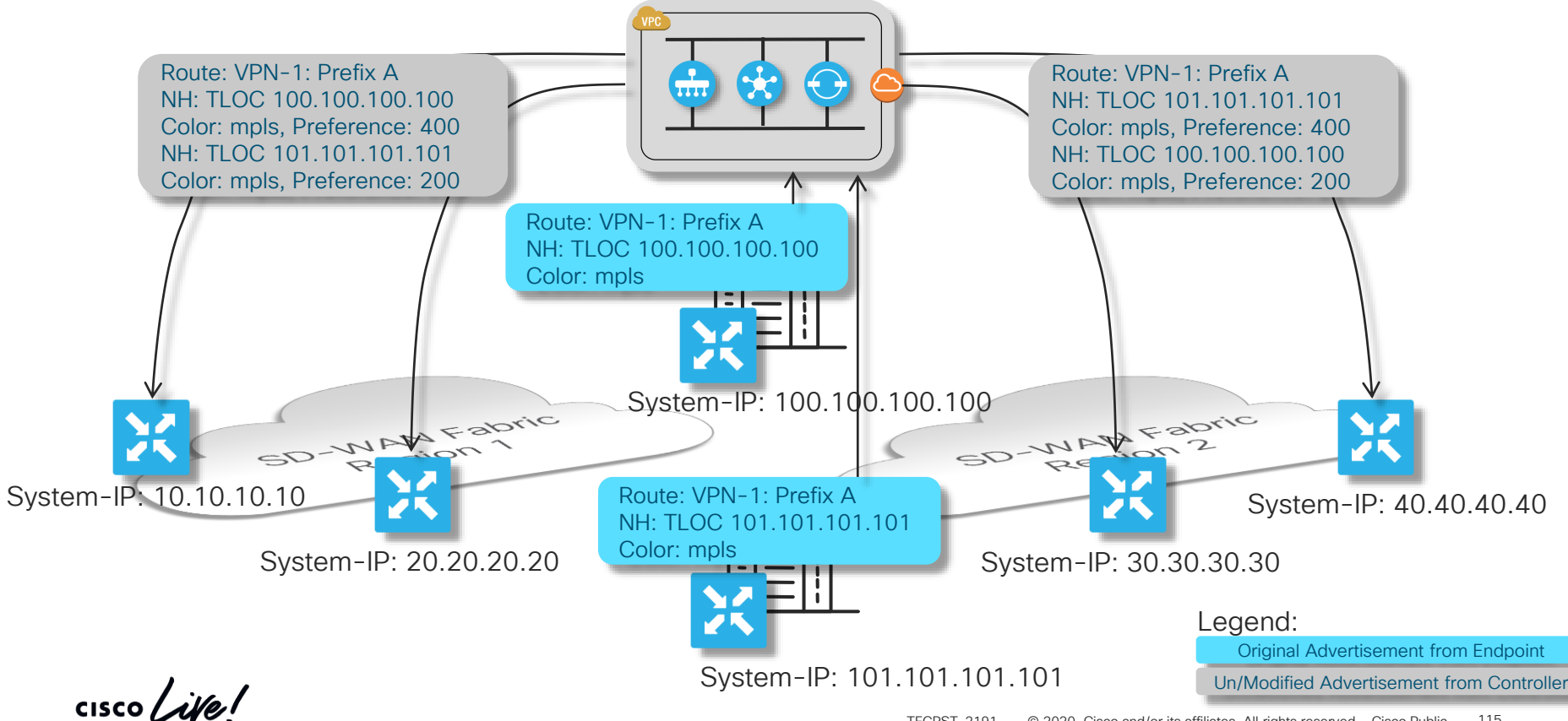

#### Primary and Backup path/resource definition Control Policy Configuration **For Your Reference**

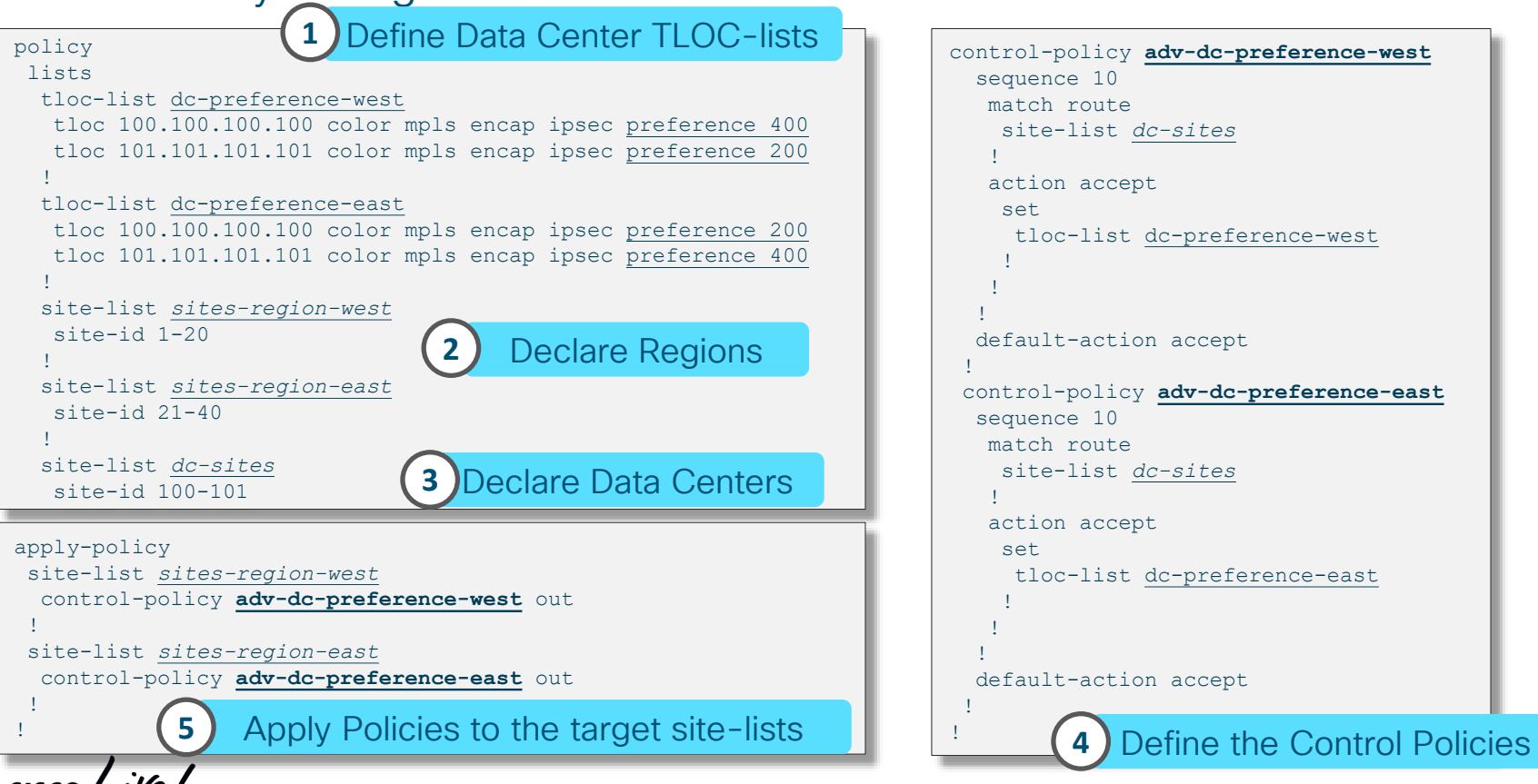

```
control-policy adv-dc-preference-west
 sequence 10
  match route
    site-list dc-sites
   !
  action accept
    set
     tloc-list dc-preference-west
    !
   !
  !
 default-action accept
 !
 control-policy adv-dc-preference-east
 sequence 10
  match route
    site-list dc-sites
   !
  action accept
    set
     tloc-list dc-preference-east
    !
   !
  !
 default-action accept
 !
!
```
# Interconnecting Discontiguous Data Planes

cisco Live!

#### Interconnecting Dis-contiguous Data Planes Interconnecting nodes single-homed to different underlays

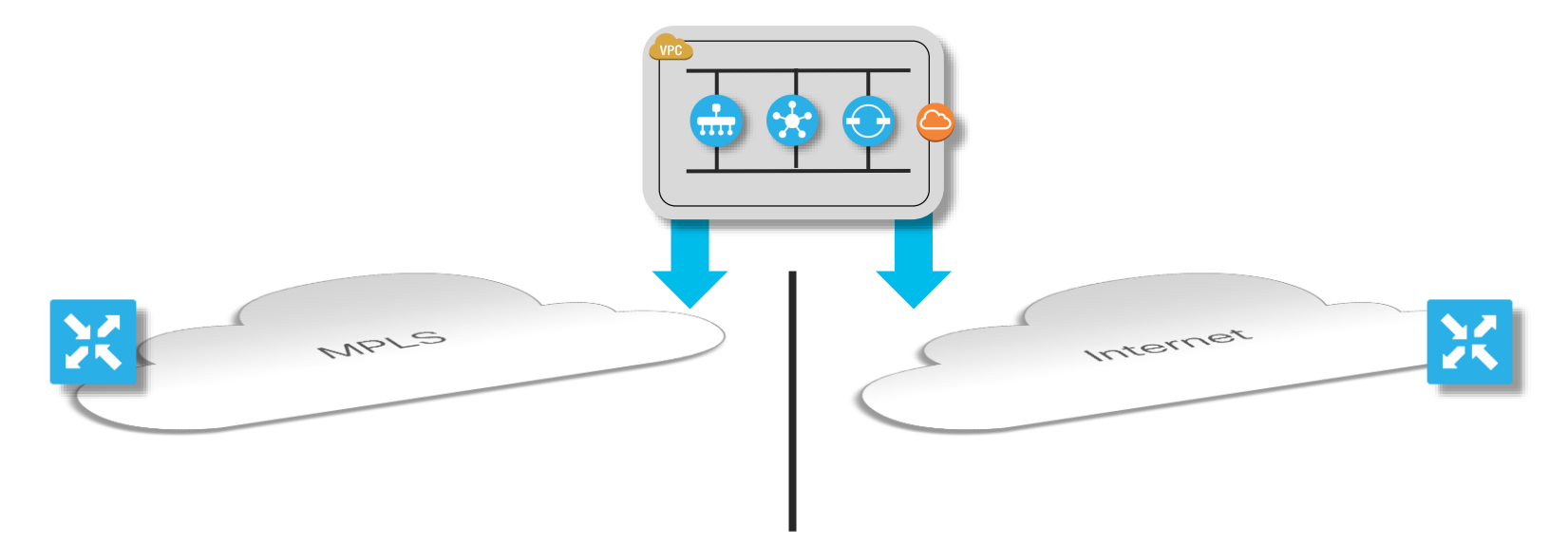

• Problem:

Overlay with a dis-contiguous data plane and endpoints need to communicate end-to-end

#### Interconnecting Dis-contiguous Data Planes Interconnecting nodes single-homed to different underlays

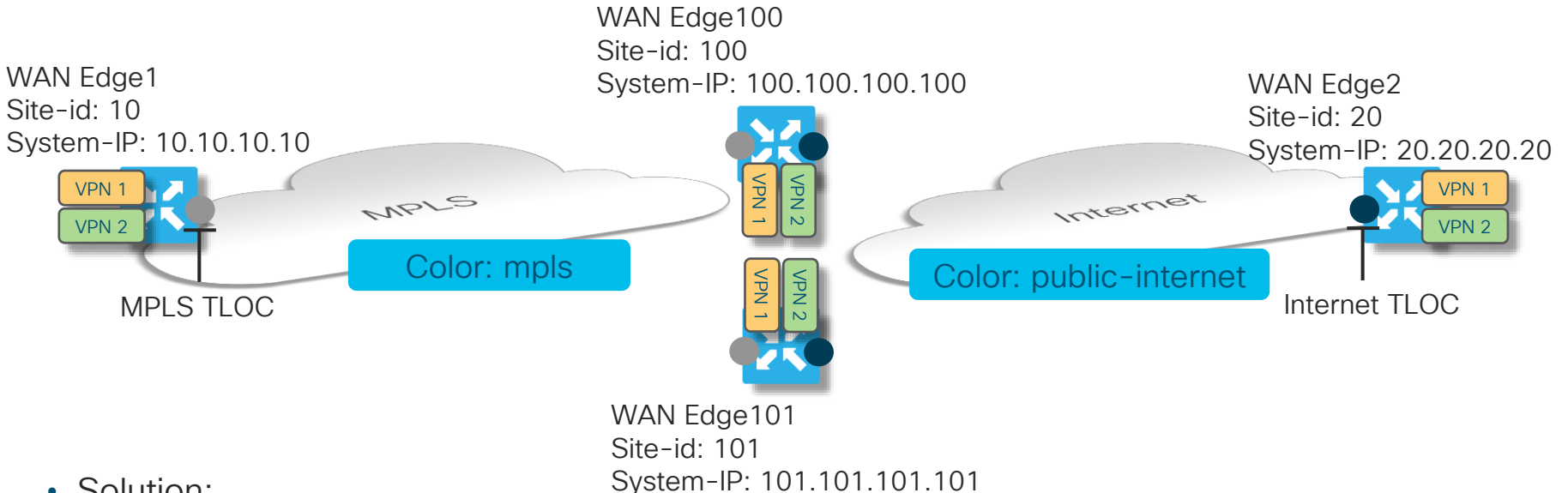

• Solution:

Identify one or more multi-homed sites to bridge the data plane gap and act as gateways

Use a control policy to enable distribution of routing information between domains enabling gatewaysupported paths

#### Interconnecting Dis-contiguous Data Planes Control Policy Operation

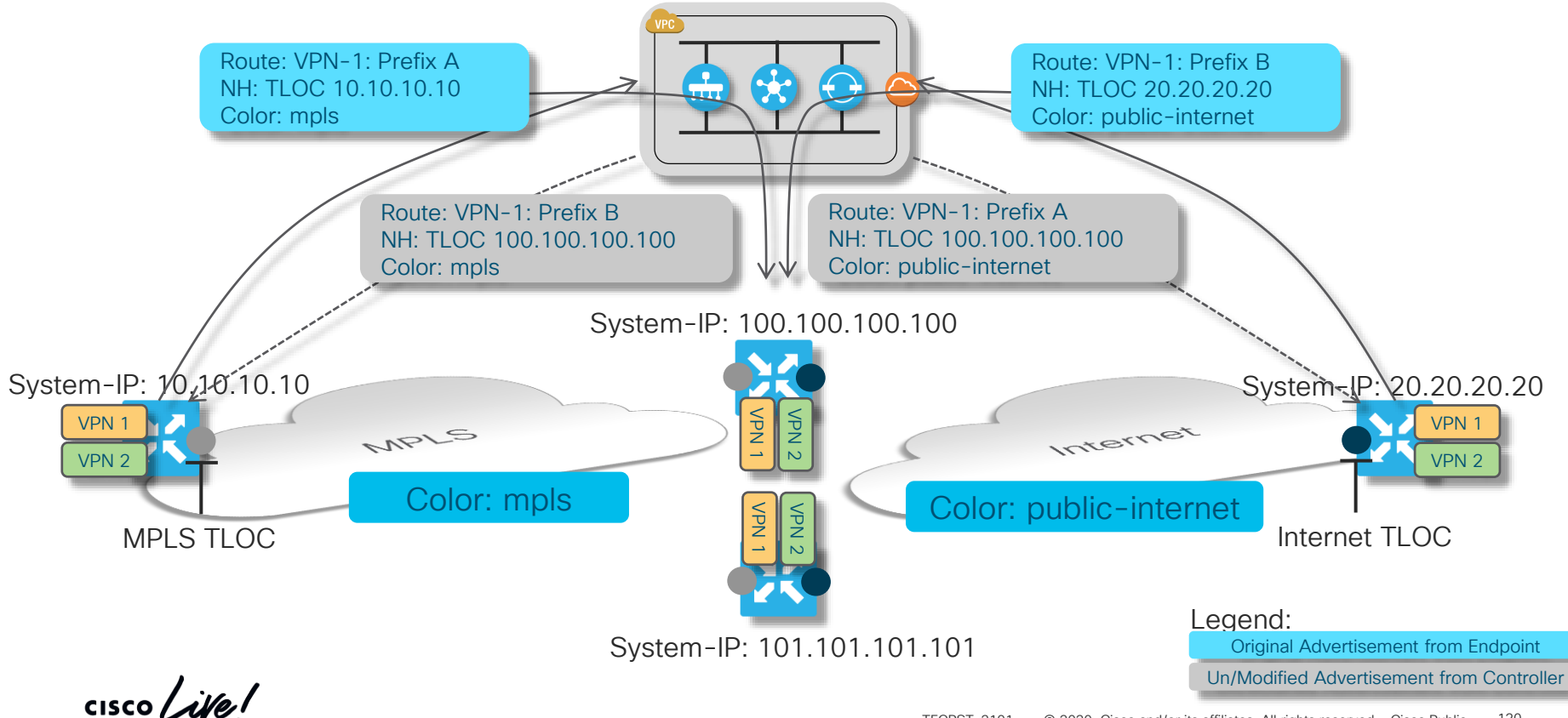

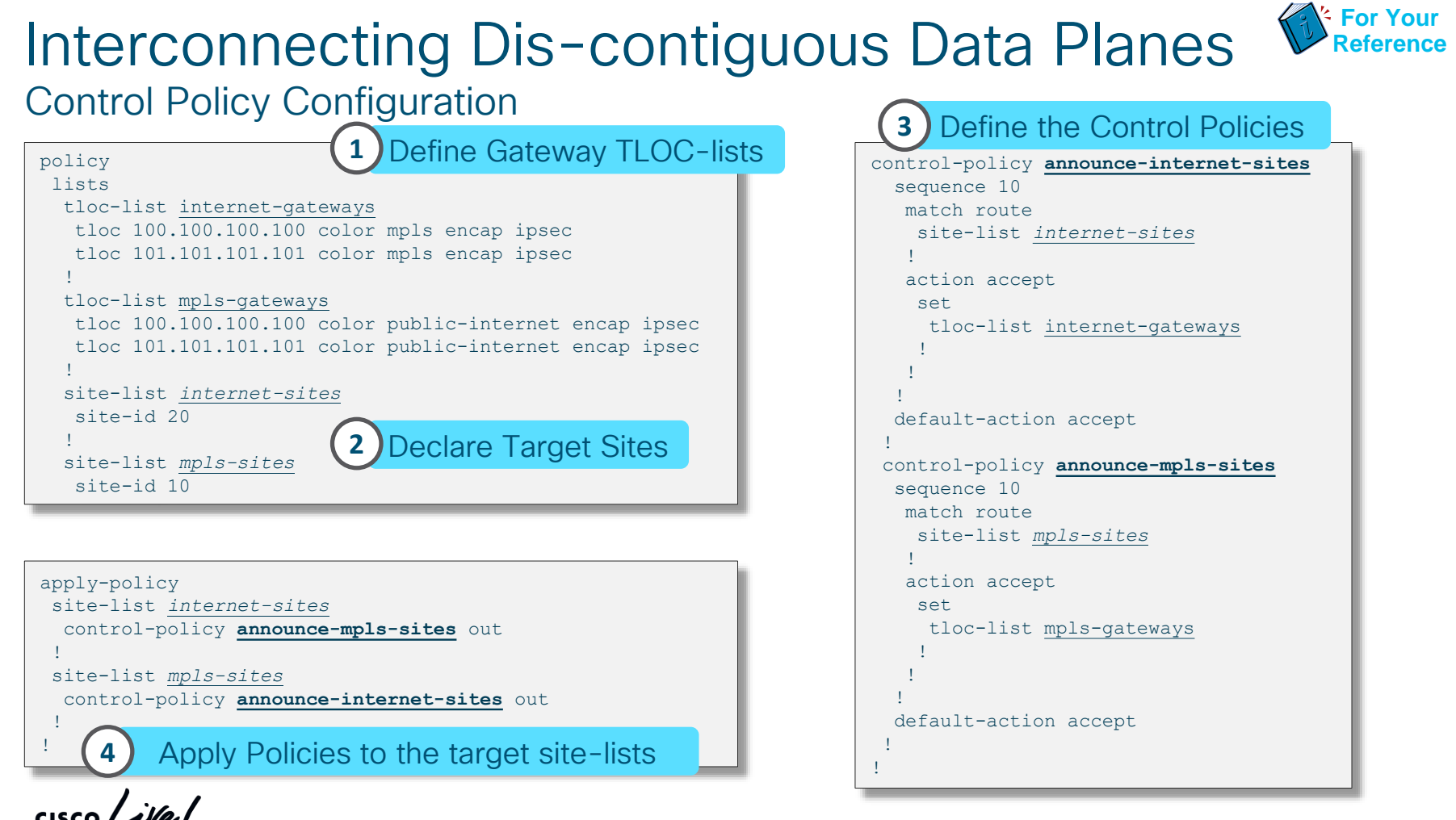

# Multi-Region Overlay

 $\frac{1}{\sqrt{2}}$  cisco  $\frac{1}{\sqrt{2}}$ 

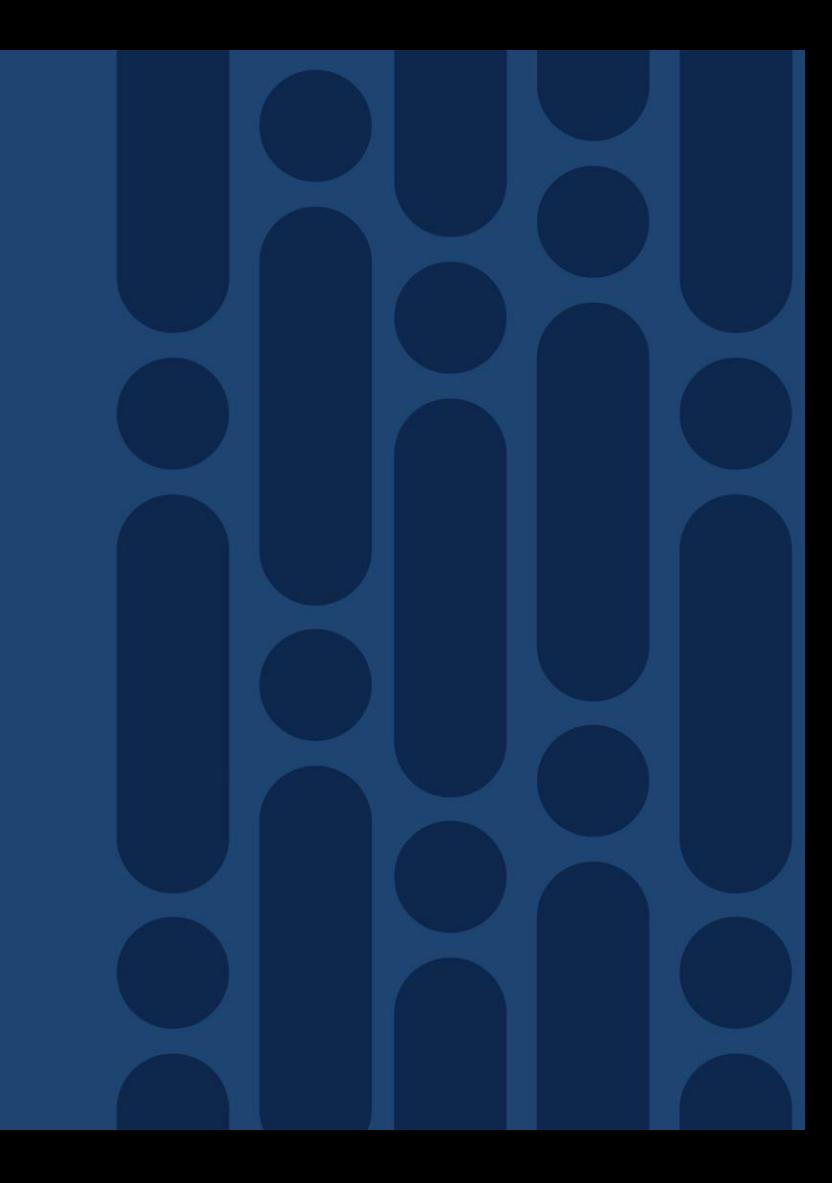

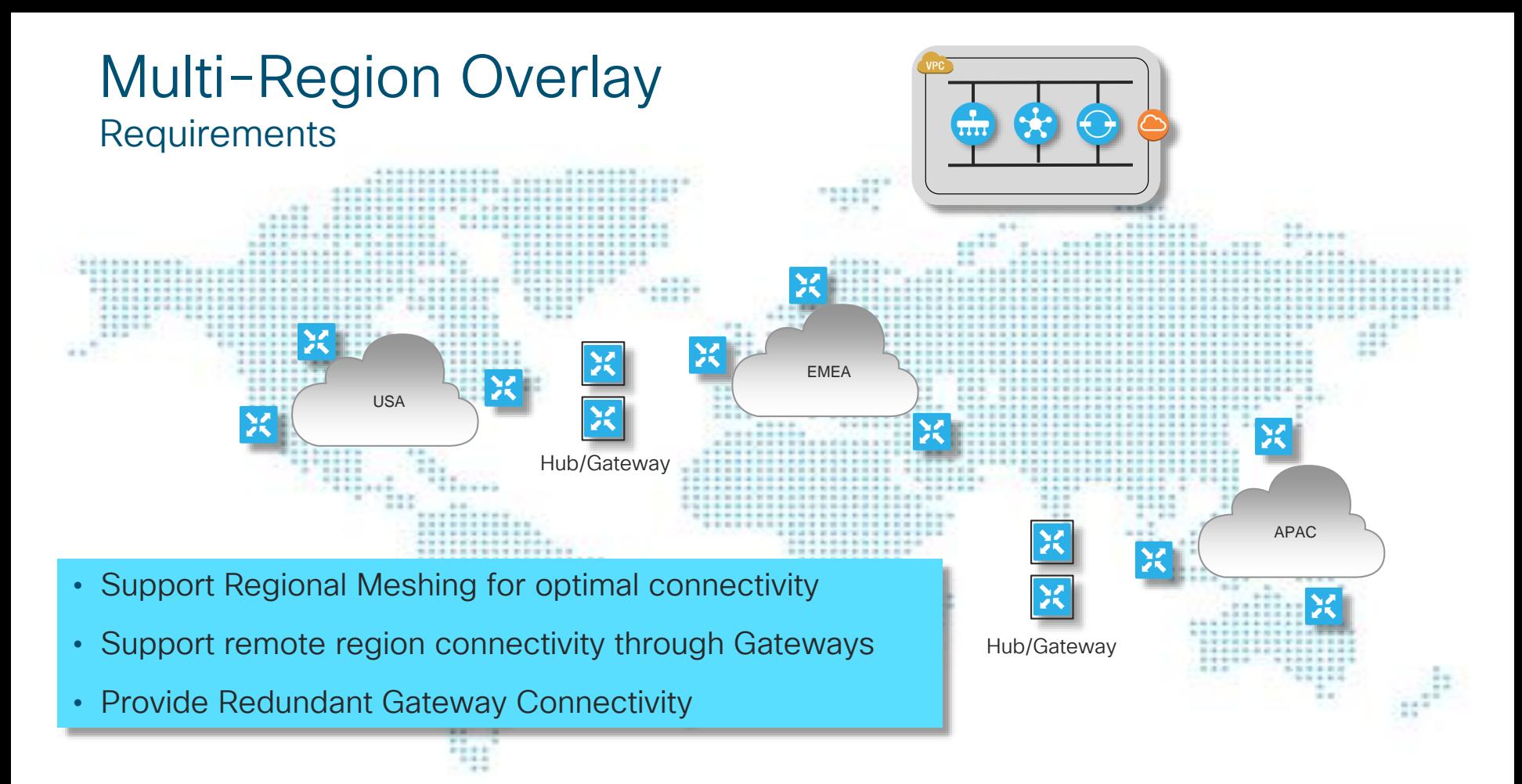

 $\frac{1}{2}$  cisco  $\frac{1}{2}$ 

#### Multi-Region Overlay Definitions and Dependencies

• Site-ID assignment allowing for Site identification – 32 bits

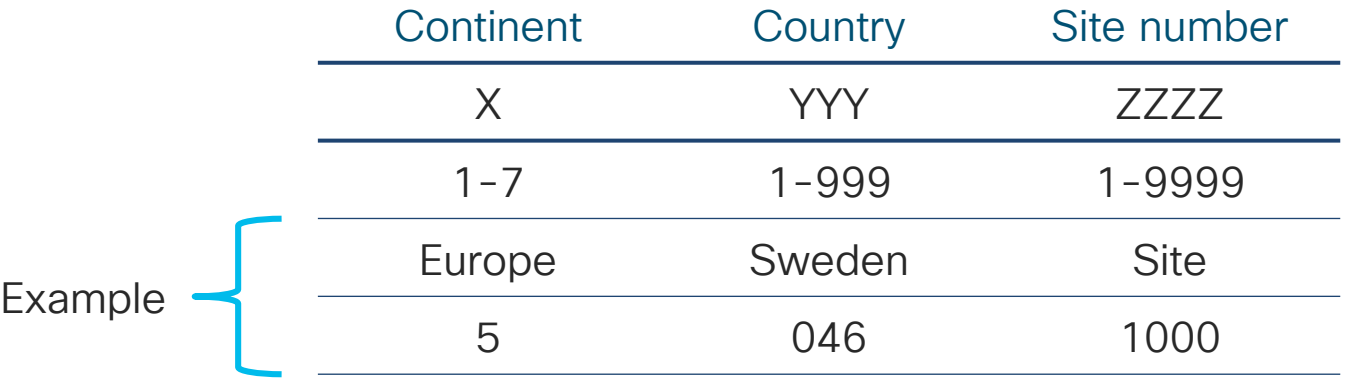

- TLOC Colors illustrating how sites are attached
- System-IP identifying individual nodes

 $\frac{1}{2}$ 

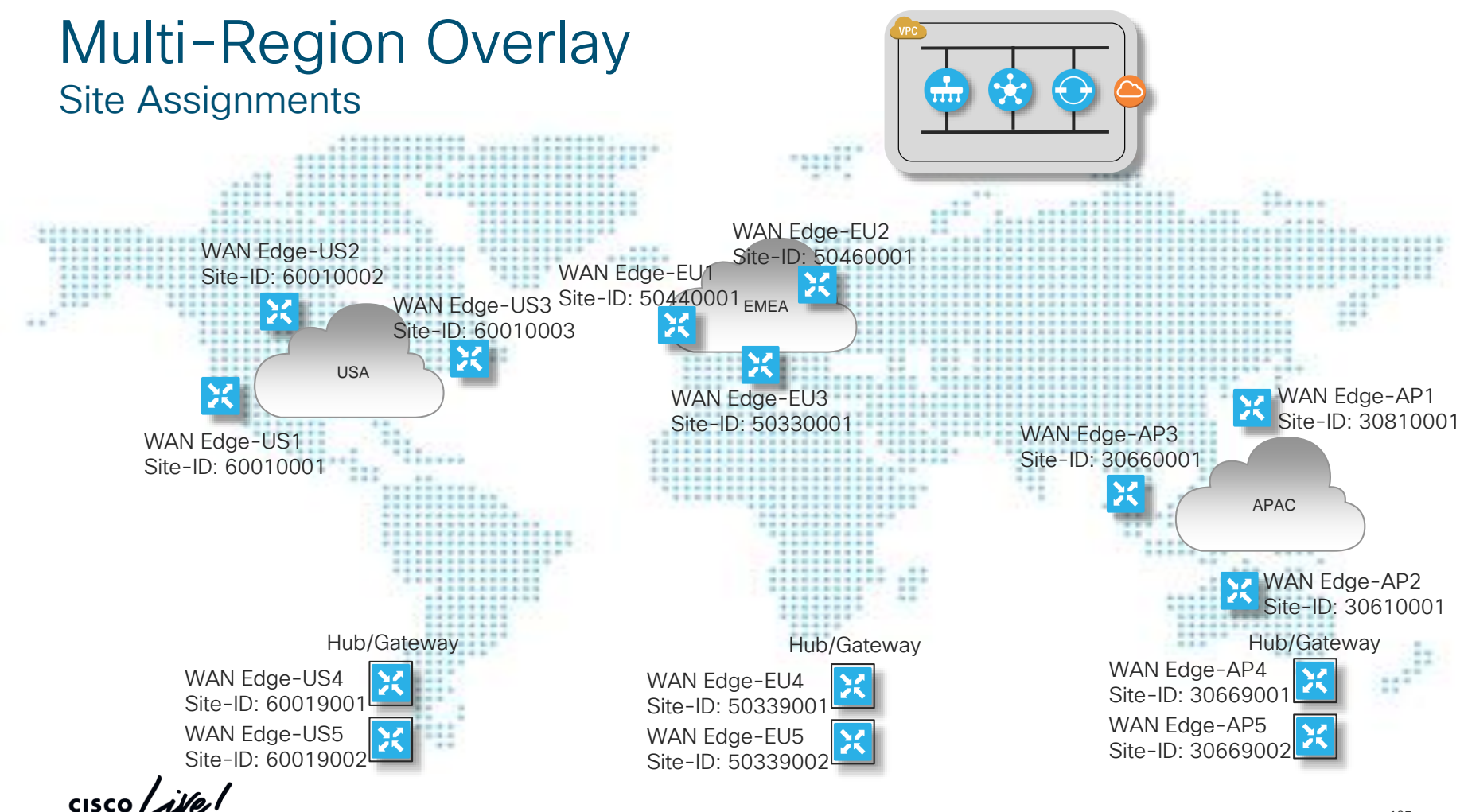

## Control Policy Case Study

Reachability Information Distribution Requirements

Inbound TLOC Advertisement US Region – All Colors US Gateways – All Colors EMEA Gateways– All Colors APAC Gateway – All Colors

Outbound TLOC Advertisement US Gateways – All Colors

*Inbound vRoute Advertisement* US Region – Original NH EMEA Region – EU GW NH APAC Region – APAC GW NH

*Outbound vRoute Advertisement* US Region – US GW NH

Inbound TLOC Advertisement EMEA Region – All Colors EMEA Gateways – All Colors US Gateways – All Colors APAC Gateways – All Colors

Outbound TLOC Advertisements EMEA Gateways – All Colors

*Inbound vRoute Advertisement* EMEA Region – Original NH US Region – US GW NH APAC Region – APAC GW NH

*Outbound vRoute Advertisement* EMEA Region – EU GW NH

#### US EMEA APAC

Inbound TLOC Advertisement APAC Region – All Colors APAC Gateways – All Colors EMEA Gateways – All Colors US Gateways – All Colors

Outbound TLOC Advertisement APAC Gateways – All Colors

*Inbound vRoute Advertisement* APAC Region – Original NH EMEA Region – EU GW NH US Regions – US GW NH

*Outbound vRoute Advertisement* APAC Region– APAC GW NH

#### Control Policy Case Study Policy Definition - Lists

```
policy
lists
 site-list US_branch_sites
  site-id 60010000-60018999
  !
  site-list US_gateway_sites
  site-id 60019000-60019999
  !
  site-list EMEA_branch_sites
  site-id 50010000-50338999
  site-id 50340000-59999999
  !
  site-list EMEA_gateway_sites
  site-id 50339000-50339999
  !
  site-list APAC_branch_sites
  site-id 30010000-30668999
  site-id 30670000-39999999
  !
  site-list APAC_gateway_sites
   site-id 30669000-30669999
  !
 !
!
                                                        policy
                                                         lists
                                                          tloc-list US_gateway_tlocs
                                                           tloc 1.1.1.1 color mpls encap ipsec preference 100
                                                           tloc 1.1.1.1 color biz-internet encap ipsec preference 100
                                                           tloc 2.2.2.2 color mpls encap ipsec preference 50
                                                           tloc 2.2.2.2 color biz-internet encap ipsec preference 50
                                                          !
                                                          tloc-list EMEA_gateway_tlocs
                                                           tloc 3.3.3.3 color mpls encap ipsec preference 100
                                                           tloc 3.3.3.3 color biz-internet encap ipsec preference 100
                                                           tloc 4.4.4.4 color mpls encap ipsec preference 50
                                                           tloc 4.4.4.4 color biz-internet encap ipsec preference 50 
                                                          !
                                                          tloc-list APAC_gateway_tlocs
                                                           tloc 5.5.5.5 color mpls encap ipsec preference 100
                                                           tloc 5.5.5.5 color biz-internet encap ipsec preference 100
                                                           tloc 6.6.6.6 color mpls encap ipsec preference 50
                                                           tloc 6.6.6.6 color biz-internet encap ipsec preference 50
                                                          !
                                                         !
                                                        !
```
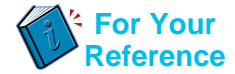

# Control Policy Case Study

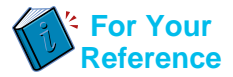

Policy Definition Cont'd – Control Policy – Applied to US Sites

```
policy
 control-policy us_domain
 sequence 10
  match tloc
  site-list US_branch_sites
   !
   action accept
   !
  !
  sequence 20
  match tloc
   site-list US_gateway_sites
  SNIP … (accept)
  sequence 30
  match tloc
  site-list EMEA_gateway_sites
  SNIP … (action accept)
  sequence 40
  match tloc
   site-list APAC_gateway_sites
   !
   SNIP … (action accept)
```

```
sequence 50
 match route
  site-list US_branch_sites
 !
 action accept
 !
sequence 60
 match route
  site-list US_gateway_sites
  SNIP … (action accept)
sequence 70
 match route
  site-list EMEA_branch_sites
 !
 action accept
  set
   tloc-list EMEA_gateway_tlocs
  !
 !
!
sequence 80
 match route
  site-list EMEA_gateway_sites
  SNIP … (action accept)
```
# Control Policy Case Study

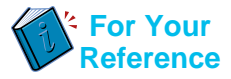

#### Policy Definition Cont'd – Control Policy - Applied to US Sites

```
sequence 90
 match route
  site-list APAC_branch_sites
 !
 action accept
  set
   tloc-list APAC_gateway_tlocs
  !
 !
!
sequence 100
 match route
  site-list APAC_gateway_sites
 !
 action accept
 !
!
default-action accept
```
#### site-list *US\_branch\_sites* control-policy **us\_domain** out ! site-list *US\_gateway\_sites* control-policy **us\_domain** out ! !

#### • Policy Logic

Sequence 10: Advertise US Branch TLOCs Sequence 20: Advertise US GW TLOCs Sequence 30: Advertise EMEA GW TLOCs Sequence 40: Advertise APAC GW TLOCs Sequence 50: Advertise US Branch routes Sequence 60: Advertise US GW routes Sequence 70: Advertise EMEA Branch routes w/ NH of EMEA GW Sequence 80: Advertise EMEA GW routes Sequence 90: Advertise APAC Branch routes w/ NH of APAC GW Sequence 100: Advertise APAC GW Routes apply-policy

# Cisco SD-WAN Common Overlay Services

 $\frac{1}{\sqrt{2}}$  cisco  $\frac{1}{\sqrt{2}}$ 

### Common Designs and Services

- Extranet Service
- Quality of Service
- Application Pinning
- Internet Breakout
- SLA-driven Path Selection

cisco/

# Extranet Service

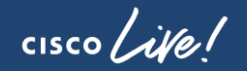

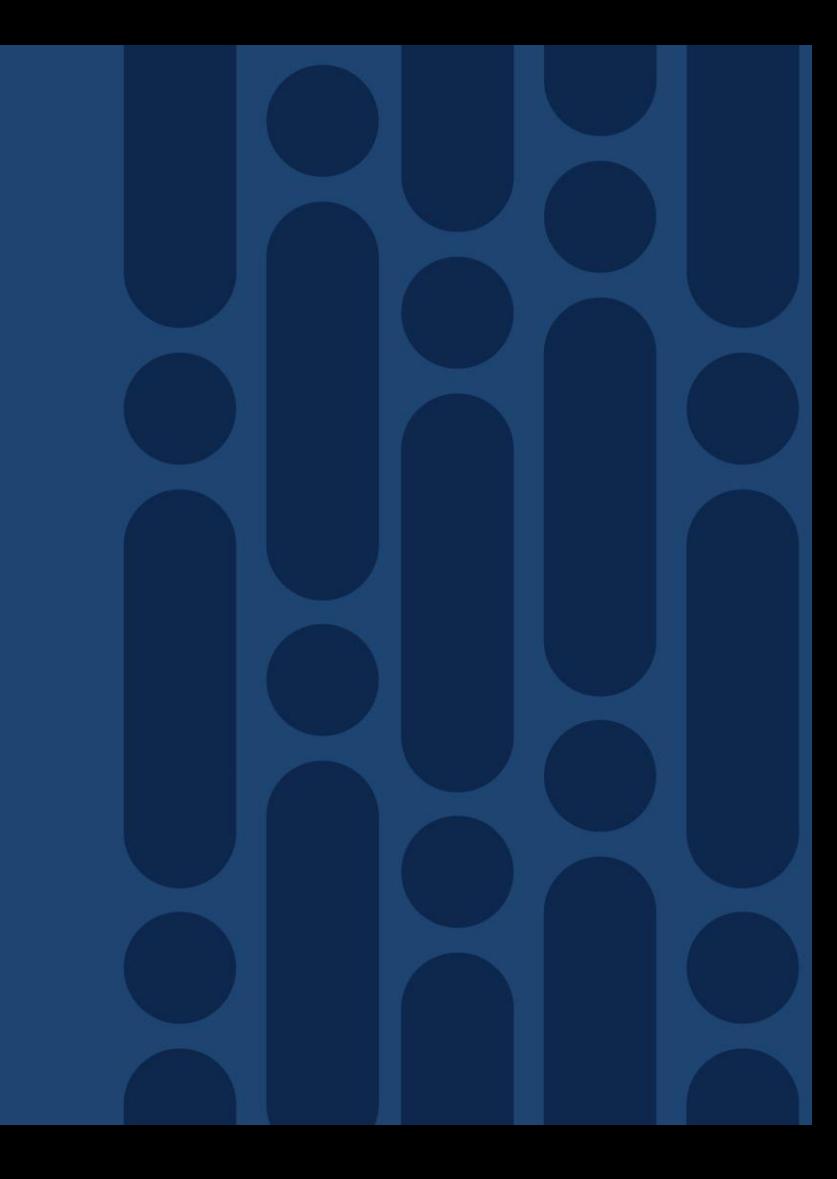

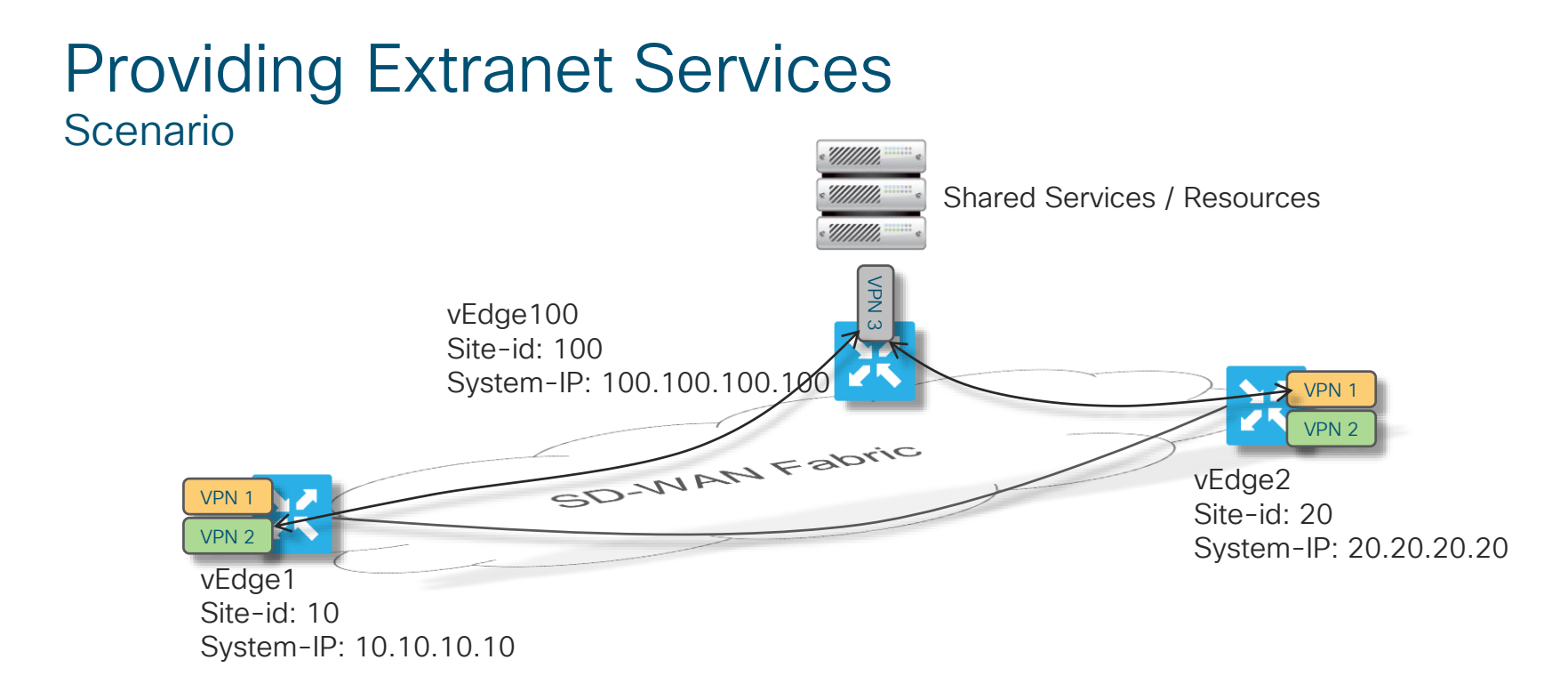

- Problem: Shared Services to be consumed from Extranet VPN hosted location
- Solution: Provision Extranet Access from other overlay VPNs

CISCO  $\overline{\mathcal{A}}$ 

Legend:

Original Advertisement from Endpoint

Un/Modified Advertisement from Controller

### Providing Extranet Services Control Policy Operation

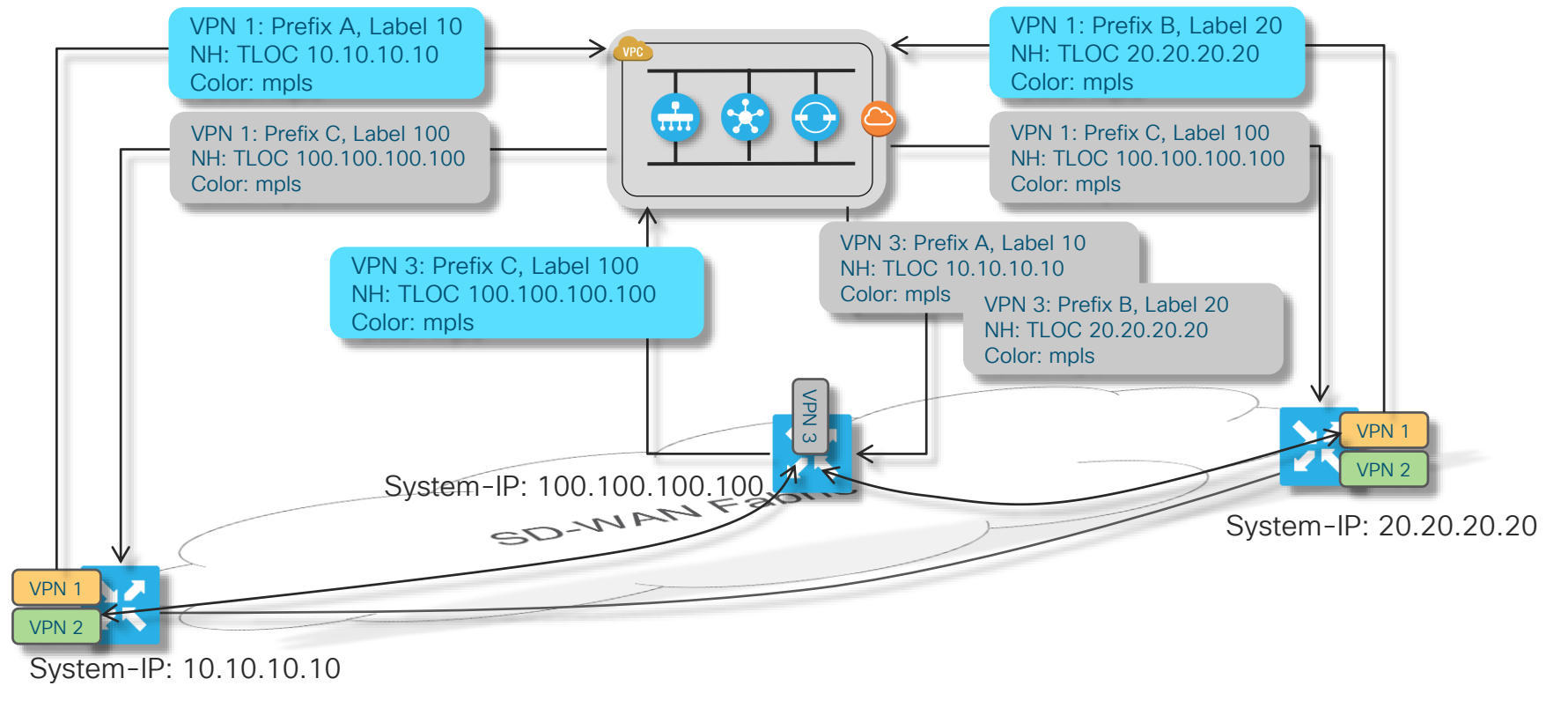

 $\frac{1}{2}$  cisco  $\frac{1}{2}$ 

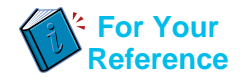

### Providing Extranet Services + VPN NAT Control Policy Configuration

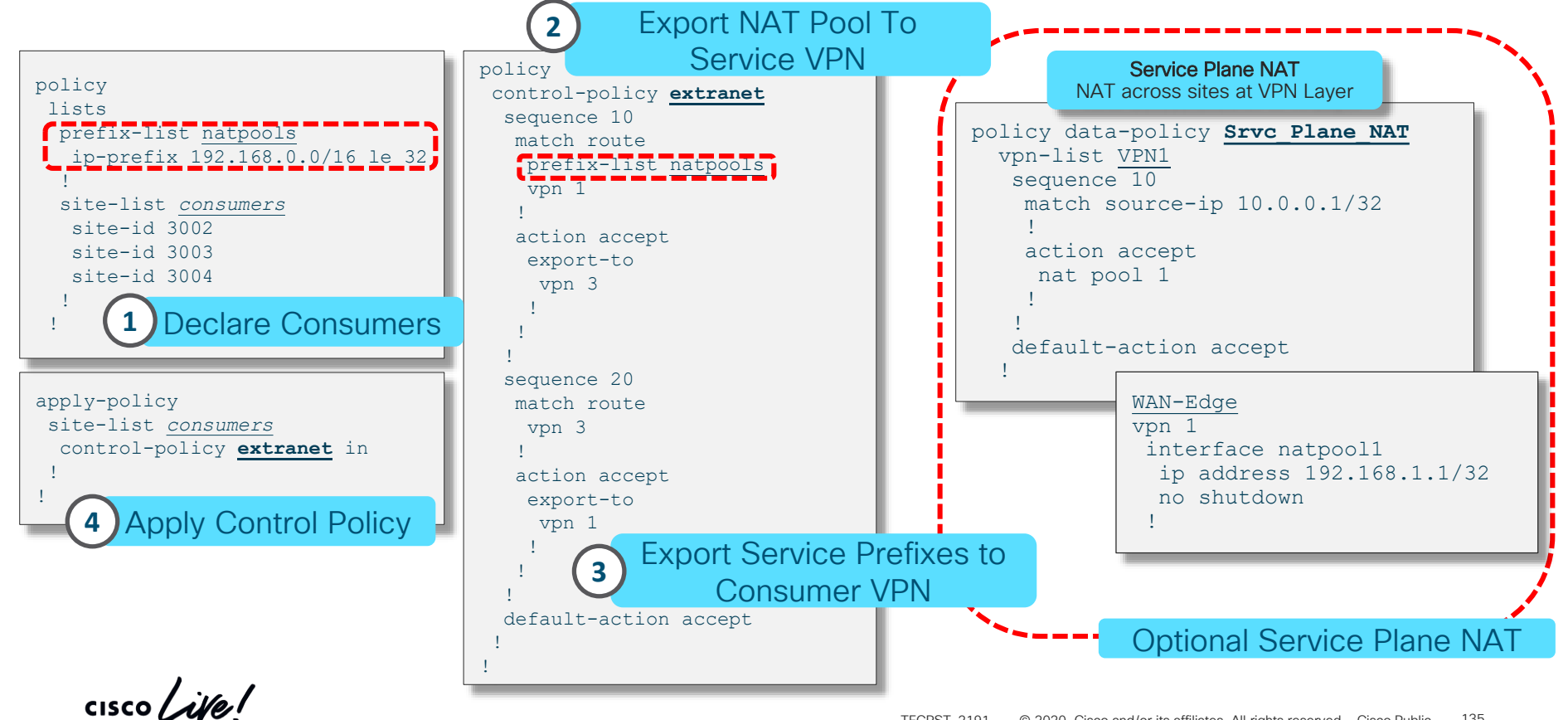

# Introduction to Data Policies

 $\frac{1}{2}$  cisco  $\frac{1}{2}$ 

# Cisco SD-WAN Policy Architecture

Suite of Policies to address different functional domains

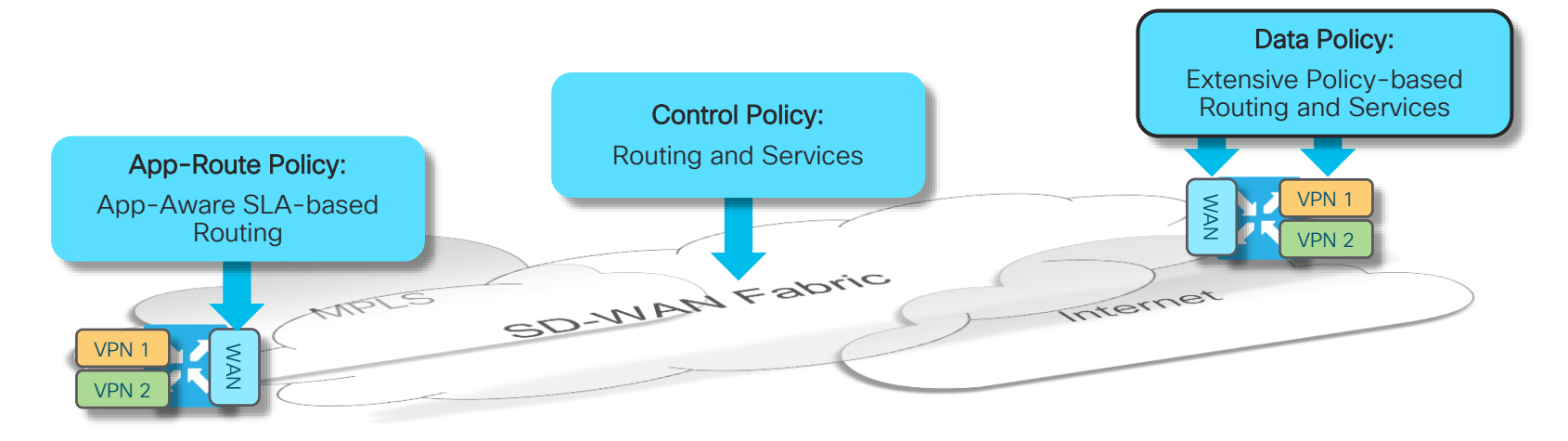

- Control Policies are applied at vSmart: Tailors routing information advertised to vEdge endpoints
- App-Route Policies are applied at vEdge: SLA-driven path selection for applications
- Data Policies are applied at vEdge: Extensive Policy driven routing

 $\frac{1}{4}$ 

#### Data Policy Application Direction of Processing

- A Data Policy can be applied in three modes:
	- From-service (Upstream)
	- From-tunnel (Downstream)
	- All (Up and Downstream)
- Different Data-policies can be applied to the same site if they apply to different directions

Upstream Traffic matched by Data-policy

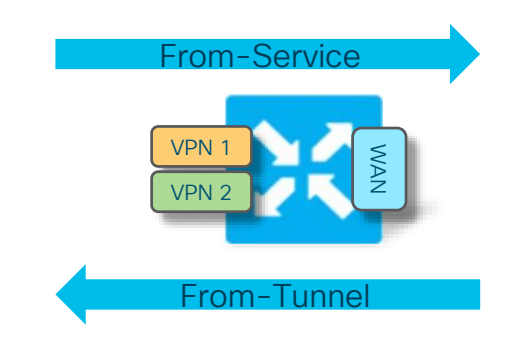

Downstream Traffic matched by Data-policy

```
apply-policy site-list <name>
 data-policy <name> all | from-service | from-tunnel
```
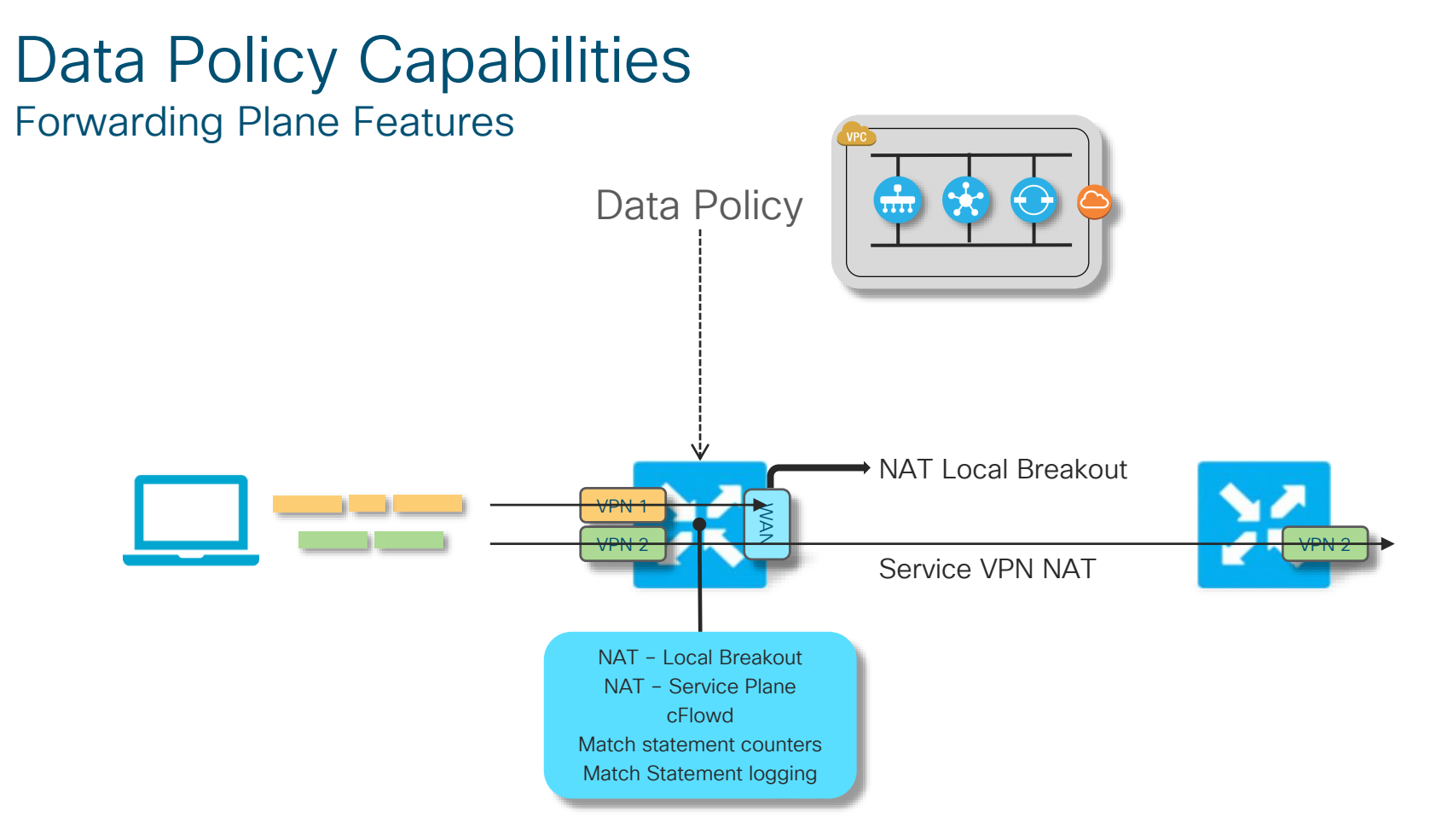

 $\frac{1}{2}$  cisco  $\frac{1}{2}$ 

#### Data Policy Case #1 Forwarding Plane Features – NAT for DIA and Service VPN

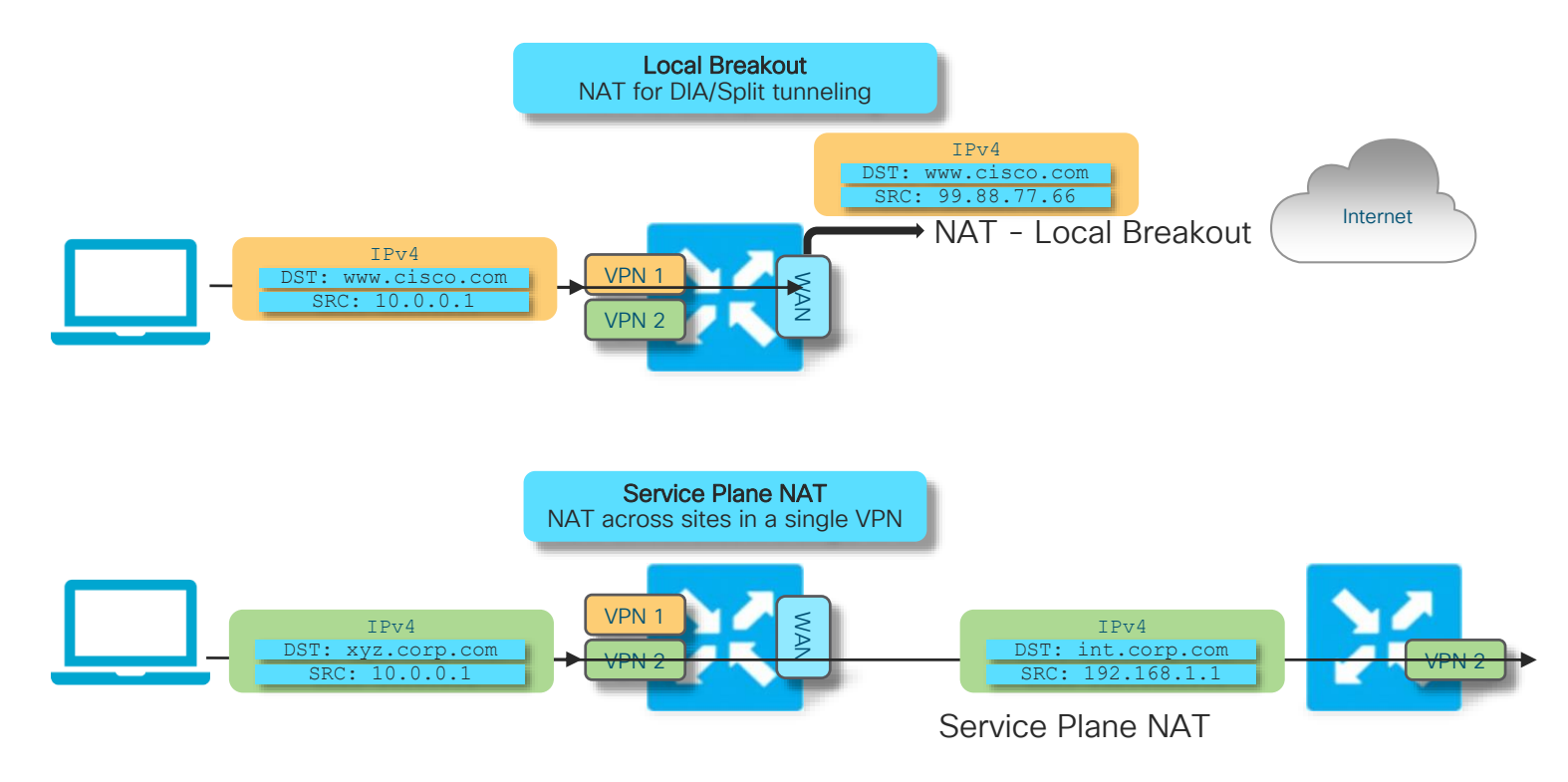

 $\frac{1}{2}$  cisco  $\frac{1}{2}$ 

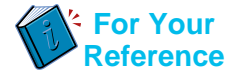

### Data Policy Capabilities

Forwarding Plane Feature Enablement – Policy Structure

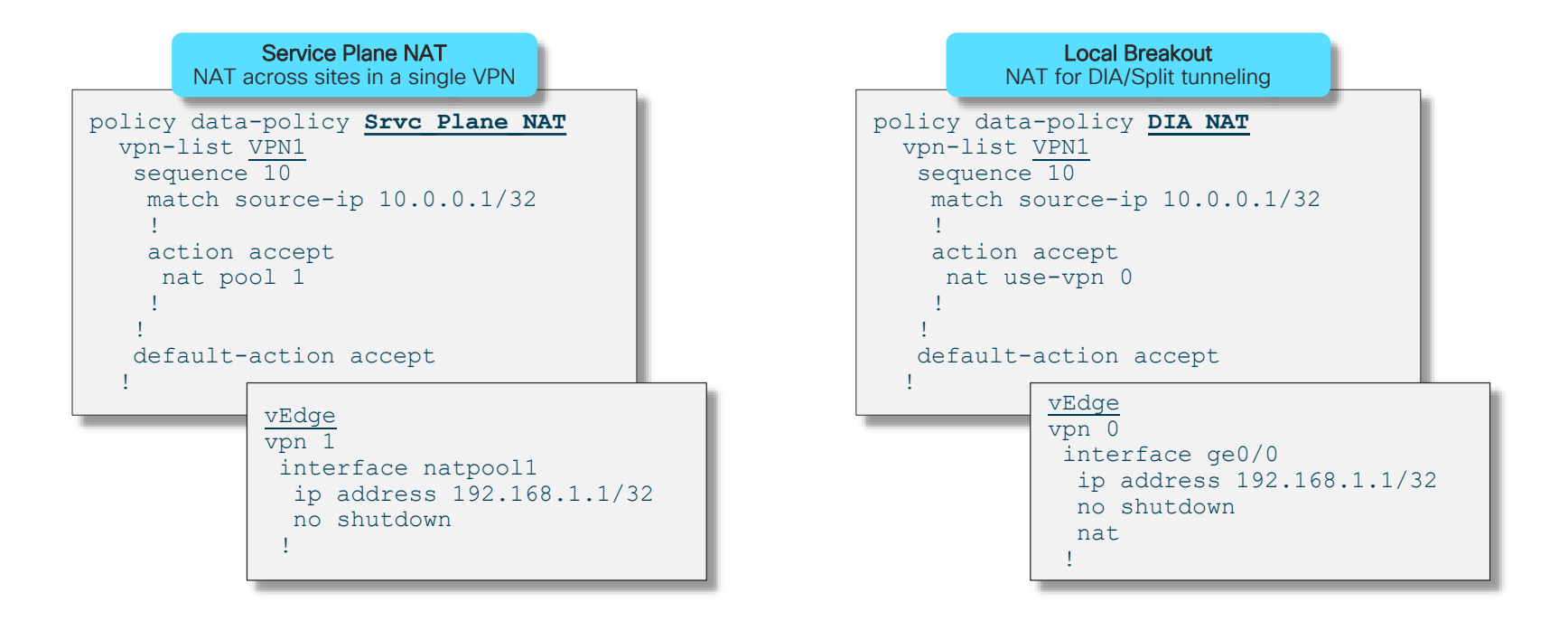

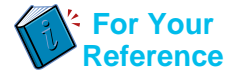

# Data Policy Capabilities

#### Forwarding Plane Feature Enablement – Policy Structure

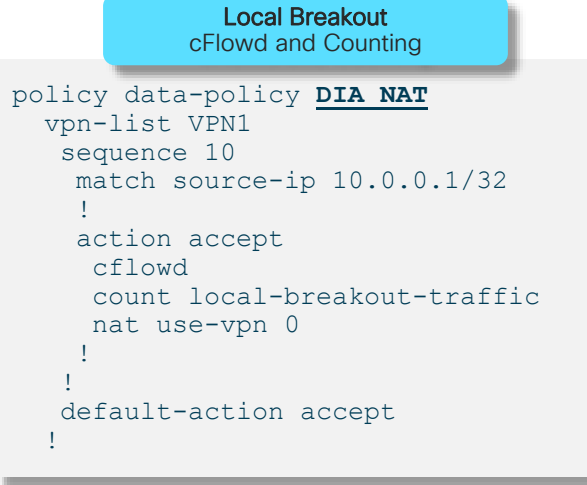

• Counters visible using GUI/Realtime or via CLI

show policy data-policy-filter

• Use cflowd template for export-destination configuration

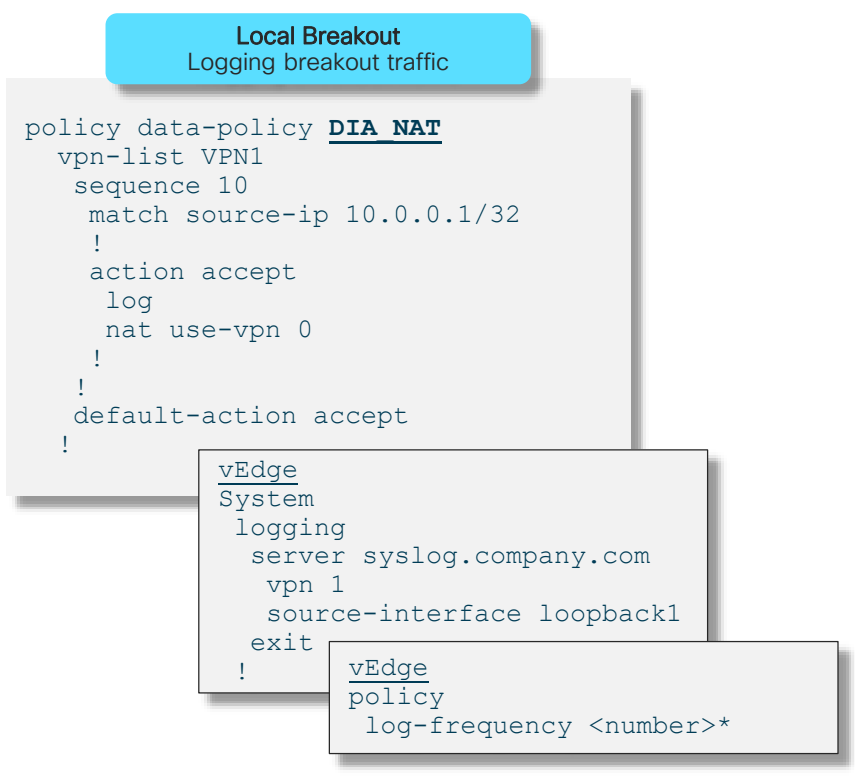

\* Default is every 1000 packets

# Quality of Service

 $\frac{1}{\sqrt{2}}$  cisco  $\frac{1}{\sqrt{2}}$ 

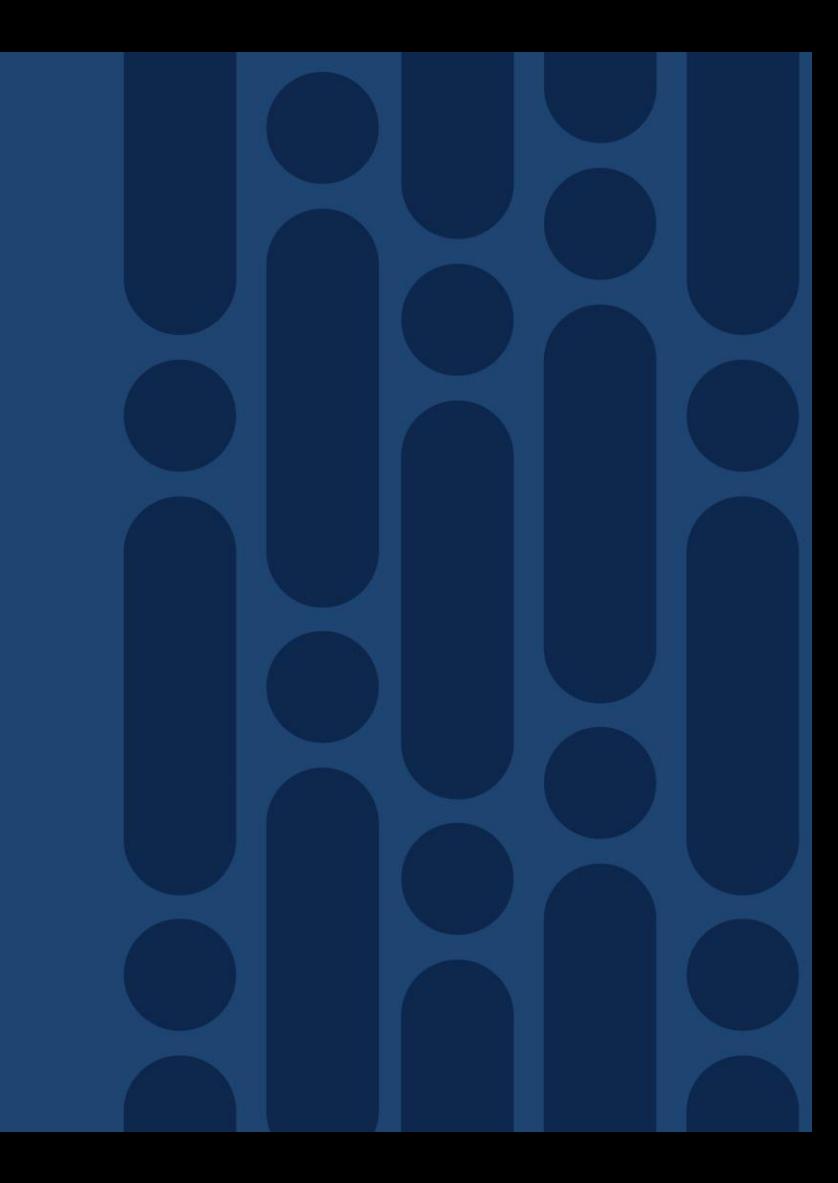

#### WAN Edge Router Device QoS Overview WAN Edge Router

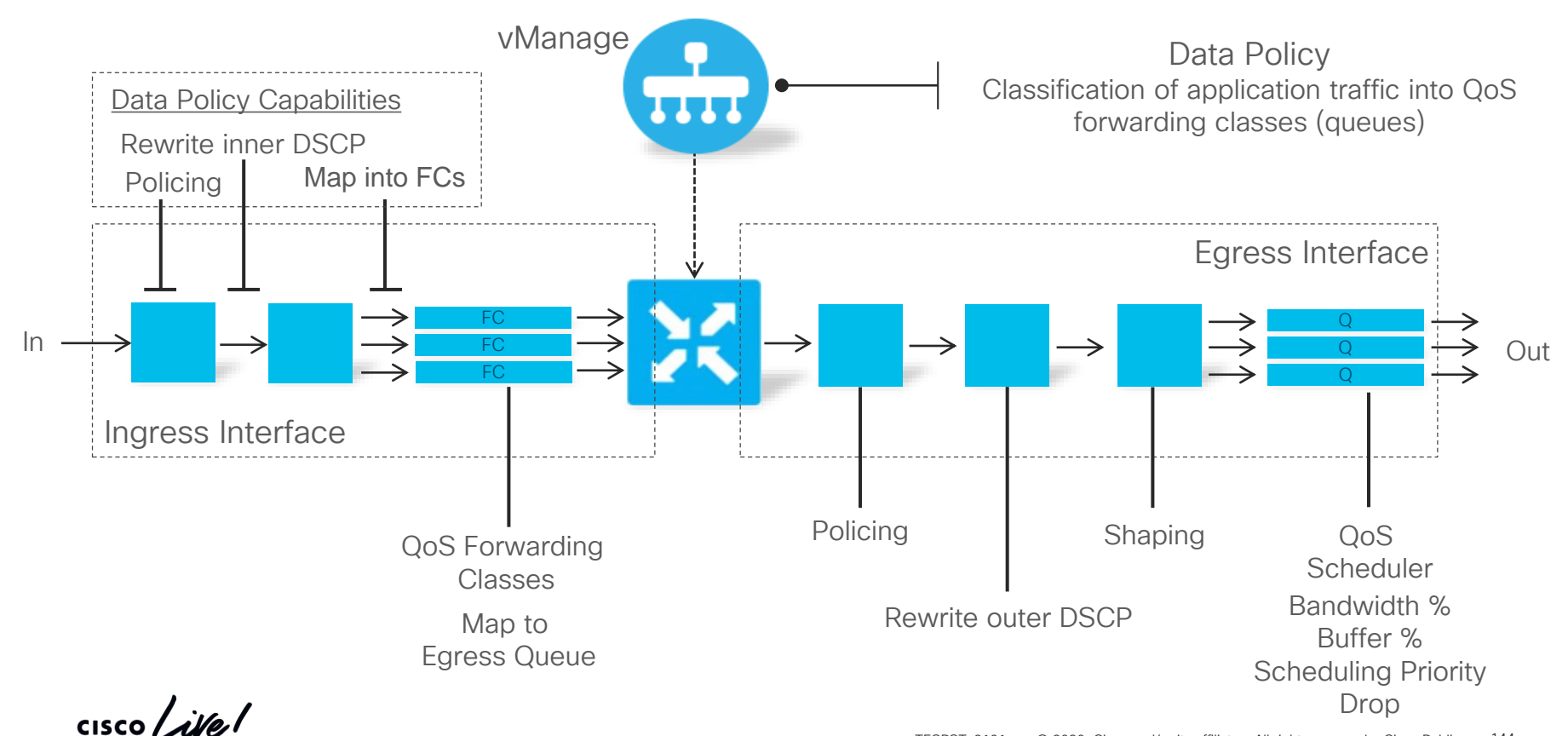
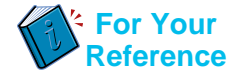

### Data Policy for QoS Quality of Service – Policy Structure

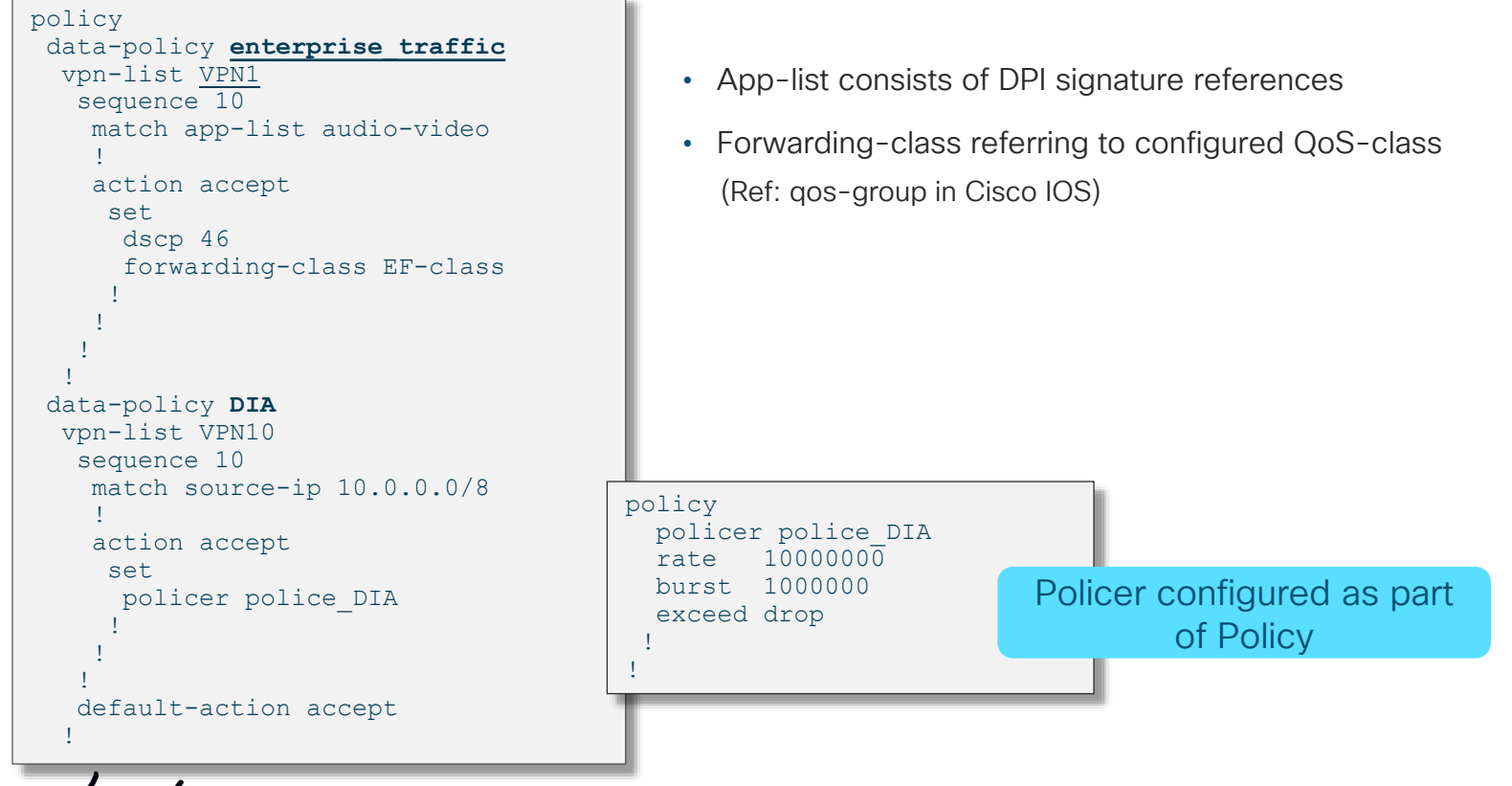

# WAN Edge Router Qos Capabilities

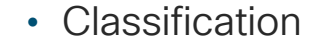

- Flow match on 6-tuple (ACL, Data Policy)
- Application match on DPI (Data Policy)
- Per-Egress Interface Queuing
	- Q0 is LLQ
	- vEdge control traffic (DTLS/TLS, BFD, routing protocols) goes into Q0
	- o Assign a some small value for control (5%)
- Scheduling for Q1-Q7 is WRR\*
	- Bandwidth percent determines queue weight
	- Unused Q0 bandwidth is distributed between other queues
- Queue drop is RED<sup>\*\*</sup> or tail-drop
	- Linear drop probability, i.e. X% queue depth results in X% drop probability

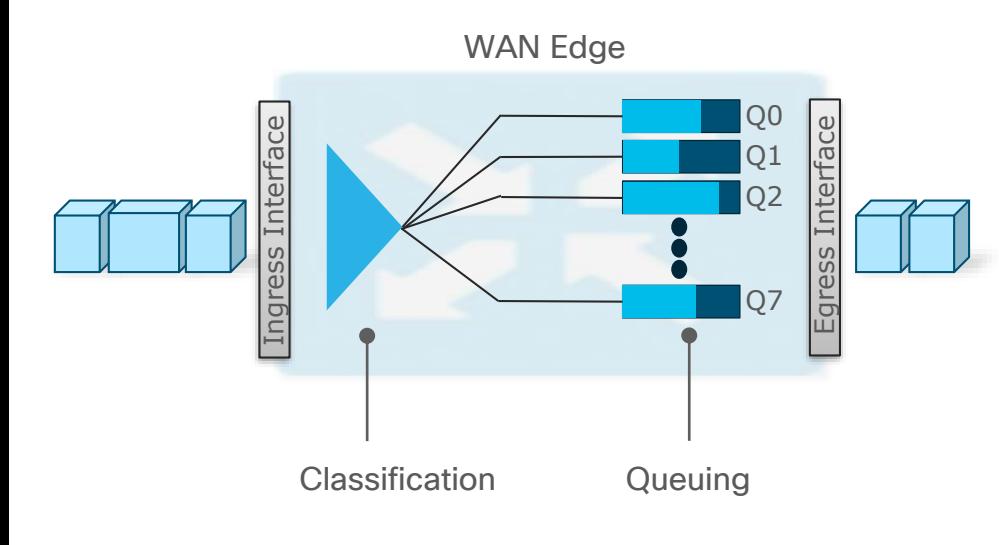

\* Weighted Round-Robin \*\* Random Early Discard

### Marking and Remarking Supporting Enterprise and Provider DSCP schemes concurrently

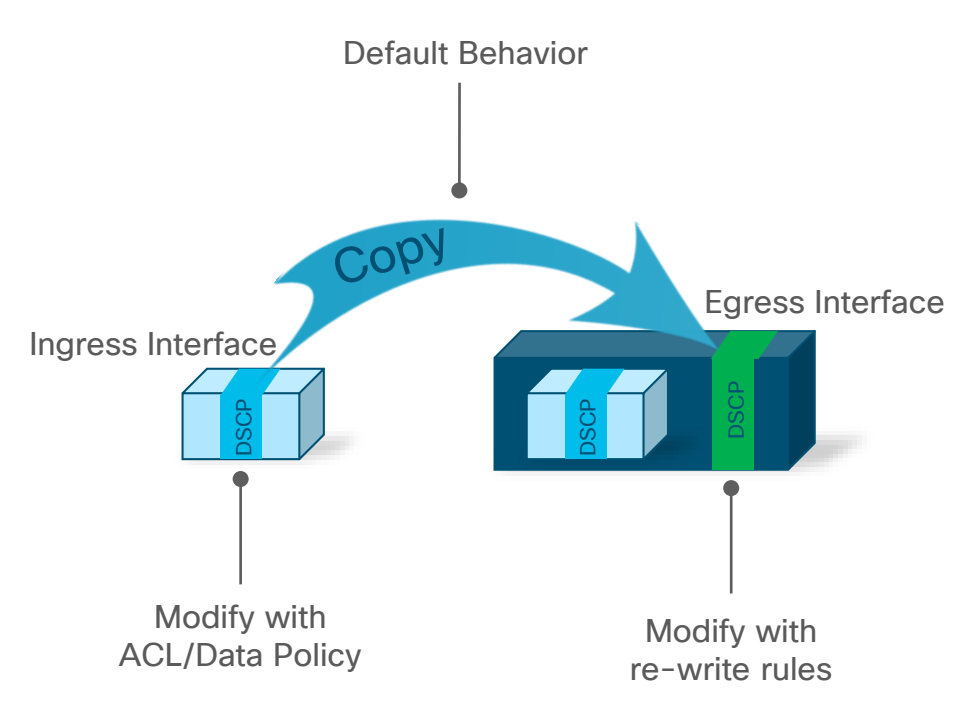

- Comply with service providers provisioned classes of service
- Ingress Classification
	- DPI or 6 tuple matching using centralized or localized data policy
- Ingress interface marks/re-marks inner DSCP bits
- Inner DSCP bits are copied to the outer DSCP bits
- Egress interface re-write rules remark outer DSCP bits

## Re-Marking the BFD to match Application Traffic Supporting Control and Critical traffic E2E

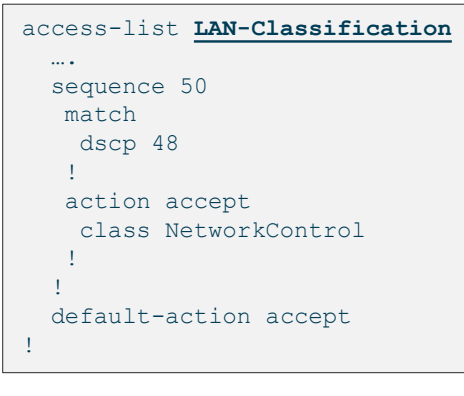

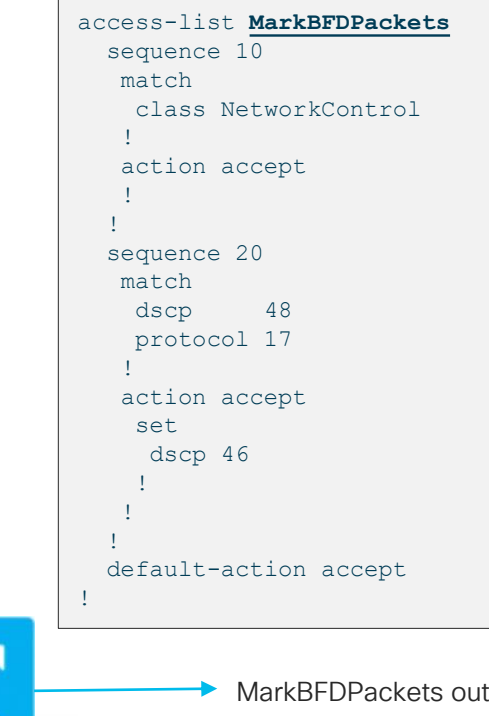

LAN WAN

- WAN Edge QoS Default Behavior
	- All user traffic get mapped to Q2
	- All control traffic mapped to Q0 LLQ
		- Controller traffic
		- BFD Packets
		- Marked with DSCP of 48
- 100ms of buffer per port Buffer Allocation can be configured per queue
- Recommendation
	- Always reserve minimum of 5% of BW and buffer for LLQ

LAN-Classification in

# Application Pinning

 $\frac{1}{2}$  cisco  $\frac{1}{2}$ 

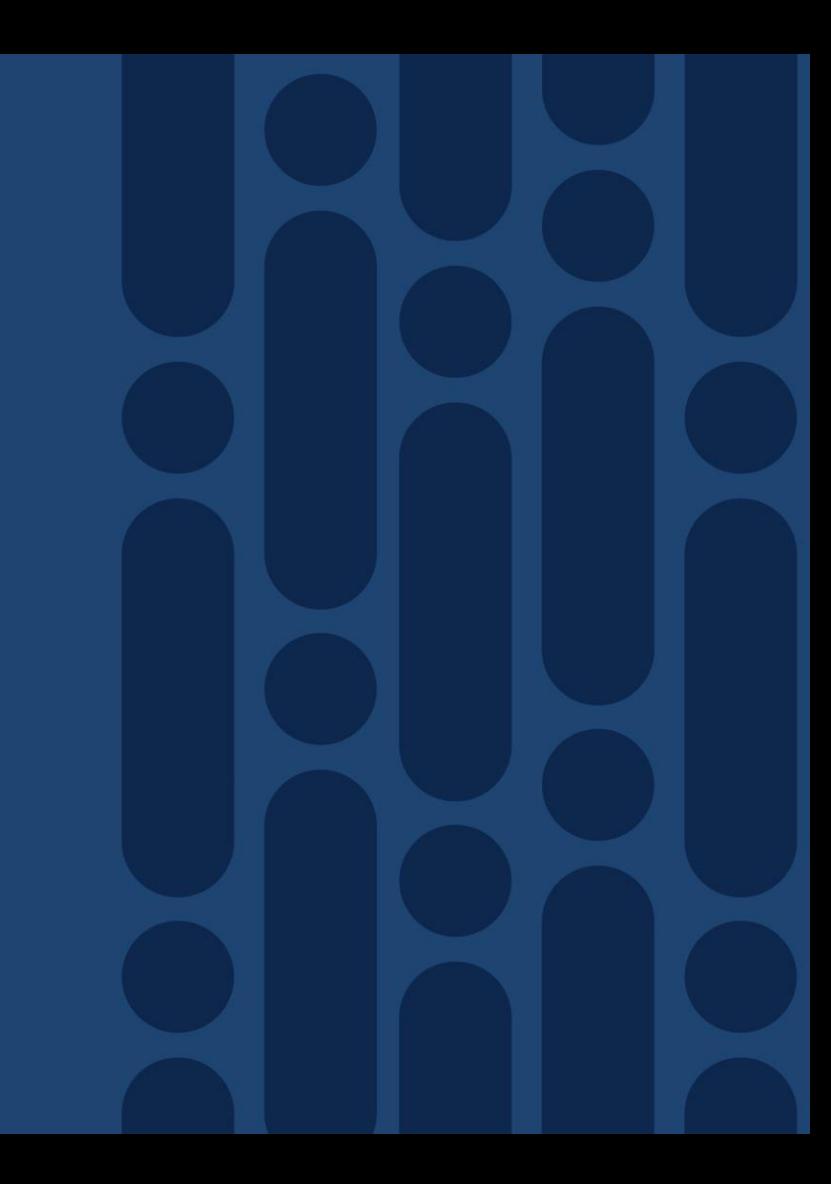

### Application Pinning Transport selection per Application

Local TLOC Selection: Loose preference, falls back to routing upon failure

Remote TLOC Selection: Strict preference, traffic dropped upon failure

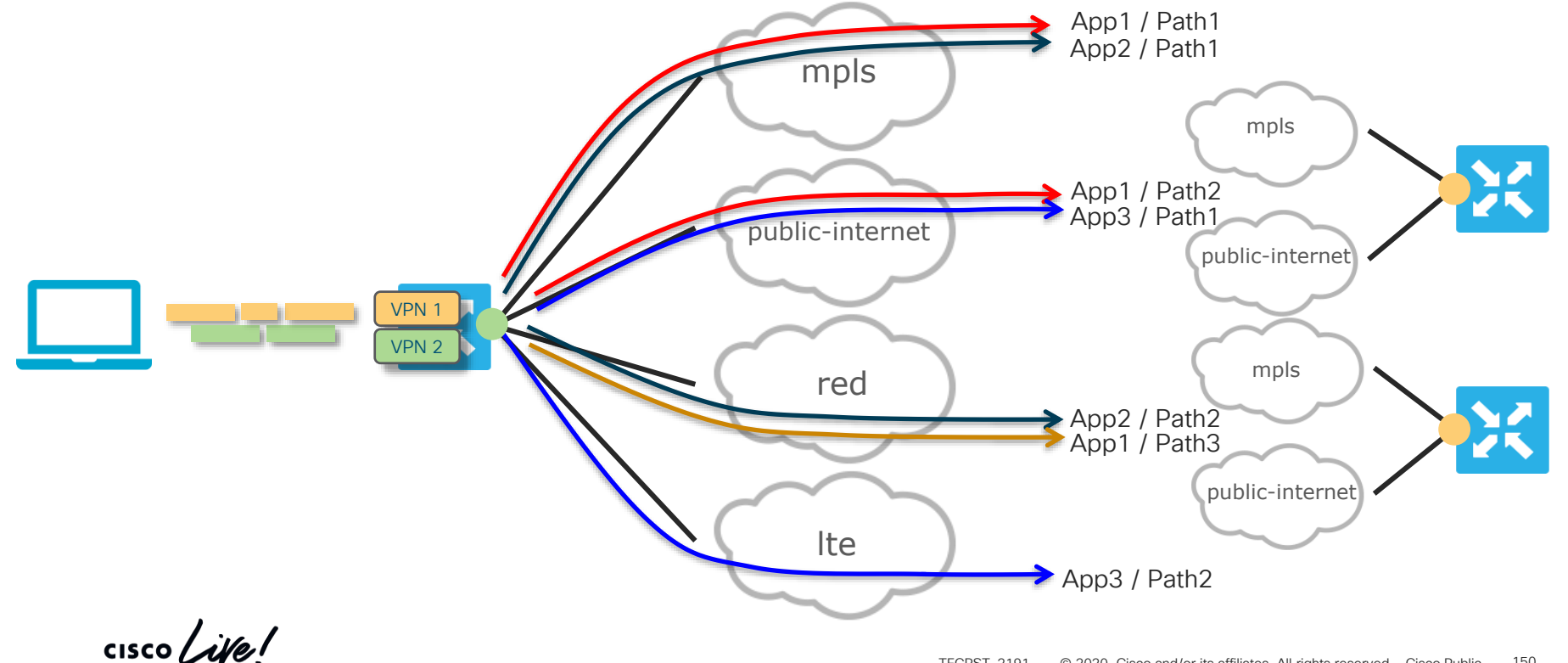

## Application Pinning Data Policy Configuration

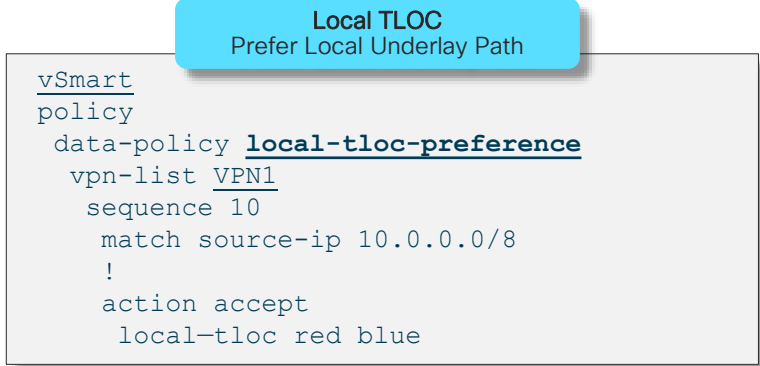

- local-tloc Loose match that will fall back to routing if all TLOCs in list are down
- tloc-list refers to specific remote TLOCs and will not fall back to routing

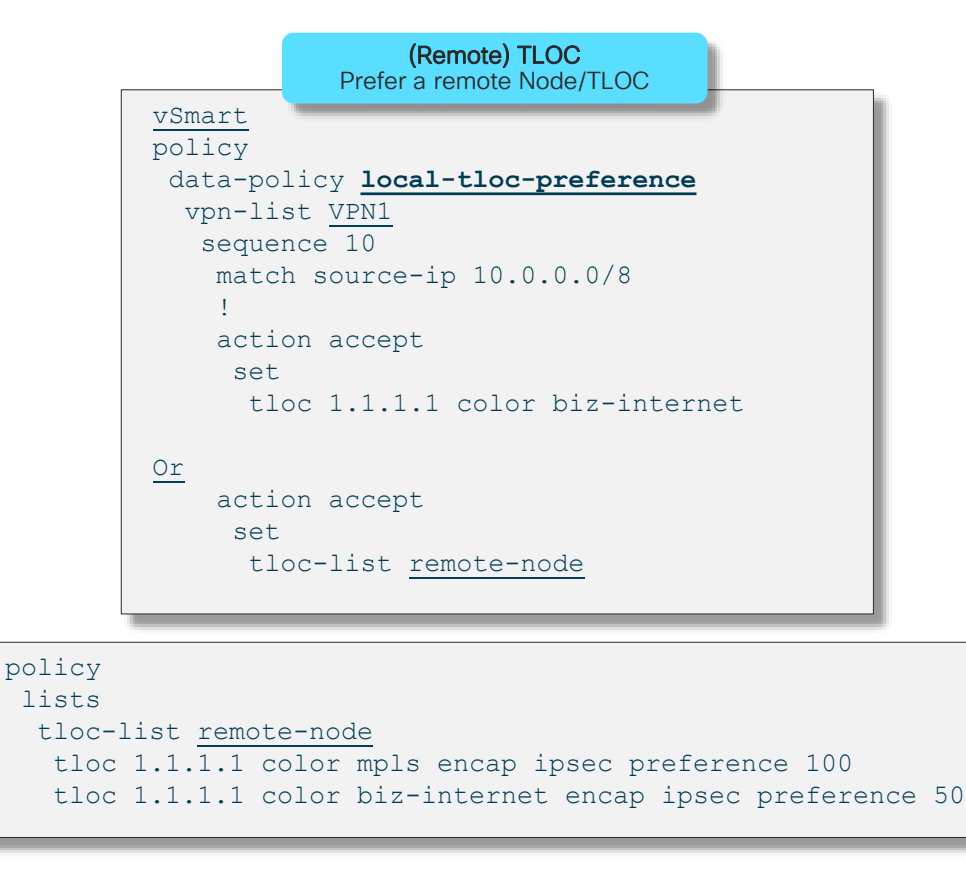

# Internet Breakout -DIA / DCA

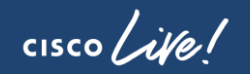

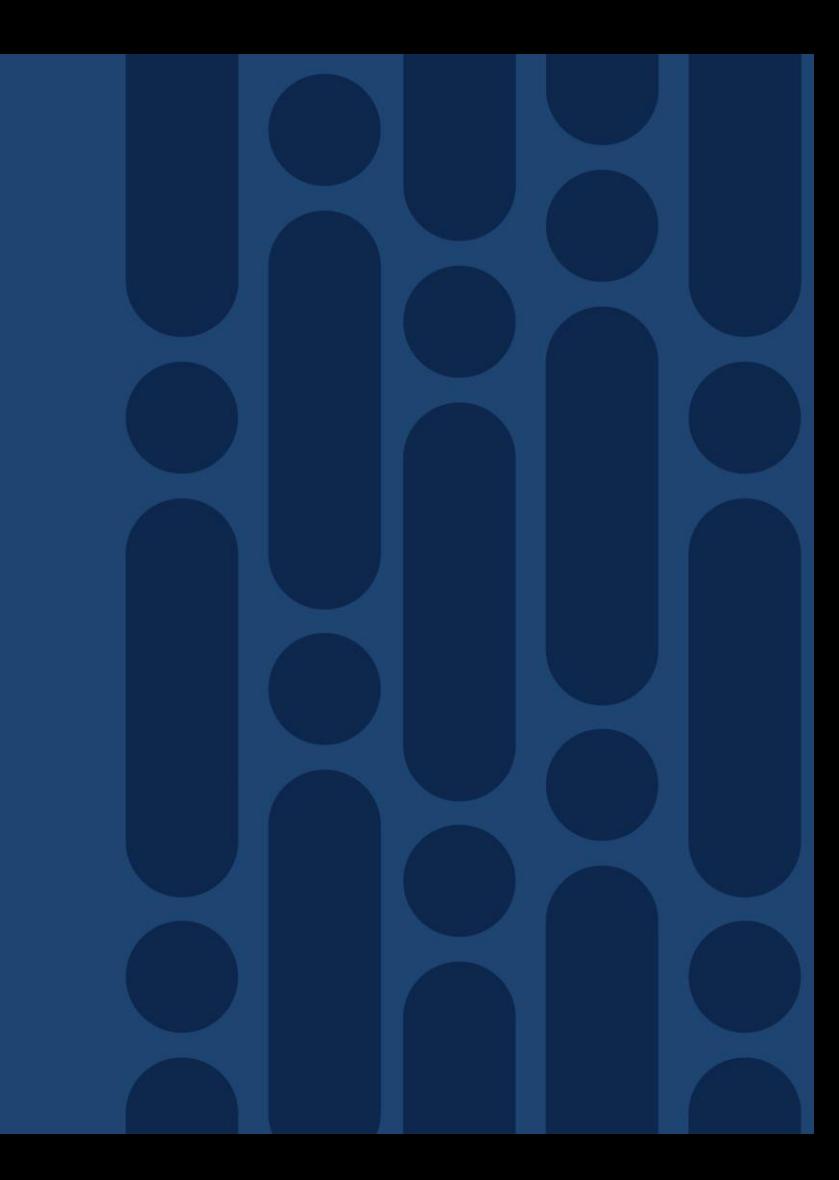

# Internet Breakout / DIA

### Routing and/or Policy-driven Capabilities

- The Cisco SD-WAN Architecture provides a lot of flexibility in enabling DIA
- Breakouts can be presented via:
	- Routing
	- Policy
	- In combination, with Preference and Backup options
	- Cloud-based Security as a Local Service using a Policy
- NAT is a required feature when providing a local breakout
- Service-side breakouts can be provided in case NAT is not needed or special care is needed for public addressing
- Can be deployed in combination with Service Chaining for monitoring/security/processing requirements

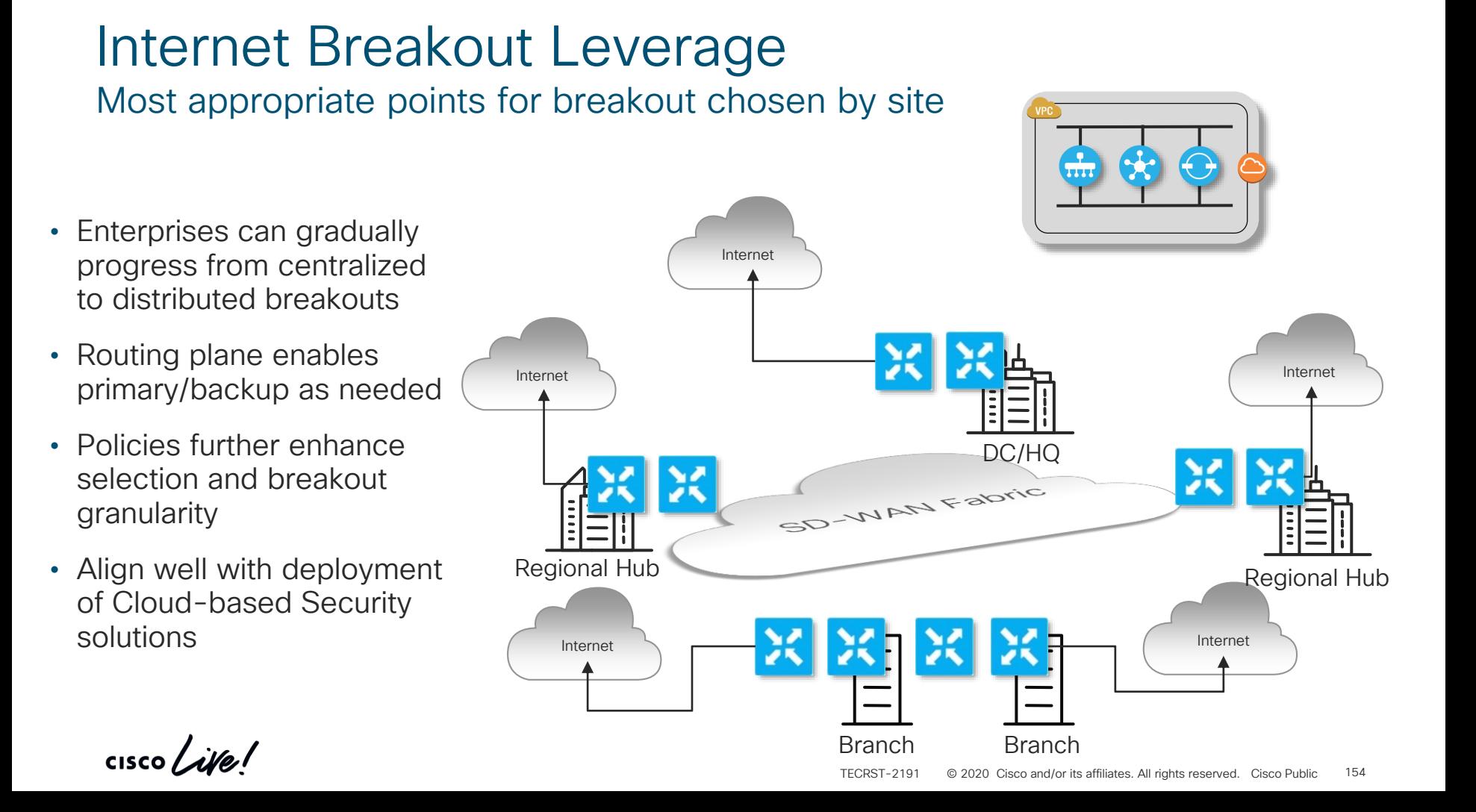

Local Breakout using a Default Route

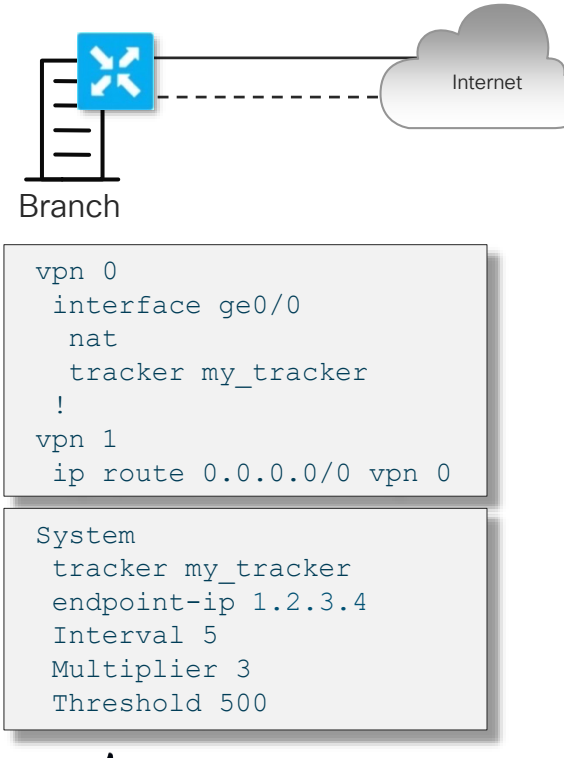

- Internet **Internet** Static route in Service VPN
	- Can be default or more granular
	- Redirects traffic to interfaces in VPN 0:
		- Interfaces must have NAT enabled
		- Multiple interfaces enables per-flow load-sharing
		- Relies on VPN 0 routing table
	- Can be complemented with a Tracker to monitor Internet availability beyond first hop gateway

Local Breakout using Data Policy

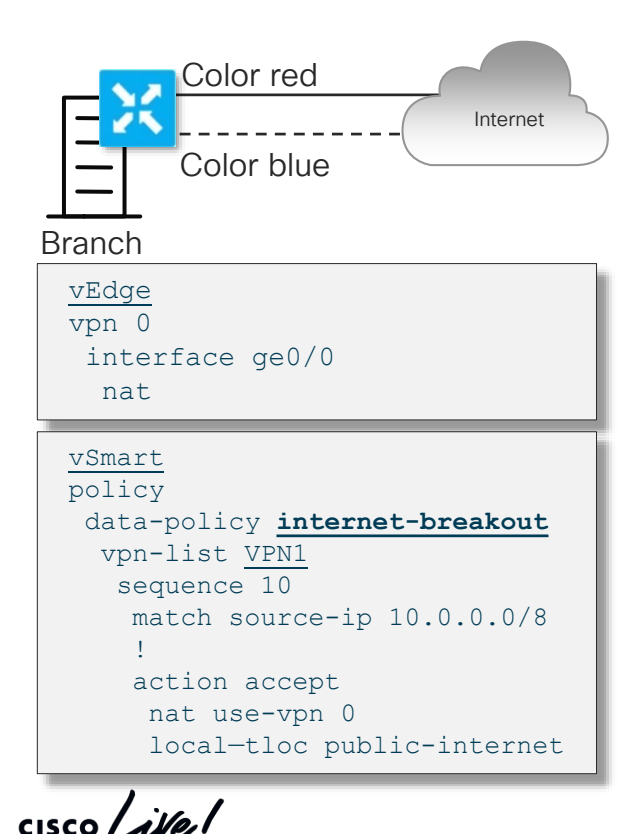

Internet • Policy now redirects instead of static route

- In case local exit fails, lookup can fall back to local service VPN routing table
- Redirects traffic to interfaces in VPN 0:
	- Interfaces must have NAT enabled
	- Multiple interfaces enables per-flow load-sharing
	- Relies on VPN 0 routing table
- Can be complemented with a Tracker to monitor Internet availability beyond first hop gateway
- Local TLOC to be used can be specified

Joint Local and Regional Breakout using Data Policy + Routing

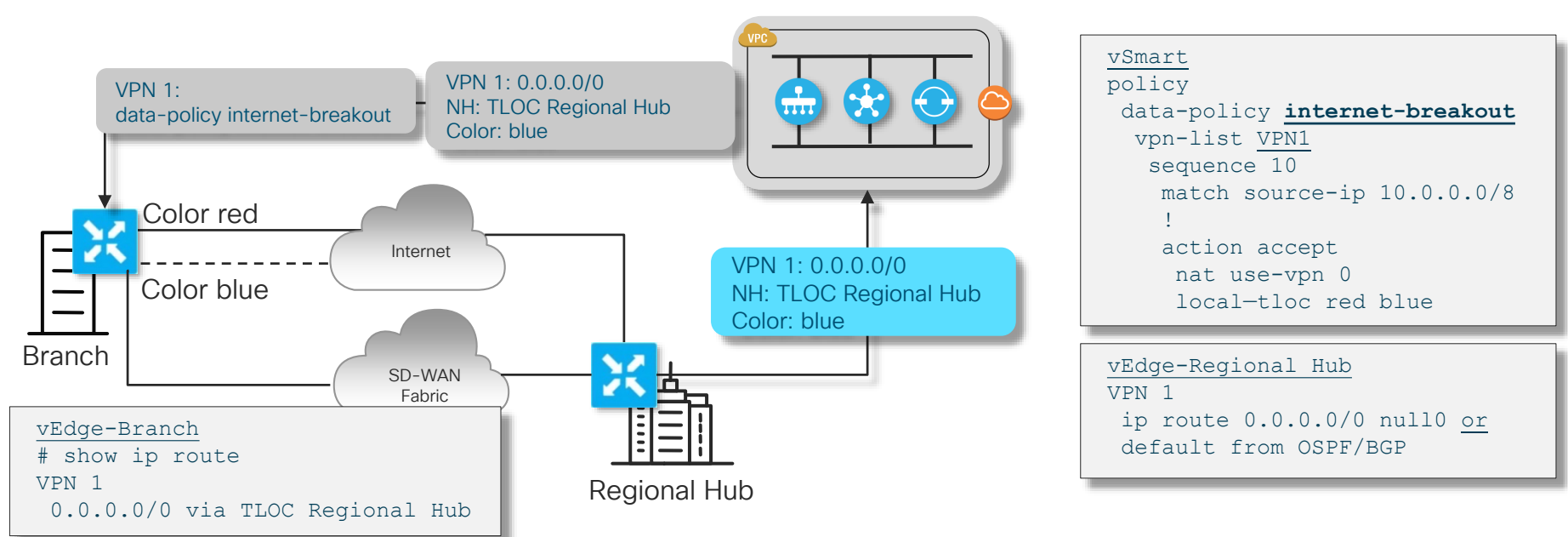

- Data Policy allows for granular breakout policy matching L3/L4/L7 information
	- Data Policy takes precedence
	- Default route from Regional Hub acts as backup in case TLOC Red & Blue are both down

Legend:

Original Advertisement from Endpoint Un/Modified Advertisement from Controller

### SD-WAN Internet Breakout Options Service Chaining – Cloud Security and Shared Services

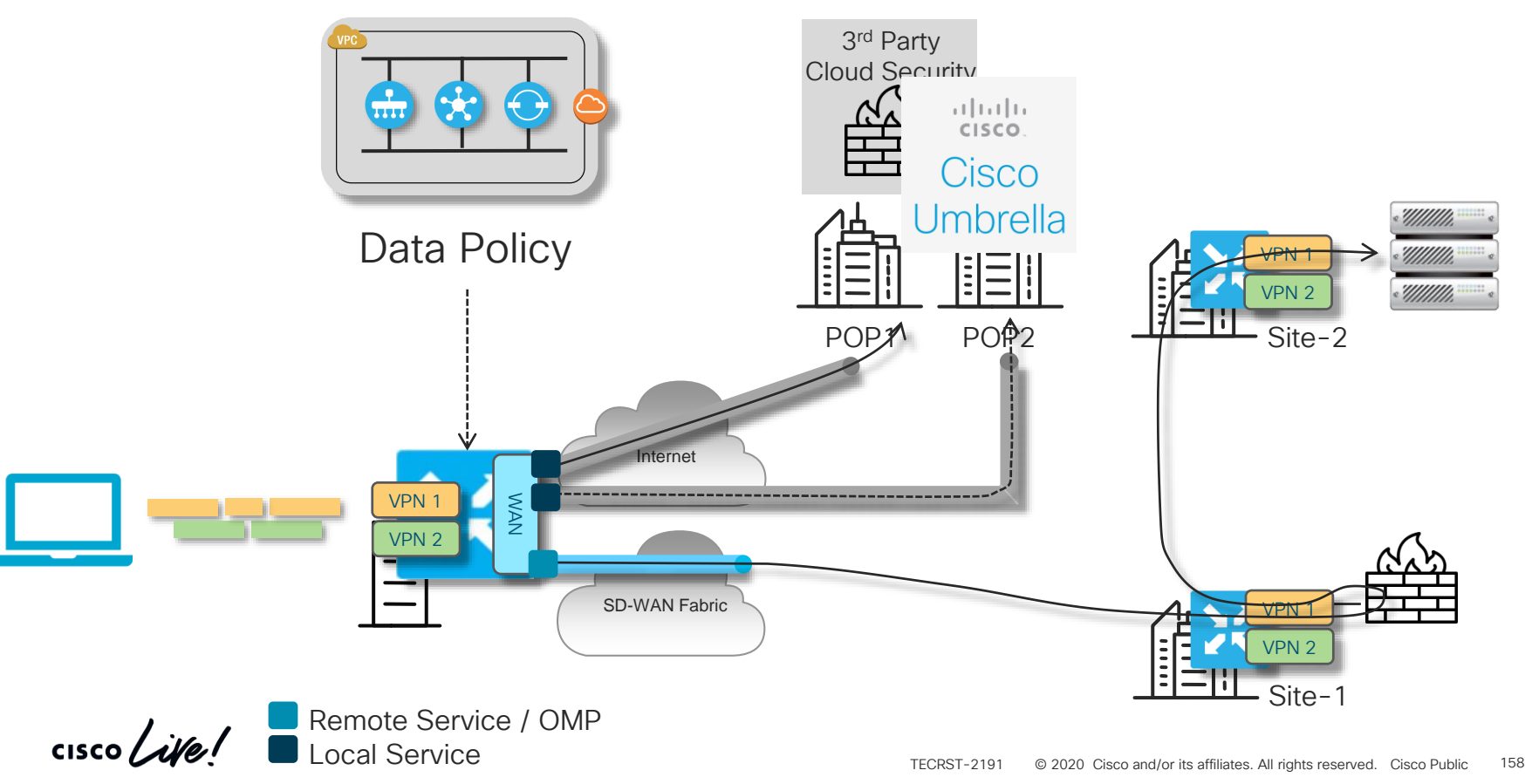

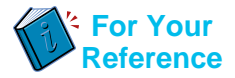

Service Chaining – Local Services – Policy Configuration

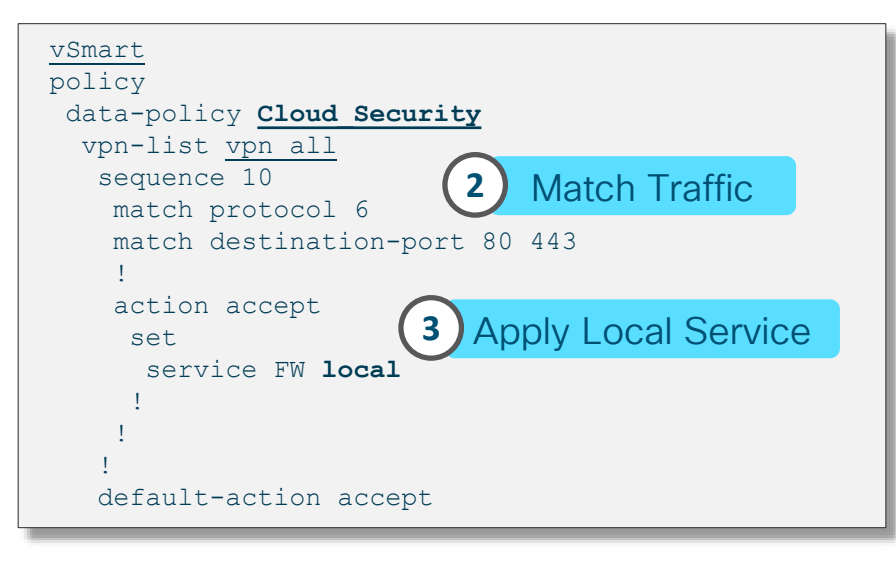

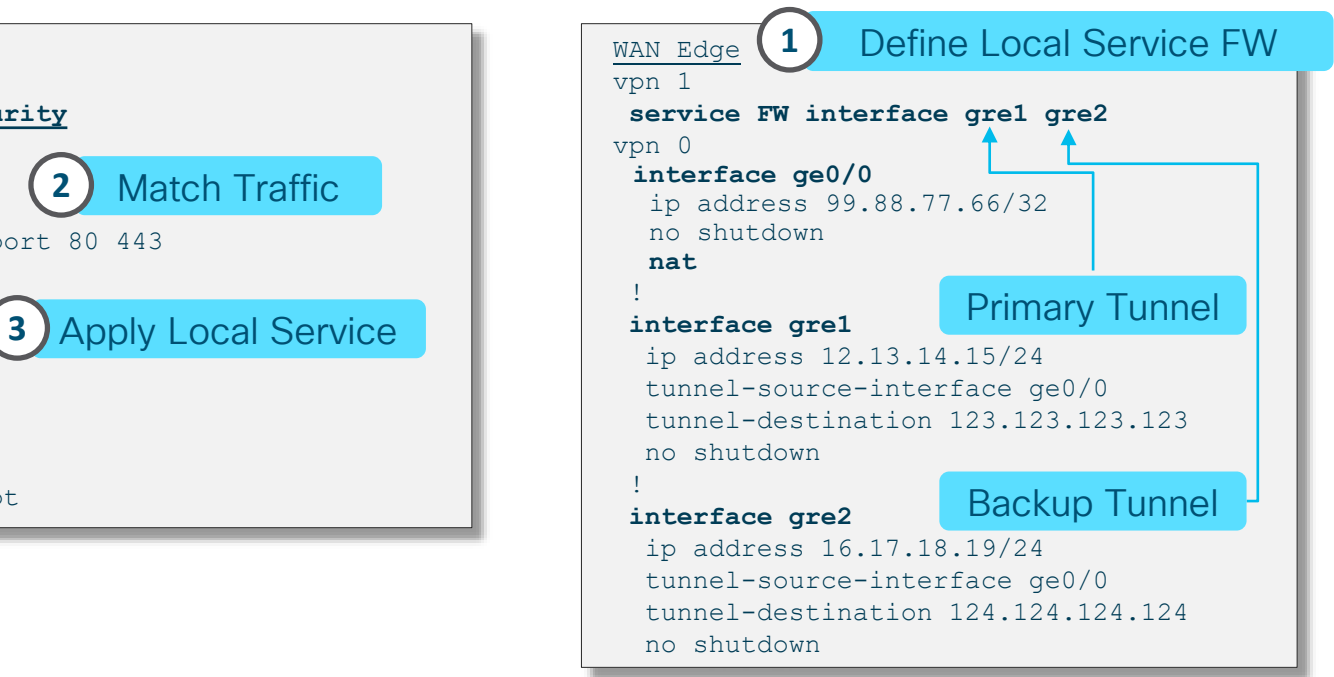

- Data Policy redirection to locally configured service
- Service represented by local GRE or IPsec tunnel pre-configured on each WAN Edge

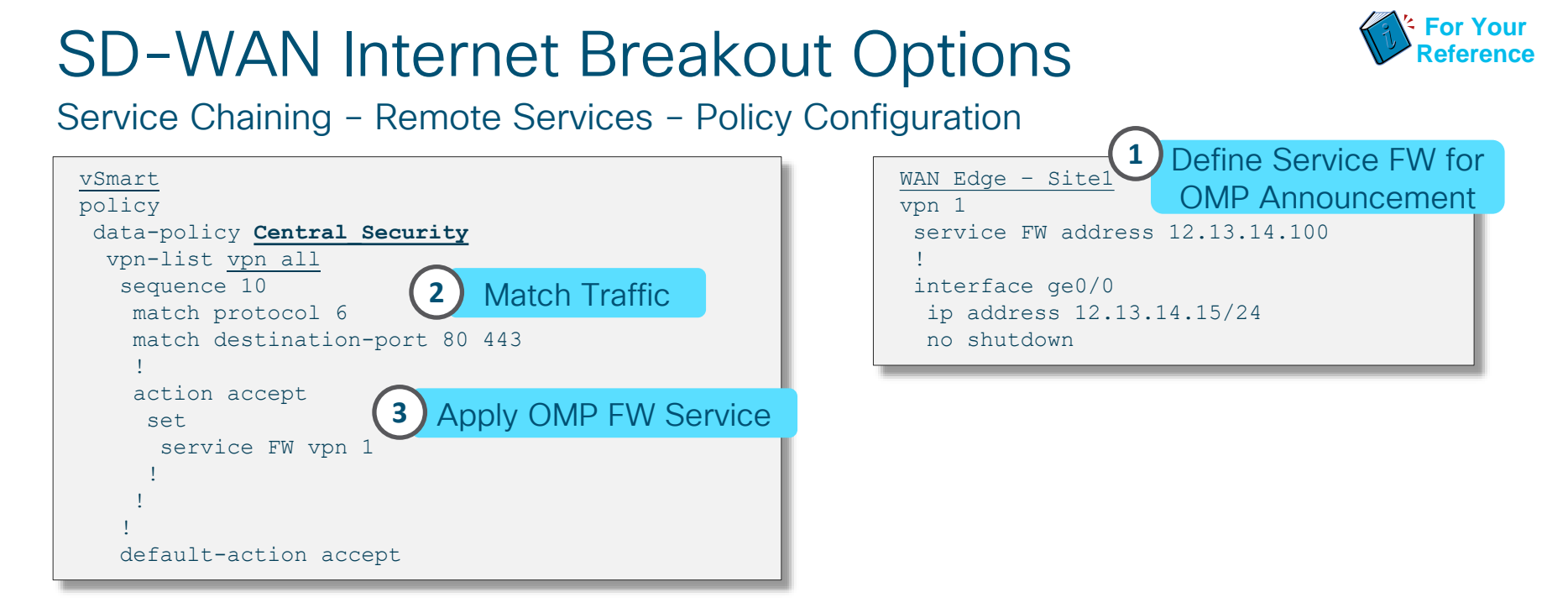

- Data Policy redirection to remotely configured service
- Service represented by OMP advertised service identifier
- Service association can be specified via TLOC or TLOC-list (with priorities) if needed

Joint Local and Regional Breakout using Data Policy and Cloud Security + Routing Preference

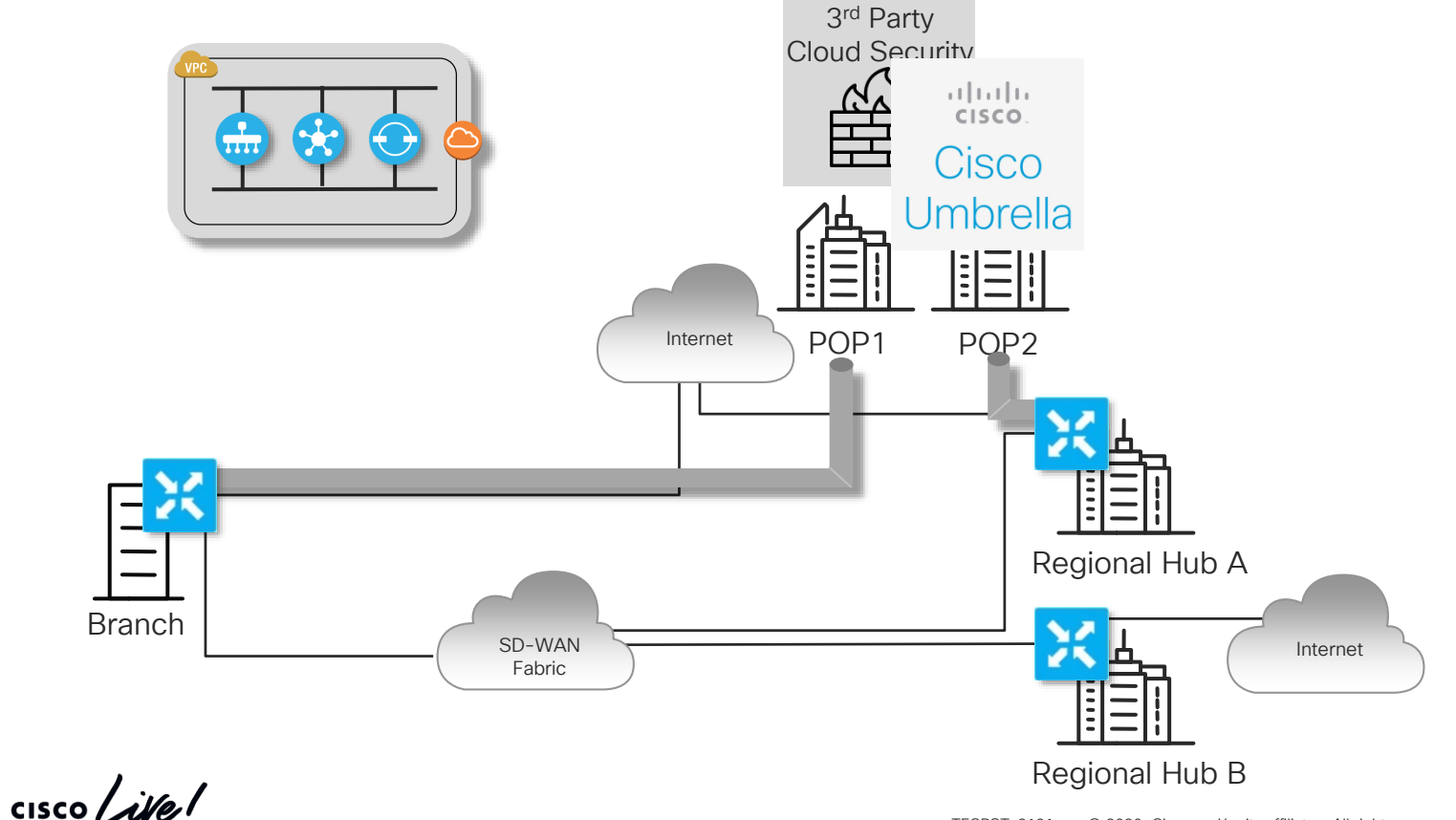

TECRST-2191 © 2020 Cisco and/or its affiliates. All rights reserved. Cisco Public 161

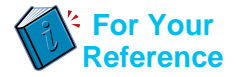

Joint Local and Regional Breakout using Data Policy and Cloud Security + Routing Preference

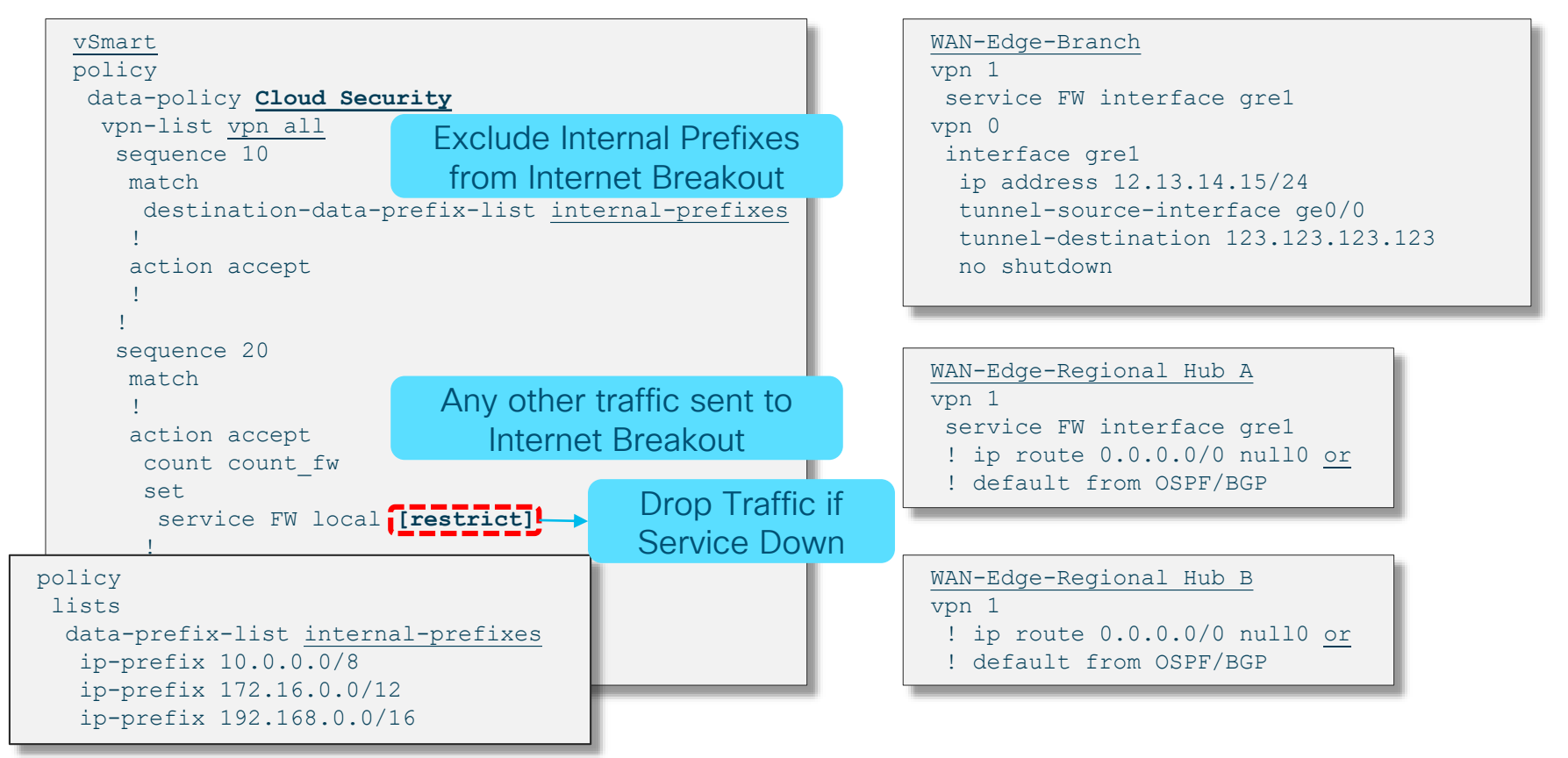

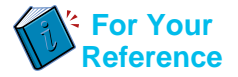

Joint Local and Regional Breakout using Data Policy and Cloud Security + Routing Preference

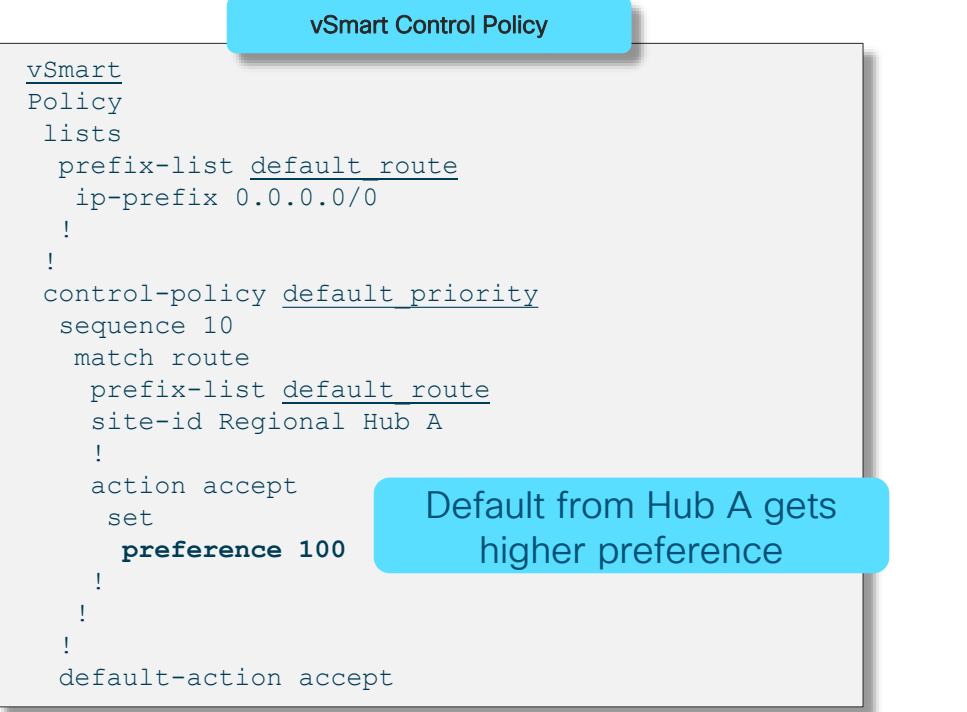

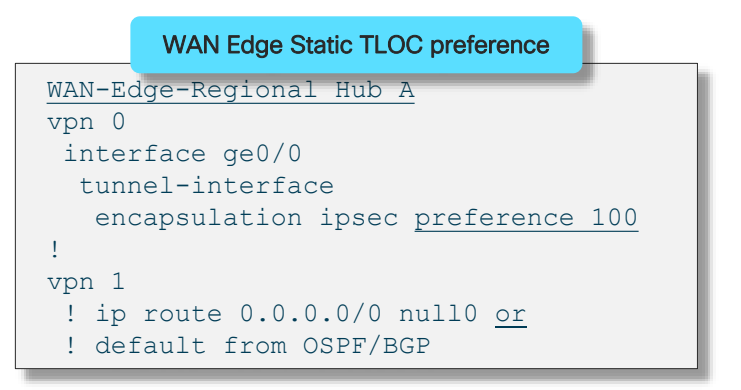

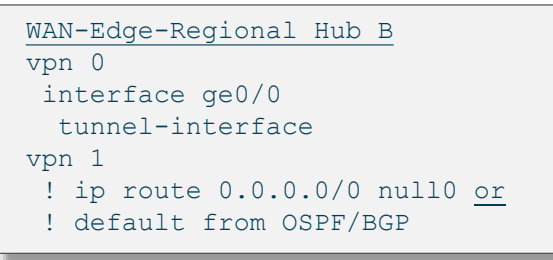

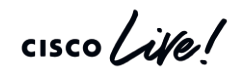

### Application Specific Breakout

- The Data Policy construct can also be used to locally breakout specific applications with defined DPI signatures (e.g. O365, FaceBook, Youtube)
- Example:
	- Office365 to be locally broken out
	- All other Internet traffic via regional exit
- Arrangements required for supporting O365
	- Data Policy for breaking out locally
	- Default route from regional exit for two purposes:
		- o Breakout for all non O365 traffic
		- o O365 session establishment involves quite a few protocols beyond the core O365 protocols A default route from somewhere is required to deal with those applications and allow for successful O365 operations
- SD-AVC support to provide Application Recognition from the first packet

SLA-Driven Path **Selection using** App-Route Policies

 $\frac{1}{2}$  cisco  $\frac{1}{2}$ 

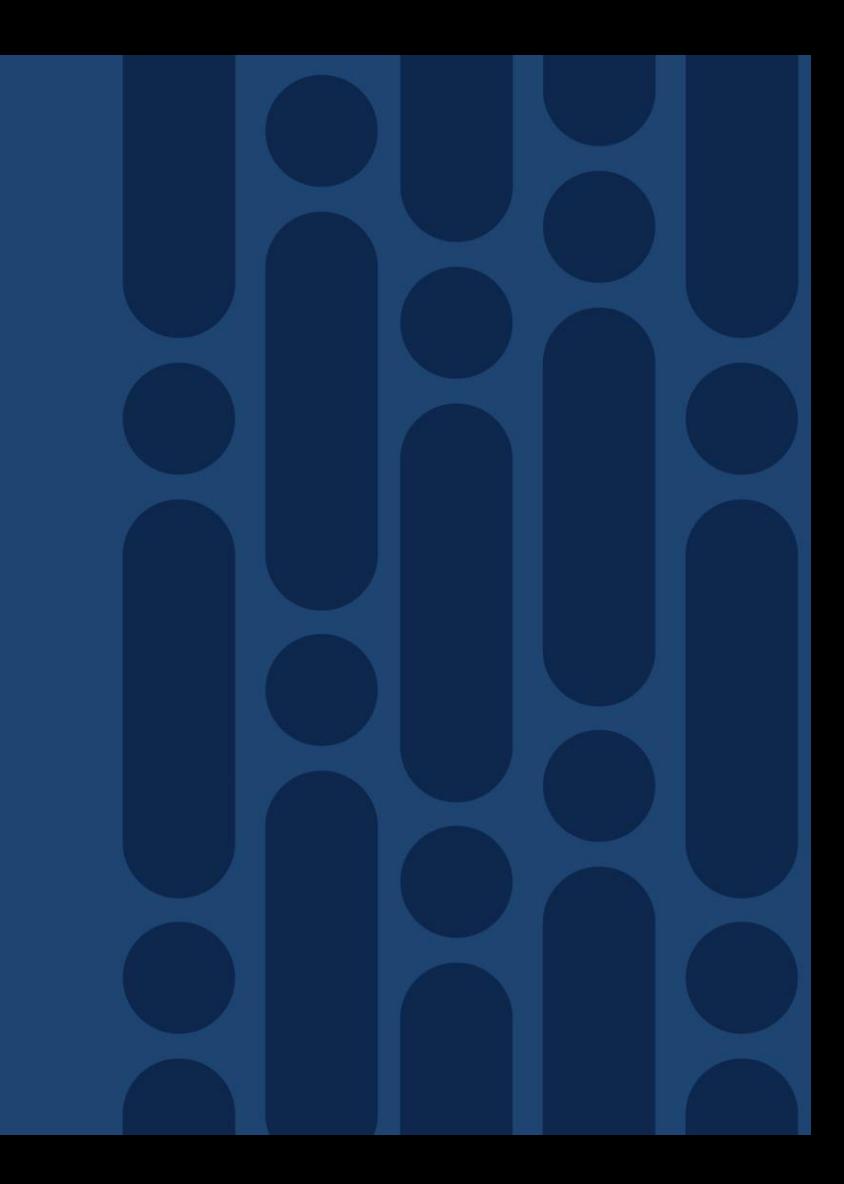

# Cisco SD-WAN Policy Architecture

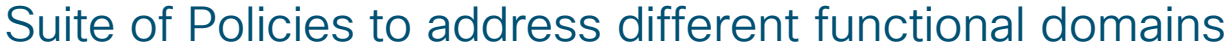

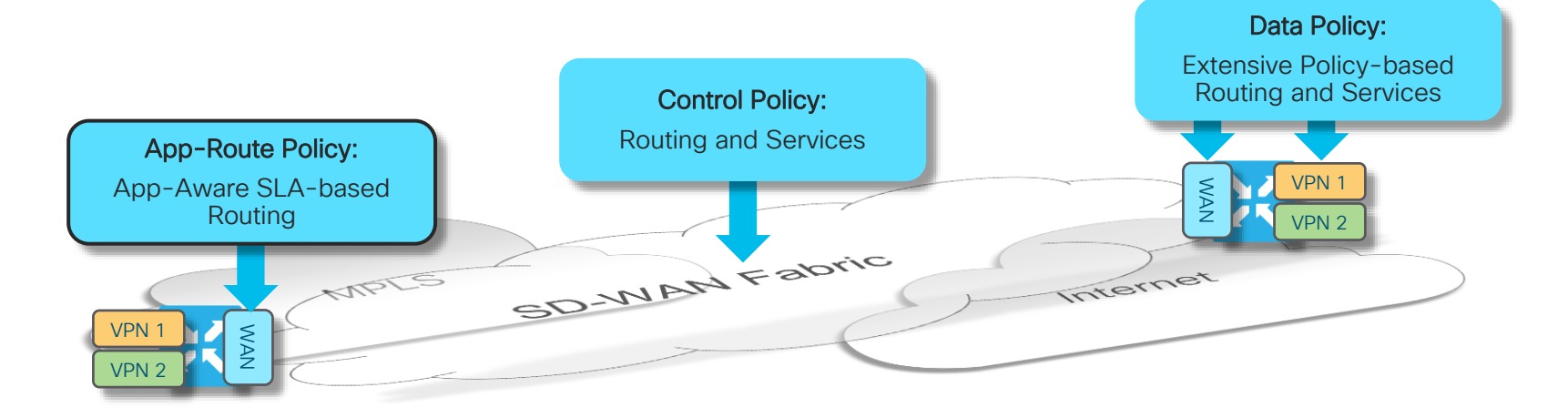

- Control Policies are applied at vSmart: Tailors routing information advertised to Edge endpoints
- App-Route Policies are applied at WAN Edge: SLA-driven path selection for applications
- Data Policies are applied at WAN Edge: Extensive Policy driven routing

 $\frac{1}{4}$ 

## App-Route Policies App-route Components and Dependencies

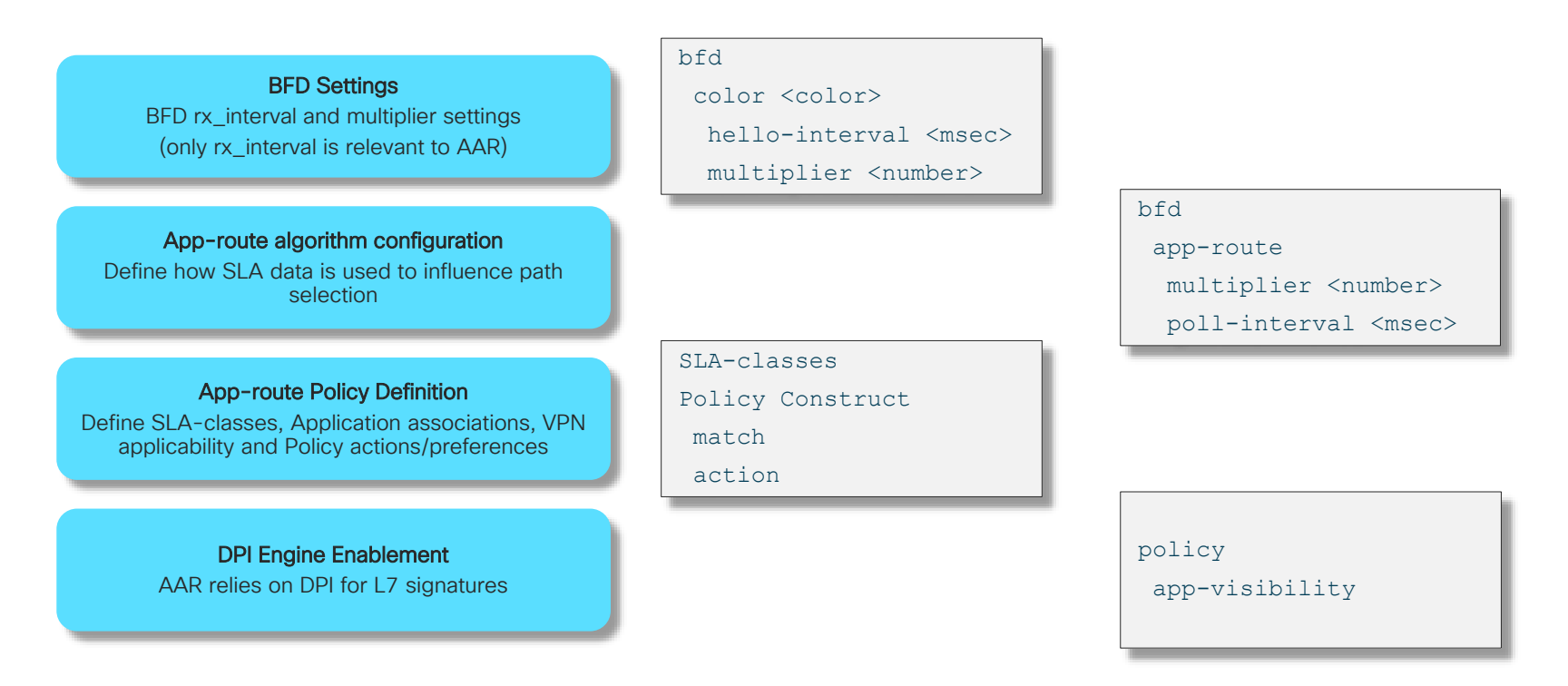

\*[https://sdwan-docs.cisco.com/Product\\_Documentation/Software\\_Features/Release\\_18.4/07Policy\\_Applications/01Application-Aware\\_Routing/01Configuring\\_Application-Aware\\_Routing](https://sdwan-docs.cisco.com/Product_Documentation/Software_Features/Release_18.4/07Policy_Applications/01Application-Aware_Routing/01Configuring_Application-Aware_Routing)

### App-Route Policies App-route Algorithm

Avg (B1 + B2 + B3 + B4 + B5 + B6) = Mean Mean recalculated every Bucket completion cycle

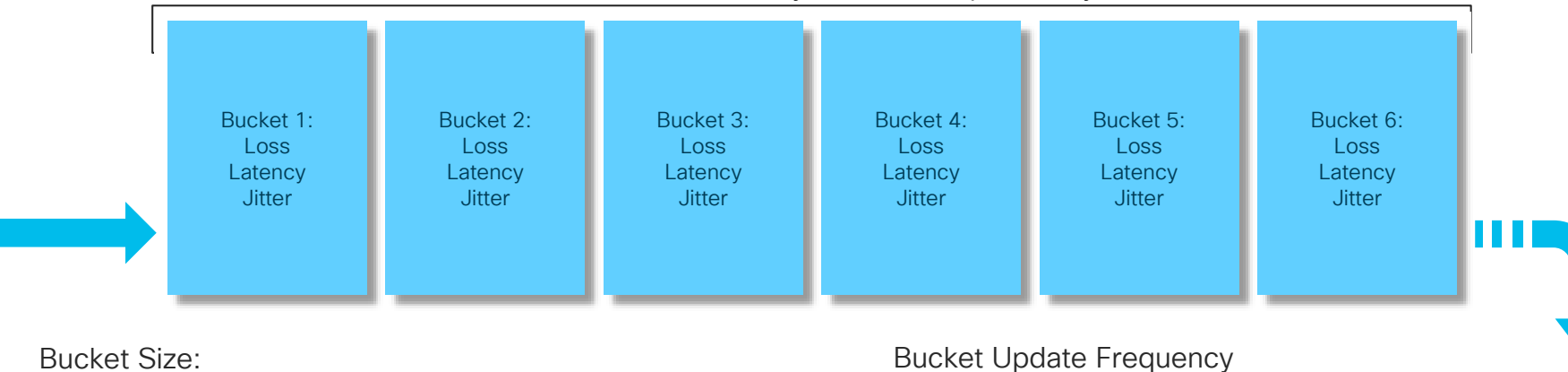

bfd

app-route poll-interval (default 600,000 ms)

# of Buckets: bfd

app-route multiplier (default 6)

 $\frac{1}{2}$  cisco  $\frac{1}{2}$ 

bfd hello-interval (default 1000ms)

### App-Route Policies App-route Policy Definition

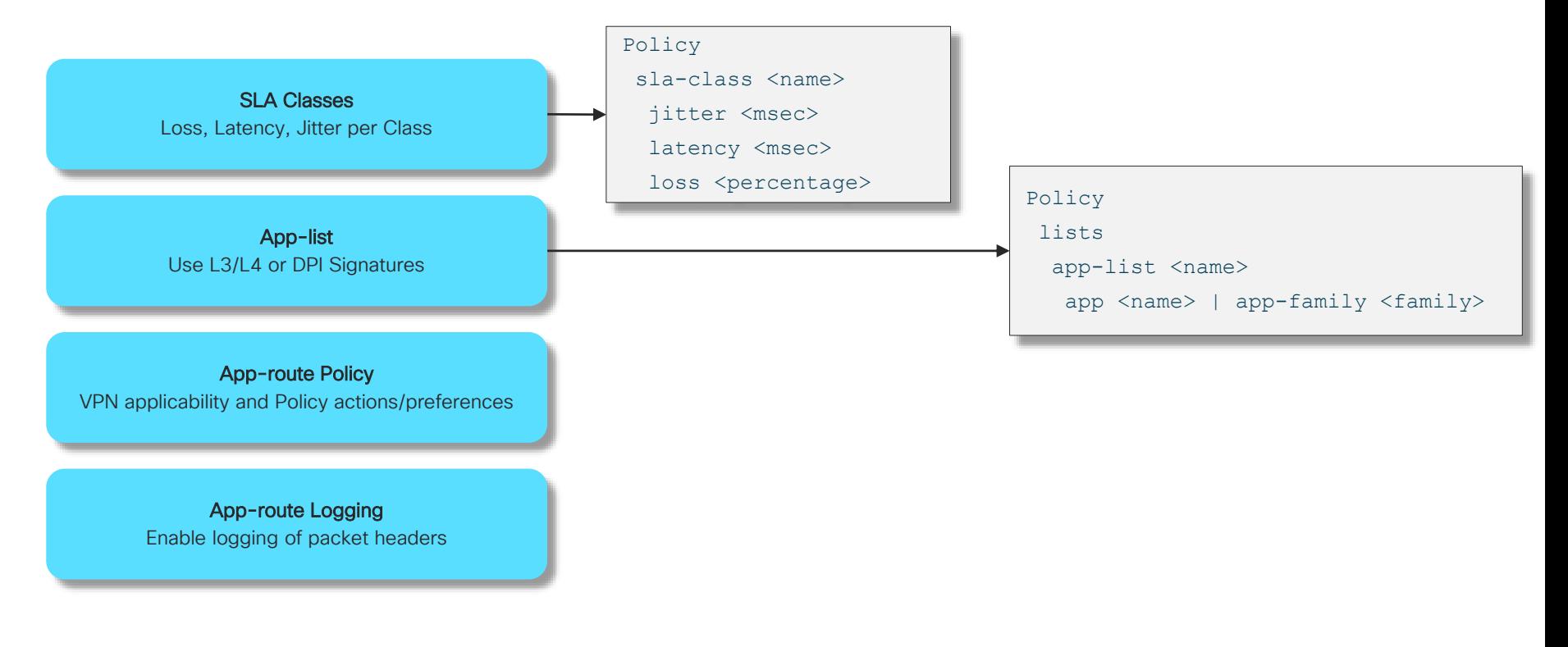

 $\frac{1}{2}$  cisco  $\frac{1}{2}$ 

## App-Route Policies App-route Policy Definition

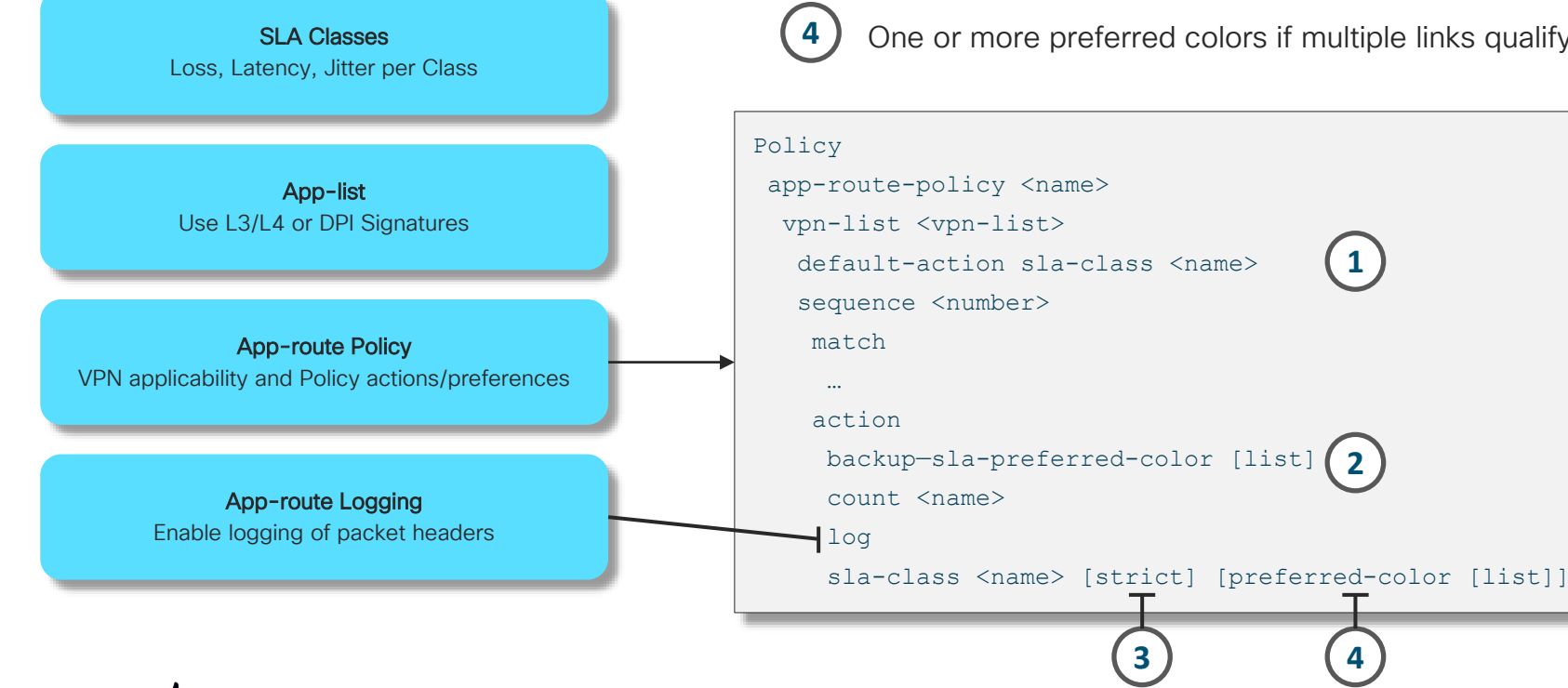

Drop traffic if SLA-class is disqualified **3**

**1**

**2**

One or more preferred colors if multiple links qualify

For traffic with an SLA-class disqualified across all links

For traffic not explicitly matched in policy

### App-Route Policies Policy Example

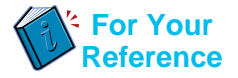

policy lists vpn-list VPN1 vpn 1 ! site-list *app-route-sites* site-id 3003 ! app-list AVV app-family audio video ! app-list SFDC app salesforce !

apply-policy site-list *app-route-sites* app-route-policy **SLA-Routing**

 $\frac{1}{2}$  cisco  $\frac{1}{2}$ 

```
Policy
sla-class EF
 loss 1
 latency 100
 !
 sla-class Biz-apps
 loss 2
 latency 150
 !
 app-route-policy SLA-Routing
 vpn-list VPN1
  sequence 10
   match app-list AVV
    !
   action
    sla-class EF
    !
   !
   sequence 20
   match app-list SFDC
    !
   action
    sla-class Biz-apps
    !
   !
```
# App-route Policy Path Convergence

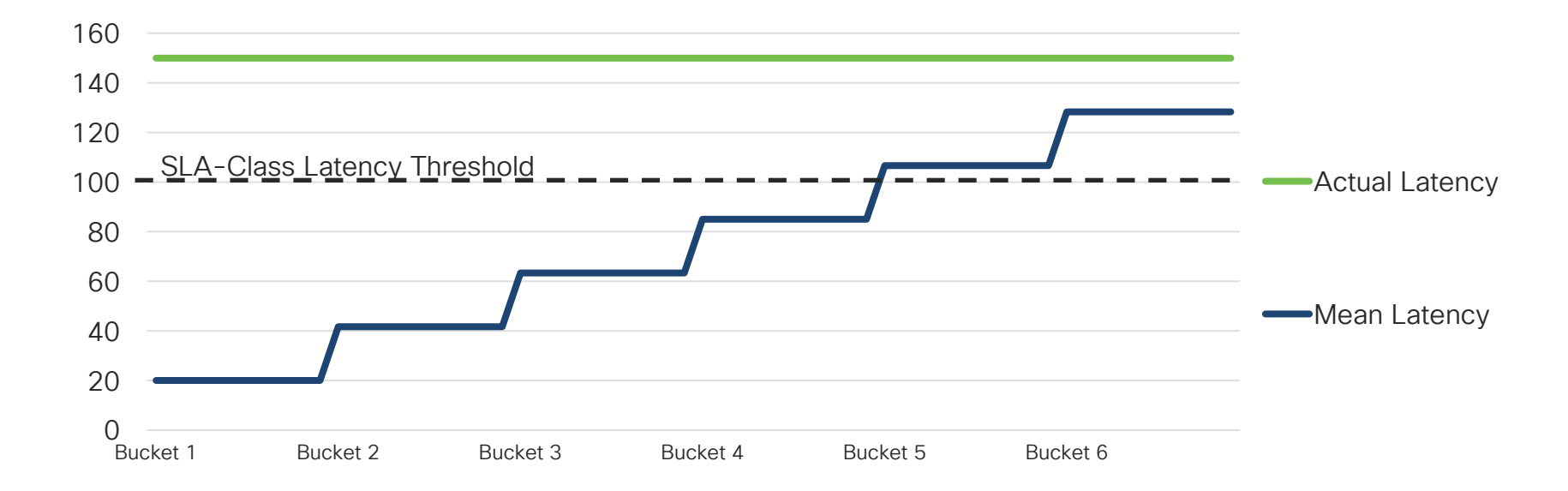

Current Mean Latency is 20ms, when Latency jumps to 150ms as Bucket 1 collection starts

 $\frac{1}{2}$  cisco  $\frac{1}{2}$ 

Recommended Settings and Operational Best **Practices** 

cisco Live!

## Configuration and Volumes vManage Statistics Collection

### **Cisco vManage**

### **ADMINISTRATION | SETTINGS**

#### **Statistics Setting**

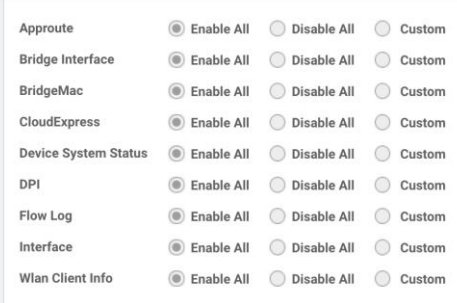

- Configure collection per category and per device
- Custom allows to control collection of each category on a per device basis

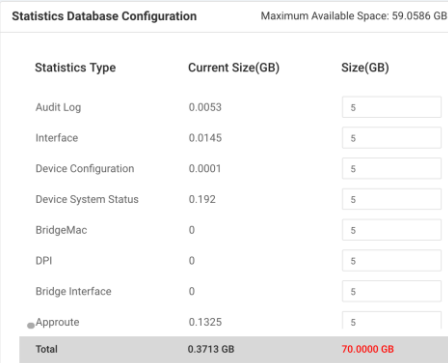

- Storage can be assigned for individual categories to reflect:
	- Collection not being enabled
	- Storage assignments and data lifetime

### Useful Settings to get Right the First Time Overlay and vEdge Recommended Settings

- System-IP
	- Pick a range for the entire network that does not overlap with other addressing
	- Not routed but significant to anything present in VPN 0 / Transport
	- An incorrectly chosen range or System-IP setting can cause connectivity issues
- Site-ID
	- The target for policy application and identifier of routing sources (ref: BGP AS)
	- Several schemes documented and one is discussed later on
- Vmanage connection preference
	- Determines which TLOC is used for vManage traffic (statistics upload etc)
	- Advised to use the highest bandwidth link and avoid cellular interfaces
- Max-control-connections
	- Determines how many vSmart sessions are established per TLOC
	- For Transports without controller access, it must be set to Zero (0)

## Templates are Friends Template Creation Guidelines

- Plan for template creation and test out features to be deployed
	- Allows for the optimization of template structure and maintenance
- Use a simple "bootstrap" template for distributed devices that are not yet in production
	- The device is then in a known state and vManaged
	- Tracking events is easier if a logical name is applied
	- The local configuration of the device can't be changed
	- The device can be moved to production (or any other state) at will from vManage
- The template can be changed at any time from within vManage
- Template Variables can be managed in several different ways:
	- Entered manually at time of template attachment
	- Stored in a .csv file that is referenced at time of template application
	- Using the REST API (possibly in conjunction with other platforms such as Infoblox)

### Feature Template Components and Sources Template Creation

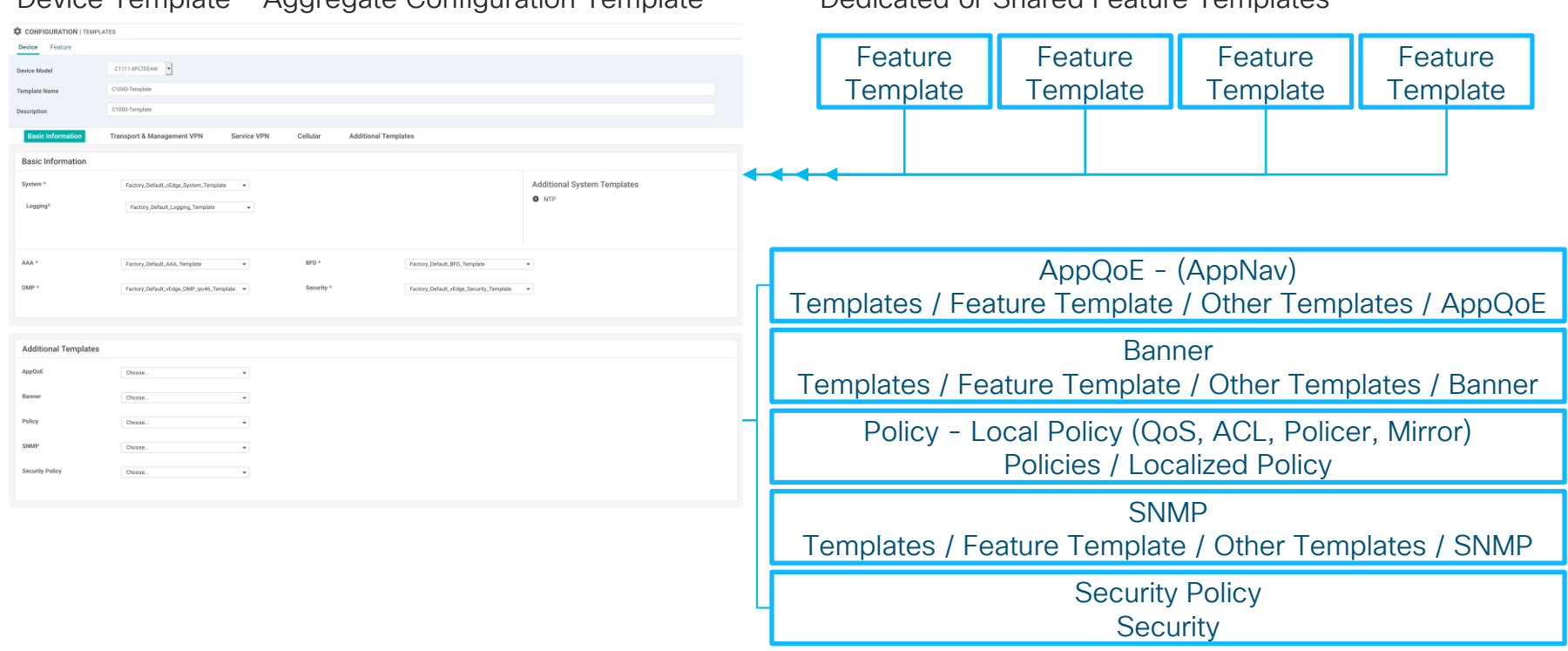

Device Template - Aggregate Configuration Template Dedicated or Shared Feature Templates

 $\frac{1}{2}$  cisco  $\frac{1}{2}$ 

### Optimizing object use in a Device Template - Optional Objects Template Creation - Device Template

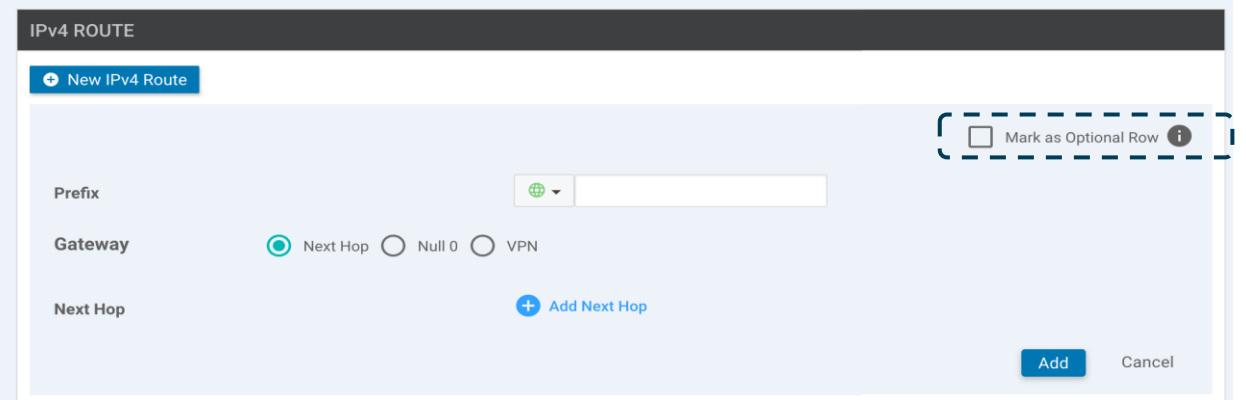

- Using Device Templates, quite a few objects can be tagged as Optional
- Simply not assigning a value at template application leaves the object out of the created configuration
- This makes Device Templates flexible to support a variety of different configurations

### Optimizing object use in CLI template by means of variables Template Creation - CLI Template

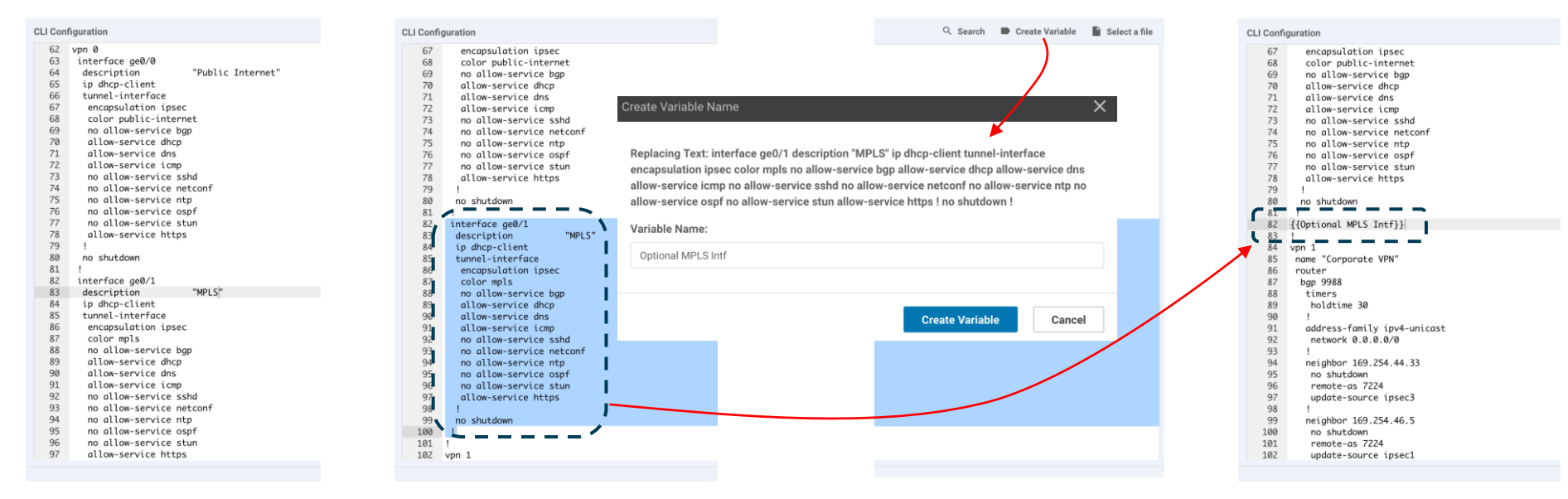

- In a CLI template, an arbitrary number of lines can be turned into a variable
- Assigning this variable a ";" at template application leaves the section out of the created configuration
- This makes CLI Templates flexible to support a variety of different configurations  $\frac{1}{2}$  cisco  $\frac{1}{2}$

### Really not different from standard operations Policy Creation and Management Guidelines

- Define Requirements up front
	- Important Applications
	- Segmentation and Connectivity Models
	- SLA and QoS Requirements
	- Application Pinning, Breakout, Hosting, Routing i.e. Application Management Requirements
- Use a sandbox for verification and testing
	- A separate domain where policies and requirements can be tested
	- Can be part of the production network, simply a separate Site-ID range
- Limit Policy Management to a few capable resources
#### Construction of SD-WAN Policies Policy Building Blocks

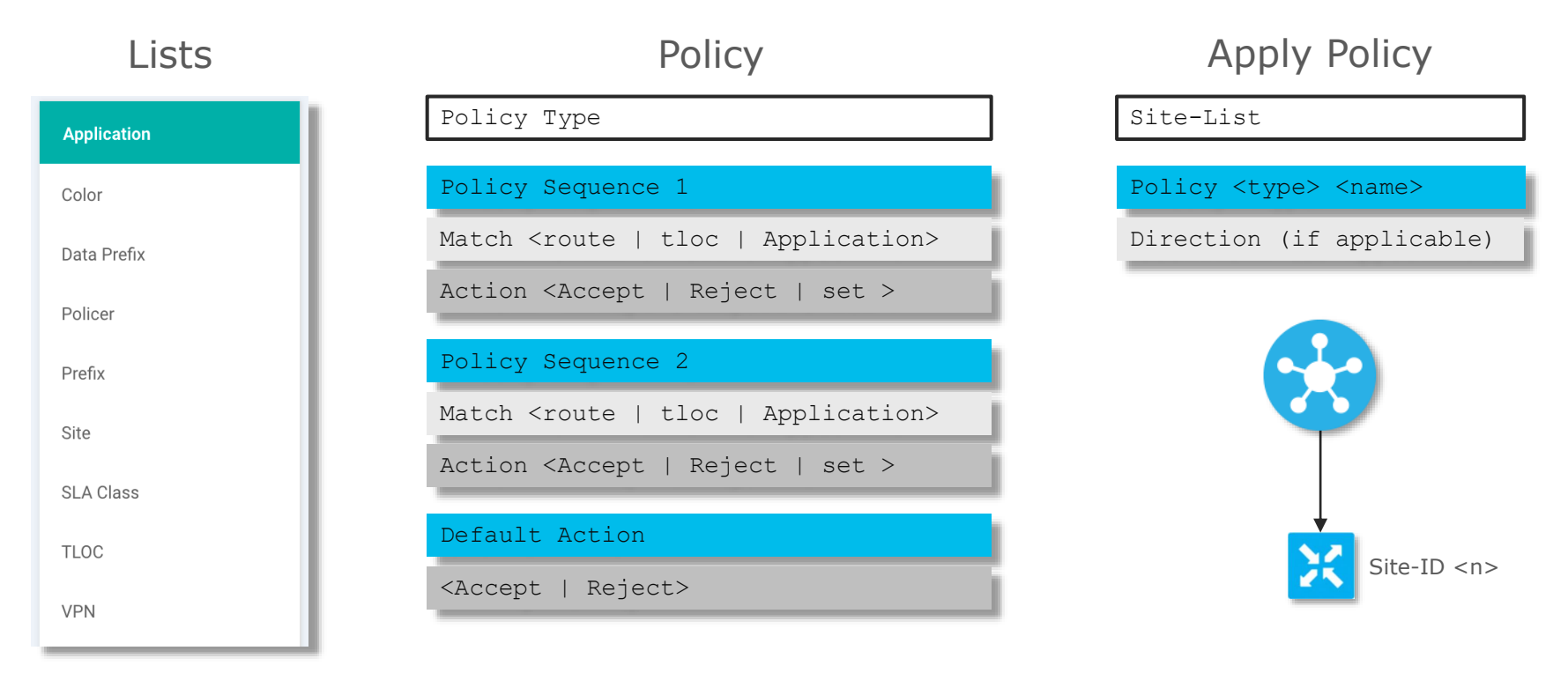

 $\frac{1}{2}$  cisco  $\frac{1}{2}$ 

#### Policy Management Best Practices

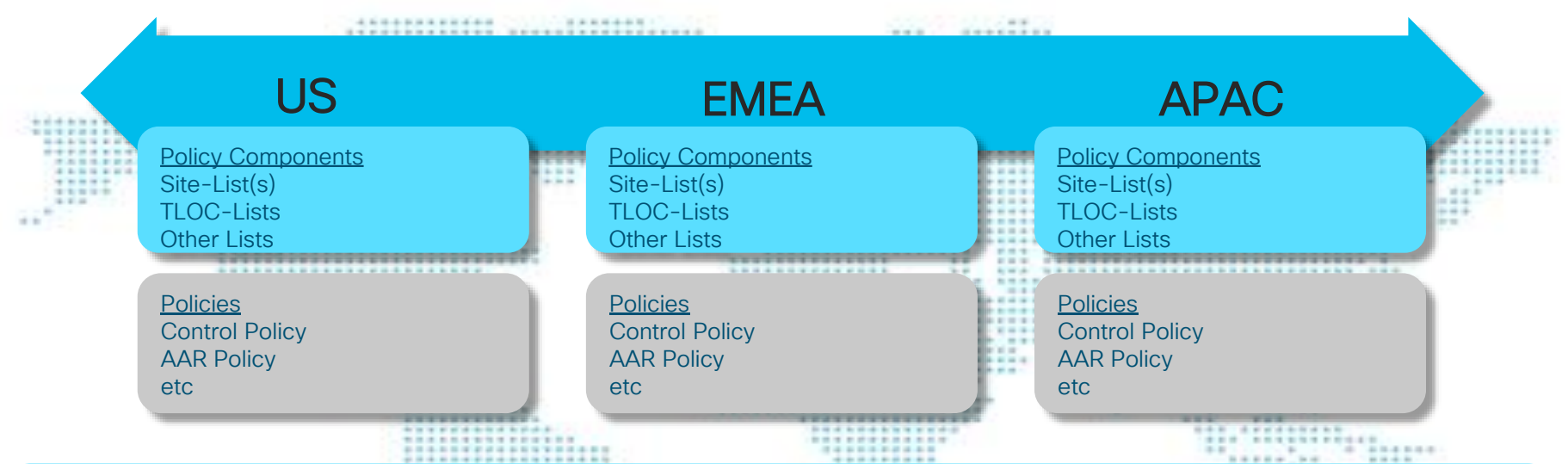

• Create and Maintain separate Lists and Policies per network region (and a sandbox if possible)

- Make modifications to a copy of the original and swap the copy with the original when applying
- More complex policies can be large and updates should be tested before applied to the live network

TECCRS-2014 SD-WAN Technical Deep Dive

8 Hours

TECRST – 2191 SD-WAN design, deploy and best practices

4 Hours

TECCRS-3006 ENFV Deep Dive and Hands on Lab

8 Hours

**Cisco SD-WAN**

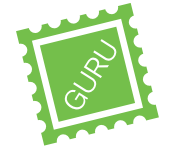

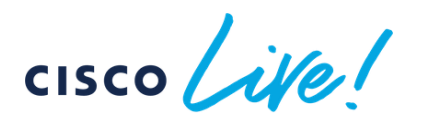

**Tectorials**

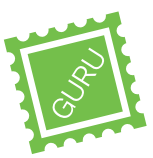

08:00

BRKRST-2791

WAN

Building and using Policies with Cisco SD-

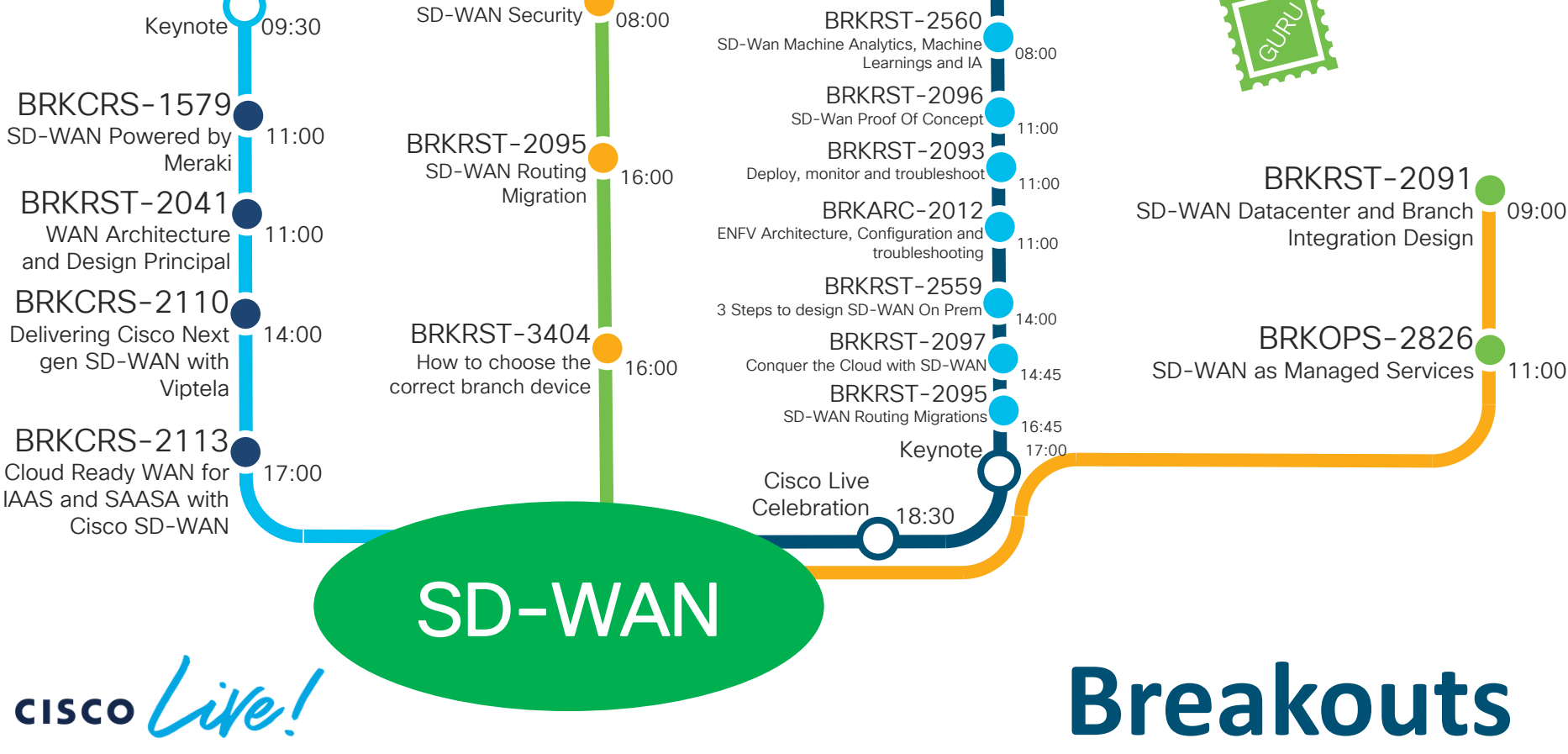

BRKRST-2377

## Complete your online session

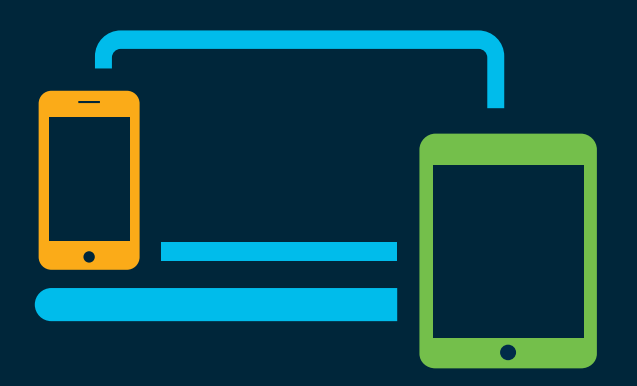

- survey Please complete your session survey Please complete your session survey after each session. Your feedback is very important.
	- Complete a minimum of 4 session surveys and the Overall Conference survey (starting on Thursday) to receive your Cisco Live t-shirt.
	- All surveys can be taken in the Cisco Events Mobile App or by logging in to the Content Catalog on [ciscolive.com/emea](https://www.ciscolive.com/emea.html).

Cisco Live sessions will be available for viewing on demand after the event at [ciscolive.com](http://ciscolive.com/).

#### Continue your education

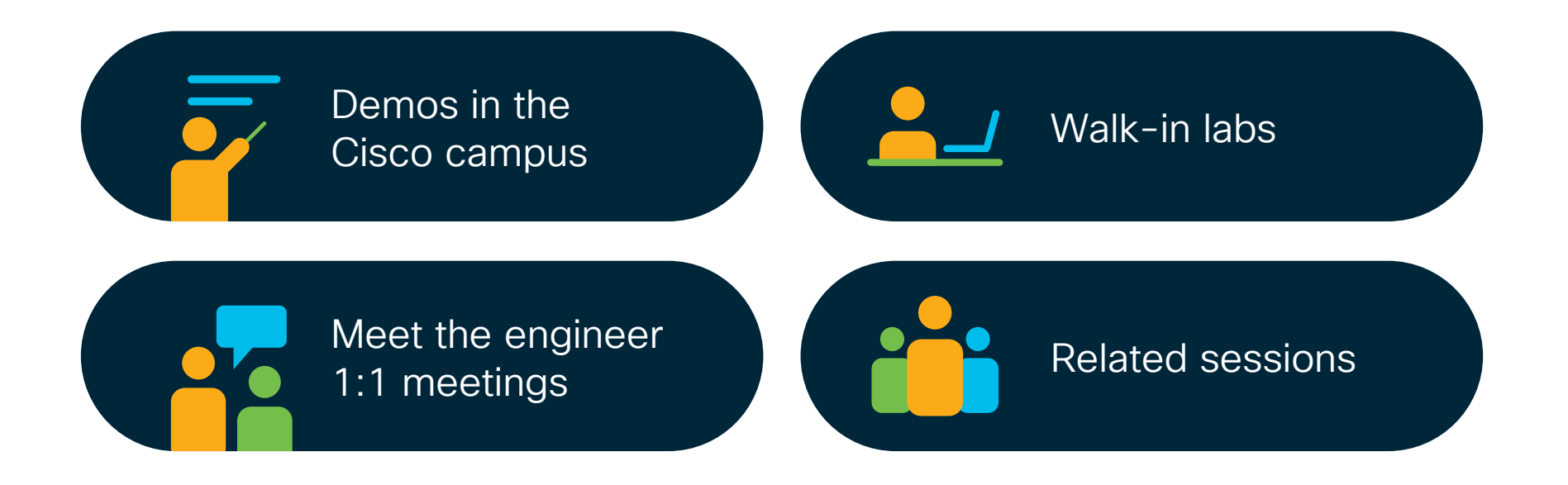

 $\frac{1}{2}$  cisco  $\frac{1}{2}$ 

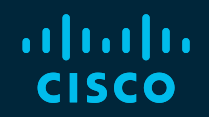

## Thank you

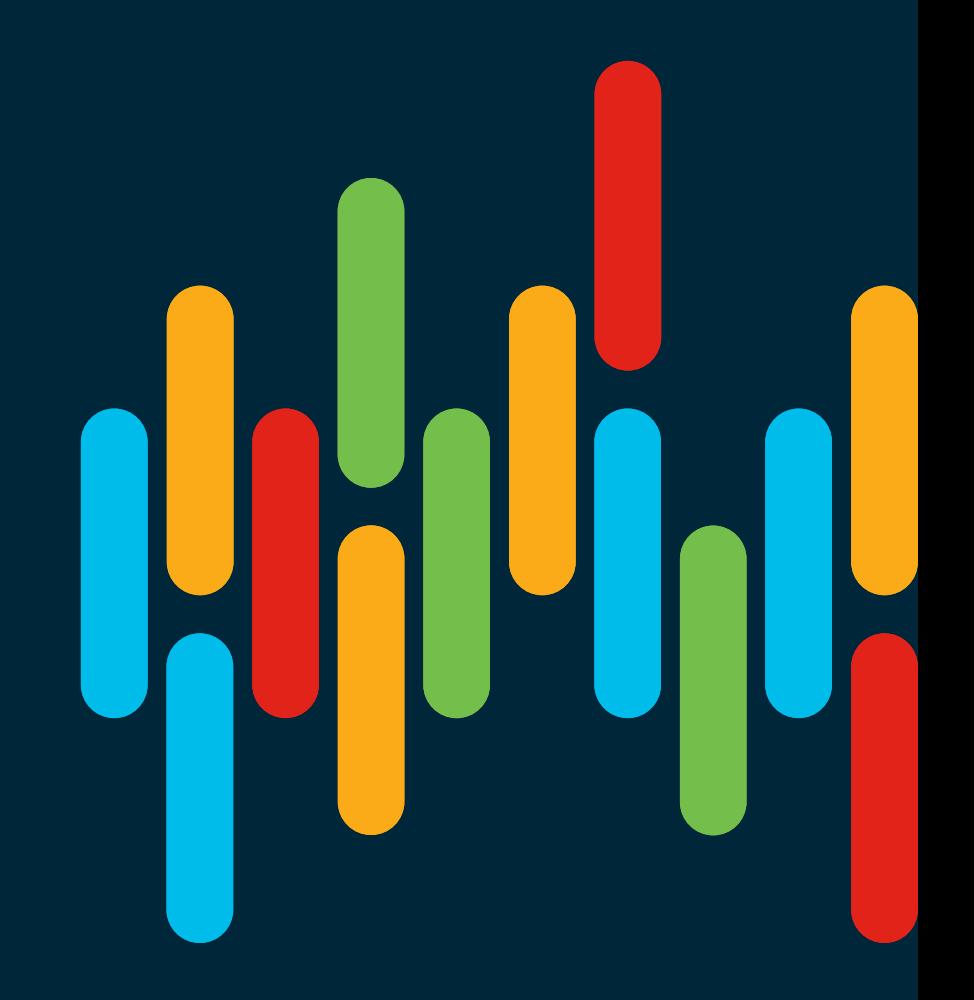

 $\frac{1}{2}$  cisco  $\frac{1}{2}$ 

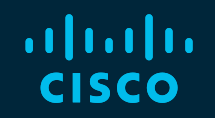

# 

### You make **possible**